## **[1Oracle® Database Mobile Server ]**

Developer's Guide Release 12.1.0 **E58649-01**

January 2015

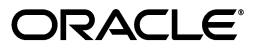

Oracle Database Mobile Server Developer's Guide Release 12.1.0

E58649-01

Copyright © 2014, 2015, Oracle and/or its affiliates. All rights reserved.

This software and related documentation are provided under a license agreement containing restrictions on use and disclosure and are protected by intellectual property laws. Except as expressly permitted in your license agreement or allowed by law, you may not use, copy, reproduce, translate, broadcast, modify, license, transmit, distribute, exhibit, perform, publish, or display any part, in any form, or by any means. Reverse engineering, disassembly, or decompilation of this software, unless required by law for interoperability, is prohibited.

The information contained herein is subject to change without notice and is not warranted to be error-free. If you find any errors, please report them to us in writing.

If this is software or related documentation that is delivered to the U.S. Government or anyone licensing it on behalf of the U.S. Government, then the following notice is applicable:

U.S. GOVERNMENT END USERS: Oracle programs, including any operating system, integrated software, any programs installed on the hardware, and/or documentation, delivered to U.S. Government end users are "commercial computer software" pursuant to the applicable Federal Acquisition Regulation and agency-specific supplemental regulations. As such, use, duplication, disclosure, modification, and adaptation of the programs, including any operating system, integrated software, any programs installed on the hardware, and/or documentation, shall be subject to license terms and license restrictions applicable to the programs. No other rights are granted to the U.S. Government.

This software or hardware is developed for general use in a variety of information management applications. It is not developed or intended for use in any inherently dangerous applications, including applications that may create a risk of personal injury. If you use this software or hardware in dangerous applications, then you shall be responsible to take all appropriate fail-safe, backup, redundancy, and other measures to ensure its safe use. Oracle Corporation and its affiliates disclaim any liability for any damages caused by use of this software or hardware in dangerous applications.

Oracle and Java are registered trademarks of Oracle and/or its affiliates. Other names may be trademarks of their respective owners.

Intel and Intel Xeon are trademarks or registered trademarks of Intel Corporation. All SPARC trademarks are used under license and are trademarks or registered trademarks of SPARC International, Inc. AMD, Opteron, the AMD logo, and the AMD Opteron logo are trademarks or registered trademarks of Advanced Micro Devices. UNIX is a registered trademark of The Open Group.

This software or hardware and documentation may provide access to or information about content, products, and services from third parties. Oracle Corporation and its affiliates are not responsible for and expressly disclaim all warranties of any kind with respect to third-party content, products, and services unless otherwise set forth in an applicable agreement between you and Oracle. Oracle Corporation and its affiliates will not be responsible for any loss, costs, or damages incurred due to your access to or use of third-party content, products, or services, except as set forth in an applicable agreement between you and Oracle.

# **Contents**

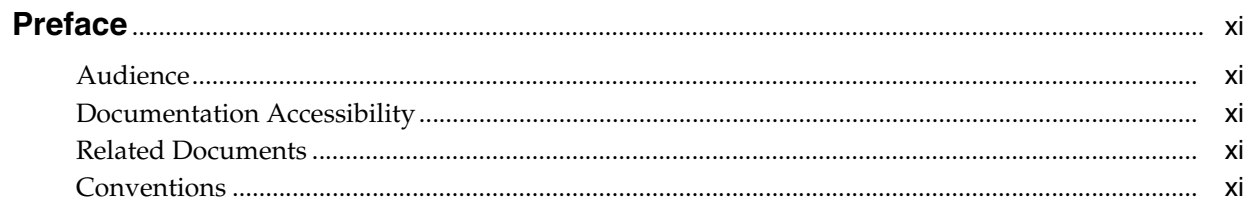

# 1 Overview for Designing Mobile Applications

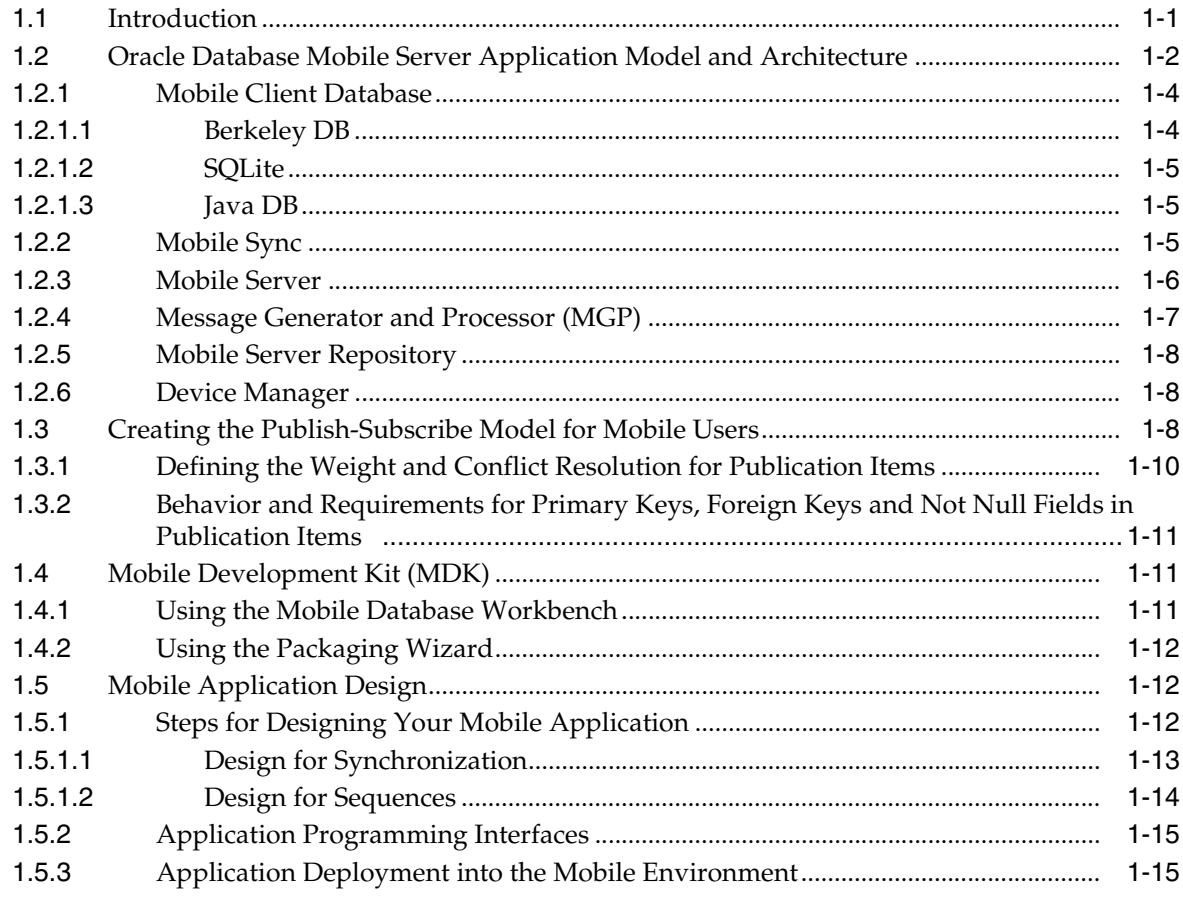

# 2 Synchronization

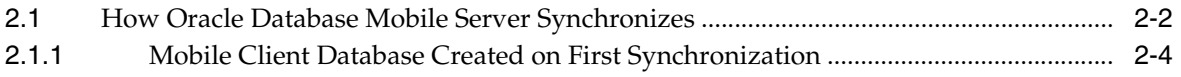

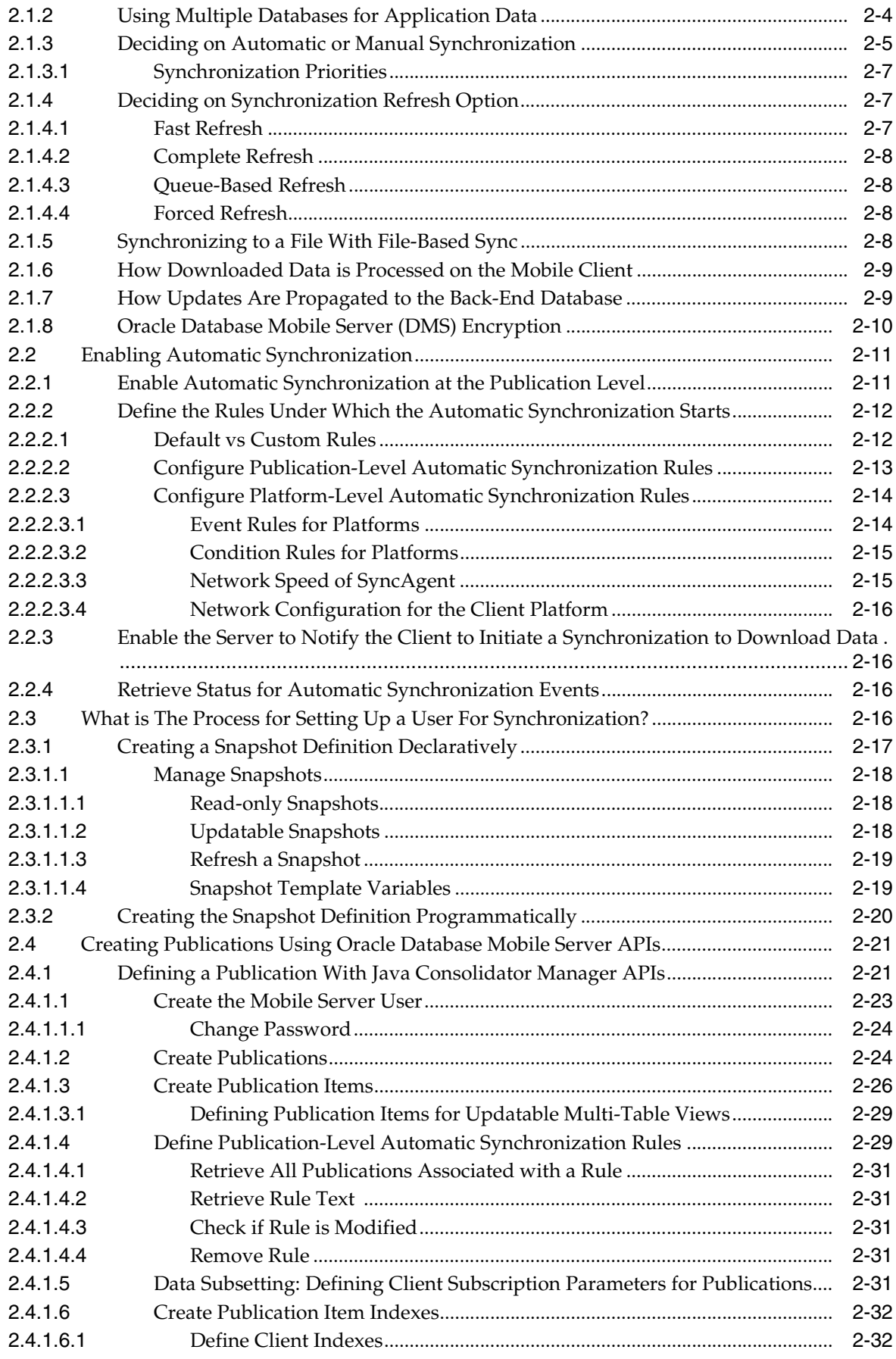

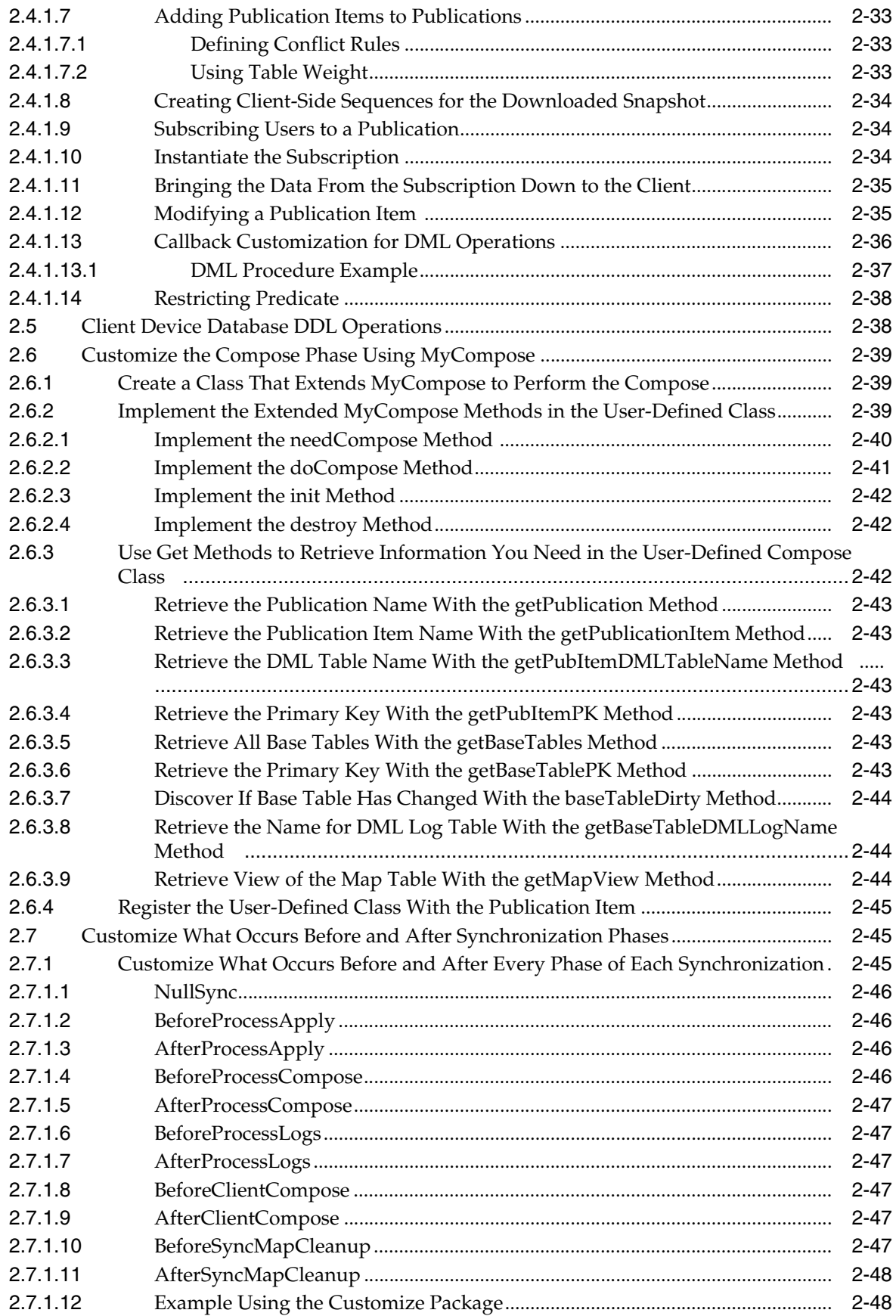

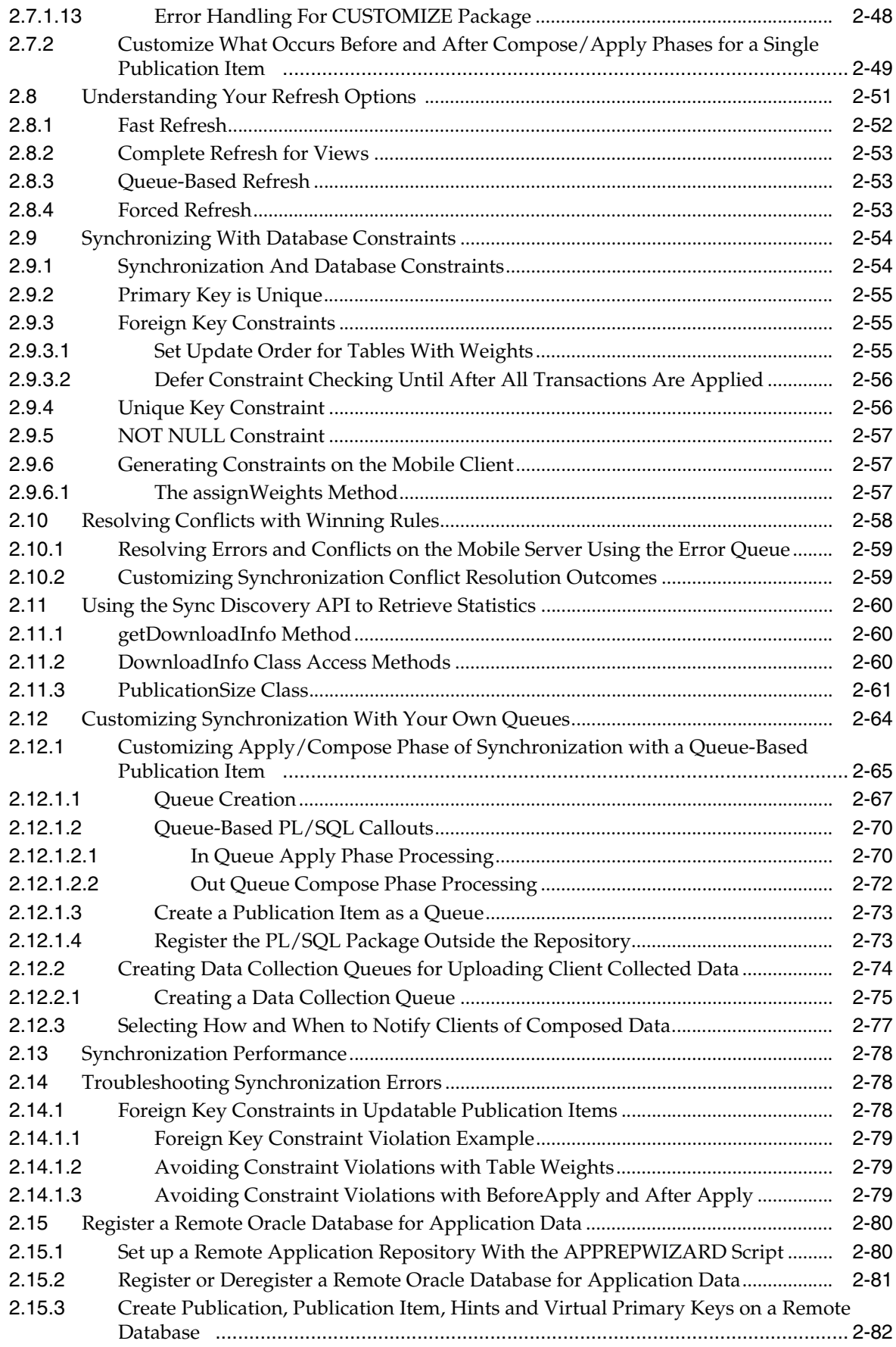

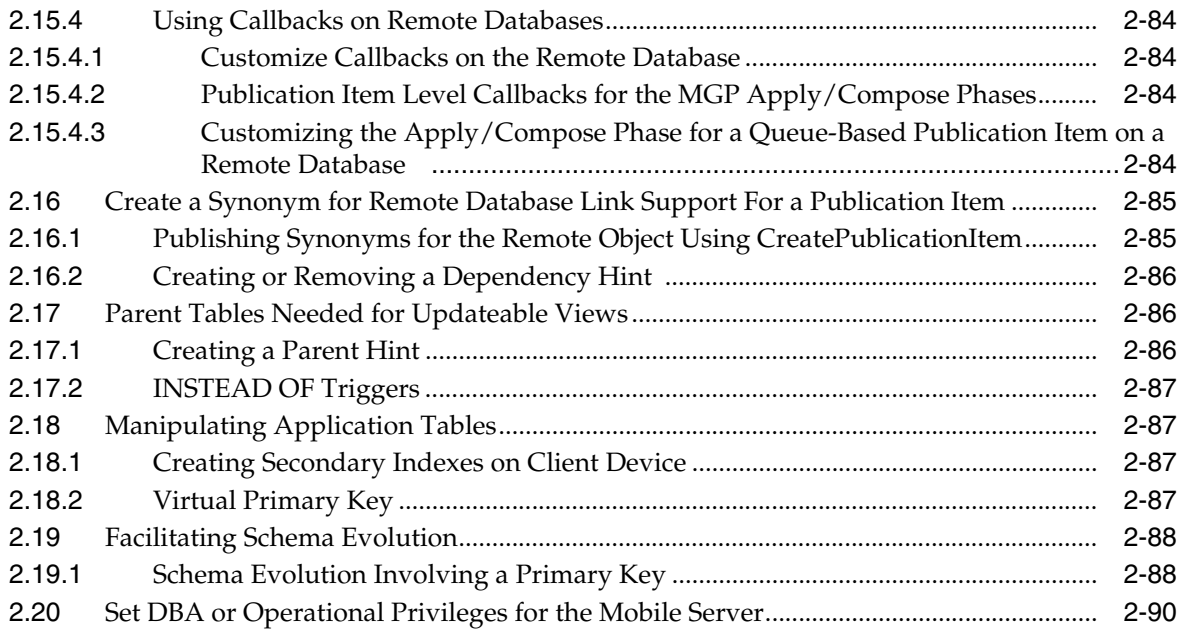

# **3 [Managing Synchronization on the Mobile Client](#page-118-0)**

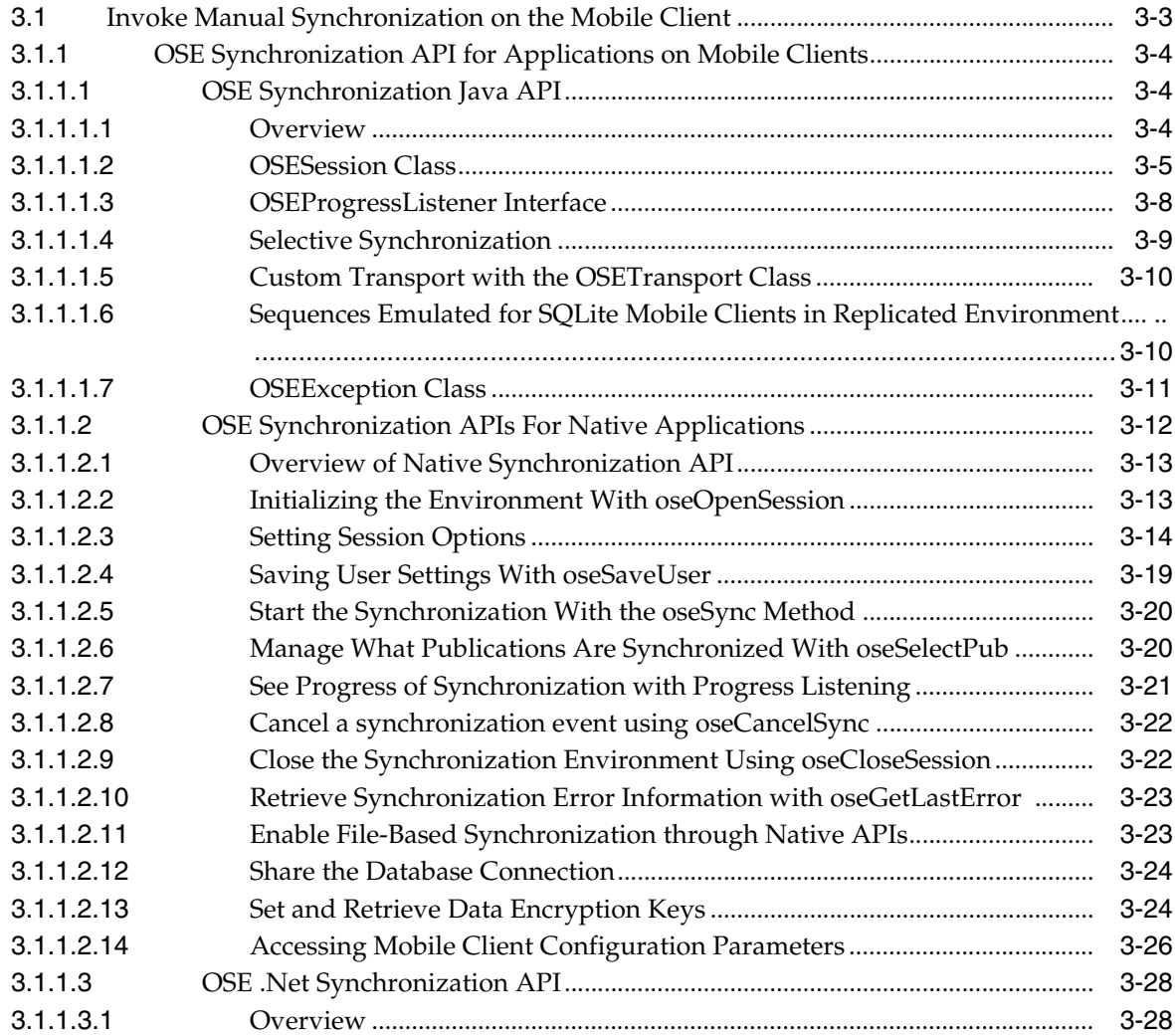

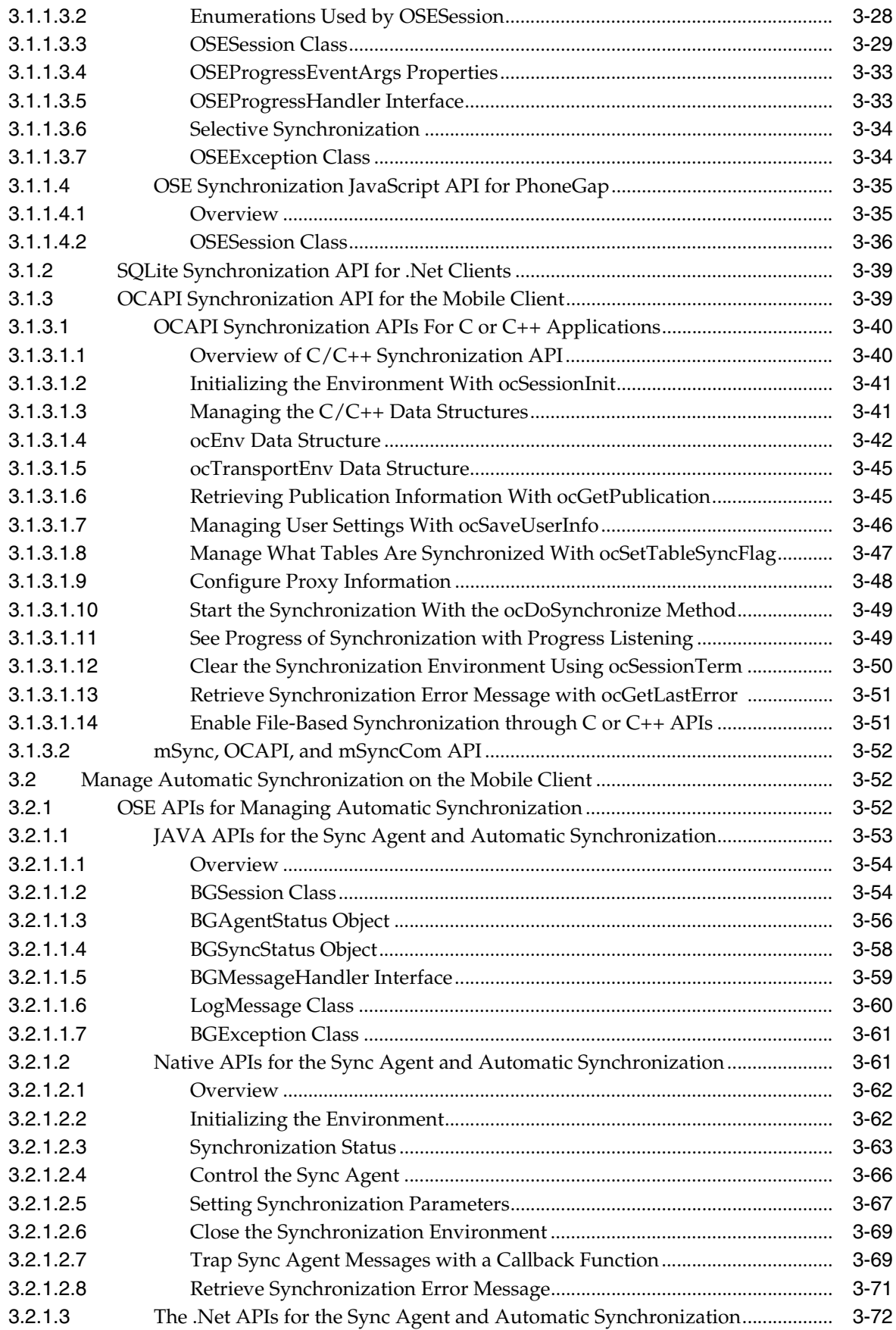

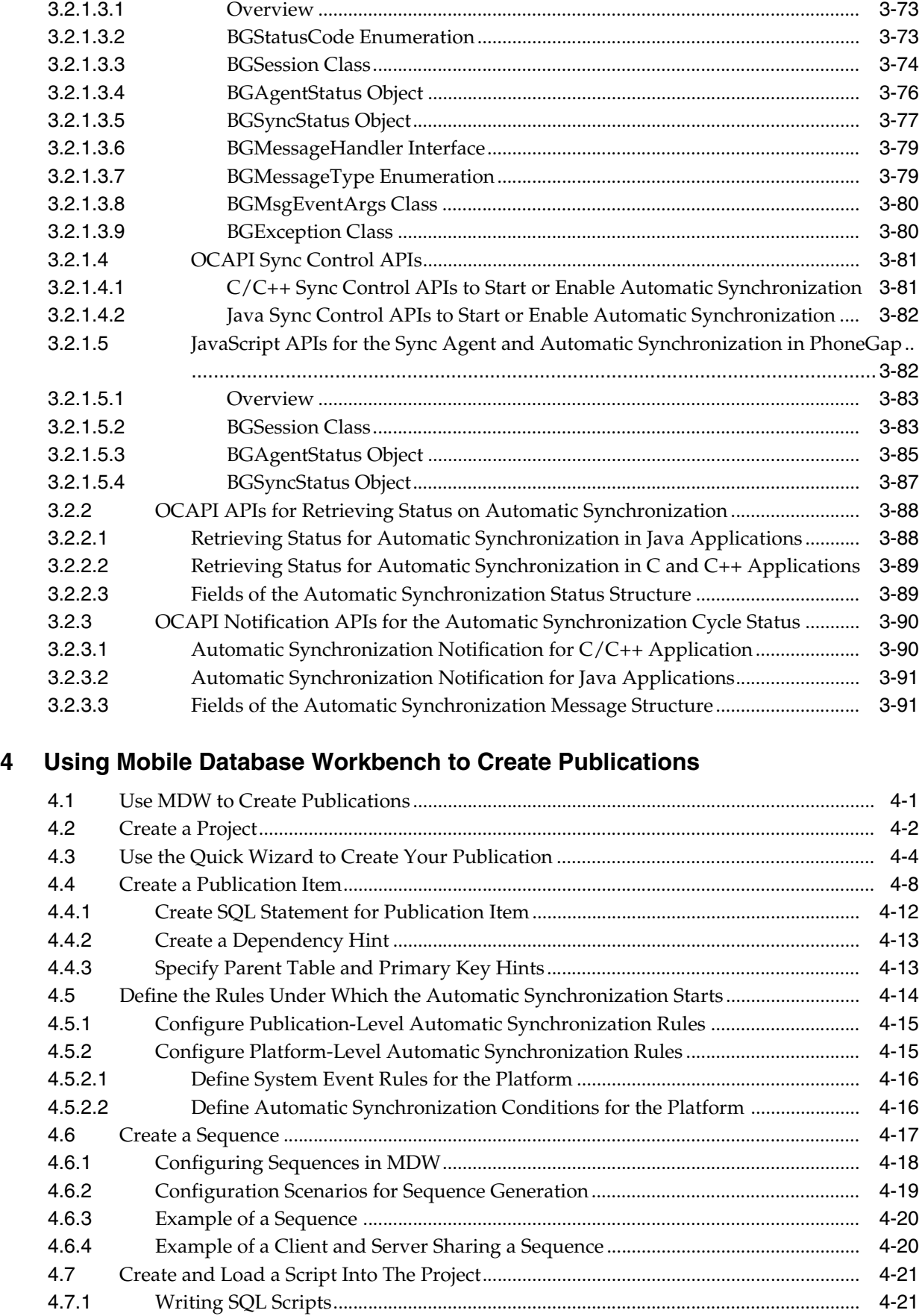

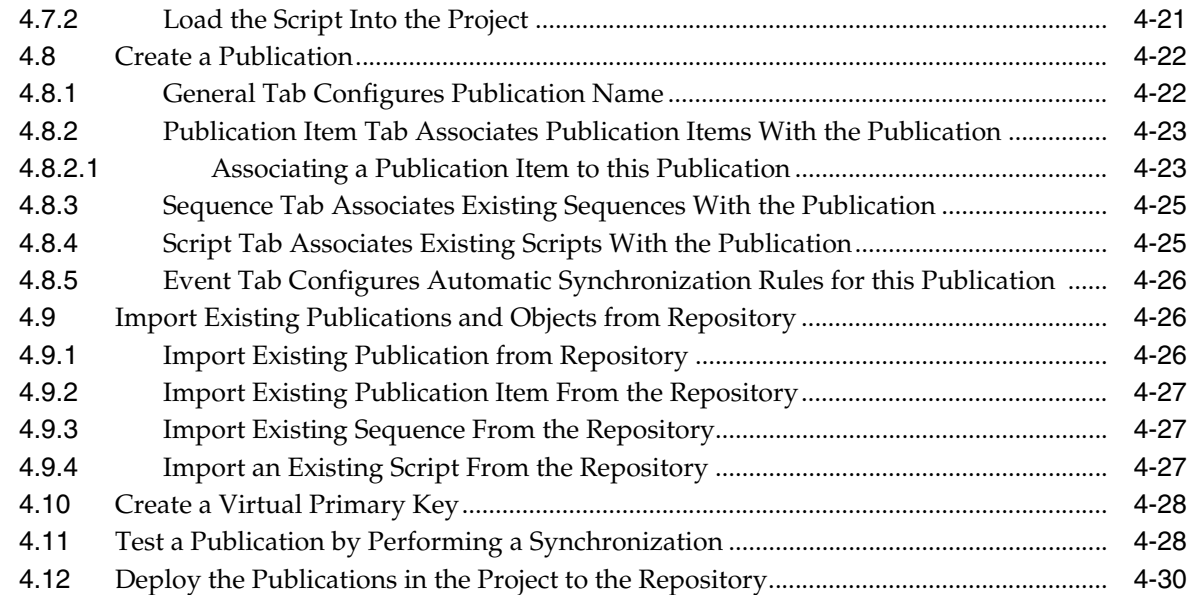

# **[5 Using the Packaging Wizard](#page-240-0)**

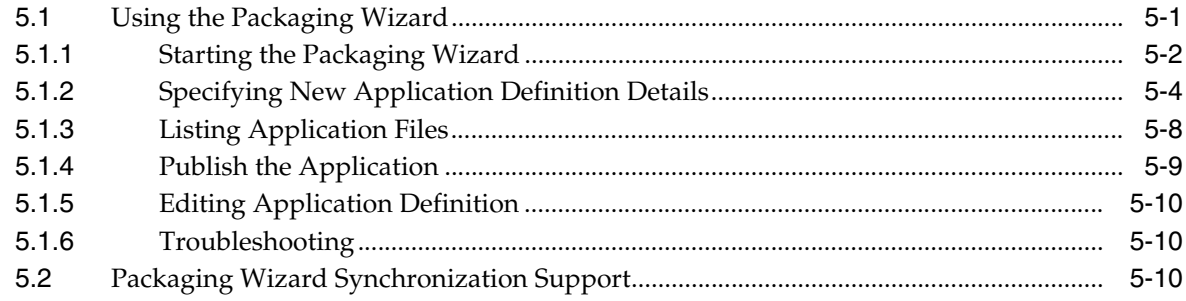

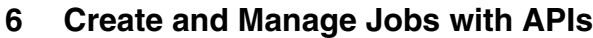

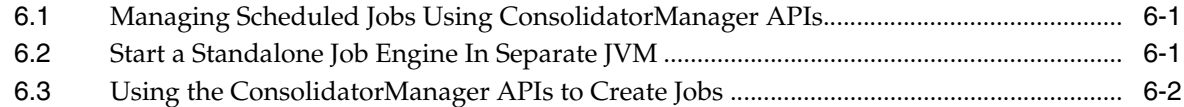

# **[7 Customizing Oracle Database Mobile Server Security](#page-254-0)**

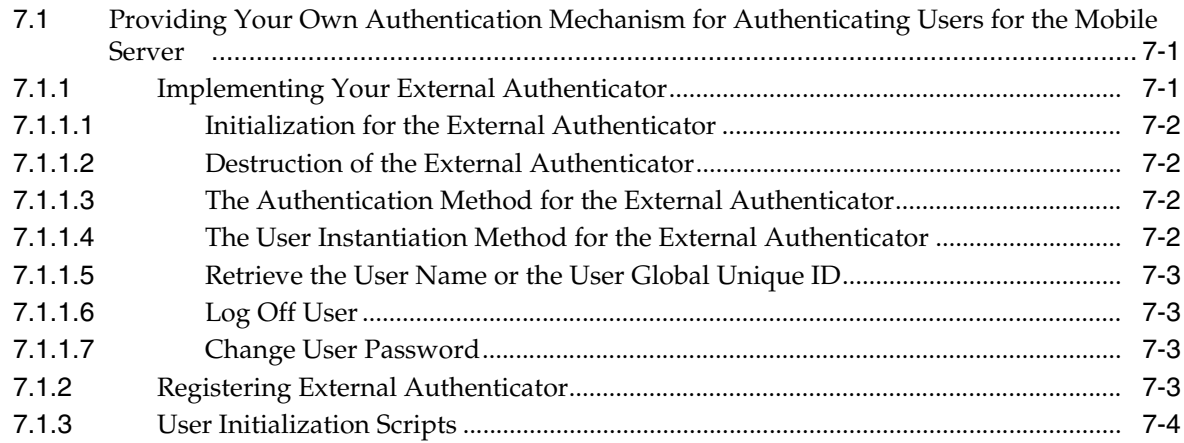

## **[Index](#page-258-0)**

# **Preface**

<span id="page-10-0"></span>This preface introduces you to the *Oracle Database Mobile Server Developer's Guide*, discussing the intended audience, documentation accessibility, and structure of this document.

## <span id="page-10-1"></span>**Audience**

This manual is intended for application developers as the primary audience and for database administrators who are interested in application development as the secondary audience.

# <span id="page-10-2"></span>**Documentation Accessibility**

For information about Oracle's commitment to accessibility, visit the Oracle Accessibility Program website at http://www.oracle.com/pls/topic/lookup?ctx=acc&id=docacc.

#### **Access to Oracle Support**

Oracle customers that have purchased support have access to electronic support through My Oracle Support. For information, visit http://www.oracle.com/pls/topic/lookup?ctx=acc&id=info or visit http://www.oracle.com/pls/topic/lookup?ctx=acc&id=trs if you are hearing impaired.

# <span id="page-10-3"></span>**Related Documents**

Use the following manuals as reference when performing administration tasks for either a WebLogic or Glassfish server:

- *Oracle® Fusion Middleware documentation for Oracle WebLogic Server*
- *Oracle® GlassFish Server 3.1 documentation*

## <span id="page-10-4"></span>**Conventions**

The following conventions are also used in this manual:

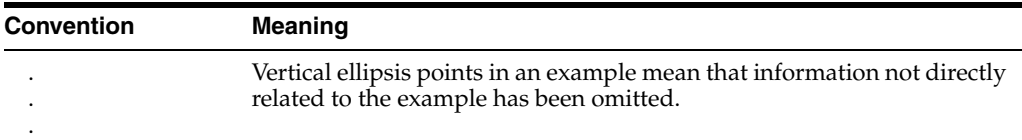

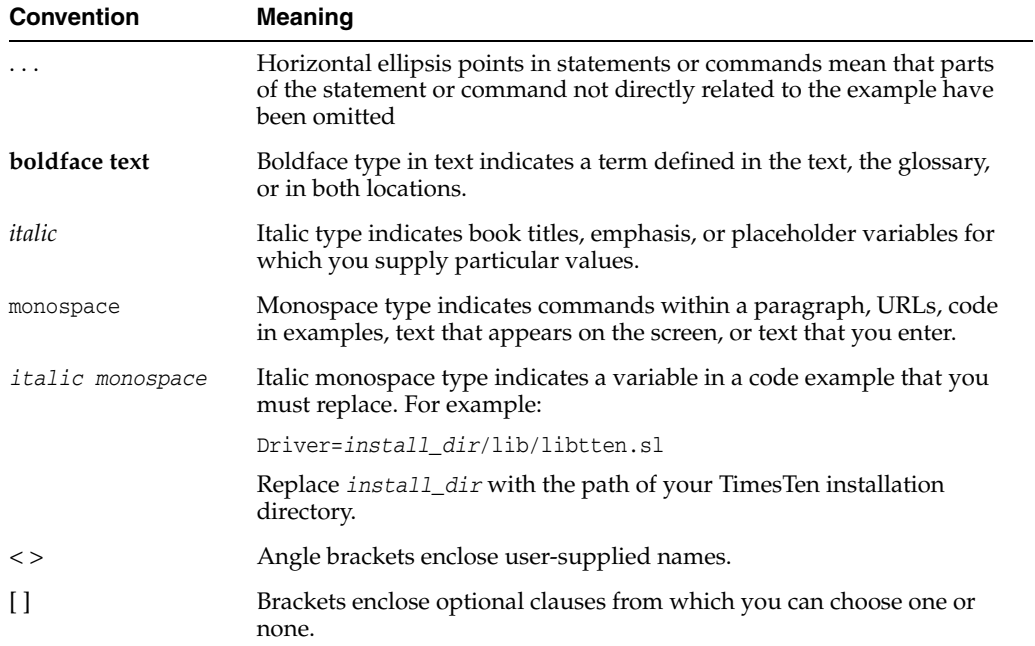

**1**

# <span id="page-12-0"></span>**Overview for Designing Mobile Applications**

The following sections provide an introduction to Oracle Database Mobile Server and an overview of the application development process:

- Section [1.1, "Introduction"](#page-12-1)
- Section [1.2, "Oracle Database Mobile Server Application Model and Architecture"](#page-13-0)
- Section [1.3, "Creating the Publish-Subscribe Model for Mobile Users"](#page-19-2)
- Section [1.4, "Mobile Development Kit \(MDK\)"](#page-22-1)
- Section [1.5, "Mobile Application Design"](#page-23-1)

### <span id="page-12-1"></span>**1.1 Introduction**

Oracle Database Mobile Server facilitates the development, deployment, and management of mobile database applications for a large number of mobile users. A mobile application is an application that can run on mobile devices without requiring constant connectivity to the server. The application requires a small, local database on the mobile device, whose content is a subset of data that is stored in the enterprise data server. This database can be either a Berkeley DB, SQLite or Java DB. Modifications made to the client database by the application are reconciled with the back-end server data through data synchronization.

The mobile client in the Oracle Database Mobile Server is a preconfigured component to facilitate running a mobile application. It contains synchronization and software components to manage the device.

Once the application has been developed, it has to be deployed. Deployment sets up the server so that end users can easily install and use the applications. All mobile applications are deployed first to the mobile server after which the applications are downloaded to the appropriate mobile client.

Deployment consists of five major steps:

**1.** Design the server system to achieve the required level of performance, scalability, security, availability, and connectivity. Oracle Database Mobile Server provides tools such as the Consperf utility to tune the performance of data synchronization. It also provides benchmark data that can be used for capacity planning for scalability. Security measures such as authentication, authorization, and encryption are supported using the appropriate standards. Availability and scalability are also supported by means of load balancing, caching, and the transparent switch-over technologies of the application server and the Oracle database server.

- **2.** Publish the application to the server. This refers to installing all components for an application on the mobile server. The Packaging Wizard tool can be used to publish applications to the mobile server.
- **3.** Provision the applications to the mobile users. This phase includes determining user accesses to applications with a specified subset of data. The Mobile Manager to create users, grant privileges to execute applications, and define the data subsets for them, among others. You can also use the Java API to provision applications.
- **4.** Test for functionality and performance in a real deployment environment. A mobile application system is a complex system involving many mobile device client technologies (operating systems, and form factors), connectivity options (LAN, Wireless LAN, cellular, and wireless data), and server configuration options. Nothing can substitute for testing and performance tuning of the system before it is rolled out. Particular attention should be paid to tuning the performance of the data subsetting queries, as it is the most frequent cause of performance problems.
- **5.** Determine the method for initial installation of applications on mobile devices (application delivery). Initial installation involves installing the mobile client and user applications. The volume of data required to install applications on a mobile device for the first time could be quite high, necessitating the use of either a high-speed reliable connection between the mobile device and the server, or using a technique known as offline instantiation. In offline instantiation, everything needed to install an application on a mobile device is put on a CD or an external storage device and physically mailed to the user. The user uses this media to install the application on the device by means of a desktop machine. Oracle Database Mobile Server provides a tool for offline instantiation.

After deployment, both the application and the data schema may change because of enhancements or defect resolution. The mobile server takes care of managing application updates and data schema evolution. However, the administrator must republish the application and the schema. The mobile server automatically updates the mobile clients that have an older version of the application or the data.

Oracle Database Mobile Server installation provides you with an option to install the mobile server or the Mobile Development Kit. For application development, you need to install the Mobile Development Kit on your development machine. The installation of the mobile server requires an Oracle database in which the mobile repository is created.

# <span id="page-13-1"></span><span id="page-13-0"></span>**1.2 Oracle Database Mobile Server Application Model and Architecture**

In the application model, each application defines its data requirements using a publication. A publication is similar to a database schema and it contains one or more publication items. A publication item is like a parameterized view definition and defines a subset of data, using a SQL query with bind variables in it. These bind variables are called *subscription parameters* or *template variables*.

A subscription defines the relationship between a user and a publication. This is analogous to a newspaper or magazine subscription. Accordingly, once you subscribe to a particular publication, you begin to receive information associated with that publication. With a newspaper you receive the daily paper or the Sunday paper, or both. With Oracle Database Mobile Server, the user receives snapshots, and, depending on the subscription parameter values, those snapshots are partitioned with data tailored for the user.

When a user synchronizes the mobile client for the first time, the mobile client creates the client database on the client machine for each subscription that is provisioned to the user. The client database could be a Berkeley DB, SQLite or Java DB, which is set in the publication. The mobile client then creates a snapshot in this database for each publication item contained in the subscription, and populates it with data retrieved from the server database by running the SQL query (with all the variables bound) associated with the publication item. Once installed, Oracle Database Mobile Server is transparent to the end user; it requires minimal tuning or administration.

As the user accesses and uses the application, changes made to the client database are captured by the snapshots. At a certain time when the connection to the mobile server is available, the user may synchronize the changes with the mobile server. Synchronization may be initiated by the user using the Mobile Sync application (mSync) directly or by programmatically calling the Mobile Sync API from the application. The Mobile Sync application communicates with the mobile server and uploads the changes made in the client machine. It then downloads the changes for the client that are already prepared by the mobile server.

A background process called the Message Generator and Processor (MGP), which runs in the same tier as the mobile server, periodically collects all the uploaded changes from many mobile users and then applies them to the server database. Next, MGP prepares changes that need to be sent to each mobile user. This step is essential because the next time the mobile user synchronizes with the mobile server, these changes can be downloaded to the client and applied to the client database.

[Figure](#page-14-0) 1–1 illustrates the architecture of Oracle Database Mobile Server applications.

<span id="page-14-0"></span>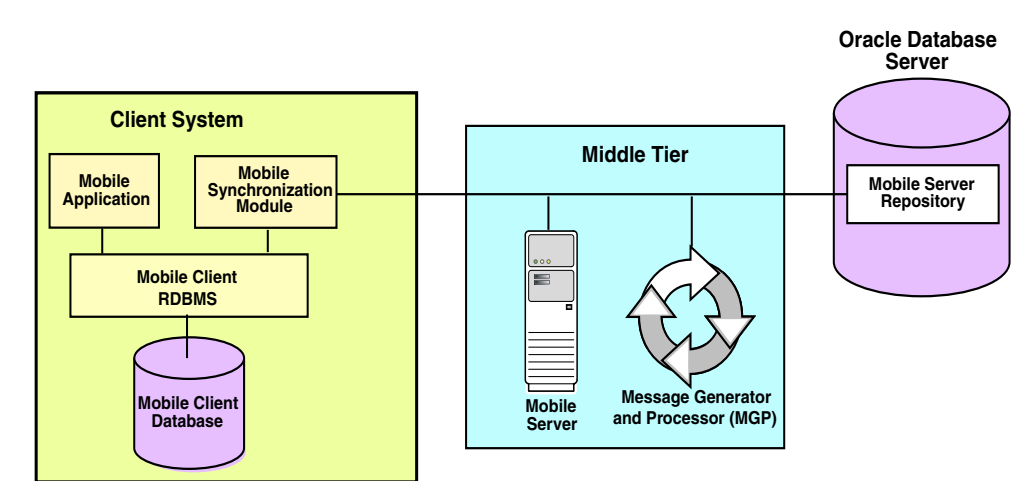

*Figure 1–1 Oracle Database Mobile Server Architecture*

The following sections describe the separate components of Oracle Database Mobile Server:

- Section [1.2.1, "Mobile Client Database"](#page-15-0)
- Section [1.2.2, "Mobile Sync"](#page-16-2)
- Section [1.2.3, "Mobile Server"](#page-17-0)
- Section [1.2.4, "Message Generator and Processor \(MGP\)"](#page-18-0)
- Section [1.2.5, "Mobile Server Repository"](#page-19-0)
- Section [1.2.6, "Device Manager"](#page-19-1)

### <span id="page-15-0"></span>**1.2.1 Mobile Client Database**

The mobile client uses a client database, which can be either a Berkeley DB, SQLite or Java DB database, to store the relational data in one or more data files on the file system on the client.

**Note:** All details about both client database options and how to install them are described in detail in Chapter 1, "Mobile Client Overview" in the *Oracle Database Mobile Server Mobile Client Guide*.

The installation requirements for both mobile client databases are listed in the following sections:

- Section [1.2.1.1, "Berkeley DB"](#page-15-1)
- Section [1.2.1.2, "SQLite"](#page-16-0)
- Section [1.2.1.3, "Java DB"](#page-16-1)

#### <span id="page-15-1"></span>**1.2.1.1 Berkeley DB**

If you choose to use Berkeley DB as the client database, then install the Berkeley DB Mobile Client. When you install the Berkeley DB Mobile Client, the following components get installed: a Berkeley DB client database used to store application data; Berkeley DB libraries; a Sync Engine for managing synchronization between the client database and the server repository; a DMAgent for managing the client device administrative actions.

**Note:** On Java SE, you need to install the JDBC driver and the native Berkeley DB libraries separately.

The specific Berkeley DB library used as the client database is Berkeley DB Transaction Data Store with the SQL API (often referred to as the SQL interface). The Berkeley DB SQL interface is compatible with SQLite, so it can be used as a replacement for any SQLite application. Any  $C/C++$  interfaces, or command shell environment used to access SQLite can also be used to access Berkeley DB SQL interface as long as the correct libraries are referenced. The Database Mobile Server install package comes with pre-built and tested libraries for Berkeley DB. For more information on Berkeley DB, see:

http://www.oracle.com/technetwork/database/database-technologies/berkeleyd b/documentation/index.html

The Berkeley DB SQL API guide contains the differences between SQLite and Berkeley DB with the SQL API.

The default installed Berkeley DB SQL interface libraries and the command line interpreter are named as follows:

- dbsql.exe on Windows and dbsql on UNIX This is the command line shell. It operates identically to the SQLite shell, sqlite3.exe on Windows and sqlite3 on UNIX.
- libdb\_sql61.dll on Windows and libdb\_sql-6.1 so on UNIX This is the library that provides the Berkeley DB SQL interface. It is the equivalent and compatible with the SQLite library, sqlite3.dll on Windows and libsqlite3 on UNIX.

#### <span id="page-16-0"></span>**1.2.1.2 SQLite**

If you choose to use SQLite as the client database, then install the SQLite Mobile Client. When you install the SQLite Mobile Client, you will get SQLite libraries used to store application data on Win32, Linux, Windows Mobile, Android, iOS and Blackberry platforms. On Java SE, you need to install JDBC driver and SQLite libraries separately.

**Note:** On Java SE platform, if you use pure Java SQLite JDBC Driver, for example, the Zentus JDBC Driver, then you do not need SQLite native libraries.

All details about SQLite are documented on the SQLite Web site at http://www.sqlite.org/.

#### <span id="page-16-1"></span>**1.2.1.3 Java DB**

If you choose to use Java DB as the client database, which is only available on Java SE platform, then install the Java DB Sync engine. The Java DB Sync engine includes Java DB database used to store application data, but you still need to prepare the Apache Derby Embedded JDBC Driver.

### <span id="page-16-2"></span>**1.2.2 Mobile Sync**

Use the msync executable (msync.exe on Win32 and Windows Mobile, msync on Linux) for Mobile Sync. Mobile Sync (msync) is a small footprint application that comes with Mobile Client on Win32, Linux and Windows Mobile platforms.

Mobile Sync enables you to synchronize data between handheld devices, desktop and laptop computers and Oracle databases. Mobile Sync authenticates locally, collects changes from the mobile client database and sends them to the server, where the user is authenticated before the changes are uploaded.

Mobile Sync synchronizes the snapshots in Oracle Database Mobile Server with the data in corresponding Oracle database server. These snapshots are created by the mobile server for each user from the publication items associated with a mobile application. The mobile server also coordinates the synchronization process.

The Mobile Sync application communicates with the mobile server using any of the supported protocols, such as HTTP or HTTPS. When called by the mobile user, the Mobile Sync application collects the user information and authenticates the user with the mobile server. It collects the changes made from the snapshot change logs and uploads these changes to the mobile server. It then downloads the changes for the user from the mobile server and applies them to the mobile server.

In addition to this basic function, the Mobile Sync application can also encrypt, decrypt, and compress transmitted data.

When you install the Mobile Development Kit, the Mobile Sync application is also installed on your development machine. The mobile server also installs the Mobile Sync on the client machine as part of application installation.

Unlike base tables and views, snapshots cannot be created in Oracle Database Mobile Server by using SQL statements. They can only be created by the mobile server based on subscriptions which are derived from publication items associated with an application.

### <span id="page-17-0"></span>**1.2.3 Mobile Server**

The installation of the mobile server requires an Oracle database to be running. You can use an existing test database as well. The mobile server stores its metadata in this database.

The mobile server provides the interface between the mobile infrastructure and the enterprise database. Most administration tasks are accomplished through the mobile server Web application—the Mobile Manager.

The mobile server provides the following features.

- application publishing
- application provisioning
- application installation and update
- data synchronization

The Mobile Manager application provides the capability to manage users, devices, publications and applications. This utility can provide the following:

- Monitors and manages synchronization between the client data store and the enterprise data store.
- Sends administrative commands to the mobile clients. These commands capture data and logs from the client or instruct the client to carry out necessary tasks. For example, the Mobile Manager could send a command to a client to perform synchronization or to remove the entire client data store, if a device may have been compromised.

**Note:** You can accomplish the same tasks as the Mobile Manager with the Application Programming Interfaces (APIs).

As with any Web server tier, the mobile server may be configured within a farm for improved performance within the mobile infrastructure. This enables the use of a load balancer, such as the balancer included with Oracle WebLogic, or with one provided by a 3rd party vendor. The mobile server is designed to be fully integrated with WebLogic to take advantage of the features within WebLogic.

**Note:** As the mobile server is a Web-based environment, it is important to design for a proper security environment as for any Web server.

The mobile server has two major modules called the Resource Manager and the Consolidator Manager. The Resource Manager is responsible for application publishing, application provisioning, and application installation. The Consolidator Manager is responsible for data and application synchronization.

Application publishing refers to uploading your application to the mobile server so that it can be provisioned to the mobile users. Once you have finished developing your application, you can publish it to the mobile server.

Application provisioning is concerned with creating subscriptions for users and assigning application execution privilege to them. Application provisioning can also be done in one of two ways.

- Using the administration tool called the Mobile Manager, you can create users and groups, create subscriptions for users by assigning values to subscription parameters, and give users or groups privileges to use the application.
- Using the Resource Manager API, you can programmatically perform the above tasks.

End users install mobile applications in two steps.

- **1.** As the mobile user, browse the setup page on the mobile server and choose the setup program for the platform you want to use.
- **2.** Run the Mobile Sync (mSync) command on your mobile device, which prompts for the mobile user name and password. The Mobile Sync application communicates with the Consolidator Manager module of the mobile server and downloads the applications and the data provisioning for the user.

After the installation of the applications and data, you can start using the application. Periodically, use msync or a custom command to synchronize your local database with the server database. This synchronization updates all application data that have changed.

### <span id="page-18-0"></span>**1.2.4 Message Generator and Processor (MGP)**

The Consolidator Manager module of the mobile server uploads the changes from the client database to the server, and it downloads the relevant server changes to the client. But it does not reconcile the changes. The reconciliation of changes and the resolution of any conflicts arising from the changes are handled by MGP. MGP runs as a background process which can be controlled to start its cycle at certain intervals.

**Note:** The mobile infrastructure may allow for multiple mobile servers to be configured within a farm. However, there may only be one MGP application utilized for the entire farm.

Each cycle of MGP consists of two phases: Apply and Compose.

#### **The Apply Phase**

In the apply phase, MGP collects the changes that were uploaded by the users since the last apply phase and applies them to the server database. For each user that has uploaded his changes, the MGP applies the changes for each subscription in a single transaction. If the transaction fails, MGP logs the reason in the log file and stores the changes in the error file.

#### **The Compose Phase**

When the apply phase is finished, MGP goes into the compose phase, where it starts preparing the changes that need to be downloaded for each client.

#### **Applying Changes to the Server Database**

Because of the asynchronous nature of data synchronization, the mobile user may sometimes get an unexpected result. A typical case is when the user updates a record that is also updated by someone else on the server. After a round of synchronization, the user may not get the server changes.

This happens because the user's changes have not been reconciled with the server database changes yet. In the next cycle of MGP, the changes are reconciled with the server database, and any conflicts arising from the reconciliation are resolved. Then a new record is prepared for downloading the changes to the client. When the user synchronizes again (the second time), the user gets the record that reflects the server changes. If there is a conflict between the server changes and the client changes, the user gets the record that reflects either the server changes or the client changes, depending on how the conflict resolution policy is defined.

### <span id="page-19-0"></span>**1.2.5 Mobile Server Repository**

The mobile server repository contains all the application data as well as all information needed to run the mobile server. The repository contains the repository schema under which all the data mapping and internal tables utilized to maintain data synchronization exist. This schema also stores the application, application tables and its data published for use with a mobile client.

The information is normally stored in the same database where the application data resides. The only exception to this is in cases where the application data resides in a remote instance and there is a synonym defined in the mobile server to this remote instance.

The repository contains some internal tables that the mobile server uses to perform its functions. You may query these tables to gain more details about the current state of the environment; however, most of the information needed from these tables is already accessible from the Mobile Manager. You should never alter any of the internal tables and their contents unless explicitly directed to by Oracle Support Services or Oracle Development.

Administration, backup, and recovery of the repository are no different then for any other Oracle database requiring standard Database Administrator (DBA) skills

Changes to the repository should only be made using the Mobile Manager or the Resource Manager API.

### <span id="page-19-1"></span>**1.2.6 Device Manager**

The Device Manager manages client devices. On install of the mobile client, the Device Manager registers a device with the mobile server. The Device Manager invokes the update executable after synchronization completes to determine if any mobile application updates are available, then downloads and installs these application updates to a mobile client. You can request—through the Mobile Manager—that certain commands are invoked on the client. The Device Manager executes these commands. The Device Manager is responsible for most administrative actions between the mobile server and the mobile client.

# <span id="page-19-3"></span><span id="page-19-2"></span>**1.3 Creating the Publish-Subscribe Model for Mobile Users**

To enable users to access their data, you need to first define the data in the snapshot. Then, subscribe the appropriate users to access only their data. On the client device, data is stored in a special type of relational table, called a snapshot table. A snapshot table behaves exactly the same as a regular relational table, but also includes functionality to track changes made to the table.

The publication item, which is executed against the server database, can determine the record set that is downloaded to the snapshot table. The result set of the query defines the structure (columns) of the snapshot table on the client device as well as its contents.

A collection of publication items is a publication, which corresponds to a single database on a client device. All snapshot tables that are based on publication items part of a single publication are stored in the same client database.

Oracle Database Mobile Server operates within a publish-subscribe model. We use the example of the magazine as an effective way to explain the publish-subscribe model. A magazine is created with specific data that would be of interest to readers, such as sports, hunting, automobiles, and so on. Readers request a subscription for the specific magazine they feel would be in their interest to read. Once this subscription is created only the magazines to which the reader has been subscribed are sent to the reader.

For Oracle Database Mobile Server, the publication is the magazine, the publication items are the specific articles of data and the subscription is the granting of access to the publication for specific users. In the Oracle Database Mobile Server application model, each application defines its data requirements using a publication. Data subsets, known as publications items, are created and added to a publication. Application files are also uploaded to the same publication. Once these publications are deployed to the mobile server, any user may be granted a subscription to the publication.

Technically, a publication is like a database schema and it contains one or more publication items. A publication item is like a parameterized view definition and defines a subset of data, using a SQL query with bind variables in it. These bind variables are called *subscription parameters* or *template variables*.

As shown in [Figure](#page-20-0) 1–2, a subscription defines the relationship between a user and a publication. Once you subscribe to a particular publication, you begin to receive information associated with that publication. With a newspaper you receive the daily paper or the Sunday paper, or both. With Oracle Database Mobile Server you receive snapshots, and, depending on your subscription parameter values, those snapshots are partitioned with data tailored for you.

Subscription parameter values can be set by the administrator in order to tailor the snapshot data for each user.

<span id="page-20-0"></span>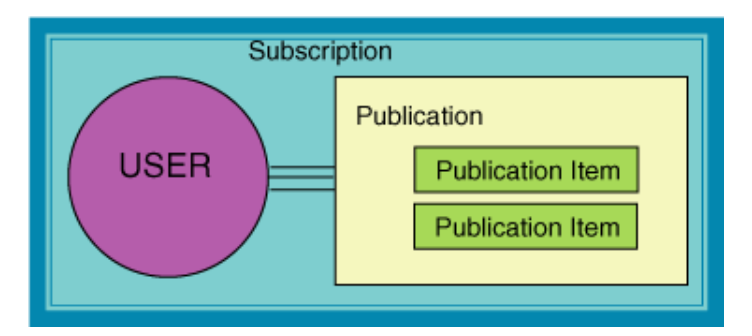

*Figure 1–2 Subscription Defines Relationship Between User and Publication*

The subscription is the definition of how to retrieve data from the back-end database; the snapshot is the actual data that conforms to the definition within the subscription and which belongs to the user.

This process really forms a simple development cycle for mobile applications, as follows:

**1.** Create the publication and its publication items that contains the data subset for a particular application.

- **2.** Grant users a subscription to a publication. This forms the specific dataset that is used on a mobile client.
- **3.** Develop and test the mobile application to work with the specific data set.
- **4.** Deploy the application to the mobile server and install it on the client.

Two of the more common questions and sources of confusion that comes up are what has to be done first:

**1.** Do you create the publication first or the publication items?

It does not matter. You can create either the publication or the publication item first. Consider an article for a magazine. That article may have been written by a freelance author. The article exists before it belongs to any publication. The author submits this to two or three magazine publishers since it is relevant to the content they advertise. Two decide it is appropriate for the publication they are distributing currently while one does not include it since the content is not quite what their readers want.

**2.** Do you have to create a separate publication item for each publication?

No, you can have one or more publication items in a publication.

**Note:** You can create publications with the Mobile Database Workbench or the Java APIs.

The following sections describe other pertinent information for publication items:

- Section [1.3.1, "Defining the Weight and Conflict Resolution for Publication Items"](#page-21-0)
- Section 1.3.2, "Behavior and Requirements for Primary Keys, Foreign Keys and [Not Null Fields in Publication Items"](#page-22-0)

### <span id="page-21-1"></span><span id="page-21-0"></span>**1.3.1 Defining the Weight and Conflict Resolution for Publication Items**

The following important aspects of the publication item should be taken into account when you are designing your application:

- Weight—The publication item weight is used to control the order in processing publication items, which avoids conflicts. Changes made on the client are processed according to weight in order to prevent conflicts, such as foreign key violations. The weight determines what tables are applied to the enterprise database first. For example, the scott.emp table has a foreign key constraint to the scott.dept table. If a new department number is added to the dept table and a new record utilizing the new department number were added to the emp table, then the transaction would be placed in the error queue if the new record utilizing the new department in the emp table was applied to the repository before the new department in the dept table was applied. To prevent the violation of the foreign key constraint on the enterprise server, you set the dept snapshot to a weight of 1 and the emp snapshot to a weight of 2, which applies all updates to the dept table before any updates to the emp table as the lower weight is always processed first.
- Conflict Resolution—In the same scenario, what if someone already updated the enterprise server with the new department number? This causes a conflict when the client attempts to synchronize with the new department that utilizes the same number. To handle this, conflict resolution may be set to either "client wins" or "server wins". If set to "server wins", then the setting on the server takes precedence to the setting on the client. The client transaction is sent to the error

queue. However, if "client wins" is set, then the new department number from the client overrides the setting on the server.

### <span id="page-22-0"></span>**1.3.2 Behavior and Requirements for Primary Keys, Foreign Keys and Not Null Fields in Publication Items**

Only primary keys and not NULL fields are replicated down to the client. Publication items require a primary key field or, as in the case of a view, primary key hints.

If a foreign key needs to be applied to the client, then the script for the foreign key needs to be added to the publication, so that it is executed when the client synchronizes for the first time. You can set the script for the foreign key within either the MDW scripts section or the API.

Constraints are not the only type of script that may be executed on the client. The script could execute any valid SQL DDL statement on the client.

# <span id="page-22-1"></span>**1.4 Mobile Development Kit (MDK)**

Before you develop an application using Oracle Database Mobile Server, you should install the Mobile Development Kit (MDK) on the machine on which you intend to develop your application. For instructions on how to install the Mobile Development Kit, see section 4.3.1.2 "Installation of the Mobile Development Kit" in the *Oracle Database Mobile Server Installation Guide*.

The Mobile Development Kit includes the following components.

- Berkeley DB, SQLite and Java DB Mobile Client binaries.
- Mobile Database Workbench (MDW)—A development tool for creating a publication.
- Packaging Wizard—A tool to publish applications to the mobile server.
- Mobile Sync A transactional synchronization engine that includes the msync executable and the Java wrapper for it. The Mobile Sync is only available on Windows and Linux platforms.
- PJ SE client library archive file This is the pure Java synchronization engine, osync\_se\_bdb.jar (for PJ Berkeley DB), osync\_se\_sqlite.jar (for PJ SQLite) and osync\_se\_javadb.jar (for PJ Java DB).

Using any C, C++, or Java development tool in conjunction with the Mobile Development Kit for Windows, you can develop your mobile applications for Windows against Oracle Database Mobile Server, and then publish the applications to the mobile server by using the Packaging Wizard.

Once you have published the applications to the mobile server, you can use the Mobile Manager to provision the applications to the mobile users. Provisioning involves specifying the values of the subscription parameters used for subsetting the data needed by the application for a particular user. A user to whom an application has been provisioned can then log in to the mobile server and request it to set up everything the user needs to run the applications on the user's device.

### <span id="page-22-2"></span>**1.4.1 Using the Mobile Database Workbench**

The Mobile Database Workbench (MDW) is a tool that enables you to iteratively create and test publications—testing each object as you add it to a publication. Publications are stored within a project, which can be saved and restored from your file system, so that you can continue to add and modify any of the contained objects within it.

All work is created within a project, which can be saved to the file system and retrieved for further modifications later. Once you create the project, start creating the publication items, sequences, and scripts that are to be associated with the publication. You can create the publication and associated objects in any order, but you always associate an existing object with the publication. Thus, it saves time to start with creating the objects first and associating it with the publication afterwards.

For detailed information on how to use MDW, see Chapter [4, "Using Mobile Database](#page-210-2)  [Workbench to Create Publications".](#page-210-2)

### <span id="page-23-0"></span>**1.4.2 Using the Packaging Wizard**

The Packaging Wizard is a graphical tool that enables you to perform the following tasks.

- **1.** Create a new mobile application.
- **2.** Edit an existing mobile application.
- **3.** Publish an application to the mobile server.

When you create a new mobile application, you must define its components and files. In some cases, you may want to edit the definition of existing mobile application components. For example, if you develop a new version of your application, you can use the Packaging Wizard to update your application definition. The Packaging Wizard also enables you to package application components in a JAR file which can be published using the Mobile Manager. The Packaging Wizard also enables you to create SQL scripts which can be used to execute any SQL statements in the Oracle database.

For detailed information on how to use the Packaging Wizard, see Chapter [5, "Using](#page-240-2)  [the Packaging Wizard".](#page-240-2)

# <span id="page-23-1"></span>**1.5 Mobile Application Design**

Before you start to design your mobile application, it is important to read the following sections to understand the differences between an enterprise application and the mobile application as well as the choices you have in designing your application:

- Section [1.5.1, "Steps for Designing Your Mobile Application"](#page-23-2)
- Section [1.5.2, "Application Programming Interfaces"](#page-26-0)
- Section [1.5.3, "Application Deployment into the Mobile Environment"](#page-26-1)

### <span id="page-23-2"></span>**1.5.1 Steps for Designing Your Mobile Application**

With a proper design, you can avoid the most common causes for mobile project failure, not meeting the needs of the business, poor performance, or issues occurring within a production environment. Proper design of the mobile system includes the infrastructure and the mobile application. Without proper design, a mobile architecture could end up costing more then it saves.

The following assumption is one of the most common misconceptions for taking an enterprise application and incorporating it into a mobile component:

#### **The mobile application is a scaled down version of the enterprise application.**

By taking an existing enterprise application, you may intend to provide the same functionality in remote or disconnected locations. Since the enterprise application has already undergone thorough requirements gathering, design, development, testing, and successful implementation, you may assume that it automatically works

seamlessly as a mobile application and so do not test it in this environment. This assumption may lead to project failure.

For example, take an enterprise form-based client/server application. You have a client connecting through a middle-tier connecting to a database on the back-end. Taking this to a mobile infrastructure, such as with Oracle Database Mobile Server, adds a completely new tier that did not exist within the original infrastructure. The mobile server tier introduces new concerns, such as the following:

- Security—There is now a system in the infrastructure that potentially gives any outsider access to the entire organization if proper security configuration and implementation is not performed.
- Bandwidth—The mobile server may become a bottleneck for all remote locations without the implementation of a farm.
- Scalability—The applications are performing synchronization of hundreds to millions of records, which is not the same as providing static Web pages to a large number of users. A system that is fine for serving static Web pages may not be capable of servicing hundreds of users performing synchronization.

A complete redesign of the system specifications may be in order.

You may also need to re-evaluate the original design of the enterprise application. The following lists a few design considerations for the mobile application:

- Memory—An application designed, tested, and implemented on a multiprocessor system with several gigabytes of memory does not perform the same on a mobile device with only a single processor and maybe 512 megabytes of memory.
- Resource Limitations—Several years ago, limitations of available resources made the usage of data types an extreme concern. The storage space saved by using a small integer over an integer was crucial due to limited memory available. With advances in memory and system resources, this has not been a concern to most modern developers. Now, the mobile infrastructure brings resource limitations back to the list of chief concerns for the design and development of mobile applications. One of the most significant of these limitations is the bandwidth available for the mobile client. If a mobile client is only able to synchronize over a cell phone network, you may not wish to bring a million records down to a client that only needs a few thousand records. This decision impacts the synchronization performance, as well as the costs associated with the synchronization. If the mobile client was only utilized to collect data, then you can create a data collection queue for synchronization and avoid the whole download phase of synchronization.
- Use of Indexes—You use indexes for avoiding full-table scans. So, if you use the same data subset originally designed for a Windows machine down on a client device and do not use an index, then the performance may be adversely effected. Oracle Database Mobile Server uses two types of scans for queries: full table scans and index based scans.

Thus, we recommend the following steps:

- Section [1.5.1.1, "Design for Synchronization"](#page-24-0)
- Section [1.5.1.2, "Design for Sequences"](#page-25-0)

#### <span id="page-24-0"></span>**1.5.1.1 Design for Synchronization**

If you are using the mobile option, synchronization holds the mobile infrastructure together.

Analyze all of the data needed by the mobile user, as follows:

- Most snapshots are created where the data can be modified on either the client or the server, where the modifications are propagated to the other side through synchronization.
- If any snapshots require only the ability to read the data—that is, all modifications to the data are made on the server-level and not by the user—then create read-only snapshots.
- If all or a majority of the users use the same read-only snapshots, then create a cached user that shares the read-only data across multiple clients.

Analyze the type of synchronization that is appropriate for the user's needs, as described below:

- For optimal performance, use fast refresh for all publications, if appropriate.
- Only design publication items for a complete refresh if the following is true:
	- **–** If it is absolutely critical for all changes to be processed and applied to the data store immediately.
	- **–** If it is critical that any enterprise updates are immediately brought down to the client.

**Note:** The complete refresh is the most resource intensive method and should only be utilized after full consideration of the performance hit is analyzed. Only time critical publication items should be specified for a complete refresh synchronization type.

- If a mobile user is only performing data collection and it is not necessary for server updates to be brought down to the user, then implement a push-only synchronization model for those publication items. For more information, see Section [2.12.2, "Creating Data Collection Queues for Uploading Client Collected](#page-101-1)  [Data".](#page-101-1)
- When a mobile user only requires specific table to be updated or synchronized, perform a selective synchronization methodology limiting the synchronization process to specific tables or specific publications.

#### <span id="page-25-0"></span>**1.5.1.2 Design for Sequences**

Sequences guarantee uniqueness of a value, such as a primary key. Design how the sequences are generated within the mobile infrastructure. For example, if the enterprise database generates a sequence number and the mobile client generates the same sequence number a conflict with the data occurs and causes an error.

Native sequences may be formed specifically for the mobile clients. These sequences would never populate on the enterprise database itself, so there is no risk of a conflict occurring. This works well when data updates only occur from the mobile clients and input to the database does not come from any other source. However, it is often necessary to have the sequences generated by both the database and the clients. To accomplish this, sequences must be designed so the database uses a range separate from the range used by the clients. For example, you could define the sequences where the database uses all odd numbers and the clients uses all even numbers.

You must design sequences for mobile clients, so that each client uses a unique range of values without any two clients using the same range. For this you specify the sequence range for each client, such as sequences 1 through 1000 for client A and

sequences 1001 through 2000 for client B. Using these ranges for the sequence numbers prevents each client from using the same sequence number as used by another client.

For full details on sequences, see Section [4.6, "Create a Sequence"](#page-226-1).

### <span id="page-26-0"></span>**1.5.2 Application Programming Interfaces**

When you are developing your application, you may decide that you want to control more aspects of Oracle Database Mobile Server within your application—rather than relying on user interaction. In this case, you can use the Oracle Database Mobile Server Application Programming Interfaces (APIs). Almost any task performed by the tools and utilities included with Oracle Database Mobile Server may also be accomplished with the APIs. Some of the more advanced functionality within the product is only available through the use of the APIs. Except for the synchronization APIs which are provided for most languages utilized for application development, most of the APIs are Java interfaces that must be developed with the Java programming language.

The most common APIs utilized and their uses are as follows:

- Synchronization APIs: These APIs provide all of the basic synchronization functionality that is found within the mSync utility. The advantages of using these APIs are that the synchronization process can be fully integrated within the actual mobile application. The APIs also provide the ability for a push-only synchronization, which allows mobile clients to only upload data skipping the downloading of new data or applications. The push-only model is useful when bandwidth is limited and when the client just collects data—that is, it is not necessary for a remote client to have updated data from the enterprise.
- Consolidator APIs: The Consolidator APIs provide administrative functionality for creating users, setting the user properties, working with applications, and so on. You can automate common administration tasks and speed up some of the administration tasks required, such as the creation of a large amount of users. The only limitation is that application and user settings are not displayed in the Mobile Manager Web administration tool as these APIs directly access the repository.
- Mobile Resource Manager APIs: The Mobile Resource Manager APIs also provides administration functionality for users and applications; however, these API's actually update the Mobile Manager administration tool as well as the repository. This utility may be used to create users, set user access, set the user template variables, and many other tasks.
- Device Manager APIs: The Device Manager APIs provide the ability customize the management of devices. These APIs may be used to gather information on devices, send commands to devices, register devices, and so on.

### <span id="page-26-1"></span>**1.5.3 Application Deployment into the Mobile Environment**

Deployment of applications includes setting up the server system so that end users can easily install and use the applications. Mobile applications are deployed to the mobile server.

Deployment consists of the following steps:

- **1.** Creating the publication with the Mobile Database Workbench (MDW). See Section [1.4.1, "Using the Mobile Database Workbench"](#page-22-2) for more information.
- **2.** Publishing the application to the server includes installing all the components for an application on the mobile server with the Packaging Wizard tool. See Section [1.4.2, "Using the Packaging Wizard"](#page-23-0) for details.
- **3.** Provisioning the applications to the mobile users through the Mobile Manager, which is a GUI interface for the mobile server. This phase includes determining user access to applications with a specified subset of data. The Mobile Manager can create users, grant privileges to execute applications, and define the data subsets for them, among others. You can also use the Java API to provision applications.
- **4.** Testing for functionality and performance in a real deployment environment. A mobile application system is a complex system involving the following:
	- Multiple mobile device client technologies—such as, operating systems, form factors, and so on.
	- Multiple connectivity options—such as, LAN, Wireless LAN, cellular, wireless data, and other technologies.
	- Multiple server configuration options.

When testing, pay particular attention to tuning the performance of the data subsetting queries, as it is the most frequent cause of performance problems.

**5.** Determining the method of initial installation of applications on mobile devices (application delivery). Initial installation involves installing the mobile client, the application code, and the initial client database. The volume of data required to install applications on a mobile device for the first time could be quite high, necessitating the use of either a high-speed reliable connection between the mobile device and the server, or using a technique known as offline instantiation. In offline instantiation, everything needed to install an application on a mobile device is put on a CD or any storage media device and physically given to the user. The user then uses this media to install the application on the device by means of a desktop machine. Oracle Database Mobile Server provides a tool for offline instantiation.

After deployment, both the application and the data schema may change because of enhancements or defect resolution. The mobile server manages application updates and data schema evolution. The only requirement is that the administrator must republish the application and the schema. The mobile server automatically updates the mobile clients that have older version of the application or the data.

# **Synchronization**

<span id="page-28-0"></span>The mobile client database contains a subset of data stored in the Oracle database. This subset is stored in snapshots in the mobile client database. Unlike a base table, a snapshot keeps track of changes made to it in a change log. Users can make changes in the mobile client database and can synchronize these with the Oracle database.

The following sections describe synchronization functions between the mobile clients and an Oracle database using the mobile server. This chapter discusses how you can programmatically initiate the synchronization both from the client or the server side.

- Section [2.1, "How Oracle Database Mobile Server Synchronizes"](#page-29-0)
- Section [2.2, "Enabling Automatic Synchronization"](#page-38-0)
- Section [2.3, "What is The Process for Setting Up a User For Synchronization?"](#page-43-3)
- Section [2.4, "Creating Publications Using Oracle Database Mobile Server APIs"](#page-48-0)
- Section [2.5, "Client Device Database DDL Operations"](#page-65-1)
- Section [2.6, "Customize the Compose Phase Using MyCompose"](#page-66-0)
- Section [2.7, "Customize What Occurs Before and After Synchronization Phases"](#page-72-1)
- Section [2.8, "Understanding Your Refresh Options"](#page-78-0)
- Section [2.9, "Synchronizing With Database Constraints"](#page-81-0)
- Section [2.10, "Resolving Conflicts with Winning Rules"](#page-85-0)
- Section [2.11, "Using the Sync Discovery API to Retrieve Statistics"](#page-87-0)
- Section [2.12, "Customizing Synchronization With Your Own Queues"](#page-91-0)
- Section [2.13, "Synchronization Performance"](#page-105-0)
- Section [2.14, "Troubleshooting Synchronization Errors"](#page-105-1)
- Section [2.15, "Register a Remote Oracle Database for Application Data"](#page-107-0)
- Section 2.16, "Create a Synonym for Remote Database Link Support For a [Publication Item"](#page-112-0)
- Section [2.17, "Parent Tables Needed for Updateable Views"](#page-113-1)
- Section [2.18, "Manipulating Application Tables"](#page-114-1)
- Section [2.19, "Facilitating Schema Evolution"](#page-115-0)
- Section [2.20, "Set DBA or Operational Privileges for the Mobile Server"](#page-117-0)

# <span id="page-29-0"></span>**2.1 How Oracle Database Mobile Server Synchronizes**

In Oracle Database Mobile Server, the synchronization is used for multiple clients—rather than a single user. In order to accommodate a large number of concurrent users, the application tables on the back-end database cannot be locked by a single user. Thus, the synchronization process involves using queues to manage the information between the mobile clients and the application tables in the database.

Oracle Database Mobile Server uses a synchronization model that maintains data integrity between the mobile server and the mobile client. In addition, the synchronization is asynchronous and that as a result, change propagation is not immediate. The benefit, however, is that the clients do not stay connected for long while the changes are being applied.

You can specify if the synchronization occurs automatically or by manual request. For more details, see Section [2.1.3, "Deciding on Automatic or Manual Synchronization"](#page-32-0).

A simplified view of synchronization is as follows:

- On the client—The mobile application communicates through the Sync Server with the mobile server and uploads the changes made in the client machine. It then downloads the changes for the client that are already prepared by the mobile server.
- On the mobile server—A background process called the Message Generator and Processor (MGP), which runs in the same tier as the mobile server, periodically collects all the uploaded changes from many mobile users and then applies them to the server database. Next, MGP prepares changes that need to be sent to each mobile user. This step is essential because the next time the mobile user synchronizes with the mobile server, these changes can be downloaded to the client and applied to the client database.

[Figure](#page-29-1) 2–1 illustrates the architecture for Oracle Database Mobile Server applications.

**Note:** This section describes how the synchronization is performed across several components and enterprise tiers to complete successfully. For more details on each component, see [Section](#page-13-1) 1.2, ["Oracle Database Mobile Server Application Model and Architecture".](#page-13-1)

*Figure 2–1 Oracle Database Mobile Server Architecture*

<span id="page-29-1"></span>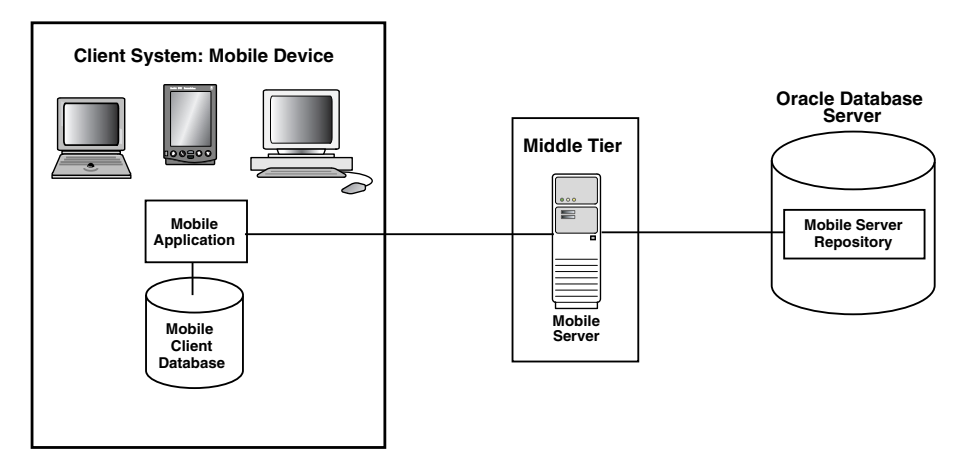

The mobile server replicates data between the mobile clients with their client databases and the application tables, which are stored on a back-end Oracle database.

Thus, the more detailed description of how synchronization is performed within the separate components of Oracle Database Mobile Server is demonstrated by [Figure](#page-30-0) 2–2.

<span id="page-30-0"></span>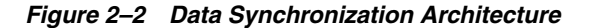

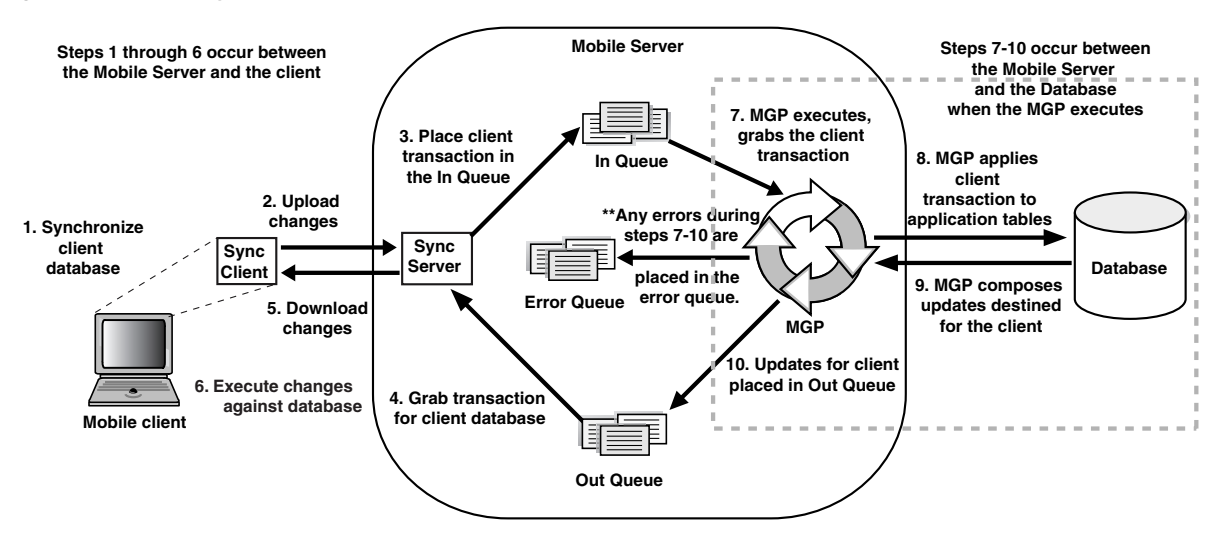

- **1.** A synchronization is initiated on the mobile client either by the user or from automatic synchronization.
- **2.** The mobile client software gathers all of the client changes into a transaction and the Sync Client uploads the transaction to the Sync Server on the mobile server.
- **3.** Sync Server places the transaction into the In-Queue.

**Note:** When packaging your application, you can specify if the transaction is to be applied at the same time as the synchronization. If you set this option, then the transaction is immediately applied to the application tables. However, this may not be scaleable and you should only do this if the application of the transaction immediately is important and you have enough resources to handle the load.

- **4.** Sync Server gathers all transactions destined for the mobile client from the Out-Queue.
- **5.** Sync Client downloads all changes for client database.
- **6.** The mobile client applies all changes for client database. If this is the first synchronization, the client database is created.
- **7.** All transactions uploaded by all mobile clients are gathered by the MGP out of the In-Queue. The MGP executes independently and periodically based upon an interval specified in the Job Scheduler in the mobile server.
- **8.** The MGP executes the apply phase by applying all transactions for the mobile clients to their respective application tables to the back-end Oracle database. The MGP commits after processing each publication. If any conflicts occur during this phase, most are resolved by the MGP or by the conflict resolution rules. If the conflict cannot be resolved, the transaction is moved into the Error Queue. See Section [1.3.1, "Defining the Weight and Conflict Resolution for Publication Items"](#page-21-1) for more information.

**Note:** The behavior of the apply/compose phase can be modified. See Section 5.1.1, "Defining Behavior of Apply/Compose Phase for Synchronization" in the *Oracle Database Mobile Server Administration and Deployment Guide* for more information.

- **9.** MGP executes the compose phase by gathering the client data into outgoing transactions for mobile clients.
- **10.** MGP places the composed data for mobile clients into the Out-Queue, where the Sync Server downloads these updates to the client on the next client synchronization.

Overall, synchronization involves two parties: the mobile client using the Sync Client/Server to upload and download changes and the MGP process interacting with the queues and the application tables to apply and compose transactions. These are displayed separately in the Data Synchronization section of the Mobile Manager.

The following sections describe synchronization activity:

- Section [2.1.1, "Mobile Client Database Created on First Synchronization"](#page-31-0)
- Section [2.1.2, "Using Multiple Databases for Application Data"](#page-31-1)
- Section [2.1.3, "Deciding on Automatic or Manual Synchronization"](#page-32-0)
- Section [2.1.4, "Deciding on Synchronization Refresh Option"](#page-34-1)
- Section [2.1.5, "Synchronizing to a File With File-Based Sync"](#page-35-3)
- Section [2.1.6, "How Downloaded Data is Processed on the Mobile Client"](#page-36-0)
- Section [2.1.7, "How Updates Are Propagated to the Back-End Database"](#page-36-1)

#### <span id="page-31-0"></span>**2.1.1 Mobile Client Database Created on First Synchronization**

When a user synchronizes a mobile client for the first time, the mobile client creates a database on the client machine for each subscription that is provisioned to the user. The mobile client then creates a snapshot in this database for each publication item contained in the subscription, and populates it with data retrieved from the server database by running the SQL query (with all the variables bound) associated with the publication item. Once installed, Oracle Database Mobile Server is transparent to the end user; it requires minimal tuning or administration.

As the user accesses and uses the application, changes made to the data in the client database are captured by the snapshots. When the connection to the mobile server is available, the changes can be synchronized with the mobile server.

### <span id="page-31-1"></span>**2.1.2 Using Multiple Databases for Application Data**

By default, the repository metadata and the application data are stored on the same database. However, if for performance or other reasons, you may store application data on a separate database other than the main database where the repository exists. In this manner, the repository exists on the main database and the data for one or more applications may exist on the main database or another database of your choosing.

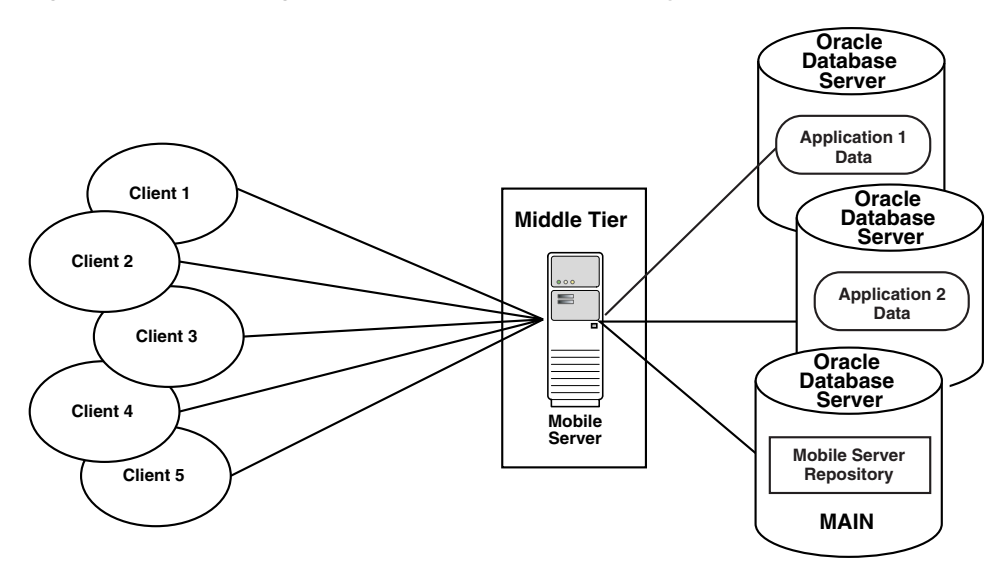

*Figure 2–3 Separating Application Data from Repository*

You can register one or more databases to host the application data. Once registered, you can specify during publication creation where to host the application data. Synchronization is executed on a per publication basis rotating through the databases.

### <span id="page-32-0"></span>**2.1.3 Deciding on Automatic or Manual Synchronization**

In the past, all that was available was manual synchronization. That is, a client manually requests a synchronization either through an application program executing an API or by a user manually pushing the Sync button.

Manual Synchronization may be initiated, as follows:

- The user initiates the Mobile Sync (mSync) application directly.
- The application programmatically invokes the Mobile Sync API.

Automatic Synchronization can be configured to automatically occur under specific circumstances and conditions. When these conditions are met, Oracle Database Mobile Server automatically performs the synchronization for you without locking your database, so you can continue to work while the synchronization happens in the background. This way, synchronization can happen seamlessly without the client's knowledge.

**Note:** Automatic synchronization is enabled on per-publication basis. A publication can be enabled for automatic synchronization. The publications that are not enabled for automatic synchronization can only be synchronized manually. A publication contains one or more publication items that can be marked as either manual or automatic.

Currently, you can enable automatic synchronization for a publication by marking one or more of its publication items automatic. Once you do that, all publication items within that publication are synchronized automatically. A publication without automatic publication items is enabled only for manual synchronization.

For example, you may choose to enable automatic synchronization for the following scenarios:

- If you have a user who changes data on their handheld device, but does not sync as often as you would prefer.
- If you have multiple users who all sync at the same time and overload your system.

These are just a few examples of how automatic synchronization can make managing your data easier, be more timely, and occur at the moment you need it to be uploaded.

Synchronization is closely tied to how you define the snapshot for your application. See Section [1.3, "Creating the Publish-Subscribe Model for Mobile Users"](#page-19-3) for a description of a snapshot and its components. One of the components is a publication item. If you want automatic synchronization, you define it at the publication item level.

**Note:** When a manual synchronization is requested by the client, ALL publications are synchronized at that time - including those defined as manual and automatic synchronization.

The differences between the two types of synchronization are as follows:

|                                | <b>Manual Synchronization</b>                                                                                                    | <b>Automatic Synchronization</b>                                                                                                    |
|--------------------------------|----------------------------------------------------------------------------------------------------|----------------------------------------------------------------------------------------------------|
| Initiation                     | After the snapshot is set up, you can<br>initiate either by the user initiating<br>mSync or by an application invoking<br>one of the synchronization APIs. | All of the set up for automatic<br>synchronization is configured. Once<br>configured, it happens automatically,<br>so there is no synchronization API.                                                                                                    |
|                                |                                                                                                    | Configuration for automatic<br>synchronization can be defined<br>when you create the publication<br>item, publication or the platform.<br>For more information, see<br>Section 2.2.1, "Enable Automatic<br>Synchronization at the Publication<br>Level"                                                         |
| Controlling<br>synchronization | Synchronization occurs exactly when<br>the user/application requests it.                                                                                   | Synchronization occurs without the<br>user being aware of it occurring.<br>You can start, stop, pause, resume<br>and query the status of automatic<br>synchronization using Sync Agent<br>Control APIs. For more information<br>see, Section 3.2, "Manage Automatic<br>Synchronization on the Mobile<br>Client" |
| Objects<br>synchronized        | All                                                                                                    | The following objects are not<br>synchronized by an automatic<br>synchronization: sequences, DDL<br>scripts, indexes and automatic<br>synchronization rules and<br>conditions.                                                                                                    |

*Table 2–1 Difference Between Automatic and Manual Synchronization*

Manual synchronization supports selective sync option where the user can choose which publications need to be synchronized instead of synchronizing all publications on the client. See Section [3.1.1.1.4, "Selective Synchronization".](#page-126-1)

Automatic synchronization also uses selective sync, but this is done automatically without user's interference. Automatic synchronization is driven by rules: events and conditions, which determine if, when and which publications need to be synchronized. See Section [2.2.2, "Define the Rules Under Which the Automatic Synchronization](#page-39-0)  [Starts"](#page-39-0) for details on events and conditions.

#### <span id="page-34-0"></span>**2.1.3.1 Synchronization Priorities**

Sometimes, some data records may need to be sent from client to server and from server to client in more expedient manner than the rest of the data. In other words, some data may have higher priority and needs to be synchronized first without having to wait for the rest of the data. Synchronization allows to define the priority of data for every record. Two priorities are supported: high and normal. Usually most of the data is of normal priority and only some data is of high priority. Data priority can be set on per-record basis. See Section 3.5.1.2, "Data Priority Handling" of the *Mobile Client Guide* on how to set record priorities on the client. Both manual and automatic synchronization support priority setting: high priority sync synchronizes only records of high priority and normal priority sync synchronizes all records including high and normal priorities. Section [3.1, "Invoke Manual Synchronization on the Mobile Client"](#page-120-1) indicates how sync priority can be set in all types of manual synchronization that the APIs supported.

Automatic synchronization manages sync priority using different rules for high and normal priority data: high priority rules and normal priority rules. Usually high priority rules are defined such that they allow high priority data to be synchronized quicker. For example, there may be a network condition rule that restricts normal priority synchronization to a time where high network bandwidth is available. But same kind of rule for high priority synchronization may allow synchronization with any network bandwidth. For more information see, Section [2.2.2, "Define the Rules](#page-39-0)  [Under Which the Automatic Synchronization Starts".](#page-39-0)

### <span id="page-34-1"></span>**2.1.4 Deciding on Synchronization Refresh Option**

How or when data changes are applied to either the mobile server or the mobile client depends upon the synchronization refresh option at the publication item level. Synchronization refresh options may ease the cost burden for resources, such as wireless connectivity, bandwidth and network availability, personnel loss of time during the synchronization process, and so on.

Oracle Database Mobile Server employs synchronization refresh options that may be utilized to synchronize data between the Oracle enterprise database and the mobile client. With the following Oracle Database Mobile Server refresh options, you can maintain data accuracy and integrity between the Oracle database and mobile client:

- Section [2.1.4.1, "Fast Refresh"](#page-34-2)
- Section [2.1.4.2, "Complete Refresh"](#page-35-0)
- Section [2.1.4.3, "Queue-Based Refresh"](#page-35-1)
- Section [2.1.4.4, "Forced Refresh"](#page-35-2)

#### <span id="page-34-2"></span>**2.1.4.1 Fast Refresh**

The most common method of synchronization is a fast refresh publication item where changes are uploaded and downloaded by the client. Meanwhile, the MGP periodically collects changes uploaded by all clients and applies them to the back-end Oracle database tables. Then, the MGP composes new data, ready to be downloaded to each client during the next synchronization, based on pre-defined subscriptions.

#### <span id="page-35-0"></span>**2.1.4.2 Complete Refresh**

During a complete refresh, all data for a publication is downloaded to the client. For example, during the first synchronization session, all data on the client is refreshed from the Oracle database. This form of synchronization takes longer because all rows that qualify for a subscription are transferred to the client device, regardless of existing client data.

The complete refresh model is resource intensive as all aspects of synchronization are performed. This model should only be utilized for snapshots/publication items where it is an absolute requirement.

#### <span id="page-35-1"></span>**2.1.4.3 Queue-Based Refresh**

The developer creates their own queues to handle the synchronization data transfer. There is no synchronization logic created with a queue-based refresh; instead, the synchronization logic is implemented solely by the developer. A queue-based publication item is ideally suited for scenarios that require synchronization to behave in a different manner than normally executed. For instance, data collection on the client; all data is collected on the client and pushed to the server.

With data collection, there is no need to worry about conflict detection, client state information, or server-side updates. Therefore, there is no need to add the additional overhead normally associated with a fast refresh or complete refresh publication item.

### <span id="page-35-2"></span>**2.1.4.4 Forced Refresh**

This is not a refresh option; however, we discuss it here because it is often mistaken for a refresh option—specifically, it is often confused with the complete refresh option. The Forced Refresh is a one-time execution request made from within Mobile Manager, the GUI interface for the mobile server. The forced refresh option may result in a loss of critical data on the client.

The forced refresh option is an emergency only synchronization option. This option is used when a client is corrupt or malfunctioning, so that you decide to replace the mobile client data with a fresh copy of data from the enterprise data store with the forced refresh. When this option is selected, any data transactions that have been made on the client are lost.

When a forced refresh is initiated all data on the client is removed. The client then brings down an accurate copy of the client data from the enterprise database to start fresh with exactly what is currently stored in the enterprise data store.

### <span id="page-35-3"></span>**2.1.5 Synchronizing to a File With File-Based Sync**

There are times when you do not have network access to the mobile server, but there is a way you can use removable media to transport a file between the mobile server and the client. In this instance, you may want to use File-Based Sync, which saves all transactions in an encrypted file either for the upload from the client for the mobile server or the download from the mobile server for the client.

Once saved within the encrypted file, the file is manually transported and copied onto the desired recipient—whether mobile client or mobile server. This file is uploaded and the normal synchronization steps are performed. The only difference is that the interim transmission of the data is through a file copied to the correct machine—rather than transmitted over a network.

For full details on file-based synchronization, see Section 5.10, "Synchronizing to a File with File-Based Sync" in the *Oracle Database Mobile Server Administration and*
*Deployment Guide*. To enable and perform file-based synchronization through the APIs, see Chapter [3, "Managing Synchronization on the Mobile Client".](#page-118-0)

Android, Blackberry, iOS and PJ SE clients do not support file-based synchronization.

## **2.1.6 How Downloaded Data is Processed on the Mobile Client**

The client processes the downloaded data. By default, the steps taken to process the received data on the client is as follows:

- **1.** Process each publication item
- **2.** Commit
- **3.** Process each DDL statement
- **4.** Commit

**Note:** The acknowledgment is sent only in the subsequent synchronization.

In addition, the configuration could effect how the data is processed on the client. Low memory may cause a commit before all of the publication items are processed. If the client is on a WIN32 device and available memory is running low, then an auto commit is performed. However, if the client is on a Windows Mobile device and if memory is getting low, the synchronization throws an error and exits. In this situation, the commit is not performed.

### **2.1.7 How Updates Are Propagated to the Back-End Database**

The synchronization process applies client operations to the tables in the back-end database, as follows:

- **1.** The operations for each publication item are processed according to table weight. The publication creator assigns the table weight to publication items within a specific publication. This value can be an integer between 1 and 1023. For example, a publication can have more than one publication item of weight "2" which would have INSERT operations performed after those for any publication item of a lower weight within the same publication. You define the order weight for tables when you add a publication item to the publication. See Section [2.4.1.7.2, "Using Table](#page-60-0)  [Weight"](#page-60-0) for more information.
- **2.** Within each publication item being processed, the SQL operations are processed as follows:
	- **a.** Client INSERT operations are executed first, from lowest to highest table weight order.
	- **b.** Client DELETE operations are executed next, from highest to lowest table weight order.
	- **c.** Client UPDATE operations are executed last, from highest to lowest table weight order.

For details and an example of exactly how the weights and SQL operations are processed, see Section [2.4.1.7.2, "Using Table Weight"](#page-60-0).

**Note:** This order of executing operations can cause constraint violations. See Section [2.9, "Synchronizing With Database Constraints"](#page-81-0) for more information.

In addition, the order in which SQL statements are executed against the client database is not the same as how synchronization propagates these modifications. Instead, synchronization captures the end result of all SQL modifications as follows:

- **1.** Insert an employee record 4 with name of Joe Judson.
- **2.** Update employee record 4 with address.
- **3.** Update employee record 4 with salary.
- **4.** Update employee record 4 with office number
- **5.** Update employee record 4 with work email address.

When synchronization occurs, all modifications are captured and only a single insert is performed on the back-end database. The insert contains the primary key, name, address, salary, office number and email address. Even though the data was created with multiple updates, the Sync Server only takes the final result and makes a single insert.

### **2.1.8 Oracle Database Mobile Server (DMS) Encryption**

DMS combines RSA asymmetric encryption with the 128-bit Advanced Encryption Standard (AES). RSA public/private key encryption is used to transport user credentials and session key info, while the data payload itself is encrypted with AES. This allows for both fast and secure mobile data exchange. The communication between the client and the server is initiated by the client with the following message format:

[RSA\_HEADER(usr/pwd/session\_key)][ENCRYPTED\_PAYLOAD]

In the formula above, RSA\_HEADER contains a mobile client's username, password, as well as a session key. While the username and password are provided by the client, each session key is randomly generated. The key is calculated using cryptographically-safe random number generator where the choice of the generator is OS-dependent. Combined username, password and session key are encrypted using the server's public key.

ENCRYPTED\_PAYLOAD is encrypted with the 128-bit AES algorithm in Cipher-Block Chaining (CBC) mode using session\_key included in the RSA\_HEADER. The server, upon receiving a client's encrypted request, decrypts the RSA\_HEADER with the server's private key, authenticates the client based on the included credentials, and finally decrypts the ENCRYPTED\_PAYLOAD using the included session\_key.

The server's response to the client is then encrypted with the same session\_key.

**Note:** Both RSA and AES encryptions are FIPS 140-2 approved.

**Note:** The user can select either SSL or AES for data encryption.

# <span id="page-38-1"></span>**2.2 Enabling Automatic Synchronization**

Automatic synchronization occurs in the background, so that the user does not have to perform a synchronization; thus, the client appears continually connected to the back-end database without user interaction. All modifications to each record are saved in a log within the client database. When you requested synchronization manually, Oracle Database Mobile Server locked the database while processing your request. However, with automatic synchronization, it could be occurring while you are performing other tasks to the client database.

When automatic synchronization occurs, all of the modified records stored in the log are uploaded to the server. In addition, any modified records from the server are downloaded into the client database. This occurs in the same manner as manual synchronization. The only difference is when the synchronization is executed and how the modified records are stored.

The following are details about automatic synchronization:

*Table 2–2 Automatic Synchronization*

| <b>Steps for Automatic Synchronization</b>       | See the Following for Details                 |  |
|--------------------------------------------------|-----------------------------------------------|--|
| The developer enables the publication item to    | Section 2.2.1, "Enable Automatic              |  |
| use automatic synchronization.                   | Synchronization at the Publication Level"     |  |
| The client can disable and enable automatic      | Section 3.2, "Manage Automatic                |  |
| synchronization with the Sync Control API.       | Synchronization on the Mobile Client"         |  |
| You can configure under what rules the           | Section 2.2.2, "Define the Rules Under Which  |  |
| automatic synchronization occurs.                | the Automatic Synchronization Starts"         |  |
| The server can notify the client of data         | Section 2.12.3, "Selecting How and When to    |  |
| waiting for download.                            | Notify Clients of Composed Data"              |  |
| The client application can request status of the | Section 2.2.4, "Retrieve Status for Automatic |  |
| outcome of an automatic synchronization.         | <b>Synchronization Events"</b>                |  |

The following sections detail how you can configure for automatic synchronization:

- Section [2.2.1, "Enable Automatic Synchronization at the Publication Level"](#page-38-0)
- Section 2.2.2, "Define the Rules Under Which the Automatic Synchronization [Starts"](#page-39-0)
- Section 2.2.3, "Enable the Server to Notify the Client to Initiate a Synchronization [to Download Data"](#page-43-1)
- Section [2.2.4, "Retrieve Status for Automatic Synchronization Events"](#page-43-0)

## <span id="page-38-0"></span>**2.2.1 Enable Automatic Synchronization at the Publication Level**

Automatic synchronization can be enabled at publication level. Within a publication, you can have one or more publication items. If automatic synchronization is enabled for one of the publication items, by default all the publication items in the same publication would be enabled with automatic synchronization.

Do not define a publication where some of the publication items are automatic synchronization enabled but the others are not. See Section [4.4, "Create a Publication](#page-217-0)  [Item"](#page-217-0) for details of how to enable synchronization in a publication item using MDW or Section [2.4.1.3, "Create Publication Items"u](#page-53-0)sing the API.

To manage automatic synchronization, see Section [3.2, "Manage Automatic](#page-169-0)  [Synchronization on the Mobile Client".](#page-169-0)

# <span id="page-39-0"></span>**2.2.2 Define the Rules Under Which the Automatic Synchronization Starts**

You can configure under what circumstances a synchronization should occur and then Oracle Database Mobile Server performs the synchronization for you automatically. The circumstances under which an automatic synchronization occurs is defined within the synchronization rules, which includes the following:

- Events—An event is variable, as follows:
	- Data events: For example, you can specify that a synchronization occurs when there are a certain number of modified records in the client database.
	- System events: For example, you can specify that if the battery drops below a predefined minimum, you want to synchronize before the battery is depleted.
- Conditions—A condition is an aspect of the client that needs to be present for a synchronization to occur. This includes conditions such as battery life or network availability.

The relationship between events and conditions when evaluating if an automatic synchronization occurs is as follows:

when EVENT and if (CONDITIONS), then SYNC

So, if an event occurs, the conditions are evaluated. If the conditions are valid, then the synchronization occurs; if the conditions are not met, then the synchronization is queued until the conditions are valid.

For example, if the event for new data inserted and the condition specified is that the network must be available, then a synchronization occurs when the network is available and there is new data.

You can define the rules for automatic synchronization within certain parts of the normal snapshot setup and platform configuration, as follows:

- Publication level: Within the publication, you specify the rules under which the synchronization occurs for all publication items in that publication.
- Platform level: Some of the rules are specific to the platform of the client, such as battery life, network bandwidth, and so on. These rules apply to all enabled publication items that exist on this particular platform, such as Windows Mobile.

If after defining these rules and publishing the application, you want to modify the rules, you can do so through MDW. However, you must perform a manual synchronization. The manual synchronization restarts the automatic Sync Agent, which then uses the new rules. The new settings are NOT applied during automatic synchronization.

The following sections detail all of the rules you can configure for automatic synchronization:

- Section [2.2.2.1, "Default vs Custom Rules"](#page-39-1)
- Section [2.2.2.2, "Configure Publication-Level Automatic Synchronization Rules"](#page-40-0)
- Section [2.2.2.3, "Configure Platform-Level Automatic Synchronization Rules"](#page-41-0)

## <span id="page-39-1"></span>**2.2.2.1 Default vs Custom Rules**

Default rules are used to bootstrap the syncagent if user-defined rules are not present. For each database, there is a default database level event which triggers sync after any database commit, where 1 or more records were modified. Additionally, there is a default platform level condition that allows sync only if network is detected on the client. User-defined rules override these default rules as follows:

- **1.** The database level event above are overridden (and removed) if a publication level event is defined for the same database.
- **2.** All default database level events are removed if a platform level event is defined.
- **3.** The default platform level network condition is overridden (and removed) if another network condition is defined.

**Note:** The rules, events and conditions, at publication level and at platform level, are defined separately for high priority sync and normal priority sync. High priority rules apply only to high priority records and only trigger/allow/forbid high priority sync.

Two default database level events are created for each database: for high and normal priorities. This results in high priority sync being triggered after commit (if high priority record(s) are modified) and normal sync being triggered after commit (if normal record(s) are modified). Likewise, 2 default platform level network conditions are created as well that apply to high and normal priority syncs correspondingly.

**Note:** The user-defined rules override default rules, as described above, separately for each of the priorities. For example, if you define a high priority platform level event, it overrides all high priority default database events, but not normal priority default database events. So in this case sync is still triggered on commit if normal priority records are modified.

## <span id="page-40-0"></span>**2.2.2.2 Configure Publication-Level Automatic Synchronization Rules**

Within the publication, you specify the rules under which the synchronization occurs for all publication items in that publication. These rules are defined when you create the publication either using MDW or programmatically with the APIs. To create this through MDW, see Section [4.5, "Define the Rules Under Which the Automatic](#page-223-0)  [Synchronization Starts"](#page-223-0); to add publication-level automatic synchronization rules with the API, see Section [2.4.1.4, "Define Publication-Level Automatic Synchronization](#page-56-0)  [Rules"](#page-56-0).

When you are creating the publication, you can define events that causes an automatic synchronization. Although these are defined at the publication level, they enable only the publication items within this publication that has automatic synchronization enabled.

[Table](#page-40-1) 2–3 describes the publication level events for automatic synchronization. The lowest value that can be provided is 1.

<span id="page-40-1"></span>*Table 2–3 Automatic Events for the Publication*

**Events Description**

Client commit For mobile client only. Upon commit to the client database, the mobile client detects the total number of record changes in the transaction log. If the number of modifications is equal to or greater than your pre-defined number, automatic synchronization occurs. This rule is on by default and set to start an automatic synchronization if only one record is changed. You must modify this rule if you do not want the automatic synchronization to occur after every commit.

| <b>Events</b>         | <b>Description</b>                                                                                                    |
|-----------------------|----------------------------------------------------------------------------------------------------|
| Server MGP<br>compose | If after the MGP compose cycle, the number of modified records for a user is<br>equal to or greater than your pre-defined number, then an automatic<br>synchronization occurs. Thus, if there are a certain number of records<br>contained in an Out Oueue destined for a client on the server, these<br>modifications are synchronized to the client. |

*Table 2–3 (Cont.) Automatic Events for the Publication*

**Note:** If you want to modify the publication-level automatic synchronization rules after you publish the appliation, you can do so through the Mobile Manager, as follows:

- **1.** Click **Data Synchronization**.
- **2.** Click **Repository**.
- **3.** Click **Publications**.
- **4.** Select the publication and click **Automatic Synchronization Rules**.

## <span id="page-41-0"></span>**2.2.2.3 Configure Platform-Level Automatic Synchronization Rules**

Some of the rules are specific to the platform of the client, such as battery life, network bandwidth, and so on. These rules apply to all enabled publication items that exist on this particular platform, such as Windows Mobile. You configure these rules through Mobile Manager or MDW. This section describes Mobile Manager.

The platform-level synchronization rules apply to a selected client platform and all publications that exist on that platform. You can specify both platform events and conditions using the Mobile Manager.

To assign platform-level automatic synchronization rules, perform the following in Mobile Manager:

- **1.** Click "Data Synchronization".
- **2.** Click "Platform Settings", which brings up a page with the list of all the platforms that support automatic synchronization.
- **3.** Click on the desired platform.
- **4.** Modify the following for each platform:
	- Event Rules—See Section [2.2.2.3.1, "Event Rules for Platforms"](#page-41-1).
	- Conditions—See Section [2.2.2.3.2, "Condition Rules for Platforms".](#page-42-0)
	- Network settings—See Section 2.2.2.3.4, "Network Configuration for the Client [Platform"](#page-43-2).

<span id="page-41-1"></span>**2.2.2.3.1 Event Rules for Platforms** [Table](#page-41-2) 2–4 shows the platform events for automatic synchronization.

<span id="page-41-2"></span>**Event Description** Network bandwidth If the mobile client detects that it is connected to a network with a pre-defined minimum bandwidth, then automatic synchronization occurs. Refer to Section [2.2.2.3.3, "Network Speed of SyncAgent"](#page-42-1) Battery life If the battery life drops below a pre-defined minimum, then synchronization is automatically triggered.

*Table 2–4 Automatic Event Rules for the Client Platform*

| Event                                                                                                    | <b>Description</b>                                                                                                    |  |
|----------------------------------------------------------------------------------------------------|----------------------------------------------------------------------------------------------------|--|
| AC Power                                                                                                    | As soon as AC power is detected, then synchronization is automatically<br>triggered.                                                                                                    |  |
| Time                                                                                                    | Synchronize at a specific time or time interval. You can configure an<br>automatic synchronization to occur at a specific time each day or as an<br>interval.                                                |  |
| Select Specify Time if you want to automatically synchronize at a<br>$\blacksquare$<br>specific hour, such as 8:00 AM, everyday. |                                                                                                    |  |
|                                                                                                    | Select Specify Time Interval if you want to synchronize at a specific<br>interval. For example, if you want to synchronize every hour, then<br>specify how long to wait in-between synchronization attempts. |  |

*Table 2–4 (Cont.) Automatic Event Rules for the Client Platform*

<span id="page-42-0"></span>**2.2.2.3.2 Condition Rules for Platforms** [Table](#page-42-2) 2–5 shows the platform conditions for automatic synchronization.

<span id="page-42-2"></span>*Table 2–5 Automatic Condition Rules for Client Platform*

| <b>Condition</b>   | <b>Description</b>                                                                                                    |
|--------------------|----------------------------------------------------------------------------------------------------|
| Battery level      | Specify the minimum battery level required in order for an<br>automatic synchronization to start. The battery level is specified<br>as a percentage.                                                               |
| Network conditions | Network quality can be specified using several properties. This<br>condition enables you to specify a minimum value for the<br>following network properties:                                                       |
|                    | Minimum network bandwidth, which is measured in bits<br>per second.                                                                                                    |
|                    | Maximum ping delay, which is measured in milliseconds.                                                                                                    |
|                    | Data priority, which is either high or regular. You can<br>$\blacksquare$<br>specify the priority of your data in the table row.                                                                                   |
|                    | For example, you can define a rule where all high priority data is<br>automatically synchronized at a specified network bandwidth.<br>The ping delay is optional. If not specified, the ping is not<br>calculated. |
|                    | Refer to Section 2.2.2.3.3, "Network Speed of SyncAgent"                                                                                                    |

<span id="page-42-1"></span>**2.2.2.3.3 Network Speed of SyncAgent** For some platforms, there are APIs to determine network type and optionally subtype but for some platforms like the Windows CE (Windows Mobile) and Android, there is no API to query the exact network speed. For these platforms, syncagent has a hardcoded set of values for network speed based on the network type/subtype to determine the network type/subtype and choose the hardcoded value based on that.

There are 2 ways network speed is used:

- It is reported in syncagent status (see BGAgentStatus) in bits per second (bps).
- It is used by syncagent to evaluate network rules. The network rules are created by the user and set up on the server. They include network speed as a threshold parameter (for example, sync is allowed only if network speed >= specified value). Since for the aforementioned platforms, the network speed cannot be exactly determined, the user needs to decide on how to create a network rule based on network type/subtype. The user can choose the network speed value based on the network type/subtype to allow sync, for example.

For example, the user wants to allow only sync on Windows Mobile device if the network is UMTS or faster, the user can set network speed threshold in the rule to be 2000000. Sync would then only be allowed on networks such as UMTS and 1xRTT, BLUETOOTH, HSPDI, WIFI which are considered faster than UMTS.

For some other platforms like PJ client SE and OJEC syncagent currently has no network management, so network rules are ignored.

<span id="page-43-2"></span>**2.2.2.3.4 Network Configuration for the Client Platform** You can set proxy information for your network provider, if required for accessing the internet.

**Note:** If you are not using a proxy, then you do not need to define proxy information on this page.

You could have two types of networks, as follows:

- Always-on: Define the proxy and port number. Clicl "Apply" when finished.
- Dial-up:
	- **–** Click "Add Dial-up Network" to add a a new entry for dial-up configuration.
	- **–** To edit an existing configuration, select the name of the existing configuration.
	- **–** To delete an existing configuration, select the checkbox next to the desired configuration and click "Delete".

If the platform has an always-on network, then this network is always tried first for the connection. If this network is not available, then the dial-up networks are tried in the order specified. You can rearrange the order of the dial-up networks by selecting one of the networks and clicking the up or down button. For dial-up, Oracle Database Mobile Server can automatically establish the network connection before initiating the synchronization.

# <span id="page-43-1"></span>**2.2.3 Enable the Server to Notify the Client to Initiate a Synchronization to Download Data**

If you have designed the compose yourself—that is, you do not use the MGP—then, you can notify the client if any data exists on the server that can be downloaded to the client through enqueue notification APIs. You can also use these APIs to manage the automatic synchronization schedule for your clients.

For more information on enqueue notification APIs, see Section [2.12.3, "Selecting How](#page-104-0)  [and When to Notify Clients of Composed Data".](#page-104-0)

## <span id="page-43-0"></span>**2.2.4 Retrieve Status for Automatic Synchronization Events**

You can develop your client application retrieve status for the Sync Agent and automatic synchronization events or to be notified of the stage for automatic synchronization. For full details, see Section [3.2.1, "OSE APIs for Managing Automatic](#page-169-1)  [Synchronization"](#page-169-1) and Section [3.2.3, "OCAPI Notification APIs for the Automatic](#page-207-0)  [Synchronization Cycle Status".](#page-207-0)

# **2.3 What is The Process for Setting Up a User For Synchronization?**

Before you perform synchronization, you must do the following:

Create the publication.

- Create the user and grant the user access to the publication.
- Package publication with an application and publish to the mobile server. This is an optional step.

This is referred to as the publish and subscribe model, which can be implemented in one of the following two ways:

- Declaratively, using MDW to create the publication and the Packaging Wizard to package and publish the applications. This is the recommended method. See Section [2.3.1, "Creating a Snapshot Definition Declaratively"](#page-44-0) for details.
- Programmatically, using the Resource Manager and the Consolidator Manager APIs to invoke certain advanced features or customize an implementation. This technique is recommended for advanced users requiring specialized functionality. See Section [2.3.2, "Creating the Snapshot Definition Programmatically"](#page-47-0) for details.

Once created and subscribed, the user can be synchronized, as follows:

- Using manual synchronization where the user initiates it from the device or programmatically from within an application. This chapter discusses how to start the synchronization programmatically in Section [3.1, "Invoke Manual](#page-120-0)  [Synchronization on the Mobile Client".](#page-120-0)
- Using automatic synchronization which is enabled within the publication item itself or the platform configuration. For more informationon automatic synchronization, see Section [2.2, "Enabling Automatic Synchronization".](#page-38-1)

**Note:** The automatic synchronization property is enabled per publication item basis. If a publication contains one or more automatic synchronization enabled publication item, that publication is automatic synchronization enabled. During an automatic synchronization process, all publication items in that publication get synchronized.

On the back-end of the synchronization process, you have the option to customize how the apply and compose phase are executed. See Section [2.6, "Customize the](#page-66-0)  [Compose Phase Using MyCompose"](#page-66-0).

## <span id="page-44-0"></span>**2.3.1 Creating a Snapshot Definition Declaratively**

Use the Mobile Database Workbench (MDW), a GUI based tool of Oracle Database Mobile Server—described fully in Chapter [4, "Using Mobile Database Workbench to](#page-210-0)  [Create Publications"](#page-210-0)—to create snapshots declaratively. The convenience of a graphical tool is a safer and less error prone technique for developers to create a mobile application. Before actual application programming begins, the following steps must be executed:

- **1.** Verify that the base tables exist on the server database; if not, create the base table.
- **2.** Use MDW to define an application and the snapshot with the necessary publicatinon and its publication items. See Chapter [4, "Using Mobile Database](#page-210-0)  [Workbench to Create Publications"](#page-210-0) for details.
- **3.** Use the Packaging Wizard to publish the application to the mobile server. This creates the publication items associated with the application. See Chapter [5, "Using](#page-240-0)  [the Packaging Wizard"](#page-240-0) for details.
- **4.** Use the Mobile Manager to create a subscription for a given user.
- **5.** Install the application on the development machine.
- **6.** If using manual synchronization, initiate synchronization for the mobile client with the mobile server to create the client-side snapshots. For the mobile client, create the client database automatically.

### **2.3.1.1 Manage Snapshots**

The mobile server administrator can manage a snapshot, which is a full set or a subset of rows of a table or view. Create the snapshot by executing a SQL query against the base table. Snapshots are either read-only or updatable.

The following sections describe how to manage snapshots using MDW:

- Section [2.3.1.1.1, "Read-only Snapshots"](#page-45-0)
- Section [2.3.1.1.2, "Updatable Snapshots"](#page-45-1)
- Section [2.3.1.1.3, "Refresh a Snapshot"](#page-46-1)
- Section [2.3.1.1.4, "Snapshot Template Variables"](#page-46-0)

<span id="page-45-0"></span>**2.3.1.1.1 Read-only Snapshots** Read-only snapshots are used for querying purposes only. The data is downloaded from the Oracle server to the client; no data on the client is ever uploaded to the server. Any data added on the client in a read-only snapshot can be lost, since it is never uploaded to the server. Changes made to the master table in the back-end Oracle database server are replicated to the mobile client. See Section [4.8.2, "Publication Item Tab Associates Publication Items With the Publication"](#page-232-0) for instructions on how to define the publication item as read-only.

**Note:** A subscription created as complete refresh and read-only is light weight; thus, to keep the subscription light weight, the primary keys are not included in the replication. If you want to include primary keys, then create them with the createPublicationItemIndex API.

Also, because read-only does not upload any data from the client, there are no conflicts. Thus, when specified within MDW, you can only select Custom for conflict resolution.

<span id="page-45-1"></span>**2.3.1.1.2 Updatable Snapshots** When you define a snapshot as updatable, then the data propagated within a synchronization is bi-directional. That is, any modifications made on the client are uploaded to the server; any modifications made on the back-end Oracle server are downloaded to the client. See Section [4.8.2, "Publication Item Tab](#page-232-0)  [Associates Publication Items With the Publication"](#page-232-0) for instructions on how to define the publication item as updatable.

A snapshot can only be updated when all the base tables that the snapshot is based on have a primary key or virtual primary key. If the base tables do not have a primary key, a snapshot cannot be updated and becomes read-only. [Table](#page-45-2) 2–6 shows each refresh method type and whether it is updatable or read-only depending on primary key or virtual primary key:

*Table 2–6 Which Refresh Methods Can Be Updatable or Read-Only*

<span id="page-45-2"></span>

|                                   | Fast      | <b>Complete</b> | Queue-Based  |
|-----------------------------------|-----------|-----------------|--------------|
| Table Uses a Primary Updatable or | Read-Only | Updatable or    | Updatable or |
| Key                               |           | Read-Only       | Read-Only    |

|                                                  | Fast                                                                                        | <b>Complete</b>           | Queue-Based               |
|--------------------------------------------------|---------------------------------------------------------------------------------------------|---------------------------|---------------------------|
| Table Uses a Virtual<br>Primary Key              | Updatable or<br>Read-Only                                                                   | Updatable or<br>Read-Only | Updatable or<br>Read-Only |
| No Primary Key or<br>Virtual Primary Key<br>Used | Not applicable since<br>all Fast Refresh tables<br>use a primary or<br>virtual primary key. | Read-Only                 | Read-Only                 |

*Table 2–6 (Cont.) Which Refresh Methods Can Be Updatable or Read-Only*

<span id="page-46-1"></span>**2.3.1.1.3 Refresh a Snapshot** Your snapshot definition determines whether an updatable snapshot uses the complete or fast refresh method.

- The complete refresh method recreates the snapshot every time it is refreshed. Note that when it recreates the snapshot, all of the data on the client database is erased and then the snapshot for this user on the back-end Oracle database is brought down to the client.
- The fast refresh method refreshes only the modified data within the snapshot definition on both the client and server. In general, the simpler your snapshot definition, the faster it is updated. All fast refresh methods require a primary key or a virtual primary key.

See Section [4.4, "Create a Publication Item"](#page-217-0) and Section [2.8, "Understanding Your](#page-78-0)  [Refresh Options"](#page-78-0)

<span id="page-46-0"></span>**2.3.1.1.4 Snapshot Template Variables** Snapshots are application-based. In some cases, you may quantify the data that your application downloads for each user by specifying all of the returned data match a predicate. You can accomplish this by using snapshot templates.

A snapshot template is an SQL query that contains data subsetting parameters. A data subsetting parameter is a colon  $(:)$ , followed by an identifier name, such as:

:var1

**Note:** If the subsetting parameter is on a CHAR column of a specified length, then you should either preset all characters to spaces before setting the value or pad for the length of the column with spaces after setting the parameter.

When the mobile client creates snapshots on the client machine, the mobile server replaces the snapshot variables with user-specific values. By specifying different values for different users, you can control the data returned by the query for each user.

You can use MDW to specify a snapshot template variable in the same way that you create a snapshot definition for any platform.

Data subsetting parameters are bind variables and so should not be enclosed in quotation marks ('). If you want to specify a string as the value of the data subsetting parameter, then the string contains single quotation marks. You can specify the values for the template variables within the Mobile Manager.

The following examples specify a different value for every user. By specifying a different value for every user, the administrator controls the behavior and output of the snapshot template.

select \* from emp where deptno = :dno

You define this select statement in your publication item. See Section [4.4.1, "Create](#page-221-0)  [SQL Statement for Publication Item"](#page-221-0) for instructions. Then, modify the user in the Mobile Manager to add the value for :dno. Then, when the user synchronizes, the value defined for the user is replaced in the select script. See Section 4.5, "Managing Application Parameter Input (Data Subsetting)" in the *Oracle Database Mobile Server Administration and Deployment Guide* for information on how to define the value of the variable. This value can only be defined after the application is published and the user is associated with it.

[Table](#page-47-1) 2–7 provides a sample set of snapshot query values specified for separate users.

*Table 2–7 Snapshot Query Values for Separate Users*

<span id="page-47-1"></span>

| User | Value | <b>Snapshot Query</b>                 |
|------|-------|---------------------------------------|
| John | 10    | select $*$ from emp where deptno = 10 |
| Jane | 20    | select $*$ from emp where deptno = 20 |

select \* from emp where ename = :ename

[Table](#page-47-2) 2–8 provides another sample snapshot query value.

*Table 2–8 Snapshot Query Value for User Names*

| User | Value  | <b>Snapshot Query</b>                  |
|------|--------|----------------------------------------|
| John | 'KING' | select * from emp where ename = 'KING' |

## <span id="page-47-2"></span><span id="page-47-0"></span>**2.3.2 Creating the Snapshot Definition Programmatically**

You can use the Resource Manager or Consolidator Manager APIs to programmatically create the publication items on the mobile server. Create publication items from views and customize code to construct snapshots.

**Note:** The Consolidator Manager API can only create a publication. See Section [2.4, "Creating Publications Using Oracle Database Mobile](#page-48-0)  [Server APIs"](#page-48-0) for information on the Consolidator Manager API. Use the Resource Manager APIs to package it with an application, and publish it to the mobile server. See the oracle.mobile.admin.MobileResourceManager in the *Oracle Database Mobile Server JavaDoc*, which you can link to off the *MOBILE\_ HOME*/Mobile/doc/index.htm page.

The base tables must exist before the Consolidator Manager API can be invoked. The following steps are required to create a subscription:

- Create a publication
- Create a publication item and add it to the publication
- Create a user
- Creating a subscription for the user based on the publication

The details of how to create a publication are documented in Chapter [4, "Using Mobile](#page-210-0)  [Database Workbench to Create Publications".](#page-210-0) Anything that you can do with the MDW tool, you can also perform programmatically using the Consolidator Manager API. Refer to the *Oracle Database Mobile Server JavaDoc* for the syntax.

# <span id="page-48-0"></span>**2.4 Creating Publications Using Oracle Database Mobile Server APIs**

The mobile server uses a publish and subscribe model to centrally manage data distribution between Oracle database servers and mobile clients. Basic functions, such as creating publication items and publications, can be implemented easily using the Mobile Development Workspace (MDW). See Chapter [4, "Using Mobile Database](#page-210-0)  [Workbench to Create Publications"](#page-210-0) for more information.

These functions can also be performed using the Consolidator Manager or Resource Manager APIs by writing Java programs to customize the functions as needed. Some of the advanced functionality can only be enabled programmatically using the Consolidator Manager or Resource Manager APIs.

The publish and subscribe model can be implemented one of two ways:

- Declaratively, using MDW to create the publication and the Packaging Wizard to package and publish the applications. This is the recommended method. This method is described fully in Chapter [4, "Using Mobile Database Workbench to](#page-210-0)  [Create Publications"](#page-210-0) and Chapter [5, "Using the Packaging Wizard".](#page-240-0)
- Programmatically, using the Consolidator Manager or Resource Manager APIs to invoke certain advanced features or customize an implementation. This technique is recommended for advanced users requiring specialized functionality.
	- Publications created with the Consolidator Manager API can be packaged with an application. See Section [2.4.1, "Defining a Publication With Java](#page-48-1)  [Consolidator Manager APIs"](#page-48-1).
	- The Resource Manager API can be used to associate a publication with an application. See the oracle.mobile.admin.MobileResourceManager.setApplicationPublication ()in the *Oracle Database Mobile Server JavaDoc*, which is located on the *ORACLE\_ HOME*/Mobile/doc/index.htm page.

# <span id="page-48-1"></span>**2.4.1 Defining a Publication With Java Consolidator Manager APIs**

While we recommend that you use MDW (see Chapter [4, "Using Mobile Database](#page-210-0)  [Workbench to Create Publications"\)](#page-210-0) for creating your publications, you can also create them, including the publication items and the user, with the Consolidator Manager API. Choose this option if you are performing more advanced techniques with your publications.

The Consolidator Manager APIs can be packaged with the packaging wizard by following the steps below:

- **1.** Start the Packaging Wizard by opening a Command Prompt and entering 'wtgpack' or by going to Start -> Programs-> Oracle Database Mobile Server 12c and clicking on the Packaging Wizard shortcut.
- **2.** Select "Create a New Aplication" on the "Make a Selection'"screen, and click "OK".
- **3.** Select one of Berkeley DB, SQLite or Java DB (for the application attributes), a Platform and Locale then click "Next".
- **4.** On the application panel, enter the Application Name, Virutal Path, Description, and Local Application Directory (use the 'Browse' button to navigate to this folder). Click "OK".
- **5.** Click "Browse" for the Publication Name or input the name of the publication directly in the text area for the Publication Name.
- **6.** Enter the Repository Username, Password and Database URL in the "Connect to Database" dialog.
- **7.** Click "OK".
- **8.** Select the publication and click "Add" in the "Publication Name" list.
- **9.** Click "Next"
- **10.** Use the "Load" option to upload any files and click "Finish" .
- **11.** Ensure "Publish the Current Application" is selected in the "Application Definition Completed" screen, and click "OK".
- **12.** Enter the Mobile Server URL, Mobile Manger Admin Username, Password, and Repository Directory for the "Publish the Application" screen. Click "OK".
- **13.** When the Message dialog reports that the application is published successfully, click "OK" .
- **14.** Click '"Exit" to close the Application Definition Completed dialog and the Packaging Wizard.

After creating the database tables in the back-end database, create the Resource Manager and Consolidator Manager objects to facilitate the creation of your publication:

- The Resource Manager object enables you to create users to associate with the subscription.
- The Consolidator Manager object enables you to create the subscription.

The order of creating the elements in the publication is the same as if you were using MDW. You must create a publication first and then add the publication items and other elements to it. Once the publications are created, subscribe users to them. See the *Oracle Database Mobile Server JavaDoc* for full details on each method. See [Chapter](#page-210-0) 4, ["Using Mobile Database Workbench to Create Publications"](#page-210-0) for more details on the order of creating each element.

**Note:** The following sections use the sample11. java sample to demonstrate the Resource Manager and Consolidator Manager methods used to create the publication and the users for the publication. The full source code for this sample can be found in the following directories:

On UNIX: <*ORACLE\_HOME*>/mobile/server/demos/consolidator\_api

On Windows: <*ORACLE\_HOME*>\Mobile\Server\demos\consolidator\_ api

- Section [2.4.1.1, "Create the Mobile Server User"](#page-50-0)
- Section [2.4.1.2, "Create Publications"](#page-51-0)
- Section [2.4.1.3, "Create Publication Items"](#page-53-0)
- Section [2.4.1.4, "Define Publication-Level Automatic Synchronization Rules"](#page-56-0)
- Section [2.4.1.5, "Data Subsetting: Defining Client Subscription Parameters for](#page-58-0)  [Publications"](#page-58-0)
- Section [2.4.1.6, "Create Publication Item Indexes"](#page-59-0)
- Section [2.4.1.7, "Adding Publication Items to Publications"](#page-60-1)
- Section [2.4.1.8, "Creating Client-Side Sequences for the Downloaded Snapshot"](#page-61-0)
- Section [2.4.1.9, "Subscribing Users to a Publication"](#page-61-1)
- Section [2.4.1.10, "Instantiate the Subscription"](#page-61-2)
- Section [2.4.1.11, "Bringing the Data From the Subscription Down to the Client"](#page-62-0)
- Section [2.4.1.12, "Modifying a Publication Item"](#page-62-1)
- Section [2.4.1.13, "Callback Customization for DML Operations"](#page-63-0)
- Section [2.4.1.14, "Restricting Predicate"](#page-65-0)

**Note:** To call the Publish and Subscribe methods, the following JAR files must be specified in your CLASSPATH.

- <*ORACLE\_HOME*>\jdbc\lib\ojdbc6.jar
- <*ORACLE\_HOME*>\Mobile\classes\consolidator.jar
- <*ORACLE\_HOME*>\Mobile\classes\classgen.jar
- <*ORACLE\_HOME*>\Mobile\classes\servlet.jar
- <*ORACLE\_HOME*>\Mobile\classes\xmlparserv2.jar
- <*ORACLE\_HOME*>\Mobile\classes\jssl-1\_1.jar
- <*ORACLE\_HOME*>\Mobile\classes\javax-ssl-1\_2.jar
- <ORACLE\_HOME>\Mobile\classes\share.jar
- <*ORACLE\_HOME*>\Mobile\classes\oracle\_ice.jar
- <*ORACLE\_HOME*>\Mobile\classes\phaos.jar
- <*ORACLE\_HOME*>\Mobile\classes\jewt4.jar
- <*ORACLE\_HOME*>\Mobile\classes\jewt4-nls.jar
- <*ORACLE\_HOME*>\Mobile\classes\wtgpack.jar
- <*ORACLE\_HOME*>\Mobile\classes\jzlib.jar
- <*ORACLE\_HOME*>\Mobile\Sdk\bin\devmgr.jar

#### <span id="page-50-0"></span>**2.4.1.1 Create the Mobile Server User**

Use the createUser method of the MobileResourceManager object to create the user for the publication.

- **1.** Create the MobileResourceManager object. A connection is opened to the mobile server. Provide the schema name, password, and JDBC URL for the database the contains the schema (the repository).
- **2.** Create one or more users with the createUser method. Provide the user name, password, the user's real name, and privilege, which can be one of the one of the following: "O" for publishing an application, "U" for connecting as user, or "A" for administrator. If NULL, no privilege is assigned.

**Note:** Always request a drop user before you execute a create, in case this user already exists.

**3.** Commit the transaction, which was opened when you created the MobileResourceManager object, and close the connection.

```
MobileResourceManager mobileResourceManager =
     new MobileResourceManager(CONS_SCHEMA, DEFAULT_PASSWORD, JDBC_URL);
mobileResourceManager.createUser("S11U1", "manager", "S11U1", "U");
mobileResourceManager.commitTransaction();
mobileResourceManager.closeConnection();
```
**Note:** If you do not want to create any users, you do not need to create the MobileResourceManager object.

**2.4.1.1.1 Change Password** You can change passwords for mobile server users with the setPassword method, which has the following syntax:

```
public static void setPassword
    (String userName,
     String newpwd) throws Throwable
```
**Note:** Both user name and passwords are limited to a maximum of 28 characters.

Execute the setPassword method before you commit the transaction and release the connection. The following example changes the password for the user MOBILE:

```
mobileResourceManager.setPassword("MOBILE","MOBILENEW");
```
### <span id="page-51-0"></span>**2.4.1.2 Create Publications**

A subscription is an association of publications and the users who access the information gathered by the publications. Create any publication through the ConsolidatorManager object.

- **1.** Create the ConsolidatorManager object.
- **2.** Connect to the database using the openConnection method. Provide the schema name, password, and JDBC URL for the database the contains the schema.
- **3.** Create the publication with the createPublication method, which creates an empty publication. An example of the createPublication method syntax is as follows:

```
createPublication(
    java.lang.String name,
     java.lang.String db_inst, 
    int client_storage_type,
     java.lang.String client_name_template, 
     java.lang.String enforce_ri,
     int dev_types_flg)
```
The createPublication method can have some of the following input parameters:

- name—A character string specifying the new publication name.
- db\_inst—NULL, unless you are using a registered database for application data. If using a registered database, provide the application database name in this field.
- **client\_storage\_type—An** integer specifying the client storage type for all publication items in the new publication. If you are defining a publication

exclusively for a Berkeley DB, SQLite or Java DB Mobile Client, specify the Consolidator.BDB\_CREATOR\_ID, Consolidator.SQLITE\_CREATOR\_ID, or Consolidator.JAVADB\_CREATOR\_ID appropriately as the storage type.

Other values are Consolidator.DFLT\_CREATOR\_ID and Consolidator.OKPI\_ CREATOR\_ID.

- client\_name\_template—A template for publication item instance names on client devices. This parameter contains the following predefined values:
	- **–** %s—Default.
	- **–** DATABASE.%s—Causes all publication items to be instantiated inside a client database with the name DATABASE.
	- **–** SFT-EE\_%s—Must be used for Satellite Forms-based applications.
- enforce\_ri-Reserved for future use. Use NULL or an empty string.
- **dev** types  $\mathbf{f}$ **lg**—Specifies which device types or platforms the publication supports. The default flag is set to Consolidator.DEV\_FLG\_GEN, which includes all device platforms. If a publication is for more than one platform, use the sum of the platform flags.

Available platforms are as follows:

- **–** SQLite DB: "SQLite LINUX", SQLite WCE", "SQLite WIN32", "SQLiteJava"
- **–** Berkeley DB: "BDB LINUX", "BDB DB WCE", "BDB DB WIN32", "BDBJava"
- **–** Java DB: "JDBJava"

**Note:** For Pure Java Client, Android and BlackBerry platforms, "SQLiteJava", "BDBJava", and "JDBJava" should be specified for SQLite Mobile Client, Berkeley DB Mobile Client and Java DB Mobile Client respectively.

To retrieve the device flag for a platform, call the getPlatformDevFlg function. The syntax for this function is as follows:

int getPlatformDevFlg(java.lang.String platform)

**Note:** Always request a drop publication before you execute a create, in case this publication already exists.

```
ConsolidatorManager consolidatorManager = new ConsolidatorManager();
consolidatorManager.openConnection(CONS_SCHEMA, DEFAULT_PASSWORD, JDBC_URL);
consolidatorManager.createPublication("T_SAMPLE11", NULL 
             Consolidator.SQLITE_CREATOR_ID, "Orders.%s", NULL);
```
**Note:** Special characters including spaces are supported in publication names. The publication name is case-sensitive.

After a publication is created, the client name template is fixed. If changes to the client name template are absolutely necessary, then it must be recreated by recreating the publication. For an example of how to recreate an existing publication with a different name and change the client name template, see the ReCreateTemplate.java sample.

This sample demonstrates how to create a new publication and mirror the old publication's publication items, scripts, sync rules, and subscribing users in the new publication. After the new publication is created, then there will be a new client name template as well.

The full source code for this sample can be found in the following directories:

On Windows:

<ORACLE\_HOME>\Mobile\Server\demos\consolidator\_api\recreateTemplate.bat <ORACLE\_HOME>\Mobile\Server\demos\consolidator\_api\ReCreateTemplate.java

On Linux:

<ORACLE\_HOME>/mobile/server/demos/consolidator\_api/recreateTemplate.sh <ORACLE\_HOME>/mobile/server/demos/consolidator\_api/ReCreateTemplate.java To use this sample, first run this command to compile the sample source code:

javac -cp .;consolidator.jar ReCreateTemplate.java. Then run the recreateTemplate.bat script on Windows and ReCreateTemplate.sh script on Linux with necessary parameters. For example:

```
recreateTemplate.bat mobileadmin manager jdbc:oracle:thin:@localhost:1521:orcl MY_
PUB MY_NEW_PUB
```
#### <span id="page-53-0"></span>**2.4.1.3 Create Publication Items**

An empty publication does not have anything that is helpful until a publication item is added to it. Thus, after creating the publication, it is necessary to create the publication item, which defines the snapshot of the base tables that is downloaded for your user.

**Note:** You can create a publication using MDW. To see more details on publications and publication items, refer to Section [4.4, "Create a](#page-217-0)  [Publication Item".](#page-217-0)

When you create each publication item, you can specify the following:

Column data: When you specify column data in the publication item, you should first verify what data types are supported and how others are modified when brought down to the client database.

Also, the publication item query must select primary keys in the same order as they are defined in the base table.

- Automatic or Manual Synchronization: Whether the publication item is to be synchronized automatically or manually.
- Refresh Mode: The refresh mode of the publication item is specified during creation to be either fast, complete-refresh, or queue-based.
- Data-Subsetting Parameters: You can also establish the data-subsetting parameters when creating the publication item, which provides a finer degree of control on the data requirements for a given client.
- If you are using a registered database for application data.

**Note:** For full details on the method parameters, see the *Oracle Database Mobile Server JavaDoc*.

Publication item names are limited to twenty-six characters and must be unique across all publications. The publication item name is case-sensitive. The following examples create a publication item named P\_SAMPLE11-M.

**Note:** Always drop the publication item in case an item with the same name already exists.

The following example uses the createPublicationItem method, which creates a manual synchronization publication item P\_SAMPLE11-M based on the ORD\_MASTER database table with fast refresh. Use the addPublicationItem method to add this publication item to the publication.

**Note:** For full details on the method parameters, see the *Oracle Database Mobile Server JavaDoc*.

```
consolidatorManager.createPublicationItem("P_SAMPLE11-M", "MASTER", 
     "ORD_MASTER", "F", "SELECT * FROM MASTER.ORD_MASTER", NULL, NULL);
```
When you create a publication item that uses automatic synchronization through the createPublicationItem method, you can also define the following:

- Automatic Synchronization: Set the publication to use automatic synchronization by setting the isLogBased flag to true.
- Server-initiated change notifications: If you set the doChangeNt f flag to true, then the mobile server sends a notification to the client if any changes are made on the server for this publication item.
- Set what constraints are replicated to the client: If you set the set DfltColOptions flag to true, the default values and NOT NULL constraints are replicated to the client. However, if you are using a SQLite Mobile Client, then you might want to set the setDfltColOptions flag to false, as SQLite does not support the same SQL functions as Oracle. If setDfltColOptions is set to true (default) when the publication item is created, synchronization automatically uses the default clause from Oracle meta data, which is not supported by SQLite. Alternatively, you can execute the ConsolidatorManager.setPubItemColOption method to set a supported SQLite expression.
- Create a client sub-query to return unique client ids in the cl2log\_rec\_stmt parameter. The client sub-query correlates the primary key of the changed records in the log table with the Consolidator client id. The log table contains the changes for the table and is named clg\$<tablename>.

#### **Notes:**

- If you are creating a fast refresh publication item on a table with a composite primary key, the snapshot query must match the primary key columns in the order that they are present in the table definition. This automatically happens during the column selection when MDW is used or when a SELECT \* query is used. Note that the order of the primary key columns in the table definition may be different from those in the primary key constraint definition.
- A subscription created as complete refresh and read only is light weight; thus, to keep the subscription light weight, the primary keys are not included in the replication. If you want to include a primary key, then you can create it with the createPublicationItemIndex API.

For example, if the publication item SQL query is as follows:

```
SELECT * FROM scott.emp a
   WHERE deptno in
       (select deptno from scott.emp b
        where b.empno = :empno )
```
Assuming that the Consolidator client id is empno and the snapshot table is emp, then the client sub-query queries for data changes in the clg\$emp log table as follows:

```
SELECT empno as clid$$cs FROM scott.clg$emp
   UNION SELECT empno as clid$$cs FROM scott.emp
          WHERE deptno in (select deptno from scott.clg$dept)
```
The following example uses the automatic synchronization version of createPublicationItem method, which uses the PubItemProps class to define all publication item definitions, including automatic synchronization, as follows:

```
PubItemProps pi_props = new PubItemProps();
pi_props.db_inst = NULL; // Provide registered db instance name or NULL
pi_props.owner = "MASTER"; // owner schema
pi_props.store = STORES[i][0]; // store
pi_props.refresh_mode = "F"; //default // uses fast refresh
pi_props.select_stmt = \frac{1}{2} // specify select statement for snapshot
    "SELECT * FROM "+"MASTER"+"."+STORES[i][0]+ " WHERE C1 =:CLIENTID";
pi_props.cl2log_rec_stmt = "SELECT base.C1 FROM " // client sub-query to 
      + "MASTER"+"."+STORES[i][0] + " base," // return unique clientids
      + "MASTER"+".CLG$"+STORES[i][0] + " log"
      + " WHERE base.ID = log.ID";
// Setting "isLogBased" to True enables automatic sync for this pub item. 
pi_props.isLogBased = true;
// If doChangeNtf is true, automatic publication item sends notifications 
// from server about new/modified records
pi_props.doChangeNtf = true;
cm.createPublicationItem(PUBITEMS[i], pi_props);
cm.addPublicationItem(PUB,PUBITEMS[i],NULL,NULL,"S",NULL,NULL);
```
**2.4.1.3.1 Defining Publication Items for Updatable Multi-Table Views** Publication items can be defined for both tables and views. When publishing updatable multi-table views, the following restrictions apply:

- The view must contain a parent table with a primary key defined.
- INSTEAD OF triggers must be defined for data manipulation language (DML) operations on the view. See Section [2.8, "Understanding Your Refresh Options"](#page-78-0) for more information.
- All base tables of the view must be published.

#### <span id="page-56-0"></span>**2.4.1.4 Define Publication-Level Automatic Synchronization Rules**

Once the publication is created, you can create and add automatic synchronization rules that apply to all enabled publication items in this publication. Perform the following to add a rule to a publication:

- **1.** The rule is made up of a rule name and a String that contains the rule definition. The rules can be created using the Rules classes and RuleInfo objects.
	- **a.** Define the rule and convert it to a String using the RuleInfo object and the setSyncRuleParams method.

```
RuleInfo ri = Rules.RULE_MAX_DB_REC_ri;
ri.params.put(Rules.PARAM_NREC,"5");
String ruleText = cm.setSyncRuleParams(ri.type,ri.params);
```
There are RuleInfo objects for all of the main automatic synchronization rules. So, in order to specify a rule, you obtain the appropriate RuleInfo object from the Rules class and then define the variable. Table 2–9, " [Automatic](#page-56-1)  [Synchronization Rule Info Objects"](#page-56-1) describes the different types of rules you can specify for triggering automatic synchronization:

**Note:** See the *Oracle Database Mobile Server JavaDoc* for syntax and the parameters that you need to set for each rule.

| <b>Rule Info Object</b>    | <b>Description</b>                                                                                                    |
|----------------------------|----------------------------------------------------------------------------------------------------|
| RULE MAX DB REC ri         | For mobile clients only. An automatic synchronization is<br>triggered if the client transaction log contains more than<br>NREC modified records.                                                                                                    |
| RULE NOTIFY MAX PUB REC ri | Synchronize if the Out Queue contains more than NREC<br>modified records, where you specify the NREC of<br>modifed records in the server database to trigger an<br>automatic synchronization.                                                          |
| RULE MAX PI REC ri         | Client automatically synchronizes if the number of<br>modified records for a publication item is greater than<br>NREC.                                                                                                    |
| RULE HIGH BANDWIDTH ri     | Synchronize when the network bandwidth is greater<br>than <number> bits/second. Where <number> is an<br/>integer that indicates the bandwidth bits/seconds.<br/>When the bandwidth is at this value, the<br/>synchronization occurs.</number></number> |
| RULE LOW PWR ri            | Synchronize when the battery level drops to <number>%,<br/>where <number> is a percentage. Often you may wish to<br/>synchronize before you lose battery power.</number></number>                                                                      |

<span id="page-56-1"></span>*Table 2–9 Automatic Synchronization Rule Info Objects*

| <b>Rule Info Object</b> | <b>Description</b>                                                                                                    |
|-------------------------|----------------------------------------------------------------------------------------------------|
| RULE AC PWR ri          | Synchronize when the AC power is detected; that is,<br>when the device is plugged in.                                                                                                    |
| RULE MIN MEM ri         | Specify the minimum battery level required in order for<br>an automatic synchronization to start. The battery level<br>is specified as a percentage.                                                                                                    |
| RULE NET PRIORITY ri    | Network conditions can be specified using the following<br>properties: data priority, ping delay and network<br>bandwidth.                                                                                                    |
| RULE MIN PWR ri         | If the battery life drops below a pre-defined minimum,<br>then synchronization is automatically triggered.                                                                                                    |
| NET CONFIG ri           | Configure network parameters (currently only the<br>network specific proxy configuration is supported) The<br>configuration rule contains a vector of hashtables with a<br>hashtable representing properties of each individual<br>network.                                                                                                    |
| RULE TIME INTERVAL ri   | Schedule sync at a given time of day with a certain<br>frequency (interval).                                                                                                    |
|                         | Specify the time (PARAM_START_TIME) for an automatic<br>synchronization to start. The format of time is standard<br>date string: H24:MI:SS e.g. 00:00:00 or 23:59:00 The time<br>is GMT. If not set, the synchronization starts when the<br>Sync Agent starts and all other conditions are satisfied<br>Set the period (PARAM_PERIOD), in seconds, to specify the<br>frequency of scheduled synchronization events. |

*Table 2–9 (Cont.) Automatic Synchronization Rule Info Objects*

- **b.** Define a name for the rule, which should be a name not attached to any particular publication, so you can use the rule for several publications.
- **2.** Create the rule with the createSyncRule method, which creates the rule with the name, the String containing the rule, and a boolean on whether to replace the rule if it already exists. Once completed, then this rule can be associated with any publication.

```
boolean replace = true;
cm.createSyncRule ( ruleName, ruleText, replace );
```
**3.** Associate the rule with the desired publication or platform using the addSyncRule method. This method can add any existing rule to a designated publication. To add to a publication, use the publication name as the first parameter, as follows:

cm.addSyncRule( PUB, ruleName );

To add a rule to a client platform—Win32 or Windows Mobile platform—perform the following:

cm.addSyncRule( Consolidator.DEFAULT\_TEMPLATE\_WIN32, rulename );

Where the platform name is a constant defined in the Consolidator class as DEFAULT\_TEMPLATE\_WIN32, DEFAULT\_TEMPLATE\_WCE,DEFAULT\_TEMPLATE\_ LINUX or DEFAULT\_TEMPLATE\_JAVA.

You can also perform the following:

- Section [2.4.1.4.1, "Retrieve All Publications Associated with a Rule"](#page-58-1)
- Section [2.4.1.4.2, "Retrieve Rule Text"](#page-58-2)
- Section [2.4.1.4.3, "Check if Rule is Modified"](#page-58-3)
- Section [2.4.1.4.4, "Remove Rule"](#page-58-4)

<span id="page-58-1"></span>**2.4.1.4.1 • Retrieve All Publications Associated with a Rule** Just as you can with scripts and sequences that are associated with publications, you can retrieve all publications that are associated with a rule with the getPublicationNames method. The following retrieves all publications that are associated with the rule within the ruleName variable. The object type is defined as Consolidator.RULES\_OBJECT.

String[] pubs = cm.getPublicationNames ( ruleName , Consolidator.RULES\_OBJECT);

<span id="page-58-2"></span>**2.4.1.4.2 Retrieve Rule Text** You can retrieve the text of the rule using the getSyncRule and providing the rule name. This is useful if you are not sure what the rule is and need to discover the text before associating it with another publication.

String retStr = cm.getSyncRule ( ruleName );

<span id="page-58-3"></span>**2.4.1.4.3 Check if Rule is Modified** You can compare the rule within the repository with a provided string to see if the rule has been modified with the isSyncRuleModified method. A boolean value of true is returned if the provided ruleText is different from what exists in the repository.

boolean ismod = cm.isSyncRuleModified ( ruleName, ruleText );

<span id="page-58-4"></span>**2.4.1.4.4 Remove Rule** You can remove the association of a rule from a publication by using the removeSyncRule method. You can delete the entire rule from the repository by using the dropSyncRule method. If you drop the rule and it is still associated with one or more publications, the rule is automatically unassociated from these publications.

#### <span id="page-58-0"></span>**2.4.1.5 Data Subsetting: Defining Client Subscription Parameters for Publications**

Data subsetting is the ability to create specific subsets of data and assign them to a parameter name that can be assigned to a subscribing user. When creating publication items, a parameterized Select statement can be defined. Subscription parameters must be specified at the time the publication item is created, and are used during synchronization to control the data published to a specific client.

#### **Creating a Data Subset Example**

```
consolidatorManager.createPublicationItem("CORP_DIR1", 
    "DIRECTORY1", "ADDRLRL4P", "F" ,
    "SELECT LastName, FirstName, company, phone1, phone2, phone3, phone4,
    phone5, phone1id, phone2id, phone3id, displayphone, address, city, state,
    zipcode, country, title, custom1, custom2, custom3, note
   FROM directory1.addrlrl4p WHERE company = : COMPANY", NULL, NULL);
```
In this sample statement, data is being retrieved from a publication named CORP\_DIR1, and is subset by the variable COMPANY.

**Note:** Within the select statement, the parameter name for the data subset must be prefixed with a colon, for example:COMPANY.

When a publication uses data subsetting parameters, set the parameters for each subscription to the publication. For example, in the previous example, the parameter COMPANY was used as an input variable to describe what data is returned to the client. You can set the value for this parameter with the setSubscriptionParameter method. The following example sets the subscription parameter COMPANY for the client DAVIDL in the CORP\_DIR1 publication to DAVECO:

consolidatorManager.setSubscriptionParameter("CORP\_DIR1", "DAVIDL", "COMPANY", "'DAVECO'");

> **Note:** This method should only be used on publications created using the Consolidator Manager API. To create template variables, a similar technique is possible using MDW.

#### <span id="page-59-0"></span>**2.4.1.6 Create Publication Item Indexes**

The mobile server supports automatic deployment of indexes on mobile clients. The mobile server automatically replicates primary key indexes from the server database. The Consolidator Manager API provides calls to explicitly deploy unique, regular, and primary key indexes to clients as well.

By default, the primary key index of a table is automatically replicated from the server. You can create secondary indexes on the snapshot table for a publication item. If you do not want the primary index, you must explicitly drop it from the publication item.

If you want to create and associate other indexes on any columns in your application tables in the publication item, then use the createPublicationItemIndex method. You can drop an index from the publication item and from the snapshot table with the dropPublicationItemIndex method.

The following demonstrates how to set up indexes on the name field in our publication item P\_SAMPLE11-M:

```
consolidatorManager.createPublicationItemIndex("P_SAMPLE11M-I3",
   "P_SAMPLE11-M", "I", "NAME");
```
An index can contain more than one column. You can define an index with multiple columns, as follows:

```
consolidatorManager.createPublicationItemIndex("P_SAMPLE11D-I1", "P_SAMPLE11-D", 
       "I", "KEY,NAME");
```
**Note:** All indexes created by this API can be viewed within the CV\$ALL\_PUBLICATIONS\_INDEXES view.

**2.4.1.6.1 Define Client Indexes** Client-side indexes can be defined for existing publication items. There are three types of indexes that can be specified:

- P Primary key is an index based off of the primary keys.
- U Unique enforces the unique constraint on the indexed columns, which ensures that duplicate values do not exist in the columns being indexed.
- I Regular does not provide the UNIQUE constraint on the indexed columns.

**Note:** When an index of type 'U' or 'P' is defined on a publication item, there is no check for duplicate keys on the server. If the same constraints do not exist on the base object of the publication item, synchronization may fail with a duplicate key violation. See the *Oracle Database Mobile Server API Specification* for more information.

#### <span id="page-60-1"></span>**2.4.1.7 Adding Publication Items to Publications**

Once you create a publication item, you must associate it with a publication using the addPublicationItem method, as follows:

```
consolidatorManager.addPublicationItem("T_SAMPLE11", "P_SAMPLE11-M", 
      NULL, NULL, "S", NULL, NULL);
```
See Section [2.4.1.12, "Modifying a Publication Item"](#page-62-1) for details on how to change the definition.

**2.4.1.7.1 Defining Conflict Rules** When adding a publication item to a publication, the user can specify winning rules to resolve synchronization conflicts in favor of either the client or the server. See Section [2.10, "Resolving Conflicts with Winning Rules"](#page-85-0) for more information.

<span id="page-60-0"></span>**2.4.1.7.2 Using Table Weight** Table weight is an integer associated with publication items that determines in what order the transactions for all publication items within the publication are processed. For example, if three publication items exist—one that contains SQL to modify the emp table, one that modifies the dept table, and one that modifies the mgr table, then you can define the order in which the transactions associated with each publication item are executed. In our example, assign table weight of 1 to the publication item that contains the dept table, table weight of 2 to the publication item that contains the mgr table, and table weight of 3 to the publication item that contains the emp table. In doing this, you ensure that the publication item that contains the master table dept is always processed first, followed by the publication item that modifies the mgr table, and lastly by the publication item that modifies the emp table.

The insert, update, and delete client operations are executed in the following order:

- **1.** Client INSERT operations are executed first, from lowest to highest table weight order. This ensures that the master table entries are added before the details table entries.
- **2.** Client DELETE operations are executed next, from highest to lowest table weight order. Processing the delete operations ensures that the details table entries are removed before the master table entries.
- **3.** Client UPDATE operations are executed last, from highest to lowest table weight order.

In our example with dept, mgr, and emp tables, the execution order would be as follows:

- **1.** All insert operations for dept are processed.
- **2.** All insert operations for mgr are processed.
- **3.** All insert operations for emp are processed.
- **4.** All delete operations for emp are processed.
- **5.** All delete operations for mgr are processed.
- **6.** All delete operations for dept are processed.
- **7.** All update operations for emp are processed.
- **8.** All update operations for mgr are processed.
- **9.** All update operations for dept are processed.

A publication can have more than one publication item of weight 2. In this case, it does not matter which publication is executed first.

Define the order weight for publication items when you add it to the publication.

#### <span id="page-61-0"></span>**2.4.1.8 Creating Client-Side Sequences for the Downloaded Snapshot**

A sequence is a database schema object that generates sequential numbers. After creating a sequence, you can use it to generate unique sequence numbers for transaction processing. These unique integers can include primary key values. If a transaction generates a sequence number, the sequence is incremented immediately whether you commit or roll back the transaction. For full details of what a sequence is and how Oracle Database Mobile Server creates them, see Section [4.6, "Create a](#page-226-0)  [Sequence"](#page-226-0).

**Note:** Sequences are only supported in Berkeley DB Mobile Clients.

If you do not want to use MDW to create a sequence, you can use the Consolidator Manager API to manage the sequences with methods that create/drop a sequence, add/remove a sequence from a publication, modify a sequence, and advance a sequence window for each user. All of the same behavior exists for the Consolidator Manager APIs as are available through MDW.

**Note:** The sequence name is case-sensitive.

Once you have created the sequence, you place it into the publication with the publication item to which it applies.

> **Note:** If the sequences do not work properly, check your parent publications. All parent publications must have at least one publication item. If you do not have any publication items for the parent publication, then create a dummy publication item within the parent.

See the *Oracle Database Mobile Server API Specification* for a complete listing of the APIs to define and administrate sequences.

### <span id="page-61-1"></span>**2.4.1.9 Subscribing Users to a Publication**

Subscribe the users to a publication using the createSubscription function. The following creates a subscription between the S11U1 user and the T\_SAMPLE11 publication:

consolidatorManager.createSubscription("T\_SAMPLE11", "S11U1");

#### <span id="page-61-2"></span>**2.4.1.10 Instantiate the Subscription**

After you subscribe a user to a publication, you complete the subscription process by instantiating the subscription, which associates the user with the publication in the back-end database. The next time that the user synchronizes, the data snapshot from the publication is provided to the user.

consolidatorManager.instantiateSubscription("T\_SAMPLE11", "S11U1");

//Close the connection.

```
consolidatorManager.closeConnection();
```
**Note:** If you need to set subscription parameters for data subsetting, this must be completed before instantiating the subscription. See Section [2.4.1.5, "Data Subsetting: Defining Client](#page-58-0)  [Subscription Parameters for Publications"](#page-58-0) for more information.

#### <span id="page-62-0"></span>**2.4.1.11 Bringing the Data From the Subscription Down to the Client**

You can perform the synchronization and bring down the data from the subscription you just created. The client executes SQL queries against the client database to retrieve any information. This subscription is not associated with any application, as it was created using the low-level Consolidator Manager APIs.

#### <span id="page-62-1"></span>**2.4.1.12 Modifying a Publication Item**

You can add additional columns to existing publication items. These new columns are pushed to all subscribing clients the next time they synchronize. This is accomplished through a complete refresh of all changed publication items.

- An administrator can add multiple columns, modify the WHERE clause, add new parameters, and change data type.
- This feature is supported for all mobile client platforms.
- The client does not upload snapshot information to the server. This also means the client cannot change snapshots directly on the client database.
- Publication item upgrades are deferred during high priority synchronizations. This is necessary for low bandwidth networks, such as wireless, because all publication item upgrades require a complete refresh of changed publication items. While the high priority flag is set, high priority clients continues to receive the old publication item format.
- The server needs to support a maximum of two versions of the publication item which has been altered.

To change the definition, use one of the following:

- If the publication item is read-only, then modify the publication item either with the reCreatePublicationItem method or by dropping and creating the publication item with the dropPublicationItem and createPublicationItem APIs.
- If the publication item is updatable, then you can use the alterPublicationItem method. This method enables a smooth transition of changing any table structure on both the client and the server for updatable publications.

If you use the alterPublicationItem method, you must follow it up by executing the resetCache method. The metadata cache should be reset every time a change is made to the publication or publication items. If you make the change though Mobile Manager, then the Mobile Manager calls the resetCache method. You can reset the metadata cache from the Mobile Manager or execute the resetCache method, part of the ConsolidatorManager class.

You may use the alterPublicationItem method for schema evolution to add columns to an existing publication item. The WHERE clause may also be altered. If additional parameters are added to the WHERE clause, then these parameters must be set before the alter occurs. See the setSubscriptionParams method. However, if you are creating a fast refresh publication item on a table with a

composite primary key, the snapshot query must match the primary key columns in the order that they are present in the table definition. This automatically happens during the column selection when MDW is used or when a SELECT \* query is used. Note that the order of the primary key columns in the table definition may be different from those in the primary key constraint definition.

```
consolidatorManager.alterPublicationItem("P_SAMEPLE1", "select * from
         \texttt{EMP} ) ;
```
**Note:** If the select statement does not change, then the call to the alterPublicationItem() method has no effect.

#### <span id="page-63-0"></span>**2.4.1.13 Callback Customization for DML Operations**

Once a publication item has been created, a user can use the Consolidator Manager API to specify a customized PL/SQL procedure that is stored in the mobile server repository to be called in place of all DML operations for that publication item. There can be only one DML procedure for each publication item. The procedure should be created as follows:

```
AnySchema.AnyPackage.AnyName(DML in CHAR(1), COL1 in TYPE, COL2 in TYPE, 
   COLn.., PK1 in TYPE, PK2 in TYPE, PKn..)
```
**Note:** You can use the generateMobileDMLProcedure to generate the procedure specification for a given publication item. This specification can be used as a starting point in creating your own custom DML handling logic in a PL/SQL procedure. See the *Oracle Database Mobile Server API Specification* for more information.

The parameters for customizing a DML operation are listed in [Table](#page-63-1) 2–10:

<span id="page-63-1"></span>

| <b>Parameter</b> | <b>Description</b>                                                                                                    |
|------------------|----------------------------------------------------------------------------------------------------|
| DML              | DML operation for each row. Values can be "D" for DELETE, "I" for<br>INSERT, or "U" for UPDATE.                                                                                                    |
| COL1  COLn       | List of columns defined in the publication item. The column names<br>must be specified in the same order that they appear n the publication<br>item query. If the publication item was created with "SELECT * FROM<br>exp", the column order must be the same as they appear in the table<br>"exp". |
| PK1PKn           | List of primary key columns. The column names must be specified in<br>the same order that they appear in the base or parent table.                                                                                                    |

*Table 2–10 Mobile DML Operation Parameters*

The following defines a DML procedure for publication item exp:

select A,B,C from publication\_item\_exp\_table

Assuming  $A$  is the primary key column for exp, then your DML procedure would have the following signature:

any\_schema.any\_package.any\_name(DML in CHAR(1), A in TYPE, B in TYPE, C in TYPE,A\_OLD in TYPE)

During runtime, this procedure is invoked with 'I', 'U', or 'D' as the DML type. For insert and delete operations, A\_OLD is NULL. In the case of updates, it is set to the primary key of the row that is being updated. Once the PL/SQL procedure is defined, it can be attached to the publication item through the following API call:

consolidatorManager.addMobileDmlProcedure("PUB\_exp","exp", "any\_schema.any\_package.any\_name")

where exp is the publication item name and PUB\_exp is the publication name.

Refer to the *Oracle Database Mobile Server API Specification* for more information.

**2.4.1.13.1 DML Procedure Example** The following piece of PL/SQL code defines an actual DML procedure for a publication item in one of the sample publications. As described below, the ORD\_MASTER table. The query was defined as:

SELECT \* FROM "ord\_master", where ord\_master has a single column primary key on "ID"

#### **ord\_master Table**

SQL> desc ord\_master Name Null? Type ----------------------------------------- -------- ------------- ID NOT NULL NUMBER(9) DDATE DATE STATUS NUMBER(9) NAME VARCHAR2(20) DESCRIPTION VARCHAR2(20)

#### **Code Example**

```
CREATE OR REPLACE PACKAGE SAMPLE11.ORD_UPDATE_PKG AS 
PROCEDURE UPDATE_ORD_MASTER (DML IN CHAR, ID IN NUMBER, DDATE IN DATE,
STATUS IN NUMBER, NAME IN VARCHAR2, DESCRIPTION IN VARCHAR2, ID_OLD IN 
NUMBER); 
END ORD_UPDATE_PKG; 
/ 
. 
CREATE OR REPLACE PACKAGE BODY SAMPLE11.ORD_UPDATE_PKG AS 
PROCEDURE UPDATE_ORD_MASTER (DML IN CHAR, ID IN NUMBER, DDATE IN DATE, 
STATUS IN NUMBER, NAME IN VARCHAR2, DESCRIPTION IN VARCHAR2, ID_OLD IN 
NUMBER) is
  begin
    if DML = 'U' then
     execute immediate 'update ord master set id = :id, ddate = :ddate,
status = :status, 
name = :name, description = '''||'from
ord_update_pkg'||''' where id = :id_old'
       using id, ddate, status, name, id_old;
     end if;
     if DML = 'I' then
  begin
       execute immediate 'insert into ord_master values(:id, :ddate,
:status, :name, '''||'from ord_update_pkg'||''')'
        using id, ddate, status, name;
  exception
  when others then NULL
  end;
    end if: if DML = 'D' then
      execute immediate 'delete from ord_master where id = :id'
```

```
 using id;
    end if;
  end UPDATE_ORD_MASTER;
end ORD_UPDATE_PKG;
/
```
The API call to add this DML procedure is as follows:

```
consolidatorManager.addMobileDMLProcedure("T_SAMPLE11", 
           "P_SAMPLE11-M","SAMPLE11.ORD_UPDATE_PKG.UPDATE_ORD_MASTER")
```
where  $T_S$  SAMPLE11 is the publication name and  $P_S$  SAMPLE11-M is the publication item name.

#### <span id="page-65-0"></span>**2.4.1.14 Restricting Predicate**

A restricting predicate can be assigned to a publication item as it is added to a publication.The predicate is used to limit data downloaded to the client. The parameter, which is for advanced use, can be NULL. For using a restricting predicate, see Section 1.2.10 "Priority-Based Replication" in the *Oracle Database Mobile Server Troubleshooting and Tuning Guide*.

# **2.5 Client Device Database DDL Operations**

The first time a client synchronizes, Oracle Database Mobile Server automatically creates the snapshot tables for the user subscriptions on the mobile client. If you would like to execute additional DDL statements on the database, add the DDL statements as part of your publication. Oracle Database Mobile Server executes these DDL statements when the user synchronizes.

This is typically used for adding constraints and check values.

For example, you can add a foreign key constraint to a publication item. In this instance, if the Oracle Database Mobile Server created snapshots S1 and S2 during the initial synchronization, where the definition of S1 and S2 are as follows:

S1 (C1 NUMBER PRIMARY KEY, C2 VARCHAR2(100), C3 NUMBER); S2 (C1 NUMBER PRIMARY KEY, C2 VARCHAR2(100), C3 NUMBER);

If you would like to create a foreign key constraint between C3 on S2 and the primary key of S1 , then add the following DDL statement to your publication item:

**Note:** '"ALTER TABLE...ADD CONSTRAINT" syntax is not supported in Berkeley DB and SQLite, so a trigger is used to add a foreign key constraint in this example. Refer to http://www.sqlite.org/omitted.html for the SQL features that SQLite does not implement.

```
CREATE TRIGGER S2_FK 
BEFORE INSERT ON S2 FOR EACH ROW 
BEGIN SELECT RAISE(FAIL, 'foreign key constraint S2_FK violated') 
WHERE (SELECT C1 FROM S1 WHERE C1=NEW.C3) IS NULL; 
END;
```
Then, Oracle Database Mobile Server executes any DDL statements after the snapshot creation or, if the snapshot has already been created, after the next synchronization.

See the *Oracle Database Mobile Server API Specification* for more information on these APIs.

# <span id="page-66-0"></span>**2.6 Customize the Compose Phase Using MyCompose**

The compose phase takes a query for one or more server-side base tables and puts the generated DML operations for the publication item into the Out Queue to be downloaded into the client. The Consolidator Manager manages all DML operations using the physical DML logs on the server-side base tables. This can be resource intensive if the DML operations are complex—for example, if there are complex data-subsetting queries being used. The tools to customize this process include an extendable MyCompose with compose methods which can be overridden, and additional ConsolidatorManager APIs to register and load the customized class.

**Note:** See the *Oracle Database Mobile Server API Specification* for more information on these APIs.

When you want to customize the compose phase of the synchronization process, you must perform the activities described in the following sections:

- Section [2.6.1, "Create a Class That Extends MyCompose to Perform the Compose"](#page-66-1)
- Section 2.6.2, "Implement the Extended MyCompose Methods in the User-Defined [Class"](#page-66-2)
- Section 2.6.3, "Use Get Methods to Retrieve Information You Need in the [User-Defined Compose Class"](#page-69-0)
- Section [2.6.4, "Register the User-Defined Class With the Publication Item"](#page-72-0)

## <span id="page-66-1"></span>**2.6.1 Create a Class That Extends MyCompose to Perform the Compose**

The MyCompose class is an abstract class, which serves as the super-class for creating a user-written sub-class, as follows:

public class ItemACompose extends oracle.lite.sync.MyCompose { ... }

All user-written classes—such as ItemACompose—produce publication item DML operations to be sent to a client device by interpreting the base table DML logs. The sub-class is registered with the publication item, and takes over all compose phase operations for that publication item. The sub-class can be registered with more than one publication item—if it is generic—however, internally the Composer makes each instance of the extended class unique within each publication item.

## <span id="page-66-2"></span>**2.6.2 Implement the Extended MyCompose Methods in the User-Defined Class**

The MyCompose class includes the following methods—needCompose, doCompose, init, and destroy—which are used to customize the compose phase. One or more of these methods can be overridden in the sub-class to customize compose phase operations. Most users customize the compose phase for a single client. In this case, only implement the doCompose and needCompose methods. The init and destroy methods are only used when a process is performed for all clients, either before or after individual client processing.

The following sections describe how to implement these methods:

- Section [2.6.2.1, "Implement the needCompose Method"](#page-67-0)
- Section [2.6.2.2, "Implement the doCompose Method"](#page-68-0)
- Section [2.6.2.3, "Implement the init Method"](#page-69-1)
- Section [2.6.2.4, "Implement the destroy Method"](#page-69-2)

**Note:** To retrieve information, use the methods described in Section [2.6.3, "Use Get Methods to Retrieve Information You Need in](#page-69-0)  [the User-Defined Compose Class".](#page-69-0)

#### <span id="page-67-0"></span>**2.6.2.1 Implement the needCompose Method**

The needCompose method to identifies a client that has changes to a specific publication item that is to be downloaded. Use this method as a way to trigger the doCompose method.

public int needCompose(Connection conn, Connection rmt\_conn, String clientid) throws Throwable

The parameters for the needCompose method are listed in [Table](#page-67-1) 2–11:

clientid Specifies the client that is being composed.

<span id="page-67-1"></span>**Parameter Definition** conn Database connection to the Main mobile server repository. rmt\_conn Database connection to the remote database for application. Set to NULL if the base tables are on the Main database where the repository exists.

*Table 2–11 needCompose Parameters*

The following example examines a client base table for changes—in this case, the presence of dirty records. If there are changes, then the method returns MyCompose.YES, which triggers the doCompose method.

```
public int needCompose(Connection conn, Connection rmtConn, String clientid) 
  throws Throwable{
         boolean baseDirty = false;
        String [][] baseTables = this.getBaseTables();
        for(int i = 0; i < baseTables.length; i++){
             if(this.baseTableDirty(baseTables[i][0], baseTables[i][1])){
                 baseDirty = true;
                 break;
 }
         }
         if(baseDirty){
             return MyCompose.YES;
         }else{
             return MyCompose.NO;
         }
     }
```
This sample uses subsidiary methods discussed in Section [2.6.3, "Use Get Methods to](#page-69-0)  [Retrieve Information You Need in the User-Defined Compose Class"](#page-69-0) to check if the publication item has any tables with changes that need to be sent to the client. In this

example, the base tables are retrieved, then checked for changed, or dirty, records. If the result of that test is true, a value of Yes is returned, which triggers the call for the doCompose method.

#### <span id="page-68-0"></span>**2.6.2.2 Implement the doCompose Method**

The doCompose method populates the DML log table for a specific publication item, which is subscribed to by a client.

```
public int doCompose(Connection conn, Connection rmt_conn,
   String clientid) throws Throwable
```
The parameters for the doCompose method are listed in [Table](#page-68-1) 2–12:

<span id="page-68-1"></span>

| <b>Parameter</b> | <b>Definition</b>                                                                                                    |
|------------------|----------------------------------------------------------------------------------------------------|
| conn             | Database connection to the Main mobile server repository.                                                                                              |
| rmt conn         | Database connection to the remote database for application.<br>Set to NULL if the base tables are on the Main database<br>where the repository exists. |
| clientid         | Specifies the client that is being composed.                                                                                                    |

*Table 2–12 doCompose Parameters*

The following example contains a publication item with only one base table where a DML (Insert, Update, or Delete) operation on the base table is performed on the publication item. This method is called for each client subscribed to the publication item.

```
public int doCompose(Connection conn, Connection rmtConn, String clientid)
              throws Throwable {
         int rowCount = 0;
         Connection auxConn = rmtConn;
        if(auxConn == NULL) auxConn = rmtConn;
         String[][] baseTables = getBaseTables();
         String baseTableDMLLogName = 
             getBaseTableDMLLogName(baseTables[0][0], baseTables[0][1]);
         String baseTablePK = 
             getBaseTablePK(baseTables[0][0], baseTables[0][1]);
         String pubItemDMLTableName = getPubItemDMLTableName();
         String pubItemPK = getPubItemPK();
         String mapView = getMapView(clientid);
         Statement st = auxConn.createStatement();
         String sql = NULL;
         // insert
         sql = "INSERT INTO " + pubItemDMLTableName + " SELECT " + baseTablePK +
              ", DMLTYPE$$ FROM " + baseTableDMLLogName;
         rowCount += st.executeUpdate(sql);
         st.close();
         return rowCount;
     }
```
This code uses subsidiary methods discussed in Section [2.6.3, "Use Get Methods to](#page-69-0)  [Retrieve Information You Need in the User-Defined Compose Class"](#page-69-0) to create a SQL statement. The MyCompose method retrieves the base table, the base table primary key, the base table DML log name and the publication item DML table name using the appropriate get methods. You can use the table names and other information returned by these methods to create a dynamic SQL statement, which performs an insert into the publication item DML table of the contents of the base table primary key and DML operation from the base table DML log.

#### <span id="page-69-1"></span>**2.6.2.3 Implement the init Method**

The init method provides the framework for user-created compose preparation processes. The init method is called once for all clients before the individual client compose phase. The default implementation has no effect.

public void init(Connection conn)

The parameter for the init method is described in [Table](#page-69-3) 2–13:

*Table 2–13 init Parameters*

<span id="page-69-3"></span>

| <b>Parameter</b> | <b>Definition</b>                                         |
|------------------|-----------------------------------------------------------|
| conn             | Database connection to the Main mobile server repository. |

#### <span id="page-69-2"></span>**2.6.2.4 Implement the destroy Method**

The destroy method provides the framework for compose cleanup processes. The destroy method is called once for all clients after to the individual client compose phase. The default implementation has no effect.

public void destroy(Connection conn)

The parameter for the destroy method is described in [Table](#page-69-4) 2–14:

*Table 2–14 destroy Parameters*

| <b>Parameter</b> | <b>Definition</b>                                         |
|------------------|-----------------------------------------------------------|
| conn             | Database connection to the Main mobile server repository. |

# <span id="page-69-4"></span><span id="page-69-0"></span>**2.6.3 Use Get Methods to Retrieve Information You Need in the User-Defined Compose Class**

The following methods return information for use by primary MyCompose methods.

- Section [2.6.3.1, "Retrieve the Publication Name With the getPublication Method"](#page-70-0)
- Section 2.6.3.2, "Retrieve the Publication Item Name With the getPublicationItem [Method"](#page-70-1)
- Section 2.6.3.3, "Retrieve the DML Table Name With the [getPubItemDMLTableName Method"](#page-70-2)
- Section [2.6.3.4, "Retrieve the Primary Key With the getPubItemPK Method"](#page-70-3)
- Section [2.6.3.5, "Retrieve All Base Tables With the getBaseTables Method"](#page-70-4)
- Section [2.6.3.6, "Retrieve the Primary Key With the getBaseTablePK Method"](#page-70-5)
- Section 2.6.3.7, "Discover If Base Table Has Changed With the baseTableDirty [Method"](#page-71-0)
- Section 2.6.3.8, "Retrieve the Name for DML Log Table With the [getBaseTableDMLLogName Method"](#page-71-1)
- Section [2.6.3.9, "Retrieve View of the Map Table With the getMapView Method"](#page-71-2)

#### <span id="page-70-0"></span>**2.6.3.1 Retrieve the Publication Name With the getPublication Method**

The getPublication method returns the name of the publication.

```
public String getPublication()
```
#### <span id="page-70-1"></span>**2.6.3.2 Retrieve the Publication Item Name With the getPublicationItem Method**

The getPublicationItem method returns the publication item name.

public String getPublicationItem()

#### <span id="page-70-2"></span>**2.6.3.3 Retrieve the DML Table Name With the getPubItemDMLTableName Method**

The getPubItemDMLTableName method returns the name of the DML table or DML table view, including schema name, which the doCompose or init methods are supposed to insert into.

public String getPubItemDMLTableName()

You can embed the returned value into dynamic SQL statements. The table or view structure is as follows:

<PubItem PK> DMLTYPE\$\$

The parameters for getPubItemDML[Table](#page-70-6)Name are listed in Table 2–15:

*Table 2–15 getPubItemDMLTableName View Structure Parameters*

<span id="page-70-6"></span>

| <b>Parameter</b> | <b>Definition</b>                                                           |
|------------------|-----------------------------------------------------------------------------|
| PubItemPK        | The value returned by getPubItemPK()                                        |
| DMLTYPE\$\$      | This can have the values 'I' for insert, 'D' for delete, or 'U' for Update. |

#### <span id="page-70-3"></span>**2.6.3.4 Retrieve the Primary Key With the getPubItemPK Method**

Returns the primary key for the listed publication in comma separated format in the form of  $<$ col1>, $<$ col2>, $<$ col3>.

```
public String getPubItemPK() throws Throwable
```
#### <span id="page-70-4"></span>**2.6.3.5 Retrieve All Base Tables With the getBaseTables Method**

Returns all the base tables for the publication item in an array of two-string arrays. Each two-string array contains the base table schema and name. The parent table is always the first base table returned, in other words, baseTables [0].

```
public string [][] getBaseTables() throws Throwable
```
#### <span id="page-70-5"></span>**2.6.3.6 Retrieve the Primary Key With the getBaseTablePK Method**

Returns the primary key for the listed base table in comma separated format, in the form of  $\langle \text{coll}\rangle$ ,  $\langle \text{coll}\rangle$ ,  $\langle \text{coll}\rangle$ .

public String getBaseTablePK (String owner, String baseTable) throws Throwable

The parameters for getBaseTablePK are listed in [Table](#page-71-3) 2-16:

<span id="page-71-3"></span>

| <i>Lable 2-16</i> | qetbase lablePK Parameters               |  |
|-------------------|------------------------------------------|--|
| <b>Parameter</b>  | <b>Definition</b>                        |  |
| owner             | The schema name of the base table owner. |  |
| baseTable         | The base table name.                     |  |

*Table 2–16 getBaseTablePK Parameters*

#### <span id="page-71-0"></span>**2.6.3.7 Discover If Base Table Has Changed With the baseTableDirty Method**

Returns the a boolean value for whether or not the base table has changes to be synchronized.

public boolean baseTableDirty(String owner, String store)

The parameters for baseTableDirty are listed in [Table](#page-71-4) 2-17:

*Table 2–17 baseTableDirty Parameters*

<span id="page-71-4"></span>

| Parameter | <b>Definition</b>                  |
|-----------|------------------------------------|
| owner     | The schema name of the base table. |
| store     | The base table name.               |

## <span id="page-71-1"></span>**2.6.3.8 Retrieve the Name for DML Log Table With the getBaseTableDMLLogName Method**

Returns the name for the physical DML log table or DML log table view for a base table.

public string getBaseTableDMLLogName(String owner, String baseTable)

The parameters for getBase[Table](#page-71-5)DMLLogName are listed in Table 2–18:

<span id="page-71-5"></span>*Table 2–18 getBaseTableDMLLogName Parameters*

| <b>Parameter</b> | <b>Definition</b>                        |
|------------------|------------------------------------------|
| owner            | The schema name of the base table owner. |
| baseTable        | The base table name.                     |

You can embed the returned value into dynamic SQL statements. There may be multiple physical logs if the publication item has multiple base tables. The parent base table physical primary key corresponds to the primary key of the publication item. The structure of the log is as follows:

<Base Table PK> DMLTYPE\$\$

The parameters for getBaseTableDMLLogName view structure are listed in [Table](#page-71-6) 2–19:

*Table 2–19 getBaseTableDMLLogName View Structure Parameters*

<span id="page-71-6"></span>

| <b>Parameter</b> | <b>Definition</b>                                                           |
|------------------|-----------------------------------------------------------------------------|
| Base Table PK    | The primary key of the parent base table.                                   |
| DMLTYPE\$\$      | This can have the values 'I' for insert, 'D' for delete, or 'U' for Update. |

### <span id="page-71-2"></span>**2.6.3.9 Retrieve View of the Map Table With the getMapView Method**

Returns a view of the map table which can be used in a dynamic SQL statement and contains a primary key list for each client device. The view can be an inline view.
public String getMapView() throws Throwable

The structure of the map table view is as follows:

CLID\$\$CS <Pub Item PK> DMLTYPE\$\$

The parameters of the map table view are listed in [Table](#page-72-0) 2–20:

*Table 2–20 getMapView View Structure Parameters*

<span id="page-72-0"></span>

| <b>Parameter</b> | <b>Definition</b>                                                              |
|------------------|--------------------------------------------------------------------------------|
| CLID\$\$CS       | This is the client ID column.                                                  |
| Base Table PK    | The primary key columns of the publication item.                               |
| DMLTYPE\$\$      | This can have the values 'I' for insert, 'D' for delete, or 'U' for<br>Update. |

## **2.6.4 Register the User-Defined Class With the Publication Item**

Once you have created your sub-class, it must be registered with a publication item. The Consolidator Manager API now has two methods registerMyCompose and deRegisterMyCompose to permit adding and removing the sub-class from a publication item.

- The registerMyCompose method registers the sub-class and loads it into the mobile server repository, including the class byte code. By loading the code into the repository, the sub-class can be used without having to be loaded at runtime.
- The deRegisterMyCompose method removes the sub-class from the mobile server repository.

# **2.7 Customize What Occurs Before and After Synchronization Phases**

You can customize what happens before and after certain synchronization processes by creating one or more PL/SQL packages. The following sections detail the different options you have for customization:

- Section 2.7.1, "Customize What Occurs Before and After Every Phase of Each [Synchronization"](#page-72-1)
- Section 2.7.2, "Customize What Occurs Before and After Compose/Apply Phases [for a Single Publication Item"](#page-76-0)

## <span id="page-72-1"></span>**2.7.1 Customize What Occurs Before and After Every Phase of Each Synchronization**

You can customize the MGP phase of the synchronization process through a set of predefined callback methods that add functionality to be executed before or after certain phases of the synchronization process. These callback methods are defined in the CUSTOMIZE PL/SQL package. Note that these callback methods are called before or after the defined phase for every publication item.

**Note:** If you want to customize certain activity for only a specific publication item, see Section [2.7.2, "Customize What Occurs Before](#page-76-0)  [and After Compose/Apply Phases for a Single Publication Item"](#page-76-0) for more information.

Manually create this package in the mobile server repository and any remote database that has publication items that are relevant for the customization.

The methods and their respective calling sequence are as follows:

**Note:** Some of the procedures in the package are invoked for each client defined in your mobile server, such as the BeforeClientCompose and AfterClientCompose methods.

- Section [2.7.1.1, "NullSync"](#page-73-0)
- Section [2.7.1.2, "BeforeProcessApply"](#page-73-1)
- Section [2.7.1.3, "AfterProcessApply"](#page-73-2)
- Section [2.7.1.4, "BeforeProcessCompose"](#page-73-3)
- Section [2.7.1.5, "AfterProcessCompose"](#page-74-0)
- Section [2.7.1.6, "BeforeProcessLogs"](#page-74-1)
- Section [2.7.1.7, "AfterProcessLogs"](#page-74-2)
- Section [2.7.1.8, "BeforeClientCompose"](#page-74-3)
- Section [2.7.1.9, "AfterClientCompose"](#page-74-4)
- Section [2.7.1.10, "BeforeSyncMapCleanup"](#page-74-5)
- Section [2.7.1.11, "AfterSyncMapCleanup"](#page-75-0)
- Section [2.7.1.12, "Example Using the Customize Package"](#page-75-1)
- Section [2.7.1.13, "Error Handling For CUSTOMIZE Package"](#page-75-2)

#### <span id="page-73-0"></span>**2.7.1.1 NullSync**

The NullSync procedure is called at the beginning of every synchronization session. It can be used to determine whether or not a particular user is uploading data.

procedure NullSync (clientid varchar2, isNullSync boolean);

#### <span id="page-73-1"></span>**2.7.1.2 BeforeProcessApply**

The BeforeProcessApply procedure is called before the entire apply phase of the MGP process.

procedure BeforeProcessApply;

## <span id="page-73-2"></span>**2.7.1.3 AfterProcessApply**

The AfterProcessApply procedure is called after the entire apply phase of the MGP process.

procedure AfterProcessApply;

#### <span id="page-73-3"></span>**2.7.1.4 BeforeProcessCompose**

The BeforeProcessCompose procedure is called before the entire compose phase of the MGP process.

procedure BeforeProcessCompose;

#### <span id="page-74-0"></span>**2.7.1.5 AfterProcessCompose**

The AfterProcessCompose procedure is called after the entire compose phase of the MGP process.

procedure AfterProcessCompose;

#### <span id="page-74-1"></span>**2.7.1.6 BeforeProcessLogs**

The BeforeProcessLogs procedure is called before the database log tables (CLG\$) are generated for the compose phase of the MGP process. This log tables capture changes for MGP and should not be confused with the trace logs.

procedure BeforeProcessLogs;

#### <span id="page-74-2"></span>**2.7.1.7 AfterProcessLogs**

The AfterProcessLogs procedure is called after the database log tables (CLG\$) are generated for the compose phase of the MGP process. This log tables capture changes for MGP and should not be confused with the trace logs.

procedure AfterProcessLogs;

## <span id="page-74-3"></span>**2.7.1.8 BeforeClientCompose**

The BeforeClientCompose procedure is called before each user is composed during the compose phase of the MGP process.

procedure BeforeClientCompose (clientid varchar2);

#### <span id="page-74-4"></span>**2.7.1.9 AfterClientCompose**

The AfterClientCompose procedure is called after each user is composed during the compose phase of the MGP process.

procedure AfterClientCompose (clientid varchar2);

## <span id="page-74-5"></span>**2.7.1.10 BeforeSyncMapCleanup**

For every publication item, Oracle Database Mobile Server maintains a map table, where the MGP inserts the DML operations to be carried out on the client database or new records to be inserted in the case of a complete refresh. At the end of the every synchronization session, the map tables are cleaned up where all old entries are deleted.

During this cleanup, if the connection properties are not ideal, then you may have performance issues. The callbacks added before and after the map cleanup operation enable you to optimize the connection properties and revert back to old connection properties after the operation is complete.

The BeforeSyncMapCleanup procedure is called at the beginning of the cleanup; the AfterSyncMapCleanup procedure is called after cleanup is finished. You can configure the connection settings can be changed in the BeforeSyncMapCleanup and reverted back in the AfterSyncMapCleanup procedure. These methods are invoked only once during the synchronization cycle.

The properties you can manage in these callback procedures are as follows:

- Any session level hints
- You can set the OPTIMIZER\_INDEX\_CACHING and OPTIMIZER\_INDEX\_COST\_ADJ session parameters, as follows:
	- ALTER SESSION SET OPTIMIZER\_INDEX\_CACHING=0;

ALTER SESSION SET OPTIMIZER\_INDEX\_COST\_ADJ=100;

**Note:** In the CONSOLIDATOR section of the mobile.ora file, you may want to modify the MAX\_U\_COUNT parameter before the synchronization starts.

The MAX\_U\_COUNT parameter controls the number of SQL statements that are executed together in a SQL batch statement while performing the map cleanup. The default value for the MAX U\_COUNT parameter is 256. However, if the value is 256 during the map cleanup, then a maximum of 256 SQL statements can be executed together in a batch. Modify this parameter and restart the mobile server to enable a larger batch of SQL statements to be processed during map cleanup.

## <span id="page-75-0"></span>**2.7.1.11 AfterSyncMapCleanup**

The AfterSyncMapCleanup procedure is called at the end of the map cleanup. If you set any parameters in the BeforeSyncMapCleanup callback, you can set them back to the original settings in this procedure. See Section [2.7.1.10, "BeforeSyncMapCleanup"](#page-74-5) for more information.

#### <span id="page-75-1"></span>**2.7.1.12 Example Using the Customize Package**

If a developer wants to use any of the procedures listed above, perform the following:

- Manually create the CUSTOMIZE package in the mobile server schema.
- Define all of the methods with the following specification:

```
create or replace package CUSTOMIZE as 
     procedure NullSync (clientid varchar2, isNullSync boolean); 
     procedure BeforeProcessApply ; 
    procedure AfterProcessApply ; 
     procedure BeforeProcessCompose ; 
     procedure AfterProcessCompose ; 
     procedure BeforeProcessLogs ; 
     procedure AfterProcessLogs ; 
     procedure BeforeClientCompose(clientid varchar2); 
     procedure AfterClientCompose(clientid varchar2); 
     end CUSTOMIZE;
```
**WARNING: It is the developer's responsibility to ensure that the package is defined properly and that the logic contained does not jeopardize the integrity of the synchronization process.**

## <span id="page-75-2"></span>**2.7.1.13 Error Handling For CUSTOMIZE Package**

Errors are logged for the CUSTOMIZE package only if logging is enabled for the MGP component for the finest level for all event types. Thus, you should set the logging level to ALL and the type to ALL.

If any errors occur due to an invalid CUSTOMIZE package, they are logged only on the first MGP cycle after the mobile server restarts. On subsequent synchronizations, the errors are not re-written to the logs, sine the MGP does not attempt to re-execute the CUSTOMIZE package until the mobile server is restarted.

**Note:** One requirement is that the CUSTOMIZE package can only be executed as user mobileadmin.

To locate these errors easily within the MGP\_<x>.log files, search for the MGP.callBoundCallBack method. Another option is to restart the mobile server and check the MGP log right after the next synchronization.

# <span id="page-76-0"></span>**2.7.2 Customize What Occurs Before and After Compose/Apply Phases for a Single Publication Item**

When creating publication items, the user can define a customizable PL/SQL package that MGP calls during the Apply and Compose phase of the MGP background process **for that particular publication item**. To customize the compose/apply phases for a publication item, perform the following:

- **1.** Create the PL/SQL package with the customized before/after procedures.
- **2.** Register this PL/SQL package with the publication item.

**Note:** If you are using a remote database for application data, then the callbacks must be defined on the same database as the application.

Then when the publication item is being processed, MGP calls the appropriate procedures from your package.

Client data is accumulated in the In Queue before being processed by the MGP. Once processed by the MGP, data is accumulated in the Out Queue before being pulled to the client by Mobile Sync.

You can implement the following PL/SQL procedures to incorporate customized code into the MGP process. The clientname and tranid are passed to allow for customization at the user and transaction level.

The BeforeApply method is invoked before the client data is applied:

procedure BeforeApply(clientname varchar2)

The AfterApply method is invoked after all client data is applied.

procedure AfterApply(clientname varchar2)

The BeforeTranApply method is invoked before the client data with tranid is applied.

procedure BeforeTranApply(tranid number)

- The AfterTranApply method is invoked after all client data with tranid is applied. procedure AfterTranApply(tranid number)
- The BeforeCompose method is invoked before the Out Queue is composed.

procedure BeforeCompose(clientname varchar2)

The AfterCompose method is invoked after the Out Oueue is composed. procedure AfterCompose(clientname varchar2)

The following is a PL/SQL example that creates a callback package and registers it when creating the P\_SAMPLE3 publication item. The BeforeApply procedure disables constraints before the apply phase; the AfterApply procedure enables these constraints. Even though you are only creating procedures for the before and after apply phase of the MGP process, you still have to provide empty procedures for the other parts of the MGP process.

- **1.** Create PL/SQL package declaration with callback owner/schema name of SAMPLE3 and callback package name of SAMP3\_PKG.
- **2.** Create the package definition, with all MGP process procedures with callback owner.callback package name of SAMPLE3.SAMP3\_PKG. Provide a NULL procedure for any procedure you do not want to modify.
- **3.** Register the package as the callback package for the SAMPLE3 publication item. If you are creating the publication item, provide the callback schema/owner and the callback package names as input parameters to the createPublicationItem method. If you want to add the callback package to an existing publication item, do the following:
	- **a.** Retrieve the template metadata with getTemplateItemMetaData for the publication item.
	- **b.** Modify the attributes that specify the callback owner/schema (cbk\_owner) and the callback package (cbk\_name).
	- **c.** Register the package by executing the setTemplateItemMetaData method.

```
// create package declaration
```

```
 stmt.executeUpdate("CREATE OR REPLACE PACKAGE SAMPLE3.SAMP3_PKG as"
   + " procedure BeforeCompose(clientname varchar2);"
   + " procedure AfterCompose(clientname varchar2);"
   + " procedure BeforeApply(clientname varchar2);"
   + " procedure AfterApply(clientname varchar2);"
   + " procedure BeforeTranApply(tranid number);"
   + " procedure AfterTranApply(tranid number);"
   + " end;"
  );
// create package definition
  stmt.executeUpdate("CREATE OR REPLACE PACKAGE body SAMPLE3.SAMP3_PKG as"
   + " procedure BeforeTranApply(tranid number) is"
   + " begin"
    + " NULL;"
   + " end;"
   + " procedure AfterTranApply(tranid number) is"
   + " begin"
    + " NULL;"
   + " end;"
   + " procedure BeforeCompose(clientname varchar2) is"
   + " begin"
        + " NULL;"
   + " end;"
   + " procedure AfterCompose(clientname varchar2) is"
   + " begin"
   + " NULL;"
   + " end;"
   + " procedure BeforeApply(clientname varchar2) is"
     cur integer;"
   + " ign integer;"
 + " begin"<br>+ " \alphacur := dbms_sql.open_cursor;"
  + " dbms_sql.parse(cur,'SET CONSTRAINT SAMPLE3.address14_fk DEFERRED',
```

```
 dbms_sql.native);"
 + " ign := dbms_sql.execute(cur);"
 + " dbms_sql.close_cursor(cur);"
 + " end;"
 + " procedure AfterApply(clientname varchar2) is"
 + " cur integer;"
 + " ign integer;"
+ " begin"<br>+ " \alpha + " cur := dbms_sql.open_cursor;"
       dbms_sql.parse(cur, 'SET CONSTRAINT SAMPLE3.address14_fk IMMEDIATE',
                           dbms_sql.native);"
+ " ign := dbms sgl.execute(cur);"
 + " dbms_sql.close_cursor(cur);"
 + " end;"
 + " end;"
 );
```
Then, register the callback package with the createPublicationItem method call, as follows:

```
// register SAMPLE3.SAMP3_PKG as the callback for MGP processing of 
// P_SAMPLE3 publication item.
cm.createPublicationItem("P_SAMPLE3","SAMPLE3","ADDRESS", "F",
     "SELECT * FROM SAMPLE3.ADDRESS", "SAMPLE3", "SAMP3_PKG");
```
In the previous code example, the following is required:

- stmt, which is used when creating the package definition, is an instance of java.sql.Statement
- cm, which is used when registering the callback package, is an instance of oracle.lite.sync.ConsolidatorManager
- The callback package must have the following procedures defined:
	- BeforeCompose (clientname varchar2);
	- AfterCompose (clientname varchar2);
	- BeforeApply (clientname varchar2);
	- AfterApply (clientname varchar2);
	- BeforeTranApply (tranid number);
	- AfterTranApply (tranid number);

# **2.8 Understanding Your Refresh Options**

The mobile server supports several refresh options. During a fast refresh, incremental changes are synchronized. However, during a complete refresh, all data is refreshed with current data. The refresh mode is established when you create the publication item using the createPublicationItem API call. In order to change the refresh mode, first drop the publication item and recreate it with the appropriate mode.

The following sections describe the types of refresh for your publication item that can be used to define how to synchronize:

Fast Refresh: The most common method of synchronization is a fast refresh publication item where changes are uploaded by the client, and changes for the client are downloaded. Meanwhile, the MGP periodically collects the changes uploaded by all clients and applies them to database tables. It then composes new data, ready to be downloaded to each client during the next synchronization, based on predefined subscriptions.

- Complete Refresh: During a complete refresh, all data for a publication is downloaded to the client. For example, during the very first synchronization session, all data on the client is refreshed from the client database. This form of synchronization takes longer because all rows that qualify for a subscription are transferred to the client device, regardless of existing client data.
- Queue-Based: The developer creates their own queues to handle the synchronization data transfer. This can be considered the most basic form of publication item, for the simple reason that there is no synchronization logic created with it. The synchronization logic is left entirely in the hands of the developer. A queue-based publication item is ideally suited for scenarios that do not require actual synchronization, but require something somewhere in between. For instance, data collection on the client. With data collection, there is no need to worry about conflict detection, client state information, or server-side updates. Therefore, there is no need to add the additional overhead normally associated with a fast refresh or complete refresh publication item.
- Forced Refresh: This is actually NOT a refresh option; however, we discuss it here in order to inform you of the consequences of performing a forced refresh. When a Forced Refresh is initiated all data on the client is removed. The client then brings down an accurate copy of the client data from the enterprise database to start fresh with exactly what is currently stored in the enterprise data store.

The following sections describe the refresh options in more detail:

- Section [2.8.1, "Fast Refresh"](#page-79-0)
- Section [2.8.2, "Complete Refresh for Views"](#page-80-0)
- Section [2.8.3, "Queue-Based Refresh"](#page-80-1)
- Section [2.8.4, "Forced Refresh"](#page-80-2)

# <span id="page-79-0"></span>**2.8.1 Fast Refresh**

Publication items are created for fast refresh by default. Under fast refresh, only incremental changes are replicated. The advantages of fast refresh are reduced overhead and increased speed when replicating data stores with large amounts of data where there are limited changes between synchronization sessions.

The mobile server performs a fast refresh of a view if the view meets the following criteria:

- Each of the view base tables must have a primary key.
- All primary keys from all base tables must be included in the view column list.
- If the item is a view, and the item predicate involves multiple tables, then all tables contained in the predicate definition must have primary keys and must have corresponding publication items.

The view requires only a unique primary key for the parent table. The primary keys of other tables may be duplicated. For each base table primary key column, you must provide the mobile server with a hint about the column name in the view. You can accomplish this by using the primaryKeyHint method of the Consolidator Manager object. See the *Oracle Database Mobile Server JavaDoc* for more information.

# <span id="page-80-0"></span>**2.8.2 Complete Refresh for Views**

A complete refresh is simply a complete execution of the snapshot query. When application synchronization performance is slow, tune the snapshot query. Complete refresh is not optimized for performance. Therefore, to improve performance, use the fast refresh option. The Consperf utility analyzes only fast refresh publication items.

Publication items can be created for complete refresh using the C refresh mode in the createPublicationItem API from the Consolidator Manager API. When this mode is specified, client data is completely refreshed with current data from the server after every sync. An administrator can force a complete refresh for an entire publication through an API call. This function forces complete refresh of a publication for a given client.

See the *Oracle Database Mobile Server JavaDoc* for more information.

The following lists what can cause a complete refresh, ordered from most likely to least likely:

- **1.** The same mobile user synching from multiple devices on the same platform, or synching from different platforms when the publications are not platform specific.
- **2.** Republishing the application.
- **3.** An unexpected server apply condition, such as constraint violations, unresolved conflicts, and other database exceptions.
- **4.** Modifying the application, such as changing subsetting parameters or adding/altering publication items. This refresh only affects the publication items.
- **5.** A force refresh requested by server administrator or a force refresh requested by the client.
- **6.** On mobile clients, restoring an old client database.
- **7.** Two separate applications using the same back-end store.
- **8.** An unexpected client apply conditions, such as a moved or deleted database, database corruption, memory corruption, other general system failures.
- **9.** Loss of transaction integrity between the server and client. The server fails post processing after completing the download and disconnects from the client.
- **10.** Data transport corruptions.

# <span id="page-80-1"></span>**2.8.3 Queue-Based Refresh**

You can create your own queues. The mobile server uploads and downloads changes from the user. Perform customized apply/compose modifications to the back-end database with your own implementation. See the Section [2.12, "Customizing](#page-91-0)  [Synchronization With Your Own Queues"](#page-91-0) for more information.

# <span id="page-80-2"></span>**2.8.4 Forced Refresh**

This is actually NOT a refresh option; however, we discuss it here in order to inform you of the consequences of performing a forced refresh. Out of all the different synchronization options, the Forced Refresh synchronization architecture is probably the most misunderstood synchronization type. This option is commonly confused with the Complete Refresh synchronization. This confusion may result in tragic consequences and the loss of critical data on the client.

The Forced Refresh option is an emergency only synchronization option. This option is for when a client is so corrupt or malfunctioning so severely that the determination is

made to replace the mobile client data with a fresh copy of data from the enterprise data store. When this option is selected, any data transactions that have been made on the client are lost.

When a Forced Refresh is initiated all data on the client is removed. The client then brings down an accurate copy of the client data from the enterprise database to start fresh with exactly what is currently stored in the enterprise data store.

# <span id="page-81-1"></span>**2.9 Synchronizing With Database Constraints**

When you have database constraints on your table, you must develop your application in a certain way to facilitate the synchronization of the data and keeping the database constraints.

The following sections detail each constraint and what issues you must take into account:

- Section [2.9.1, "Synchronization And Database Constraints"](#page-81-0)
- Section [2.9.2, "Primary Key is Unique"](#page-82-0)
- Section [2.9.3, "Foreign Key Constraints"](#page-82-1)
- Section [2.9.4, "Unique Key Constraint"](#page-83-0)
- Section [2.9.5, "NOT NULL Constraint"](#page-84-0)
- Section [2.9.6, "Generating Constraints on the Mobile Client"](#page-84-1)

# <span id="page-81-0"></span>**2.9.1 Synchronization And Database Constraints**

Oracle Database Mobile Server does not keep a record of the SQL operations executed against the database; instead, only the final changes are saved and synchronized to the back-end database.

For example, if you have a client with a unique key constraint, where the following is executed against the client database:

- **1.** Record with primary key of one and unique field of ABC is deleted.
- **2.** Record with primary key of 4 and unique field of ABC is inserted.

When this is synchronized, according the Section [2.4.1.7.2, "Using Table Weight"](#page-60-0) discussion, the insert is performed before the delete. This would add a duplicate field for ABC and cause a unique key constraint violation. In order to avoid this, you should defer all constraint checking until after all transactions are applied. See Section [2.9.3.2, "Defer Constraint Checking Until After All Transactions Are Applied"](#page-83-1).

Another example of how synchronization captures the end result of all SQL modifications is as follows:

- **1.** Insert an employee record 4 with name of Joe Judson.
- **2.** Update employee record 4 with address.
- **3.** Update employee record 4 with salary.
- **4.** Update employee record 4 with office number
- **5.** Update employee record 4 with work email address.

When synchronization occurs, all modifications are captured and only a single insert is performed on the back-end database. The insert contains the primary key, name, address, salary, office number and email address. Even though the data was created

with multiple updates, the Sync Server only takes the final result and makes a single insert.

**Note:** If you want these constraints to apply on the mobile client, see Section [2.9.6, "Generating Constraints on the Mobile Client".](#page-84-1)

# <span id="page-82-0"></span>**2.9.2 Primary Key is Unique**

When you have multiple clients, each updating the same table, you must have a method for guaranteeing that the primary key is unique across all clients. Oracle Database Mobile Server provides you a sequence number that you can use as the primary key, which is guaranteed to be unique across all mobile clients.

For more information on the sequence number, see Section [2.4.1.8, "Creating](#page-61-0)  [Client-Side Sequences for the Downloaded Snapshot"](#page-61-0).

# <span id="page-82-1"></span>**2.9.3 Foreign Key Constraints**

A foreign key exists in a details table and points to a row in the master table. Thus, before a client adds a record to the details table, the master table must first exist.

For example, two tables EMP and DEPT have referential integrity constraints and are an example of a master-detail relationship. The DEPT table is the master table; the EMP table is the details table. The DeptNo field (department number) in the EMP table is a foreign key that points to the DeptNo field in the DEPT table. The DeptNo value for each employee in the EMP table must be a valid DeptNo value in the DEPT table.

When a user adds a new employee, first the employee's department must exist in the DEPT table. If it does not exist, then the user first adds the department in the DEPT table, and then adds a new employee to this department in the EMP table. The transaction first updates DEPT and then updates the EMP table. However, Oracle Database Mobile Server does not store the sequence in which these operations were executed.

Oracle Database Mobile Server does not keep a record of the SQL operations executed against the database; instead, only the final changes are saved and synchronized to the back-end database. For our employee example, when the user replicates with the mobile server, the mobile server could initiate the updates the EMP table first. If this occurs, then it attempts to create a new record in EMP with an invalid foreign key value for DeptNo. Oracle database detects a referential integrity violation. The mobile server rolls back the transaction and places the transaction data in the mobile server error queue. In this case, the foreign key constraint violation occurred because the operations within the transaction are performed out of their original sequence.

In order to avoid this violation, you can do one of two things:

- Section [2.9.3.1, "Set Update Order for Tables With Weights"](#page-82-2)
- Section 2.9.3.2, "Defer Constraint Checking Until After All Transactions Are [Applied"](#page-83-1)

#### <span id="page-82-2"></span>**2.9.3.1 Set Update Order for Tables With Weights**

Set the order in which tables are updated on the back-end Oracle database with weights. To avoid integrity constraints with a master-details relationship, the master table must always be updated first in order to guarantee that it exists before any records are added to a details table. In our example, you must set the DEPT table with a lower weight than the EMP table to ensure that all records are added to the DEPT table first.

You define the order weight for tables when you add a publication item to the publication. For more information on weights, see Section [2.4.1.7.2, "Using Table](#page-60-0)  [Weight"](#page-60-0).

## <span id="page-83-1"></span>**2.9.3.2 Defer Constraint Checking Until After All Transactions Are Applied**

You can use a PL/SQL procedure avoid foreign key constraint violations based on out-of-sequence operations by using DEFERRABLE constraints in conjunction with the BeforeApply and AfterApply functions. DEFERRABLE constraints can be either INITIALLY IMMEDIATE or INITIALLY DEFERRED. The behavior of DEFERRABLE INITIALLY IMMEDIATE foreign key constraints is identical to regular immediate constraints. They can be applied interchangeably to applications without impacting functionality.

The mobile server calls the BeforeApply function before it applies client transactions to the server and calls the AfterApply function after it applies the transactions. Using the BeforeApply function, you can set constraints to DEFFERED to delay referential integrity checks. After the transaction is applied, call the AfterApply function to set constraints to IMMEDIATE. At this point, if a client transaction violates referential integrity, it is rolled back and moved into the error queues.

To prevent foreign key constraint violations using DEFERRABLE constraints:

- **1.** Drop all foreign key constraints and then recreate them as DEFERRABLE constraints.
- **2.** Bind user-defined PL/SQL procedures to publications that contain tables with referential integrity constraints.
- **3.** The PL/SQL procedure should set constraints to DEFERRED in the BeforeApply function and IMMEDIATE in the AfterApply function as in the following example featuring a table named SAMPLE3 and a constraint named address.14\_fk:

```
 procedure BeforeApply(clientname varchar2) is
 cur integer;
 begin
   cur := dbms_sql.open_cursor;
   dbms_sql.parse(cur,'SET CONSTRAINT SAMPLE3.address14_fk
                DEFERRED', dbms_sql.native);
   dbms_sql.close_cursor(cur);
 end;
 procedure AfterApply(clientname varchar2) is
 cur integer;
 begin
  cur := dbms_sql.open_cursor;
   dbms_sql.parse(cur, 'SET CONSTRAINT SAMPLE3.address14_fk
                   IMMEDIATE', dbms_sql.native);
   dbms_sql.close_cursor(cur);
 end;
```
# <span id="page-83-0"></span>**2.9.4 Unique Key Constraint**

A unique key constraint enforces uniqueness of data. However, you may have multiple clients across multiple devices updating the same table. Thus, a record may be unique on a single client, but not across all clients. Enforcing uniqueness is the customer's reponsibility and depends on the data.

How do you guarantee that the records added on separate clients are unique? You can use the sequence numbers generated on the client by Oracle Database Mobile Server. See Section [2.4.1.8, "Creating Client-Side Sequences for the Downloaded Snapshot"](#page-61-0) for more information.

# <span id="page-84-0"></span>**2.9.5 NOT NULL Constraint**

When you have a NOT NULL constraint on the client or on the server, you must ensure that this constraint is set on both sides.

- On the server—Create a NOT NULL constraint on the back-end server table using the Oracle database commands.
- For the client—Set a column as NOT NULL by executing the setPubItemColOption method in the ConsolidatorManager API. Provide Consolidator.NOT\_NULL as the input parameter for nullType. The constraint is then enforced on the table in the client database.

# <span id="page-84-1"></span>**2.9.6 Generating Constraints on the Mobile Client**

The Primary Key, Foreign Key, Not Null and Default Value constraints can be synchronized to the mobile client; the Unique constraints cannot be synchronized. For foreign key constraints, you decide if you want the foreign key on the mobile client. That is, when you create a foreign key constraint on a table on the back-end server, you may or may not want this constraint to exist on the mobile client.

- Each publication that is defined is specific to a certain usage. For example, if you have a foreign key constraint between two tables, such as department and employee, your publication may only specify that information from the employee table is downloaded. In this situation, you would not want the foreign constraint between the employee and department table to be enforced on the client.
- If you do have a master-detail relationship or other constraint relationships synchronized down to the client, then you would want to have the constraint generated on the client.

In order to generate the constraints on the mobile client, perform the following:

- **1.** Within the process for creating or modifying an existing publication using the APIs, invoke the assignWeights method of the ConsolidatorManager object, which does the following tasks:
	- **a.** Calculates a weight for each of the publication items included in the publication.
	- **b.** Creates a script that, when invoked on the client, generates the constraints on the client. This script is automatically added to the publication.
- **2.** On the mobile client, perform a synchronization for the user, which brings down the snapshot and the constraint script. The script is automatically executed on the mobile client.

Once executed on the client, all constraints on the server for this publication are also enforced on the mobile client.

# **2.9.6.1 The assignWeights Method**

The assignWeights method automatically calculates weights for all publication items belonging to a publication. If a new publication item is added or if there is a change in the referential relationships, the API should be called again.

The following defines the assignWeights method and its parameters:

public void assignWeights(java.lang.String pub, boolean createScripts) throws ConsolidatorException

Where:

- pub Publication name
- createScripts If true, creates referential constraints scripts and adds them to the publication to be propagated to subscribed clients.

# **2.10 Resolving Conflicts with Winning Rules**

When you have a conflict, you need to determine which party wins. The following are the settings that you can choose for conflict resolution on the server:

- Client wins—When the client wins, the mobile server automatically applies client changes to the server. And if you have a record that is set for INSERT, yet a record already exists, the mobile server automatically modifies it to be an UPDATE.
- Server wins—If the server wins, the client updates are not applied to the application tables. Instead, the mobile server automatically composes changes for the client. The client updates are placed into the error queue, just in case you still want these changes to be applied to the server—even though the winning rules state that the server wins.

The mobile server uses internal versioning to detect synchronization conflicts. A separate version number is maintained for each client and server record. When the client updates are applied to the server, then the mobile server checks the version numbers of the client against the version numbers on the server. If the version does not match, then the conflict resolves according to the defined winning rules—such as client wins or server wins, as follows:

The mobile server does not automatically resolve synchronization errors. Instead, the mobile server rolls back the corresponding transactions, and moves the transaction operations into the mobile server error queue. It is up to the administrator to view the error queue and determine if the correct action occurred. If not, the administrator must correct and re-execute the transaction. If it did execute correctly, then purge the transaction from the error queue.

One type of error is a synchronization conflict, which is detected in any of the following situations:

- The client and the server update the same row.
- The client deletes the same row that the server updates.
- The client updates a row at the same time that the server deletes it when the "server wins" conflict rule is specified. This is considered a synchronization error for compatibility with Oracle database advanced replication.
- Both the client and server create rows with the same primary key values.
- Two separate clients update the same row.
- Two clients insert a row with the same primary key.
- One client deletes a row that a second client updates.

**Note:** In the case where two clients conflict, then the client whose data gets applied first effectively becomes the server and the other client becomes the client in resolving this conflict.

For systems with delayed data processing, where the client data is not directly applied to the base table—for instance, in a three-tiered architecture—a situation could occur when a client inserts a row and then updates the same row, while the row has not yet been inserted into the base table. In that case, if the DEF\_APPLY parameter in C\$ALL\_CONFIG is set to TRUE, an INSERT operation is performed, instead of the UPDATE. It is up to the application developer to resolve the resulting primary key conflict. If, however, DEF\_APPLY is not set, a "NO DATA FOUND" exception is thrown.

All the other errors, including nullity violations and foreign key constraint violations are synchronization errors. See Section [2.9, "Synchronizing With Database Constraints"](#page-81-1) for more information.

On the server, synchronization errors and conflicts are placed into the error queue. For each publication item created, a separate and corresponding error queue is created. The purpose of this queue is to store transactions that fail due to unresolved conflicts. The administrator can attempt to resolve the conflicts, either by modifying the error queue data or that of the server, and then attempt to re-apply the transaction.

The administrator can resolve the errors, and then re-execute or purge transactions from the error queue using either of the following:

- Resolve errors and conflicts in the error queue using the Mobile Manager GUI—See Section 5.12.4.3, "Viewing Server-Side Synchronization Conflicts and Errors in the Error Queue" in the *Oracle Database Mobile Server Administration and Deployment Guide* on how to update the client transaction in the error queue and re-execute the statement using the Mobile Manager GUI.
- Resolve errors and conflicts programmatically with the Consolidator Manager API. You can access the mobile server error queue tables directly and customize the conflict rules, as described in the following sections:
	- Section 2.10.1, "Resolving Errors and Conflicts on the Mobile Server Using the [Error Queue"](#page-86-0)
	- Section [2.10.2, "Customizing Synchronization Conflict Resolution Outcomes"](#page-86-1)

# <span id="page-86-0"></span>**2.10.1 Resolving Errors and Conflicts on the Mobile Server Using the Error Queue**

The error queue stores transactions that fail due to synchronization errors or unresolved conflicts. For unresolved conflicts, only the "Server Wins" conflicts are reported. If you have set your conflict rules to "Client Wins", then these are not reported. The administrator can do one of the following:

- Attempt to correct the error by modifying the error queue data or that of the server, and re-apply the transaction through the executeTransaction method of the Consolidator Manager object.
- If a conflict was reported and resolved to your satisfaction, then you can purge the transaction from the error queue with the purgeTransaction method of the Consolidator Manager object. Otherwise, you can override the default conflict resolution by modifying the error queue data and re-apply the transaction.

View the error queue through the Mobile Manager GUI, where you can see what the conflict was. You can fix the problem and reapply the data by modifying the DML operation appropriately and then re-executing. See Section 5.12.4.3, "Viewing Server-Side Synchronization Conflicts and Errors in the Error Queue"" in the *Oracle Database Mobile Server Administration and Deployment Guide* for directions.

# <span id="page-86-1"></span>**2.10.2 Customizing Synchronization Conflict Resolution Outcomes**

You can customize synchronization conflict resolution by doing the following:

**1.** Configure the winning rule to Custom.

- **2.** Perform only ONE of the following:
	- **–** Create and attach one or more triggers on the back-end Oracle database base tables to execute before the INSERT, UPDATE, or DELETE DML statements. The triggers should be created to evaluate the data and handle the conflict. Triggers are created to compare old and new row values and resolve client changes as defined by you. See the *Oracle Database* documentation for full details on how to create and attach triggers.
	- **–** Create a custom DML procedure. See Section [2.4.1.13, "Callback](#page-63-0)  [Customization for DML Operations"](#page-63-0) for an example of how to create a custom DML procedure.

You can use the generateMobileDMLProcedure to generate the procedure specification for a given publication item. This specification can be used as a starting point in creating your own custom DML handling logic in a PL/SQL procedure. You use the addMobileDMLProcedure API to attach the PL/SQL procedure to the publication item. See the *Oracle Database Mobile Server API Specification* for more information.

# **2.11 Using the Sync Discovery API to Retrieve Statistics**

The Sync Discovery feature is used to request an estimate of the size of the download for a specific client, based on historical data. The following statistics are gathered to maintain the historical data:

- The total number of rows send for each publication item.
- The total data size for these rows.
- The compressed data size for these rows.

The following sections contain methods that can be used to gather statistics:

- Section [2.11.1, "getDownloadInfo Method"](#page-87-0)
- Section [2.11.2, "DownloadInfo Class Access Methods"](#page-87-1)
- Section [2.11.3, "PublicationSize Class"](#page-88-0)

# <span id="page-87-0"></span>**2.11.1 getDownloadInfo Method**

The getDownloadInfo method returns the DownloadInfo object. The DownloadInfo object contains a set of PublicationSize objects and access methods. The PublicationSize objects carry the size information of a publication item. The method Iterator iterator() can then be used to view each PublicationSize object in the DownloadInfo object.

```
DownloadInfo dl = consolidatorManager.getDownloadInfo("S11U1", true, true);
```
**Note:** See the *Oracle Database Mobile Server JavaDoc* for more information.

# <span id="page-87-1"></span>**2.11.2 DownloadInfo Class Access Methods**

The access methods provided by the DownloadInfo class are listed in [Table](#page-88-1) 2–21:

<span id="page-88-1"></span>

| <b>Method</b>      | <b>Definition</b>                                                                                                    |
|--------------------|----------------------------------------------------------------------------------------------------|
| iterator           | Returns an Iterator object so that the user can traverse through<br>the all the PublicationSize objects that are contained inside<br>the DownloadInfo object.                                                                                                    |
| qetTotalSize       | Returns the size information of all Publication Size objects in<br>bytes, and by extension, the size of all publication items<br>subscribed to by that user. If no historical information is<br>available for those publication items, the value returned is '-1'. |
| getPubSize         | Returns the size of all publication items that belong to the<br>publication referred to by the string pubName. If no historical<br>information is available for those publication items, the value<br>returned is '-1'.                                            |
| getPubRecCount     | Returns the number of all records of all the publication items<br>that belong to the publication referred by the string pubName,<br>that be synchronization during the next synchronization.                                                                       |
| qetPubItemSize     | Returns the size of a particular publication item referred by<br>pubItemName. It follows the following rules in order.                                                                                                    |
|                    | If the publication item is empty, it return '0'.<br>1.                                                                                                    |
|                    | If no historical information is available for those<br>2.<br>publication items, it return '-1'.                                                                                                    |
| qetPubItemRecCount | Returns the number of records of the publication item referred<br>by pubItemName that be synced in the next synchronization.                                                                                                    |

*Table 2–21 DownloadInfo Class Access Methods* 

**Note:** See the *Oracle Database Mobile Server JavaDoc* for more information.

# <span id="page-88-2"></span><span id="page-88-0"></span>**2.11.3 PublicationSize Class**

The access methods provided by the PublicationSize class are listed in [Table](#page-88-2) 2–22:

*Table 2–22 PublicationSize Class Access Methods*

| <b>Parameter</b> | <b>Definition</b>                                                                                       |
|------------------|----------------------------------------------------------------------------------------------------|
| qetPubName       | Returns the name of the publication containing the publication<br>item.                                 |
| qetPubItemName   | Returns the name of the publication item referred to by the<br>PublicationSize object.                  |
| getSize          | Returns the total size of the publication item referred to by the<br>PublicationSize object.            |
| getNumOfRows     | Returns the number of rows of the publication item that is<br>synchronized in the next synchronization. |
|                  |                                                                                                    |

**Note:** See the *Oracle Database Mobile Server JavaDoc* for more information.

## **Sample Code**

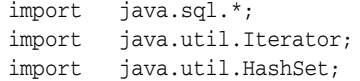

```
import oracle.lite.sync.ConsolidatorManager;
import oracle.lite.sync.DownloadInfo;
import oracle.lite.sync.PublicationSize;
public class TestGetDownloadInfo
{
    public static void main(String argv[]) throws Throwable
\left\{ \begin{array}{c} \end{array} \right.// Open Consolidator Manager connection
       try
       {
// Create a ConsolidatorManager object
          ConsolidatorManager cm = new ConsolidatorManager ();
// Open a Consolidator Manager connection
          cm.openConnection ("MOBILEADMIN", "MANAGER",
                       "jdbc:oracle:thin:@server:1521:orcl", System.out);
// Call getDownloadInfo
          DownloadInfo dlInfo = cm.getDownloadInfo ("S11U1", true, true);
// Call iterator for the Iterator object and then we can use that to transverse
// through the set of PublicationSize objects.
          Iterator it = dlInfo.iterator (); 
// A temporary holder for the PublicationSize object.
          PublicationSize ps = NULL;
// A temporary holder for the name of all the Publications in a HashSet object.
          HashSet pubNames = new HashSet (); 
// A temporary holder for the name of all the Publication Items in a HashSet 
// object.
          HashSet pubItemNames = new HashSet (); 
// Traverse through the set.
          while (it.hasNext ())
\{// Obtain the next PublicationSize object by calling next ().
             ps = (PublicationSize)it.next (); 
// Obtain the name of the Publication this PublicationSize object is associated
// with by calling getPubName ().
             pubName = ps.getPubName ();
             System.out.println ("Publication: " + pubName);
// We save pubName for later use.
             pubNames.add (pubName);
// Obtain the Publication name of it by calling getPubName ().
             pubItemName = ps.getPubItemName ();
             System.out.println ("Publication Item Name: " + pubItemName);
// We save pubItemName for later use.
             pubItemNames.add (pubItemName);
// Obtain the size of it by calling getSize ().
            size = ps.getSize ();
             System.out.println ("Size of the Publication: " + size);
// Obtain the number of rows by calling getNumOfRows ().
             numOfRows = ps.getNumOfRows ();
             System.out.println ("Number of rows in the Publication: "
                                  + numOfRows);
          }
```

```
// Obtain the size of all the Publications contained in the 
// DownloadInfo objects.
         long totalSize = dlInfo.getTotalSize ();
          System.out.println ("Total size of all Publications: " + totalSize);
// A temporary holder for the Publication size.
          long pubSize = 0;
// A temporary holder for the Publication number of rows.
          long pubRecCount = 0;
// A temporary holder for the name of the Publication.
          String tmpPubName = NULL;
// Transverse through the Publication names that we saved earlier.
          it = pubNames.iterator ();
         while (it.hasNext ())
\{// Obtain the saved name.
             tmpPubName = (String) it.next ();
// Obtain the size of the Publication.
             pubSize = dlInfo.getPubSize (tmpPubName);
             System.out.println ("Size of " + tmpPubName + ": " + pubSize);
// Obtain the number of rows of the Publication.
             pubRecCount = dlInfo.getPubRecCount (tmpPubName);
             System.out.println ("Number of rows in " + tmpPubName + ": " 
                                 + pubRecCount);
          }
// A temporary holder for the Publication Item size.
          long pubItemSize = 0;
// A temporary holder for the Publication Item number of rows.
          long pubItemRecCount = 0;
// A temporary holder for the name of the Publication Item.
         String tmpPubItemName = NULL;
// Traverse through the Publication Item names that we saved earlier.
          it = pubItemNames.iterator ();
         while (it.hasNext ())
\{// Obtain the saved name.
             tmpPubItemName = (String) it.next ();
// Obtain the size of the Publication Item.
             pubItemSize = dlInfo.getPubItemSize (tmpPubItemName);
             System.out.println ("Size of " + pubItemSize + ": " + pubItemSize);
// Obtain the number of rows of the Publication Item.
             pubItemRecCount = dlInfo.getPubItemRecCount (tmpPubItemName);
             System.out.println ("Number of rows in " + tmpPubItemName + ": " 
                                + pubItemRecCount);
 }
          System.out.println ();
// Close the connection
```
}

```
 cm.closeConnection ();
       }
       catch (Exception e)
       {
          e.printStackTrace();
 } 
   }
```
# <span id="page-91-0"></span>**2.12 Customizing Synchronization With Your Own Queues**

Application developers can manage the synchronization process programmatically by using queue-based publication items. By default on the server-side, the MGP manages both the In Queues and the Out Queues by gathering all updates posted to the In Queue, applying these updates to the relevant tables, and then composing all new updates created on the server that are destined for the client and posting it to the Out Queue. This is described in Section [2.1, "How Oracle Database Mobile Server](#page-29-0)  [Synchronizes".](#page-29-0)

However, you can bypass the MGP and provide your own solution for the apply and compose phases on the server-side for selected publication items. You may wish to bypass the MGP for the publication item if one or more of the following are true:

- If you want to facilitate synchronous data exchange, use queue-based publication items.
- If you have complex business rules for data subsetting, in how you decide what data each user receives, then use queue-based publication items. You can incorporate these business rules into generation of the client's queue data. This is especially true if the rules are dynamically evaluated during runtime.
- If your client collects large amounts of data only for upload to the server, never receives data from the server, and it does not require conflict resolution, then use the data collection queues.

[Figure](#page-91-1) 2–4 shows how the Sync Server invokes the UPLOAD\_COMPLETE PL/SQL procedure when the client upload is complete. And before it downloads all composed updates to the client, the Sync Server invokes the DOWNLOAD\_INIT PL/SQL procedure.

<span id="page-91-1"></span>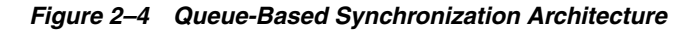

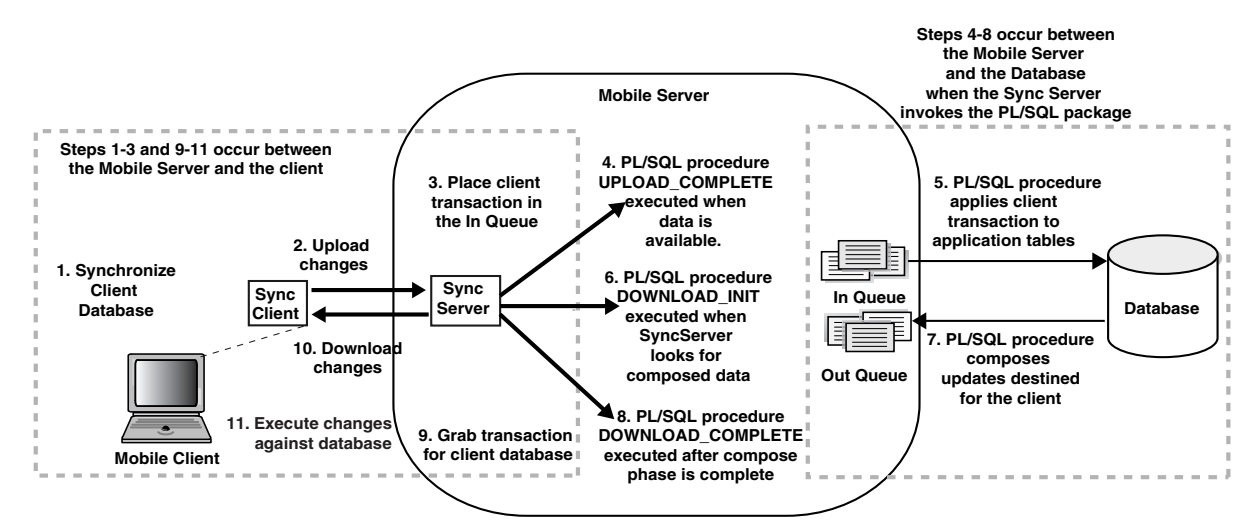

To bypass the MGP, do the following:

- **1.** Define your publication item as queue-based or data collection. Then, the MGP is not aware of the queues associated with this publication item. You can do this when creating the publication item either through MDW or Consolidator APIs.
- **2.** If queue-based, then create a package, either PL/SQL or Java, that implements the queue interface callback methods. This includes the following callback methods:
	- UPLOAD\_COMPLETE to process the incoming updates from the client.
	- DOWNLOAD\_INIT to complete the compose phase.
	- DOWNLOAD\_COMPLETE if you have any processing to perform after the compose phase.
- **3.** Create the queues. The In Queue, CFM\$*<publication\_item\_name>* is created by default for you. Create the Out Queue as CTM\$*<publication\_item\_name>*.

The following sections describe the methods for customizing the server-side apply/compose phases-++:

- Section 2.12.1, "Customizing Apply/Compose Phase of Synchronization with a [Queue-Based Publication Item"](#page-92-0)—You can define both the apply and compose phases using queue-based publication items.
- Section [2.12.2, "Creating Data Collection Queues for Uploading Client Collected](#page-101-0)  [Data"—](#page-101-0)You use the data collection queue for uploading data from the client. The queues are optimized for when a client collects data to upload to the server and never receives data from the server.
- Section 2.12.3, "Selecting How and When to Notify Clients of Composed [Data"—](#page-104-0)You can notify a client that there is new data on the server ready to be downloaded to initiate a synchronization.

# <span id="page-92-0"></span>**2.12.1 Customizing Apply/Compose Phase of Synchronization with a Queue-Based Publication Item**

**Note:** The sample for queue-based publication items is located in *<ORACLE\_HOME>*/Mobile/Sdk/samples/Sync/QBasedPI.

When you want to substitute your own logic for the apply/compose phase of the synchronization process, use a queue-based publication item. The following briefly gives an overview of how the process works internally when using a queue-based publication item:

- When data arrives from the client it is placed in the publication item In Queues. The Sync Server calls UPLOAD\_COMPLETE, after which the data is committed. All records in the current synchronization session are given the same transaction identifier. The Queue Control Table (C\$INQ) indicates which publication item In Queues have received new transactions with the unique transaction identifier. Thus, this table shows which queues need processing.
- If you have a queue-based publication item, you must implement the compose phase, if you have one. The MGP is unaware of queue-based publication items and so is not able to perform any action for this publication item. When you implement your own compose logic, you decide when and how the compose logic is invoked. For example, you could do the following:
	- **–** You could have a script execute your compose logic at a certain time of the day.
- **–** You could schedule the compose procedure as a job in the Job Scheduler.
- **–** You could include the compose logic as part of the DOWNLOAD\_INIT function, so that it executes before the client downloads.

**Note:** If you decide to implement the compose phase independent of the DOWNLOAD\_INIT function; then once the compose is finished, you may want the client to receive the data as soon as possible. In this case, invoke the EN\_QUEUE\_NOTIFICATION function to start an automatic synchronization from the client. For more information on this function, see Section [2.12.3, "Selecting How and When to Notify](#page-104-0)  [Clients of Composed Data".](#page-104-0)

Before the Sync Server begins the download phase of the synchronization session, it calls DOWNLOAD\_INIT. In this procedure, you can customize the compose or develop any pre-download logic for the client. The Sync Server finds a list of the publication items, which can be downloaded based on the client's subscription. A list of publication items and their refresh mode, ('Y' for complete refresh, 'N' for fast refresh) is inserted into a temporary table (C\$PUB\_LIST\_Q). Items can be deleted or the refresh status can be modified in this table since the Sync Server refers to C\$PUB\_LIST\_Q to determine the items that are downloaded to the client.

Similar to the In Queue, every record in the Out Queue should be associated with it a transaction identifier (TRANID\$\$). The Sync Server passes the last\_tran parameter to indicate the last transaction that the client has successfully applied. New Out Queue records that have not been downloaded to the client are be marked with the value of curr\_tran parameter. The value of curr\_tran is always greater than that of last\_ tran, though not sequential. The Sync Server downloads records from the Out Queues when the value of TRANID\$\$ is greater than last\_tran. When the data is downloaded, the Sync Server calls DOWNLOAD\_COMPLETE.

When you decide to use queue-based publication items, you need to do the following:

- **1.** Create both the In and Out Queues used in the apply and compose phases.
	- You can use the default In Queue, which is named CFM\$*<publication\_item\_ name>*. Alternatively, you can create the queue of this name manually. For example, if you wanted the In Queue to be a view, then you would create the In Queue manually.
	- Create the Out Queue for the compose phase as CTM\$<publication\_item\_ *name>*.
- **2.** Create the publication item and define it as a queue-based publication item. This can be done either through MDW or the Consolidator APIs.
- **3.** Create the PL/SQL or Java callback methods for performing the apply and compose phases. Since the MGP has nothing to do with the queues used for these phases, when you are finished processing the data, you must manage the queues by deleting any rows that have completed the necessary processing.
- **4.** Register the package to be used for all of the queue processing for a particular publication item.

**Note:** Normally, you define the package on the Main database where the repository is located. However, if you are using a remote database for your application data, then the package must be defined on the remote database.

## **2.12.1.1 Queue Creation**

If a queue-based publication item is created, it always uses a queue by the name of CFM\$*<publication\_item\_name>*. However, if you want to customize how the In Queue is defined—for example, by defining certain rules, making it a view or designating the location of the queue—then you can create your own In Queue. The Out Queue is never defined for you, so you must create an Out Queue named CTM\$*<publication\_ item\_name>* in the mobile server repository manually using SQL.

These queues are created based upon the publication item tables. For example, the following table ACTIVESTATEMENT has five columns, as follows:

```
create table ACTIVESTATEMENT(
        StatementName varchar2(50) primary key,
         TestSuiteName varchar2(50),
         TestCaseName varchar2(50),
         CurrLine varchar2(4000),
         ASOrder integer) nologging;
```
The application stores its data in these five columns. When synchronization occurs, this data must be uploaded and downloaded. However, there is also meta-information necessary for facilitating the synchronization phases. Therefore, the Out Queue that you create contains the meta-information in the CLID\$\$CS, TRANID\$\$ and DMLTYPE\$\$ columns, as well as the columns from the ACTIVESTATEMENT table, as follows:

```
create table CTM$AUTOTS_PUBITEM(
CLID$$CS VARCHAR2 (30),
StatementName varchar2(50) primary key,
TestSuiteName varchar2(50),
TestCaseName varchar2(50),
CurrLine varchar2(4000),
ASOrder integer,
TRANID$$ NUMBER (10),
DMLTYPE$$ CHAR (1) CHECK (DMLTYPE$$ IN ('I','U','D'))) nologging;
```
Thus, before you can create the queues, you must already know the structure of the tables for the publication item, as well as the publication item name.

The following shows the structure and creation of the queues:

- [In Queue](#page-94-0)
- **[Out Queue](#page-95-0)**
- [Queue Control Table](#page-96-0)
- **[Temporary Table](#page-96-1)**

#### <span id="page-94-0"></span>**In Queue**

All In Queues are named CFM\$<name> where name is the publication item name. It contains the application publication item table columns, as well as the fields listed in [Table](#page-95-1) 2–23:

| <b>Parameter</b> | <b>Description</b>                                                                               |
|------------------|--------------------------------------------------------------------------------------------------|
| CLID\$\$CS       | A unique string identifying the client.                                                          |
| TRANID\$\$       | A unique number identifying the transaction.                                                     |
| SEONO\$\$        | A unique number for every DML language operation per transaction in the<br>inqueue (CFM\$) only. |
| DMLTYPE\$\$      | Checks the type of DML instruction:                                                              |
|                  | 'I' - Insert                                                                                     |
|                  | 'D' - Delete                                                                                     |
|                  | 'U' - Update                                                                                     |

<span id="page-95-1"></span>*Table 2–23 In Queue Interface Creation Parameters*

The following designates the structure when creating the In Queue:

```
create table 'CFM$'+name
(
CLID$$CS VARCHAR2 (30),
TRANID$$ NUMBER (10),
SEQNO$$ NUMBER (10),
DMLTYPE$$ CHAR (1) CHECK (DMLTYPE$$ IN ('I','U','D'),
publication item column definitions
\lambda
```
**Note:** You must have the parameters in the same order as shown above for the In Queue. It is different than the ordering in the Out Queue.

#### <span id="page-95-0"></span>**Out Queue**

All Out Queues are named CTM\$<name> where name is the publication item name. It contains the application publication item table columns, as well as the fields listed in [Table](#page-95-2) 2–24:

<span id="page-95-2"></span>*Table 2–24 Out Queue Interface Creation Parameters*

| <b>Parameter</b> | <b>Description</b>                           |
|------------------|----------------------------------------------|
| CLID\$\$CS       | A unique string identifying the client.      |
| TRANID\$\$       | A unique number identifying the transaction. |
| DMLTYPE\$\$      | Checks the type of DML instruction:          |
|                  | 'I' - Insert<br>$\blacksquare$               |
|                  | 'D' - Delete                                 |
|                  | 'U' - Update                                 |

The following designates the structure when creating the In Queue:

```
create table 'CTM$'+name
(
CLID$$CS VARCHAR2 (30),
publication item column definitions
TRANID$$ NUMBER (10),
DMLTYPE$$ CHAR (1) CHECK (DMLTYPE$$ IN ('I','U','D'),
)
```
**Note:** You must have the parameters in the same order as shown above for the Out Queue. It is different than the ordering in the In Queue.

Another example of creating an Out Queue is in the FServ example, which uses the default In Queue of CFM\$PI\_FSERV\_TASKS and creates the CTM\$PI\_FSERV\_TASKS Out Queue for the PI\_FSERV\_TASKS publication item, as follows:

```
create table CTM$PI_FSERV_TASKS(
                 CLID$$CS varchar2(30),
                 ID number,
                EMP_ID number,
                 CUST_ID number,
                 STAT_ID number,
                 NOTES varchar2(255)
                TRANID$$ number(10),
                 DMLTYPE$$ char(1) check(DMLTYPE$$ in ('I','U','D')),
```
);

**Note:** The application publication item table for the FServ example contains columns for ID, EMP\_ID, CUST\_ID, STAT\_ID, and NOTES.

#### <span id="page-96-0"></span>**Queue Control Table**

The Sync Server automatically creates a queue control table, C\$INQ, and a temporary table, C\$PUB\_LIST\_Q. You can process the information in the queue control table in the PL/SQL or Java callout methods to determine which publication items have received new transactions.

The parameters for the control table queue are listed in [Table](#page-96-2) 2–25:

<span id="page-96-2"></span>*Table 2–25 Queue Control Table Parameters*

| <b>Parameter</b> | <b>Description</b>                                               |
|------------------|------------------------------------------------------------------|
| CLID\$\$CS       | A unique string identifying the client.                          |
| TRANID\$\$       | A unique number identifying the transaction.                     |
| STORE            | Represents the publication item name in the queue control table. |

The control table has the following structure:

```
'C$INQ'
\left(CLIENTID VARCHAR2 (30),
TRANID$$ NUMBER,
STORE VARCHAR2 (30),
)
```
## <span id="page-96-1"></span>**Temporary Table**

The DOWNLOAD\_INIT procedure uses the Temporary Table C\$PUB\_LIST\_Q for determining what publication items to download in the compose phase.

```
'C$PUB_LIST_Q'
\left(NAME VARCHAR2 (30),
COMP_REF CHAR(1),
CHECK(COMP_REF IN('Y','N'))
```
)

<span id="page-97-0"></span>The parameters for the manually created queues are listed in [Table](#page-97-0) 2–26:

| <b>Parameter</b> | <b>Description</b>                                                                          |
|------------------|---------------------------------------------------------------------------------------------|
| NAME             | The publication item name that is to be downloaded from the<br>repository to the Out Queue. |
| COMP REF         | This value is 'Y' for complete refresh.                                                     |

*Table 2–26 Queue Interface Creation Parameters*

## **2.12.1.2 Queue-Based PL/SQL Callouts**

The PL/SQL package for the queue-based publication callouts is in a package where the UPLOAD\_COMPLETE, DOWNLOAD\_INIT, DOWNLOAD\_COMPLETE, and POPULATE\_Q\_REC\_ COUNT procedures are defined. The signatures for both callout procedures are as follows:

```
CREATE OR REPLACE PACKAGE CONS_QPKG AS
/*
 * notifies that In Queue has a new transaction by providing the client 
  * identifier and the transaction identifier. 
*/
PROCEDURE UPLOAD_COMPLETE(
   CLIENTID IN VARCHAR2,
    TRAN_ID IN NUMBER -- IN queue tranid
     );
/*
  * initializes client data for download. provides the compose phase for the 
  * client. The input data for this procedure is the client id, the last 
  * and current transaction markers and the priority.
*/
PROCEDURE DOWNLOAD_INIT(
    CLIENTID IN VARCHAR2,
    LAST_TRAN IN NUMBER,
    CURR_TRAN IN NUMBER,
     HIGH_PRTY IN VARCHAR2
     );
/*
  * notifies when all the client's data is sent
*/
PROCEDURE DOWNLOAD_COMPLETE(
    CLIENTID IN VARCHAR2
     );
PROCEDURE POPULATE_Q_REC_COUNT(
    CLIENTID IN VARCHAR2
     );
END CONS_QPKG;
/
```
**2.12.1.2.1 In Queue Apply Phase Processing** Within the UPLOAD\_COMPLETE procedure, you should develop a method of applying all changes from the client to the correct tables in the repository. The FServ example performs the following:

**1.** From the Master Table C\$INQ, locates the rows for the designated client and transaction identifiers that have been marked for update.

- **2.** Retrieves the application publication item data and the DMLTYPE\$\$ from the In Queue, based on the client and transaction identifiers.
- **3.** Performs insert, update, or delete (determined by the value in DMLTYPE\$\$) for updates in the application tables in the repository.
- **4.** After updates are complete, delete the rows in the C\$INQ and the In Queue that you just processed.

```
PROCEDURE UPLOAD_COMPLETE(CLIENTID IN VARCHAR2, TRAN_ID IN NUMBER) IS
/*create cursors for execution later */
/* PI_CUR locates the rows for the client out of the master table */
CURSOR PI_CUR(C_CLIENTID VARCHAR2, C_TRAN_ID NUMBER ) IS
    SELECT STORE FROM C$INQ 
      WHERE CLID$$CS = C CLIENTID AND TRANID$$ = C TRAN ID FOR UPDATE;
/* TASKS_CUR retrieves the values for the client data to be updated */
/* from the In Queue */
CURSOR TASKS_CUR(C_CLIENTID varchar2, C_TRAN_ID number ) IS 
    SELECT ID, EMP_ID, STAT_ID, NOTES, DMLTYPE$$ FROM CFM$PI_FSERV_TASKS 
       WHERE CLID$$CS = C_CLIENTID AND TRANID$$ = C_TRAN_ID FOR UPDATE;
/* create variables */ 
TASK_OBJ TASKS_CUR%ROWTYPE;
PI_OBJ PI_CUR%ROWTYPE;
INSERT_NOT_ALLOWED EXCEPTION;
DELETE_NOT_ALLOWED EXCEPTION;
UNKNOWN_DMLTYPE EXCEPTION;
BEGIN
    OPEN PI_CUR(CLIENTID, TRAN_ID);
    /* C$INQ is used to find out which publication items have received data 
      from clients. The publication item name is available in the STORE column 
     */
    LOOP
      FETCH PI_CUR INTO PI_OBJ;
      EXIT WHEN PI_CUR%NOTFOUND;
    /* Locate the updates for the publication item PI_FSERV_TASKS */
     IF PI_OBJ.STORE = 'PI_FSERV_TASKS' THEN
        OPEN TASKS_CUR(CLIENTID, TRAN_ID);
        LOOP 
          /* Process the In Queue for PI_FSERV_TASKS */
          FETCH TASKS_CUR INTO TASK_OBJ;
          EXIT WHEN TASKS_CUR%NOTFOUND;
          /* Discover the DML command requested. For this publication, only 
              updates are allowed. 
          IF TASK_OBJ.DMLTYPE$$ = 'I' THEN
             RAISE INSERT_NOT_ALLOWED;
          ELSIF TASK_OBJ.DMLTYPE$$ = 'U' THEN
             FSERV_TASKS.UPDATE_TASK(TASK_OBJ.ID, TASK_OBJ.EMP_ID, 
                  TASK_OBJ.STAT_ID, TASK_OBJ.NOTES);
          ELSIF TASK_OBJ.DMLTYPE$$ = 'D' THEN
             RAISE DELETE_NOT_ALLOWED;
          ELSE
             RAISE UNKNOWN_DMLTYPE;
          END IF;
          /* after processing, delete the update request from the In Queue */
          DELETE FROM CFM$PI_FSERV_TASKS WHERE CURRENT OF TASKS_CUR;
        END LOOP;
```

```
 close TASKS_CUR; 
      END IF;
      /* after completing all updates for the client apply phase, delete from 
         master queue */
     DELETE FROM C$INO WHERE CURRENT OF PI_CUR;
    END LOOP;
END;
```
**2.12.1.2.2 Out Queue Compose Phase Processing** Within the DOWNLOAD\_INIT procedure, develop a method of composing all changes from the server that are destined for the client from the publication item tables in the repository. The FServ example performs the following:

- **1.** From the Temporary Table C\$PUB\_LIST\_Q, discover the publication items that you should download data for the user using the client id, current and last transaction.
- **2.** Retrieves the application publication item data into the Out Queue. This example always uses complete refresh.

```
PROCEDURE DOWNLOAD INIT( CLIENTID IN VARCHAR2,
                          LAST_TRAN IN NUMBER, 
                          CURR_TRAN IN NUMBER, 
                          HIGH_PRTY IN VARCHAR2 ) IS 
  /*create cursor used later in procedure which retrieves the publication name 
  from the temporary table to perform compose phase.*/
CURSOR PI_CUR IS SELECT NAME from C$PUB_LIST_O;
  /*create variables*/
 PI_NAME VARCHAR2(50);
 STATID_CLOSE NUMBER;
 BEGIN 
   OPEN PI_CUR;
    /* C$PUB_LIST_Q (the temporary table) is used to find out which pub items 
      have data to download to clients through the publication item Out Queue. 
       The publication item name is available in the NAME column
     */
    LOOP
      FETCH PI_CUR INTO PI_NAME;
     EXIT WHEN PI_CUR%NOTFOUND;
      /* Populate the Out Queue of pub item PI_FSERV_TASKS with all 
         unclosed tasks for the employee with this CLIENTID using a complete 
         refresh. COMP_REF is always reset to Y since partial refresh has 
         not been implemented.
       */
     /* if the PI FSERV TASKS publication item has data ready for the client,
         then perform a complete refresh and place all data in the Out Queue */
      IF PI_NAME = 'PI_FSERV_TASKS' THEN
         UPDATE C$PUB_LIST_Q SET COMP_REF='Y' where NAME = 'PI_FSERV_TASKS';
         SELECT ID INTO STATID_CLOSE FROM MASTER.TASK_STATUS 
             WHERE DESCRIPTION='CLOSED';
         INSERT INTO CTM$PI_FSERV_TASKS(CLID$$CS, ID, EMP_ID, CUST_ID, 
              STAT_ID, NOTES, TRANID$$, DMLTYPE$$)
              SELECT CLIENTID, a.ID, a.EMP_ID, a.CUST_ID, a.STAT_ID, a.NOTES, 
                CURR_TRAN, 'I' FROM MASTER.TASKS a, MASTER.EMPLOYEES b 
               WHERE a.STAT_ID < STATID_CLOSE AND b.CLIENTID = CLIENTID 
                AND a.EMP_ID = b.ID;
      END IF;
    END LOOP;
```
END;

If, however, you want to perform another type of refresh than a complete refresh, such as an incremental refresh, then do the following:

- **1.** Read the value of COMP\_REF
- **2.** If the value is N, insert only the new data into the Out Queue.

In this situation, the LAST\_TRAN parameter becomes useful.

#### **2.12.1.3 Create a Publication Item as a Queue**

You create the publication item as you would normally, with one change: define the publication item as queue-based. See Section [4.4, "Create a Publication Item"](#page-217-0) for directions on how to define the publication item as queue-based when using MDW.

If you are using the Consolidator APIs, then the createQueuePublicationItem method creates a publication item in the form of a queue. This API call registers the publication item and creates CFM\$<name> table as an In Queue, if one does not exist.

**Note:** See the *Oracle Database Mobile Server JavaDoc* for more information.

You must provide the Consolidator Manager with the primary key, owner and name of the base table or view in order to create a queue that can be updated or refreshed with fast-refresh. If the base table or view name has no primary key, one can be specified in the primary key columns parameter. If primary key columns parameter is NULL, then Consolidator Manager uses the primary key of the base table.

#### **2.12.1.4 Register the PL/SQL Package Outside the Repository**

Once you finish developing the PL/SQL package, register the package in the MOBILEADMIN schema with the registerQueuePkg method. This method registers the package separately from the mobile server repository; although it refers to the In Queues, Out Queues, queue control table and temporary table that are defined in the repository.

The following methods register or remove a procedure, or retrieve the procedure name.

The registerQueuePkg method registers the string pkg as the current procedure. The following registers the FServ package.

**Note:** The developer used Consolidator Manager APIs to create the subscription, so this was included in the Java application that created the subscription.

 /\* Register the queue package for this publication \*/ consolidatorManager.registerQueuePkg(QPKG\_NAME, PUB\_FSERV);

- The getQueuePkg method returns the name of the currently registered procedure.
- The unRegisterQueuePkg method removes the currently registered procedure.

**Note:** See the *Oracle Database Mobile Server JavaDoc* for more information.

# <span id="page-101-0"></span>**2.12.2 Creating Data Collection Queues for Uploading Client Collected Data**

If you have an application that collects data on a client, such as taking inventory or the amount collected on a parking meter, then you can use data collection queues to improve the performance of uploading the data collected to the server. Since the data only flows from the client to the server, then synchronous communication is the best method for uploading massive amounts of data.

**Note:** If you are collecting data on the client, but still need updates from the server, you can use the default method for synchronization or create your own queues. See Section [2.12.1, "Customizing](#page-92-0)  [Apply/Compose Phase of Synchronization with a Queue-Based](#page-92-0)  [Publication Item"](#page-92-0) for more information.

Data collection queues can be used for the following two types of data collection:

- New records that are inserted on the client.
- Existing records that are downloaded to the client in order that the user can modify and upload these records.

An example of the second type is a supply counting application. If you want to count the number of items in stock, then you could design the application table with the columns: Item and Count. Initially, populate the Item column and synchronize the data to the device, as follows:

*Table 2–27 Stock Inventory Table*

| Item    | Count |  |
|---------|-------|--|
| Apples  |       |  |
| Pears   | -     |  |
| Oranges |       |  |

The user on the client updates each item with the inventory amount, as follows:

*Table 2–28 Stock Inventory Table*

| Item    | Count |  |
|---------|-------|--|
| Apples  |       |  |
| Pears   | 3     |  |
| Oranges |       |  |

The Data Collection Queue is lightweight and simple to create. Data collection queues are the same as regular queues with the exception that they provide automatic apply of the data uploaded by the client. However, you can customize whether the data is implicitly applied or not. This queue does not require the MGP to apply the changes. It does not create objects in the application schema or map data.

Data Collection Queues are easier to implement than a Queue-Based publication item. There is no need to create a package with callback methods, as Oracle Database Mobile Server takes care of automatically uploading any new data from the client. In addition, you configure how Oracle Database Mobile Server handles if there is any data to be downloaded or if you want the data on the client to be erased when it is uploaded to the server.

When you create the Data Collection Queue, the following is performed for you:

- Automatically generates the in-queue when the publication item is created, which is named as follows: CFM\$<publication\_item\_name>.
- Optionally, enables the developer to choose automatic removal of client data once captured to the server. This is specified when you create the publication item.
- Optionally, if you need an out-queue, then the developer can specify the out-queue or to have Oracle Database Mobile Server automatically generate an out-queue, which would be named as follows: CTM\$<publication\_item\_name>.

Just like for regular queues, users can create their own Out Queue logic. By default, the Out Queue created is an empty view with the name of (CTM\$*<publication\_item>*). An empty view is a view that selects zero records. Therefore, by default, data collection queues do not pick up any data from the server.

You can modify how the data collection queue behaves when you create it using the ConsolidatorManager.createDataCollectionQueue method. The following parameters effect the behavior of your data collection queue:

- Specify an Out Queue—Out Queue creation is affected by the isOutView boolean input parameter. If isOutView is TRUE, then creates the Out Queue as an empty view; if FALSE, then creates the Out Queue as a table.
- Automatic Removal of Data on the Client—Users can customize the default behavior of data purging on the client by setting the purgeClientAfterSync parameter to either true or false.
	- If TRUE, then the client uploads its data changes and removes the records from the client database. At this point, the table on the client is empty. If the Out Queue on the server is empty, the client no longer has any records. If the Out Queue is not empty, the client downloads these records and the table on the client contains only these records.
	- If FALSE, then the client records remain on the device after synchronization unless the server explicitly sends the DELETE command, in the same manner as a normal publication item.

## **2.12.2.1 Creating a Data Collection Queue**

When you create a data collection queue, you perform the following:

**Note:** All ConsolidatorManager methods are fully documented in the *Oracle Database Mobile Server Javadoc*. This section provides context of the order in which to execute these methods.

- **1.** Create the tables for the data that the queue updates on the back-end Oracle database.
- **2.** Create the data collection queue and its publication item using the ConsolidatorManager createDataCollectionQueue method, where the input parameters are as follows:
	- name—A character string specifying a new publication item name.
- owner—A string specifying the base schema object owner.
- store—A string specifying the table name that it is based on.
- ing cols—A string specifigying columns in the order in which to replicate them. If NULL, then defaults to  $*$ , which makes the SQL statement, select  $*$ from <table>.
- pk\_columns—A string specifying the primary keys.
- purgeClientAfterSync—If true, removes client data from the mobile device when uploaded to the server.
- isOutView—If true, then creates Out Queue as an empty view, otherwise creates Out Queue as a table.

The following creates the PI\_CUSTOMERS data collection queue:

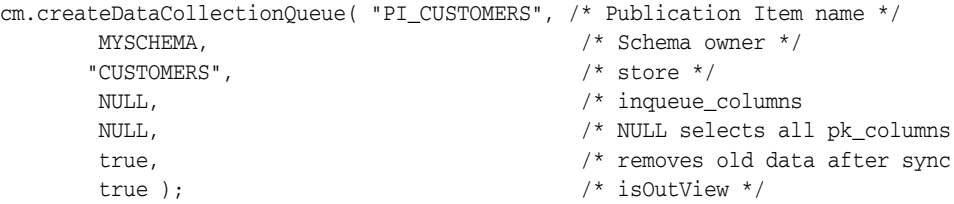

**3.** Create the publication that is to be used by the data collection queue. Use the ConsolidatorManager createPublication method. The following creates the PUB\_ CUSTOMERS publication that is used by the PI\_CUSTOMERS data collection queue:

```
cm.createPublication("PUB_CUSTOMERS",0, "sales.%s", NULL);
```
**4.** Add the publication item created within step 1 within this publication with the ConsolidatorManager addPublicationItem method. The following adds a publication item to the publication:

```
cm.addPublicationItem("PUB_CUSTOMERS", "PI_CUSTOMERS", NULL, NULL, 
                     "S", NULL, NULL);
```
**5.** If you want to have data download from the server to the mobile client, create an Out Queue with a name that consists of CTM\$<publication\_item\_name>. The following replaces the default Out Queue view for CUSTOMER with a view that selects all customers assigned to the EMP\_ID associated with current sync session.

```
stmt.executeUpdate(
     "CREATE OR REPLACE VIEW CTM$"+pubIs[0]+" ( CLID$$CS, TRANID$$,
           DMLTYPE$$,"+" CUST_ID, CNAME, CCOMPANY, CPHONE, 
            CCONTACT_DATE )"+"\n 
         AS SELECT CONS EXT.GET CURR CLIENT, 999999999, 'I', cust.*
         FROM CUSTOMERS cust "+"\n 
         WHERE cust.CUST_ID IN (SELECT CUST_ID 
        FROM CUSTOMER ASSIGNMENT WHERE EMP ID IN "+"\n
         (SELECT EMP_ID FROM SESSION_EMP 
              WHERE SESSION_ID = DBMS_SESSION.UNIQUE_SESSION_ID))"
```
);

**Note:** See the Oracle Database Mobile Server samples page for the full data collection queue example from which these snippets were taken. The example demonstrates both a regular queue and a data collection queue.

# <span id="page-104-0"></span>**2.12.3 Selecting How and When to Notify Clients of Composed Data**

If you have created your own compose logic, such as in the queue-based publications, then you may want the server to notify the client that there is data to be downloaded. You can take control of starting an automatic synchronization from the server using the enqueue notification APIs.

There are other situations where you may want to control how and when clients are notified of compose data from the synchronization process. For example, if you have so many clients that to notify all of them of the data waiting for them would overload your system, you may want to control the process by notifying clients in batches.

In the normal synchronization process, when the compose phase is completed, all clients that have data in the Out Queue are notified to download the data. If, for example, you have 2000 clients, having all 2000 clients request a download at the same time could overrun your server and cause a performance issue. In this scenario, you could take control of the notification process and notify 100 clients at a time over the span of a couple of hours. This way, all of the clients receive the data in a timely fashion and your server is not overrun.

You can use the enqueue notification functionality, as follows:

- If you implement queue-based publications for the compose phase, you can notify the clients with the EN\_QUEUE\_NOTIFICATION function within the Queue-based DOWNLOAD\_INIT function.
- If you write your own compose function, use the enQueueNotification method to notify the client that there is data to download.

This starts an automatic synchronization process for the intended client.

The enqueue notification APIs enable the server to tell the client that there is data to be downloaded and what type of data is waiting. Notifying the client of what type of data is waiting enables the client to evaluate whether it conforms to any automatic synchronization rules. For example, if the server has 10 records of low priority data, but the client has set the Server MGP Compose rule to only start an automatic synchronization if 20 records of low priority data exist, then the automatic synchronization is not started. So, the notification API input parameters include parameters that enable the server to describe the data that exists on the server.

A notification API is provided for you in both PL/SQL and Java, as follows:

**Java:** the ConsolidatorManager enQueueNotification method

public long enQueueNotification(java.lang.String clientid, java.lang.String publication, java.lang.String pubItems, int recordCount, int dataSize, int priority) throws ConsolidatorException

#### PL/SQL: the EN\_QUEUE\_NOTIFICATION function

FUNCTION EN\_QUEUE\_NOTIFICATION( CLIENTID IN VARCHAR2, PUBLICATION IN VARCHAR2, PUB\_ITEMS IN VARCHAR2, RECORD\_COUNT IN NUMBER, DATA\_SIZE IN NUMBER, PRIORITY IN NUMBER) RETURN NUMBER;

Where the parameters for the above are as follows:

| <b>Parameters</b> | <b>Description</b>                                                                                                    |
|-------------------|----------------------------------------------------------------------------------------------------|
| clientid          | Consolidator client id, which is normally the user name on the<br>client device. This identifies the client to be notified. If the client<br>does not have any automatic synchronization rules, this is the<br>only required paramter for an automatic synchronization to<br>start. |
| publication       | Name of the publication for which you want notification control.<br>This tells the client for which publication the data is destined.                                                                                                    |
| publtems          | One or more publication items for which you want notification.<br>Separate multiple publication items with a comma. This notifies<br>the clients for which publication items the data applies.                                                                                      |
| recordCount       | This notifies the client how many records exist on the server for<br>the download.                                                                                                    |
| dataSize          | Reserved for future expansion.                                                                                                    |
| priority          | This notifies the client of the priority of the data that exists on<br>the server. The value is 0 for high and 1 for low.                                                                                                    |

*Table 2–29 Enqueue Notification Parameters*

The enqueue notification API returns a unique notification ID, which can be used to query notification status in the isNotificationSent method, which is as follows:

■ JAVA

```
public boolean isNotificationSent(long notificationId)
  throws ConsolidatorException
```
■ PL/SQL

```
FUNCTION NOTIFICATION_SENT(
   NOTIFICATION_ID IN NUMBER)
RETURN BOOLEAN;
```
If the notification has been sent, a boolean value of TRUE is returned.

# **2.13 Synchronization Performance**

There are certain optimizations you can do to increase performance. See Section 1.2 "Increasing Synchronization Performance" in the *Oracle Database Mobile Server Troubleshooting and Tuning Guide* for a full description.

# **2.14 Troubleshooting Synchronization Errors**

The following section can assist you in troubleshooting any synchronization errors:

■ Section [2.14.1, "Foreign Key Constraints in Updatable Publication Items"](#page-105-0)

# <span id="page-105-0"></span>**2.14.1 Foreign Key Constraints in Updatable Publication Items**

Replicating tables between Oracle database and clients in updatable mode can result in foreign key constraint violations if the tables have referential integrity constraints. When a foreign key constraint violation occurs, the server rejects the client transaction.

Section [2.14.1.1, "Foreign Key Constraint Violation Example"](#page-106-0)

- Section [2.14.1.2, "Avoiding Constraint Violations with Table Weights"](#page-106-1)
- Section 2.14.1.3, "Avoiding Constraint Violations with BeforeApply and After [Apply"](#page-106-2)

## <span id="page-106-0"></span>**2.14.1.1 Foreign Key Constraint Violation Example**

For example, two tables EMP and DEPT have referential integrity constraints. The DeptNo (department number) attribute in the DEPT table is a foreign key in the EMP table. The DeptNo value for each employee in the EMP table must be a valid DeptNo value in the DEPT table.

A mobile server user adds a new department to the DEPT table, and then adds a new employee to this department in the EMP table. The transaction first updates DEPT and then updates the EMP table. However, the database application does not store the sequence in which these operations were executed.

When the user replicates with the mobile server, the mobile server updates the EMP table first. In doing so, it attempts to create a new record in EMP with an invalid foreign key value for DeptNo. Oracle database detects a referential integrity violation. The mobile server rolls back the transaction and places the transaction data in the mobile server error queue. In this case, the foreign key constraint violation occurred because the operations within the transaction are performed out of their original sequence.

Avoid this violation by setting table weights to each of the tables in the master-detail relationship. See Section [2.14.1.2, "Avoiding Constraint Violations with Table Weights"](#page-106-1) for more information.

#### <span id="page-106-1"></span>**2.14.1.2 Avoiding Constraint Violations with Table Weights**

The mobile server uses table weight to determine in which order to apply client operations to master tables. Table weight is expressed as an integer and are implemented as follows:

- **1.** Client INSERT operations are executed first, from lowest to highest table weight order.
- **2.** Client DELETE operations are executed next, from highest to lowest table weight order.
- **3.** Client UPDATE operations are executed last, from lowest to highest table weight order.

In the example listed in Section [2.14.1.1, "Foreign Key Constraint Violation Example",](#page-106-0) a constraint violation error could be resolved by assigning DEPT a lower table weight than EMP. For example:

(DEPT weight=1, EMP weight=2)

You define the order weight for tables when you add a publication item to the publication. For more information on setting table weights in the publication item, see Section [2.4.1.7.2, "Using Table Weight".](#page-60-0)

#### <span id="page-106-2"></span>**2.14.1.3 Avoiding Constraint Violations with BeforeApply and After Apply**

You can use a PL/SQL procedure to avoid foreign key constraint violations based on out-of-sequence operations by using DEFERRABLE constraints in conjunction with the BeforeApply and AfterApply functions. See Section [2.9.3.2, "Defer Constraint](#page-83-1)  [Checking Until After All Transactions Are Applied"](#page-83-1) for more information.

# **2.15 Register a Remote Oracle Database for Application Data**

By default, the repository metadata and the application schemas are present in the same database. However, it is possible to place the application schemas in a database other than the MAIN database where the repository exists. This can be an advantage from a performance or administrative viewpoint.

Thus, you can spread your application data across multiple databases.

**Note:** We refer to the database where the application schema resides as remote because it is separate from the MAIN database that contains the repository. It does not mean that the database is geographically remote. It can be local or remote. For performance reasons, the mobile server must have connectivity to all databases involved in the synchronization—MAIN and remote.

This section describes how to register a remote Oracle database containing application schemas, using the ConsolidatorManager APIs. However, it is recommended that you use the Oracle Database Mobile Server GUI tools for this task unless you have a specific need to use the API. For concepts and description of how to perform this with the Oracle Database Mobile Server GUI tools, see Section 5.8.1, "Register or Deregister an Oracle Database for Application Data" in the *Oracle Database Mobile Server Administration and Deployment Guide*.

To use an Oracle database other than the Oracle database used for the repository, perform the following:

- **1.** Use the apprepwizard script to setup a remote application repository. See Section [2.15.1, "Set up a Remote Application Repository With the](#page-107-0)  [APPREPWIZARD Script"](#page-107-0) for details.
- **2.** Register the Oracle database as described in Section [2.15.2, "Register or Deregister](#page-108-0)  [a Remote Oracle Database for Application Data"](#page-108-0).
- **3.** When creating the publication and publication items, specify the name of the registered Oracle database that contains the application schemas. All data for a single application—that is, all publication items for the publication—must be contained in the same Oracle database.

# <span id="page-107-0"></span>**2.15.1 Set up a Remote Application Repository With the APPREPWIZARD Script**

Use the apprepwizard script to setup a remote application repository. This script creates and initializes an administrator schema with the same name as the adminstrator schema in the Main database. For example, if the administrator schema name in the Main database is mobileadmin, then the apprepwizard script creates a mobileadmin schema on the remote database.

The apprepwizard script is located in the *ORACLE\_HOME*/Mobile/Server/admin. The usage of this script is as follows:

apprepwizard.bat <MAIN\_Repository\_Schema\_Name> <MAIN\_Repository\_Schema\_Password> <Application\_Database\_Administrator\_User\_Name> <Application\_Database\_Administrator\_Password> <Application\_Database\_JDBC\_URL> <Application\_Database\_Schema\_Password> [<DB\_name>]

Where each parameter is as follows:
- MAIN\_Repository\_Schema\_Name: Provide the repository schema name, which exists on the Main database. The default is MOBILEADMIN.
- MAIN\_Repository\_Schema\_Password: Provide the password for the repository administrator schema.
- Application\_Database\_Administrator\_User\_Name: Any user with administrator privileges at the application database. such as SYSTEM.
- Application\_Database\_Administrator\_Password: Password of the administrator user for the application database.
- Application\_Database\_JDBC\_URL: JDBC URL of the application database.
- Application\_Database\_Schema\_Password: Password of the schema, which is created at the application database. The user name is the same as the repository schema name.
- DB\_Name: Optionally, the user can provide a name to identify this database. This name is used in logging. By default, the log is sent to the console. If this name is provided as the last parameter, then the log is generated in the By default, the log is sent to the console. If the database name is provided as the last parameter, then the log is generated in the *ORACLE\_HOME*/Mobile/Server/*<DB\_ NAME>*/apprepository.log file.

This script installs silently. Thus, If you execute this script without any arguments, nothing is performed.

# **2.15.2 Register or Deregister a Remote Oracle Database for Application Data**

Use the following ConsolidatorManager APIs to register, deregister, or alter the properties of the remote Oracle database:

```
void registerDatabase(String name, Consolidator.DBProps props)
void deRegisterDatabase(String name)
void alterDatabase(String name, Consolidator.DBProps props)
```
Where:

- **Name—An** identifying name for the database where the application schema resides. Once defined, this name cannot be modified. This name must be unique across all registered database names.
- **DBProps**—A class that contains the JDBC URL, password and description, as follows:

```
public static class DBProps {
 public String jdbcUrl;
 public String adminPassword;
 public String description;
}
```
- **JDBC URL—The JDBC URL can be one of the following formats:** 
	- **\*** The URL for a single Oracle database has the following structure: jdbc:oracle:thin:@<host>:<port>:<SID>
	- **\*** The JDBC URL for an Oracle RAC database can have more than one address in it for multiple Oracle databases in the cluster and follows this URL structure:

```
jdbc:oracle:thin:@(DESCRIPTION=
  (ADDRESS_LIST=
```

```
 (ADDRESS=(PROTOCOL=TCP)(HOST=PRIMARY_NODE_HOSTNAME)(PORT=1521))
   (ADDRESS=(PROTOCOL=TCP)(HOST=SECONDARY_NODE_HOSTNAME)(PORT=1521))
 )
```

```
 (CONNECT_DATA=(SERVICE_NAME=DATABASE_SERVICENAME)))
```
**Password—The administrator password is used to logon to the database. The** administrator name is the same as what was defined for the main database.

When defining, the password must conform to the following restrictions:

- **–** not case sensitive
- **–** cannot contain white space characters
- **–** maximum length of 28 characters
- **–** must begin with an alphabet
- **–** can contain only alphanumeric characters
- **–** cannot be an Oracle database reserved word
- **Description**—A user-defined description to help identify this database.

Refer to the ConsolidatorManager in the *Oracle Database Mobile Server JavaDoc* for more details.

The following code example registers a database as APP1. The registerDatabase API stores access information for the application repository and provides a name so that publications, publication items, and MGP Jobs can be created against this repository. It does not define the administrator schema.

```
Consolidator.DBProps props = new Consolidator.DBProps();
props.jdbcUrl = "jdbc:oracle:thin:@apphost:1521:app1";
props.description="App database 1"
props.adminPassword = "secret";
consMgr.registerDatabase("APP1", props);
```
The following code example deregisters the APP1 database.

```
consMgr.deRegisterDatabase("APP1");
```
You can retrieve the names of all of the registered databases with the getDatabaseInstances method, which is as follows:

Map getDatabaseInstances()

The Map returned by getDatabaseInstances method contains a keyset of the application database names and the entry for each key is a Consolidator. DBProps class where the adminPassword is always NULL for security purposes.

# **2.15.3 Create Publication, Publication Item, Hints and Virtual Primary Keys on a Remote Database**

You must have already registered the remote database before defining publications, publication items, hints, and virtual primary keys that use the application data schemas and tables on the remote database. In the ConsolidatorManager API calls, the registered name of the remote database is required.

**Note:** The publication and publication item names are unique irrespective of where the data resides.

All publication items within a publication must be defined on tables within the same database.

The following example illustrates the creation of a publication and a publication item against a remote database registered as APP1. Refer to the ConsolidatorManager in the *Oracle Database Mobile Server JavaDoc* for more details.

```
ConsolidatorManager consMgr = new ConsolidatorManager();
consMgr.openConnection("mobileadmin", "mobileadmin", 
  "oracle:jdbc:thin:@host1:1521:master");
consMgr.createPublication( "PUB1","APP1",Consolidator.DFLT_CREATOR_ID,
  "ddb.%s", NULL);
Consolidator.PubItemProps taskPIProps = new Consolidator.PubItemProps();
taskPIProps.db_inst = "APP1"; // Remote App database name as registered
taskPIProps.owner = "APPUSER1";
taskPIProps.store = "TASKS";
taskPIProps.refresh_mode = "F";
taskPIProps.select_stmt = "select id, emp_id, cust_id, stat_id, notes 
 from APPUSER1.TASKS";
taskPIProps.cbk_owner = "MOBILEADMIN";
taskPIProps.cbk_name = "TASKSPI_PKG";
consMgr.createPublicationItem( "PI_1_TASKS", taskPIPProps);
consMgr.addPublicationItem("PUB1", "PI_1_TASKS", NULL, NULL, "S", NULL, NULL);
```

```
consMgr.createSubscription( "PUB1", "USER1");
consMgr.instantiateSubscription("PUB1", "USER1");
consMgr.closeConnection();
```
Other API calls for managing data collection queues, hints, and virtual primary keys that require the remote database name are shown below. Refer to the ConsolidatorManager in the *Oracle Database Mobile Server JavaDoc* for more details.

#### **Data Collection Queue**

```
void createDataCollectionQueue(String name, String db_inst,
    String owner, String store, String inq_cols, String pk_columns,
   boolean purgeClientAfterSync, boolean isOutView)
```
#### ■ **Hint**

void parentHint(**String db\_inst**, String owner, String store, String owner\_d, String store\_d) void dependencyHint(**String db\_ins**t, String owner, String store, String owner\_d, String store\_d) void removeDependencyHint(**String db\_inst**, String owner, String store, String owner\_d, String store\_d)

## ■ **Virtual Primary Key**

```
public void createVirtualPKColumn(String db_inst, String owner, 
     String store, String column)
public void dropVirtualPKColumns(String db_inst, String owner, 
     String store)
```
The APIs used for creating a publication and publication item is the same except for the addition of the remote database name. Following is an example that provides the remote database name, APP1, in bold for creating a publication and publication item:

```
ConsolidatorManager consMgr = new ConsolidatorManager();
consMgr.openConnection("mobileadmin", "mobileadmin", 
"oracle:jdbc:thin:@host1:1521:master");
```

```
consMgr.createPublication( "PUB1","APP1",Consolidator.DFLT_CREATOR_ID,
       "ddb.%s", NULL);
Consolidator.PubItemProps taskPIProps = new Consolidator.PubItemProps();
taskPIProps.db_inst = "APP1"; // Remote APP instance name as registered
taskPIProps.owner = "APPUSER1";
taskPIProps.store = "TASKS";
taskPIProps.refresh_mode = "F";
taskPIProps.select_stmt = "select id, emp_id, cust_id, stat_id, notes from 
APPUSER1.TASKSî;
taskPIProps.cbk_owner = "MOBILEADMIN";
taskPIProps.cbk_name = "TASKSPI_PKG";
consMgr.createPublicationItem( "PI_1_TASKS", taskPIPProps);
consMgr.addPublicationItem("PUB1", "PI_1_TASKS", NULL, NULL, "S", NULL, NULL);
consMgr.createSubscription( "PUB1", "USER1");
consMgr.instantiateSubscription("PUB1", "USER1");
consMgr.closeConnection();
```
# **2.15.4 Using Callbacks on Remote Databases**

The following sections describe how the synchronization callbacks, described in Section [2.7, "Customize What Occurs Before and After Synchronization Phases"](#page-72-0), must be handled for the remote database:

- Section [2.15.4.1, "Customize Callbacks on the Remote Database"](#page-111-0)
- Section 2.15.4.2, "Publication Item Level Callbacks for the MGP Apply/Compose [Phases"](#page-111-1)

## <span id="page-111-0"></span>**2.15.4.1 Customize Callbacks on the Remote Database**

The Customize callbacks, as described in Section [2.7.1, "Customize What Occurs](#page-72-1)  [Before and After Every Phase of Each Synchronization",](#page-72-1) are created to perform defined tasks before or after any phase of synchronization.

Most of the callbacks pertain to MGP processing. Since an MGP Job executes against a database, these callbacks are invoked separately by each job against the corresponding database. Callbacks that are not related to the MGP are invoked against the MAIN database. Thus, the callback PL/SQL package must be created on the MAIN database as well as on the appropriate remote databases.

## <span id="page-111-1"></span>**2.15.4.2 Publication Item Level Callbacks for the MGP Apply/Compose Phases**

Define the MGP publication item level callbacks on the database against which the publication item is defined. Then, these can access the base tables on that database.

For full details on the MGP publication item level callbacks, see [Section](#page-76-0) 2.7.2, ["Customize What Occurs Before and After Compose/Apply Phases for a Single](#page-76-0)  [Publication Item".](#page-76-0)

# **2.15.4.3 Customizing the Apply/Compose Phase for a Queue-Based Publication Item on a Remote Database**

When you customize the apply/compose phase for a queue-based publication item, as described in Section [2.12.1, "Customizing Apply/Compose Phase of Synchronization](#page-92-0)  [with a Queue-Based Publication Item",](#page-92-0) then these packages must be defined on the database where the queue-based publication item base tables exist. Thus, if the base tables exist on a remote database, then the packages must be defined on the remote database.

# **2.16 Create a Synonym for Remote Database Link Support For a Publication Item**

Publication items can be defined for database objects existing on remote databases outside of the mobile server repository. Local private synonyms of the remote objects can be created in the Oracle database. However, we recommend that you use the remote database functionality as described in Section [2.15, "Register a Remote Oracle](#page-107-0)  [Database for Application Data".](#page-107-0)

If you still decide to use database links for defining publication items on remote databases, then you can execute the following SQL script located in the <*ORACLE\_ HOME*>\Mobile\server\admin\consolidator\_rmt.sql directory on the remote schema in order to create Consolidator Manager logging objects.

The synonyms should then be published using the createPublicationItem method of the ConsolidatorManager object. If the remote object is a view that needs to be published in updatable mode and/or fast-refresh mode, the remote parent table must also be published locally. Parent hints should be provided for the synonym of the remote view similar those used for local, updatable and/or fast refreshable views.

Two additional methods have been created, dependencyHint and removeDependencyHint, to deal with non-apparent dependencies introduced by publication of remote objects.

Remote links to the Oracle database must be established before attempting remote linking procedures, please refer to the *Oracle SQL Reference* for this information.

> **Note:** The performance of synchronization from remote databases is subject to network throughput and the performance of remote query processing. Because of this, remote data synchronization is best used for simple views or tables with limited amount of data.

The following sections describe how to manage remote links:

- Section 2.16.1, "Publishing Synonyms for the Remote Object Using [CreatePublicationItem"](#page-112-0)
- Section [2.16.2, "Creating or Removing a Dependency Hint"](#page-113-0)

# <span id="page-112-0"></span>**2.16.1 Publishing Synonyms for the Remote Object Using CreatePublicationItem**

The createPublicationItem method creates a new, stand-alone publication item as a remote database object. If the URL string is used, the remote connection is established and closed automatically. If the connection is NULL or cannot be established, an exception is thrown. The remote connection information is used to create logging objects on the linked database and to extract metadata.

**Note:** See the *Oracle Database Mobile Server JavaDoc* for more information.

consolidatorManager.createPublicationItem(

"jdbc:oracle:oci8:@oracle.world",

- "P\_SAMPLE1",
- "SAMPLE1",
- "PAYROLL\_SYN",
- "F"

"SELECT \* FROM sample1.PAYROLL\_SYN"+"WHERE SALARY >:CAP", NULL, NULL);

**Note:** Within the select statement, the parameter name for the data subset must be prefixed with a colon, for example :CAP.

# <span id="page-113-0"></span>**2.16.2 Creating or Removing a Dependency Hint**

Use the dependencyHint method to create a hint for a non-apparent dependency.

```
Given remote view definition
        create payroll_view as
         select p.pid, e.name 
         from payroll p, emp e
         where p.emp_id = e.emp_id;
Execute locally
        create synonym v_payroll_syn for payroll_view@<remote_link_address>;
        create synonym t_emp_syn for emp@<remote_link_address>;
```
Where <remote\_link\_address> is the link established on the Oracle database. Use dependencyHint to indicate that the local synonym v\_payroll\_syn depends on the local synonym t\_emp\_syn:

```
consolidatorManager.dependencyHint("SAMPLE1","V_PAYROLL_SYN","SAMPLE1","T_EMP_
SYN");
```
Use the removeDependencyHint method to remove a hint for a non-apparent dependency.

> **Note:** See the *Oracle Database Mobile Server JavaDoc* for more information.

# **2.17 Parent Tables Needed for Updateable Views**

For a view to be updatable, it must have a parent table. A parent table can be any one of the view base tables in which a primary key is included in the view column list and is unique in the view row set. If you want to make a view updatable, provide the mobile server with the appropriate hint and the view parent table before you create a publication item on the view.

To make publication items based on a updatable view, use the following two mechanisms:

- Parent table hints
- INSTEAD OF triggers or DML procedure callouts

# **2.17.1 Creating a Parent Hint**

Parent table hints define the parent table for a given view. Parent table hints are provided through the parentHint method of the Consolidator Manager object, as follows:

consolidatorManager.parentHint("SAMPLE3","ADDROLRL4P","SAMPLE3","ADDRESS");

See the *Oracle Database Mobile Server JavaDoc* for more information.

# **2.17.2 INSTEAD OF Triggers**

INSTEAD OF triggers are used to execute INSTEAD OF INSERT, INSTEAD OF UPDATE, or INSTEAD OF DELETE commands. INSTEAD OF triggers also map these DML commands into operations that are performed against the view base tables. INSTEAD OF triggers are a function of the Oracle database. See the Oracle database documentation for details on INSTEAD OF triggers.

# **2.18 Manipulating Application Tables**

If you need to manipulate the application tables to create a secondary index or a virtual primary key, you can use ConsolidatorManager methods to programmatically perform these tasks in your application, as described in the following sections:

- Section [2.18.1, "Creating Secondary Indexes on Client Device"](#page-114-0)
- Section [2.18.2, "Virtual Primary Key"](#page-114-1)

# <span id="page-114-0"></span>**2.18.1 Creating Secondary Indexes on Client Device**

The first time a client synchronizes, the mobile server automatically enables a mobile client to create the database objects on the client in the form of snapshots. By default, the primary key index of a table is automatically replicated from the server. You can create secondary indexes on a publication item through the Consolidator Manager APIs. See the *Oracle Database Mobile Server Javadoc* for specific API information. See Section [2.4.1.6, "Create Publication Item Indexes"](#page-59-0) for an example.

# <span id="page-114-1"></span>**2.18.2 Virtual Primary Key**

You can specify a virtual primary key for publication items where the base object does not have a primary key defined. This is useful if you want to create a fast refresh publication item on a table that does not have a primary key.

A virtual primary key must be unique and not NULL. A virtual primary key can consist of a single or multiple columns, where each column included in the virtual primary key must not NULL. If a NULL value is entered into any column of a virtual primary key, this results in an error. If the virtual primary key is on a single column, it must be unique; if the virtual primary key consists of a composite of multiple columns, then the composite must be unique.

If you want to create a virtual primary key for more than one column, then the API must be called separately for each column that you wish to assign to that virtual primary key.

Use the createVirtualPKColumn method to create a virtual primary key column.

consolidatorManager.createVirtualPKColumn("SAMPLE1", "DEPT", "DEPT\_ID");

Use the dropVirtualPKColumns method to drop a virtual primary key.

consolidatorManager.dropVirtualPKColumns("SAMPLE1", "DEPT");

**Note:** See the *Oracle Database Mobile Server JavaDoc* for more information.

# **2.19 Facilitating Schema Evolution**

You can use schema evolution when adding or altering a column in the application tables. If you alter the schema, then the client receives a complete refresh on the modified publication item, but not for the entire publication.

**Note:** You should stop all synchronization events and MGP activity during a schema evolution.

The following types of schema modifications are supported:

- Adding new columns.
- Changing the type of a column. You can only modify the type of a column in accordance to the Oracle Database limitations.
- Increasing the width of a column.
- Modifying the publication item sub-query.
- Modifying the column order in the publication item select statement.
- Removing columns from the publication item SQL query.

For facilitating schema evolution, perform the following:

- **1.** If necessary, modify the table in the back-end Oracle database.
- **2.** If necessary, modify the publication item SQL query directly on the production repository with MDW or use the alterPublicationItem API. Modifying the SQL query causes the schema evolution to occur.

A schema evolution only occurs if the SQL query is modified. Some schema modifications will directly lead to modifying the query, while others will not. The SQL query will not change for a column type or width change. In these cases, modify the SQL query by adding a space in the string. This will force schema evolution to occur properly.

**3.** After altering the SQL query, either use Mobile Manager to refresh the metadata cache or restart the mobile server. To refresh the metadata cache through the mobile server, select *Data Synchronization* -> A*dministration* -> *Reset Metadata Cache* or execute the resetCache method of the ConsolidatorManager class.

**Note:** Schema evolution does not occur when clients perform high-priority sync. However, the next regular-priority foreground sync will receive the new schema along with a complete refresh of the publication item data.

# **2.19.1 Schema Evolution Involving a Primary Key**

To perform a schema evolution that includes a modification to the primary key, recreate the publication items that use the base table where the primary key is changed.

The following steps describe how to change the primary key column and then recreate the publication item.

**Note:** The steps below must be followed in the order listed.

- **1.** Remove the altered publication item from the publication using MDW or removePublicationItem API.
- **2.** Modify the primary key definition of the base table in the back-end Oracle database.
- **3.** Drop the altered publication item from the repository using MDW or dropPublicationItem API.
- **4.** Create a new publication item based on the changed base table using MDW or createPublicationItem API. This should be a duplicate of the previously dropped publication item.
- **5.** Add the publication item to the publication through MDW or addPublicationItem API.
- **6.** Recreate the publication item and have it automatically re-added to the publicationt using recreatePublicationItem API (alternatively to steps 3-5).
- **7.** Reset the Metadata Cache using the Mobile Manager by selecting *Data Synchronization* -> *Administration* -> *Reset Metadata Cache*.
- **8.** Synchronize on the existing client device to bring over the new publication.
- **9.** Verify that primary key definition on the client device is the same as that on the server, after the synchronization is complete.

The following steps describe how to remove the primary key constraint, add a new column and identify it as the primary or virtual primary key and then recreate the publication item:

**Note:** The steps below must be followed in the order listed.

- **1.** Remove the publication item from the publication using MDW, and drop the publication item from the repository.
- **2.** Modify the table in the back-end Oracle database, as described in the following steps:
	- Drop the primary key constraint:

alter table table1 drop constraint pk\_constraint;

Add a new primary key or virtual primary key:

alter table table1 add my\_new\_col number(5,0) not null;

- Populate the new primary key or virtual primary key column with proper values.
- Alter the table to create a primary key or virtual primary key constraint on the new column:

alter table table1 add constraint pk\_constraint unique (my\_new\_col);

- **3.** Create a new publication item for table1 in MDW. This should be a duplicate of the previously dropped publication item, but with the new column included. When creating the publication item, verify that the my\_new\_col appears as the primary key.
- **4.** Add the publication item to the publication.
- **5.** Reset the metadata cache using the Mobile Manager by selecting *Data Synchronization* -> *Administration* -> *Reset Metadata Cache*.
- **6.** Verify that the new primary key is in effect in the *Parent Table Primary Key* and *Base Table Primary Key* fields in the *Publication Item Detail* screen (in the Mobile Manager).
- **7.** Synchronize on the existing client device to bring over the new publication.
- **8.** Verify that the new column is present and that it is included in the primary key on the client device, after the synchronization is complete.

# **2.20 Set DBA or Operational Privileges for the Mobile Server**

You can set either DBA or operational privileges for the mobile server with the following Consolidator Manager API:

void setMobilePrivileges( String dba\_schema, String dba\_pass, int type ) throws ConsolidatorException

where the input parameter are as follows:

- dba\_schema—The DBA schema name
- dba\_pass—The DBA password
- type—Define the user by setting this parameter to either Consolidator. DBA or Consolidator.OPER

If you specify Consolidator.DBA, then the privileges needed are those necessary for granting DBA privileges that are required for publish/subscribe functions of the mobile server.

If you specify Consolidator.OPER type, then the privileges needed are those necessary for executing the mobile server without any schema modifications. The OPER is given DML and select access to publication item base objects, version, log, and error queue tables.

The mobile server privileges are modified using the C\$MOBILE\_PRIVILEGES PL/SQL package, which is created for you automatically after the first time you use the setMobilePrivileges procedure. After the package is created, the mobile server privileges can be administered from SQL or from this Java API.

# **Managing Synchronization on the Mobile Client**

To manage manual and automatic synchronization, Native (C) APIs and Java APIs are available for Win32, Windows Mobile and Linux clients. In addition, .NET APIs are also available for manual and automatic synchronization on Win32 and Windows Mobile clients. Native APIs are implemented in the following:

- The ose.dll(libose.so on linux) implements manual synchronization APIs both OSE (11g or later API) and OCAPI (10. 3 and earlier API for manual synchronization for backward compatibility, implemented as a wrapper around the new API). In MDK, OSE APIs are declared in ose.h and OCAPI APIs are declared in ocapi.h (see Section [3.1.1.2, "OSE Synchronization APIs For Native](#page-129-0)  [Applications"](#page-129-0)).
- The bgsync.dll(libbgsync.so on linux) implements automatic synchronization control APIs (new 11g APIs). In MDK, these APIs are declared in bgsync.h (see Section [3.2.1.2.1, "Overview"\)](#page-179-0) .
- The olSyncAgent.dll (libautosync.so on linux) implements older 10.3 automatic synchronization control APIs for backward compatibility (see Section [3.2.1.4,](#page-198-0)  ["OCAPI Sync Control APIs"](#page-198-0)). In MDK, these APIs are declared in olite\_bgsync.h. Java APIs for these platforms are implemented in jsync.jar. In addition, jsync.jar uses JNI code implemented in msync\_java.dll (libmsync\_java.so on linux).

To call native APIs on Win32, Linux and Windows Mobile do the following:

- For Win32, ensure that all client dlls (both specified above and their dependencies) are in the PATH.
- For Linux, ensure all the shared libraries are found in LD\_LIBRARY\_PATH.
- For Windows Mobile, the client setup will put these dlls into \Windows directory on the device.

.NET APIs are implemented in Oracle.OpenSync.dll (see Section [3.2.1.3.1,](#page-190-0)  ["Overview"](#page-190-0)), which depends on all other client binaries, so the requirement above also applies.

**Note:** To call Java APIs on Win32, Windows Mobile and Linux, in addition to above requirements, make sure that msync\_ java.dll(libmsync\_java.so on linux) is also found in PATH (LD\_ LIBRARY\_PATH on linux).

Ensure that jsync.jar is in the CLASSPATH.

**Note:** The dlls/shared libraries in MDK are located in <MOBILE\_ HOME>\Mobile\Sdk\bin and the header files are located at <MOBILE\_HOME>\Mobile\Sdk\include.

#### **Note:** For iOS clients:

Both SQLite and Berkeley DB clients are supported. The iOS sync APIs for SQLite client are implemented in libosync.a static library which you link with the application.

For Berkeley DB client, the static library name is libosync\_bdb.a.

The iOS clients support native manual synchronization APIs (See Section [3.1.1.2, "OSE Synchronization APIs For Native Applications"](#page-129-0)) as well as automatic synchronization APIs (See Section [3.2.1.2, "Native](#page-178-0)  [APIs for the Sync Agent and Automatic Synchronization"\)](#page-178-0).

Older 10.3 APIs (OCAPI) and Java APIs are not supported.

**Note:** Limitations of iOS client:

The iOS client runs within the user's application and can only access database files stored within the application sandbox. Also, like Android and Java SE clients (as mentioned below), syncagent only runs within the application process.

For Android and Blackberry platforms, all synchronization functionality is implemented in pure java. For Android, SQLite client library is osync\_android.jar and Berkeley DB client is osync\_bdb\_android.jar, located in MDK under the following:

- <MOBILE\_HOME>\Mobile\Sdk\android\lib
- <MOBILE\_HOME>\Mobile\Sdk\android\lib\bdb.

**Note:** The Android Berkeley DB client also requires Berkeley DB jdbc driver (sqlite.jar) and Berkeley DB native library (liboracle-jdbc.so, located in MDK under <MOBILE\_ HOME>\Mobile\Sdk\android\lib\bdb\armeabi) and the Blackberry client library is in osync\_rim.jar (in MDK under <MOBILE\_ HOME>\Mobile\Sdk\blackberry\lib.

The actual binaries installed on the device are osync\_rim\*.cod files under <MOBILE\_HOME>\Mobile\Sdk\blackberry, but osync\_rim.jar will be used for building mobile application).

**Note:** Automatic synchronization is not currently supported for Blackberry client.

The pure java client referred as Pure Java SE (PJ SE) runs on Win32 and Linux (and even Windows Mobile). The client libraries used for Berkeley DB, SQLite and Java DB PJ SE are osync\_se\_bdb.jar, osync\_se\_sqlite.jar and osync\_se\_javadb.jar respectively,

we call it PJ SE client library file in this document (in MDK located in <ORACLE\_ HOME>\Mobile\Sdk\bin . Note the following:

- There are both Berkeley DB, SQLite and Java DB PJ SE clients.
- The settings in ose.ini are used to configure whether Berkeley DB, SQLite or Java DB client is used. See Section A 1.1 "OSE Parameter - OSE" of the *Mobile Client Guide* for more details on the parameters.
- Once these settings are set, they should not be changed.
- PJ SE client uses Berkeley DB, SQLite or Java DB JDBC driver so there is a dependency on the JDBC driver jar file, JNI and other native libraries used to implement the JDBC driver.
- Ensure that both PJ SE client library file (osync\_se\_bdb.jar, osync\_se\_sqlite.jar or osync\_se\_javadb.jar) and the jdbc driver are in CLASSPATH and dependent native libraries are in the PATH (LD\_LIBRARY\_PATH on linux).

**Note:** PJ SE client has the same design and limitations for automatic synchronization as PJ Android client, that is, the syncagent only runs within application process and not outside of it.

Versions of compilers and run time libraries are listed in the following table:

| <b>APIs Language</b> | <b>Compiler Version</b> | <b>Run Time Library Version</b>                                                     |
|----------------------|-------------------------|-------------------------------------------------------------------------------------|
| Java                 | Oracle JDK 1.6/1.7      | Oracle JDK 1.7/1.8                                                                  |
| .net                 | vs 2008                 | vs 2008 and .NET Framework<br>$\blacksquare$<br>$2.0$ (for win32)                   |
|                      |                         | vs 2008 and .NET Compact<br>$\blacksquare$<br>Framework 3.5 (for windows<br>mobile) |
| c and $c++$          | vs 2008 / gcc 3.4.6     | vs 2008                                                                             |

*Table 3–1 Compiler and Run Time Library Versions*

The following sections describe the mobile client synchronization APIs available to manage both manual and automatic synchronization programmatically within your application on the mobile client:

- **–** Section [3.1, "Invoke Manual Synchronization on the Mobile Client"](#page-120-0)
- **–** Section [3.2, "Manage Automatic Synchronization on the Mobile Client"](#page-169-0)

# <span id="page-120-0"></span>**3.1 Invoke Manual Synchronization on the Mobile Client**

Besides using a tool like msync, your client side application can do synchronzation programmatically. As described above, different sets of APIs are available for different platforms, but they do represent the same functionality. Manual synchronization APIs have a concept of sync session. Using the session you can provide necessary parameters, customize synchronization options, invoke synchronization and track its progress. Use the following APIs for invoking manual synchronization on your mobile clients:

- Section [3.1.1, "OSE Synchronization API for Applications on Mobile Clients"](#page-121-0)
- Section [3.1.2, "SQLite Synchronization API for .Net Clients"](#page-156-0)

Section [3.1.3, "OCAPI Synchronization API for the Mobile Client"](#page-156-1)

# <span id="page-121-0"></span>**3.1.1 OSE Synchronization API for Applications on Mobile Clients**

OSE synchronization interfaces are available for pure Java clients, native clients and .Net clients. The following sections provide more details:

**Note:** Use the OSE classes for all new application development for your mobile clients. These are the classes that are supported for the future.

- Section [3.1.1.1, "OSE Synchronization Java API"](#page-121-2)
- Section [3.1.1.2, "OSE Synchronization APIs For Native Applications"](#page-129-0)
- Section [3.1.1.3, "OSE .Net Synchronization API"](#page-145-0)
- Section [3.1.1.4, "OSE Synchronization JavaScript API for PhoneGap"](#page-152-0)

# <span id="page-121-2"></span>**3.1.1.1 OSE Synchronization Java API**

The following sections describe how you can use the OSE Java APIs to invoke synchronization:

> **Note:** For more details on these classes, refer to the *Oracle Database Mobile Server JavaDoc.*

- Section [3.1.1.1.1, "Overview"](#page-121-1)
- Section [3.1.1.1.2, "OSESession Class"](#page-122-0)
- Section [3.1.1.1.3, "OSEProgressListener Interface"](#page-125-0)
- Section [3.1.1.1.4, "Selective Synchronization"](#page-126-0)
- Section 3.1.1.1.5, "Custom Transport with the OSET ransport Class"
- Section 3.1.1.1.6, "Sequences Emulated for SQLite Mobile Clients in Replicated [Environment"](#page-127-0)
- Section [3.1.1.1.7, "OSEException Class"](#page-128-0)

<span id="page-121-1"></span>**3.1.1.1.1 Overview** The Java interface for mobile client synchronization resides in the oracle.opensync.ose package.

The Java interface provides for the following functions:

- Setting (and optionally retrieving) client-side parameters such as user name, password and server URL
- Customizing syncronization with various runtime options
- Invoking sync
- Tracking sync progress

The following are the classes and interface for the Java API for mobile clients:

- OSESession Class
- OSEProgressListener Interface
- OSETransport Interface
- OSEException Class

<span id="page-122-0"></span>**3.1.1.1.2 OSESession Class** OSESession enables setting synchronization parameters and options. This class exposes APIs to invoke and control synchronization by using the provided synchronization options.

In a multi-threaded environment, you cannot execute OSESession methods from multiple threads. Each thread should open its own session. The only exception is cancelSync, which can be executed by another thread.

> **Note:** Synchronization progress is reported through the OSEProgressListener interface, which is set by the OSESession setProgress(OSEProgressListener) method.

The parameters for the constructor are listed in [Table](#page-122-1) 3–2.

### **Constructors**

OSESession( )

OSESession( String user )

OSESession( String user, char[] pwd)

<span id="page-122-1"></span>*Table 3–2 OSESession Class Constructor*

| <b>Parameter</b> | <b>Description</b>                                                         |
|------------------|----------------------------------------------------------------------------|
| user             | A string containing the name used for authentication by the mobile server. |
| password         | A character array containing the user password.                            |

# **Public Methods**

The public methods and their parameters for the OSESession class are listed in [Table](#page-122-2) 3–3:

<span id="page-122-2"></span>

| Method                      | <b>Description</b>                                                                                                    |
|-----------------------------|----------------------------------------------------------------------------------------------------|
| void cancelSync()           | Attempts to cancel the synchronization process<br>with a non-blocking call. If successful, throws<br>OSEException with error code<br>OSEExceptionConstants.SYNC_CANCELED.                         |
| void close()                | Closes any active database connections that the<br>session maintains. This method is called before<br>application exits.                                                                          |
| void saveUser()             | The saveUser method saves user information,                                                                                                    |
| String getUser()            | such as users specific information, and the last<br>synchronization user id.                                                                                                    |
|                             | The getUser method retrieves current<br>synchronization client name.                                                                                                    |
| void selectPub(String name) | Provided the publication name, adds the<br>publication to the list of publications to be<br>synchronized selectively. See Section 3.1.1.1.4,<br>"Selective Synchronization" for more information. |

*Table 3–3 OSESession Class Public Method Parameters*

| <b>Method</b>                               | <b>Description</b>                                                                                                    |
|---------------------------------------------|----------------------------------------------------------------------------------------------------|
| void setAppRoot (String appRoot)            | Sets or retrieves the current root directory, as set                                                                                                    |
| String getAppRoot()                         | in the DATA_DIRECTORY parameter, for internal<br>synchronization and database files for the<br>application.                                                                                                    |
| boolean getBackground()                     | Sets or returns TRUE is a synchronization event is                                                                                                    |
| void setBackground(boolean on)              | an automatic synchronization; FALSE if not.                                                                                                    |
| void setEncryptionType<br>(int type)        | Sets or retrieves the current encryption type.<br>Possible types can are as follows:                                                                                                    |
| int getEncryptionType()                     | ENC_AES - AES encryption, which is the<br>default.                                                                                                    |
|                                             | ENC_SSL - SSL over HTTP.<br>$\blacksquare$                                                                                                    |
|                                             | ENC_NONE - No encryption.                                                                                                    |
| void setForceRefresh<br>(boolean on)        | Set to wipe out all of the client data and replace it<br>with server data, if true.                                                                                                    |
| boolean getForceRefresh()                   | Retrieves value of force refresh.                                                                                                    |
| void setSavePassword<br>(boolean on)        | This is used to set and get the flag for persistently<br>saving the user password. If true, the password is                                                                                                    |
| boolean getSavePassword()                   | saved.                                                                                                    |
| void setNewPassword(char[] pwd)             | Allows clients to modify their password on the<br>server. After a successful synchronization, the<br>client's password on the server is changed to the<br>new password.                                                                                                |
| void setPassword(char[] pwd)                | Provide or modify the mobile client password.                                                                                                    |
| void setProgress<br>(OSEProgressListener p) | Set synchronization progress listener. For more<br>details, see Section 3.1.1.1.3,<br>"OSEProgressListener Interface".                                                                                                    |
| void setProxy(java.lang.String proxy)       | Sets or returns the current HTTP proxy, which                                                                                                    |
| java.lang.String getProxy()                 | can be the hostname or IP address of the proxy<br>server. NULL is returned if proxy is not used.                                                                                                    |
| void setSyncApps(boolean on)                | Sets or retrieves a flag that indicates whether the                                                                                                    |
| boolean getSyncApps()                       | application client updates should be downloaded<br>during the next synchronization. If set to FALSE,<br>client updates are only uploaded to the server.                                                                                                    |
| setSyncDirection(int)                       | Sets or retrieves the current synchronization                                                                                                    |
| getSyncDirection()                          | direction of data for the mobile client. You can<br>indicate whether the client should perform<br>normal synchronization with DIR_SENDRECEIVE,<br>where data is both uploaded and downloaded.<br>Alternatively, if you set the direction for data to<br>be as follows: |
|                                             | DIR_SENDRECEIVE: Default. Sets the direction<br>to send and receive.                                                                                                    |
|                                             | DIR_SEND: Sets the direction to upload client<br>$\blacksquare$<br>data, but no server data is downloaded.                                                                                                    |
|                                             | DIR RECEIVE: Sets the direction to download<br>п<br>data from the server, but no client data is<br>uploaded.                                                                                                    |
|                                             |                                                                                                    |

*Table 3–3 (Cont.) OSESession Class Public Method Parameters*

This direction setting affects only user data. All mobile server data, such as awknowledgements, will still be uploaded or downloaded as appropriate.

| <b>Method</b>                                                                         | <b>Description</b>                                                                                                    |
|---------------------------------------------------------------------------------------|----------------------------------------------------------------------------------------------------|
| void setSyncNewPub(boolean on)                                                        | Sets flag for enabling synchronization of new                                                                                                    |
| boolean getSyncNewPub()                                                               | publications. By default, this is set to true and all<br>publications are synchronized. However, if you<br>set this to false, any new subscribed publications<br>on the server are not downloaded to the client.                                                                                                    |
| int getSyncPriority()<br>public void setSyncPriority(int prio)<br>throws OSEException | Sets or retrieves the synchronization priority. The<br>default is PRIO_DEFAULT, which is OFF. Only high<br>priority table or rows are synchronized when set<br>to PRIO HIGH.                                                                                                    |
|                                                                                       | You can only use fast refresh with a high priority<br>restricting predicate. If you use any other type of<br>refresh, the high priority restricting predicate is<br>ignored.                                                                                                    |
|                                                                                       | See Section 1.2.10, "Priority-Based Replication" in<br>the Oracle Database Mobile Server Troubleshooting<br>and Tuning Guide for more information.                                                                                                    |
| void setTransportType(int type)<br>int getTransportType()                             | Sets and retrieves the current transport type,<br>which can be one of the following:                                                                                                    |
|                                                                                       | TR_HTTP: Default transport.                                                                                                    |
|                                                                                       | TR_USER: Custom transport.<br>$\blacksquare$                                                                                                    |
| void setURL<br>(java.lang.String url)                                                 | Sets or retrieves the HTTP URL of the mobile<br>server.                                                                                                    |
| java.lang.String getURL()                                                             |                                                                                                    |
| void setUseFiles(boolean on)<br>boolean getUseFiles()                                 | Set flag to switch between using streaming or<br>files to transport synchronization data. If set to<br>true, synchronization stores uploaded and<br>downloaded data in a file; otherwise, data is<br>streamed.                                                                                                    |
|                                                                                       | When using files, the oses in bin file contains the<br>data received from the server. The oses out bin<br>file contains the data sent to the server. These files<br>are located in the <mobileclient_root>\bin<br/>directory on Win32, Windows Mobile and Linux<br/>platfoms or in the directory specified by the<br/>DATA_DIRECTORY on the Android or Blackberry<br/>platforms.</mobileclient_root> |
|                                                                                       | Note: streaming requires that the underlying<br>client transport stack implements HTTP 1.1.<br>Thus, if a platform does not support streaming,<br>setUseFiles must be congifigured as TRUE.                                                                                                    |
| void setUseResume(boolean on)<br>boolean getUseResume()                               | If setUseResume is set to TRUE, enables the<br>resume feature, which attempts to resume<br>sending and receiving data for a synchronization<br>after a network failure. Requires that<br>setUseFiles is also set to TRUE; otherwise, this<br>method is ignored. The resume feature provides a<br>more reliable transport for synchronizing data<br>with minimal overhead.                            |
| void setUserTransport(OSETransport t)                                                 | Sets custom user-defined transport for<br>synchronization, which you implement in the<br>OSET ransport interface. See Section 3.1.1.1.5,<br>"Custom Transport with the OSET ransport Class"<br>for more details.                                                                                                    |

*Table 3–3 (Cont.) OSESession Class Public Method Parameters*

| <b>Method</b>                                                 | <b>Description</b>                                                                                                    |
|---------------------------------------------------------------|----------------------------------------------------------------------------------------------------|
| void sync()                                                   | Initiates a manual synchronization from within<br>the application.                                                                                                    |
| void<br>addProgressListener(OSEProgressListen<br>$er$ $p1)$   | Add progress listener.                                                                                                    |
| void<br>removeProgressListener(OSEProgressLis<br>tener pl)    | Remove progress listener.                                                                                                    |
| boolean getEncryptDatabases()                                 | Get the current value of encrypt database flag.                                                                                                    |
| void setEncryptDatabases()                                    | Enable database encryption for new databases<br>created during sync.                                                                                                    |
| public void shareConnection (String<br>dbName, Object connObj | dbName is database name. connObj is connection<br>object and has to be a valid connection object for<br>particular type of database as used in OSE<br>plugin. For pure java sync client, it must be an<br>instance of corresponding platform-specific<br>database connection class:<br>net.rim.device.api.database.Database for<br>Blackberry client,<br>android.database.sqlite.SQLiteDatabase for<br>Android client, java.sql.Connection for SE client |

*Table 3–3 (Cont.) OSESession Class Public Method Parameters*

# **Example**

The following example sets the user name and password to JOHN/john. The mobile server URL is identified as localhost:88. And a synchronization is initiated with the sync method.

```
/* set up user name and password */
String user = "JOHN";
String pwd = "john";
/* create OSESession with user John */
OSESession sess = new OSESession(user, pwd.toCharArray());
/* Identify Mobile Server URL */
sess.setURL("localhost:88");
/* Identify the progress listener, myProgressTracker */
sess.setProgress(myProgressTracker);
/* Initiate Sync */
sess.sync();
```
<span id="page-125-0"></span>**3.1.1.1.3 OSEProgressListener Interface** The OSEProgressListener interface enables progress updates to be trapped during synchronization.

Sync calls the progress function to report the current stage and the percent of completion of that stage. The parameters for the progress method are listed in [Table](#page-126-1) 3–4:

## **Method**

void progress (int stage, int val);

<span id="page-126-1"></span>

|                  | rable 3–4 OSEFTOGLESS Metricul Farameters                |
|------------------|----------------------------------------------------------|
| <b>Parameter</b> | <b>Description</b>                                       |
| stage            | This is set to one of the constants listed in Table 3–5. |
| val              | This is the percentage of completion for specific stage. |

*Table 3–4 OSEProgress Method Parameters* 

The names of the constants which report the synchronization progress are listed in [Table](#page-126-2) 3–5.

**Constant Name Progress Type** PREPARE States that the synchronization engine is preparing local data to be sent to the server. This includes getting locally modified data. For streaming implementations this takes a shorter amount of time. SEND States that the synchronization engine is sending data to the network. RECEIVE States that the synchronization engine is receiving data from the server. PROCESS States that the synchronization engine is applying the newly received data from the server to the local data stores. IDLE States that the synchronization engine has completed the synchronization process. COMPOSE Not supported yet. APPLY Not supported yet.

<span id="page-126-2"></span>*Table 3–5 OSEProgressListener Interface Constants*

## **Example**

This simple class implements the OSEProgressListener.

class myProgressTracker implements OSEProgressListener

```
{
  public void progress
      (int state, 
      int val)
     {
       System.out.println( "Status: "+state+"="+ val+"%" );
      } //progress
 }
```
<span id="page-126-0"></span>**3.1.1.1.4 Selective Synchronization** Selective sync specifies whether a publication should be synchronized or not for the next session. Set the flag with the selectPub method to indicate whether the publication is to be synchronized on the next execution of the sync method. The default setting is NULL for all publications.

**Note:** Automatic synchronization selectively synchronizes only publications that contain automatic publication items.

[Table](#page-127-2) 3–6 lists the name and description of parameter for the select Pub method.

<span id="page-127-2"></span>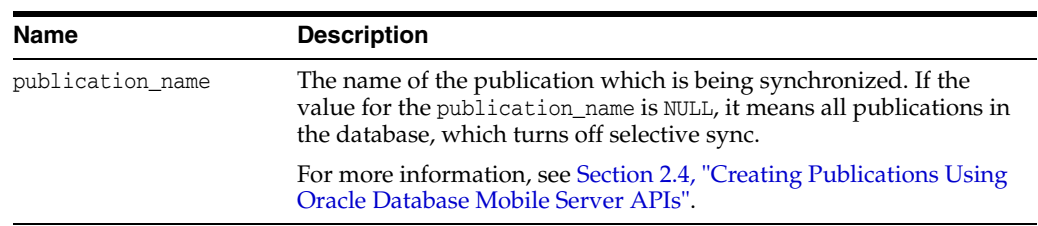

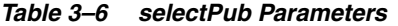

<span id="page-127-1"></span>**3.1.1.1.5 Custom Transport with the OSETransport Class** You can implement a custom user-defined transport for synchronization with the OSETransport interface. Implement the following methods to connect and disconnect the connection and to open the input and output streams. These methods are used for the transport when you provide your implementation in the setUserTransport method in the OSESession class.

*Table 3–7 OSETransport methods*

| Method                                  | <b>Description</b>                                         |
|-----------------------------------------|------------------------------------------------------------|
| void connect()                          | Open transport connection.                                 |
| void disconnect()                       | Closes transport connection and<br>releases its resources. |
| java.io.OutputStream openOutputStream() | Opens output stream.                                       |
| java.io.InputStream openInputStream()   | Opens input stream.                                        |

<span id="page-127-0"></span>**3.1.1.1.6 Sequences Emulated for SQLite Mobile Clients in Replicated Environment** SQLite only supports sequences in a replicated environment. Sequences partitioned per client are useful for generating unique, non-overlapping values to avoid data conflicts.

**Note:** For details on using sequences in Berkeley DB, see Section [2.4.1.8, "Creating Client-Side Sequences for the Downloaded](#page-61-0)  [Snapshot".](#page-61-0)

In order to emulate sequence behavior on SQLite, the Sync Client replicates the partitioned sequence information from the server. The mobile client applications can generate unique column values from the partitioned sequence information, which is replicated for every SQLite database in the C\$SEQ\_CLIENTS table.

The C\$SEQ\_CLIENTS table has the following definition:

```
TABLE C$SEQ_CLIENTS(
  "NAME" VARCHAR2(30) NOT NULL, -- sequence name
   "CUR_VALUE" NUMBER(10,0), -- current value, set to NULL on the first sync
  "MAX_VALUE" NUMBER(10,0) NOT NULL, -- max value
  "MIN_VALUE" NUMBER(10,0) NOT NULL, -- min value
   "PUB_NAME" VARCHAR2(30) NOT NULL, -- publication name (for internal use)
  "DB_NAME" VARCHAR2(30), -- database name (for internal use)
   "INCREMENT_BY" NUMBER(10,0) NOT NULL, -- increment 
  PRIMARY KEY ("NAME"))
```
To select the next sequence value, users can perform the following:

- **1.** Select CUR\_VALUE or MIN\_VALUE if CUR\_VALUE is NULL.
- **2.** Add INCREMENT\_BY to the CUR\_VALUE.

**3.** Update the CUR\_VALUE with the CUR\_VALUE+INCREMENT\_BY for the sequence.

#### *Example 3–1 Emulating Sequences on the Mobile Client*

The following Java code example demonstrates this functionality:

```
 /* Advance sequence value using sequence properties replicated from the
     * server using C$SEQ_CLIENTS table
      * @param seq sequence name
      * @return int next sequence value
      * @throws DatabaseException if sequence is not found.
     */
    int advanceSequence(String seq) throws Exception
     {
         int seqNextVal = 0;
         Statement statement = _db.createStatement(
             "SELECT ifnull((cur_value+increment_by),min_value) 
                FROM "+SEQUENCES_TABLE+" WHERE name = ?"); 
         statement.prepare();
         statement.bind(1, seq);
         Cursor cursor = statement.getCursor(); 
         if(cursor.next())
\overline{\mathcal{L}} Row row = cursor.getRow();
            seqNextVal = row.getInteger(0);
         } else {
            throw new Exception("Sequence not found: " + seq);
         }
        cursor.close();
        statement.close();
        statement = db.createStatement(
             "UPDATE "+SEQUENCES_TABLE+" SET cur_value = 
                  ifnull((cur_value+increment_by),min_value) WHERE name = ?");
         statement.prepare();
         statement.bind(1, seq);
         statement.execute();
        statement.close();
         return seqNextVal;
     }
```
<span id="page-128-0"></span>**3.1.1.1.7 OSEException Class** This class signals a non-recoverable error during the synchronization process. The OSEException class constructs a clear object. The parameters for the constructor are listed in Table 3–8, " [OSEException Constructor](#page-129-1)  [Parameter Description"](#page-129-1):

# **Constructors**

```
OSEException(int errCode)
OSEException(int errCode,Object arg)
OSEException(int errCode,Object arg, Throwable cause)
OSEException(int errCode, Object arg1, Object arg2) 
OSEException(int errCode, Object arg1, Object arg2, Object arg3) 
OSEException(int errCode, Object [] args, Throwable cause)
```
<span id="page-129-1"></span>

| <b>Parameter</b>               | <b>Description</b>                                                                                                    |
|--------------------------------|----------------------------------------------------------------------------------------------------|
| errorCode                      | Error codes are provided within the OSEE xception Constants<br>class. Error codes for synchronization are provided in the<br>OSEExceptionConstants class. Some OSEException instances are<br>thrown from OSE APIs. Others are used as causes of the<br>synchronization error messages. The message handler returns an<br>error message. |
|                                | For a complete list of the error messages that can be thrown in<br>OSEException, see "Exception Error Codes and Messages" in the<br>Oracle Database Mobile Server Message Reference.                                                                                                    |
| arg, args, arg1,<br>arg2, arg3 | Return variables for information within the error message.                                                                                                    |
| cause                          | The cause of this throwable or NULL if the cause is nonexistent<br>or unknown.                                                                                                    |

*Table 3–8 OSEException Constructor Parameter Description*

### **Public Methods**

OSEException class extends BaseException.

The methods for getting error code, cause and message are listed in [Table](#page-129-2) 3–9, " [BaseException Class Public Methods".](#page-129-2)

*Table 3–9 BaseException Class Public Methods*

<span id="page-129-2"></span>

| <b>Method</b><br><b>Description</b> |                                                                                                    |
|-------------------------------------|----------------------------------------------------------------------------------------------------|
| qetErrorCode()                      | Returns exception error code                                                                                                    |
| getMessage()                        | Returns exception message                                                                                                    |
| qetCause()                          | Returns exception cause                                                                                                    |
| toString()                          | Returns string representation of this<br>BaseException instance. The string<br>contains information from the whole<br>chain of causes if present (cause of this<br>exception is also often instance of<br>BaseException). For each exception in<br>the chain, it contains error code, error<br>message and additional diagnostic<br>information if present. |

For a complete list of the error messages that can be thrown in the OSEException, see "Exception Error Codes and Messages" in the *Oracle Database Mobile Server Message Reference*.

## <span id="page-129-0"></span>**3.1.1.2 OSE Synchronization APIs For Native Applications**

You can initiate and monitor synchronization from a native client application. The OSE synchronization methods for the native interface are defined in ose.h, which is located in <*ORACLE\_HOME*>\Mobile\Sdk\include, and implemented in ose.dll, which is located in the <*ORACLE\_HOME*>\Mobile\Sdk\bin directory.

The following sections describe how to set up and initiate synchronization:

- Section [3.1.1.2.1, "Overview of Native Synchronization API"](#page-130-0)
- Section [3.1.1.2.2, "Initializing the Environment With oseOpenSession"](#page-130-1)
- Section [3.1.1.2.3, "Setting Session Options"](#page-131-0)
- Section [3.1.1.2.4, "Saving User Settings With oseSaveUser"](#page-136-0)
- Section [3.1.1.2.5, "Start the Synchronization With the oseSync Method"](#page-137-0)
- Section 3.1.1.2.6, "Manage What Publications Are Synchronized With [oseSelectPub"](#page-137-1)
- Section [3.1.1.2.7, "See Progress of Synchronization with Progress Listening"](#page-138-0)
- Section [3.1.1.2.8, "Cancel a synchronization event using oseCancelSync"](#page-139-0)
- Section [3.1.1.2.9, "Close the Synchronization Environment Using oseCloseSession"](#page-139-1)
- Section 3.1.1.2.10, "Retrieve Synchronization Error Information with [oseGetLastError"](#page-140-0)
- Section [3.1.1.2.11, "Enable File-Based Synchronization through Native APIs"](#page-140-1)
- Section [3.1.1.2.12, "Share the Database Connection"](#page-141-0)
- Section [3.1.1.2.13, "Set and Retrieve Data Encryption Keys"](#page-141-1)
- Section [3.1.1.2.14, "Accessing Mobile Client Configuration Parameters"](#page-143-0)

<span id="page-130-0"></span>**3.1.1.2.1 Overview of Native Synchronization API** For starting synchronization, the application should perform the following:

- **1.** Invoke the oseOpenSession method to initialize the session and its environment and resources.
- **2.** Set any session options. Invoke the oseSaveUser method to preserve the last user, URL, proxy and optionally the user password for future synchronization events.
- **3.** Invoke oseSync method to synchronize, which returns after the synchronization completes, an error occurs, or the user interrupts the process.

Synchronization progress is reported through the oseProgressFunc interface, which is set by the oseSetProgress method.

- **4.** If synchronization failed, use the oseGetLastError method to retrieve the error message.
- **5.** When done with the session, invoke the oseCloseSession method to close the session and release its resources.

<span id="page-130-1"></span>**3.1.1.2.2 Initializing the Environment With oseOpenSession** The oseOpenSession method initializes the synchronization environment—which is passed to each subsequent call with the oseSess handle.

In a multi-threaded environment, you cannot concurrently use a session from multiple threads, even with the same user. Instead, each thread should open its own session with the oseOpenSession method. The only exception is oseCancelSync, which can be executed by another thread.

**Note:** Every time you invoke the oseOpenSession method, you must also clean up with oseCloseSession method. These methods should always be called in pairs. See Section [3.1.1.2.9, "Close the](#page-139-1)  [Synchronization Environment Using oseCloseSession"](#page-139-1) for more information.

### **Syntax**

oseError oseOpenSession(const char \*user, const char \*pwd, oseSess \*sess);

[Table](#page-131-1) 3–10 lists the oseOpenSession parameters.

<span id="page-131-1"></span>

| <b>Name</b> | <b>Description</b>                                                                                                    |
|-------------|----------------------------------------------------------------------------------------------------|
| user        | User name for synchronization. If NULL, the last saved user name is<br>provided. If the last user name was not saved, the OSE_ERR_USER_NOT_<br>SPECIFIED error is returned.                                                                                                    |
| pwd         | User password. If NULL, the last saved password for this user is provided<br>if it was previously saved. Alternatively, the password can be provided<br>later if the OSE_OPT_PASSWORD option is specified. If, at the time of sync,<br>the password is not provided and was not previously saved, the OSE_ERR_<br>PWD_NOT_SPECIFIED error is returned. |
| sess        | Pointer to a session handle into which the new session is returned. This<br>handle cannot be NULL.                                                                                                    |

*Table 3–10 oseOpenSession Parameters*

This call initializes the oseSess synchronization environment handle—which holds context information for the synchronization engine—and restores any session options that were saved with the last oseSaveUser method invocation. See Section [3.1.1.2.4,](#page-136-0)  ["Saving User Settings With oseSaveUser"](#page-136-0) for more information on oseSaveUser.

If successful, zero is returned; otherwise, an OSE error code is returned.

<span id="page-131-0"></span>**3.1.1.2.3 Setting Session Options** You can set certain session options explicitly with the set session methods. Every session option, except OSE\_OPT\_NEW\_PASSWORD, is set for the duration of the session, unless it is explicitly reset with the appropriate set session option method.

When the session is created, the initial value for each option is loaded from the following:

- The ose. ini file.
- If it is not set in the ose. ini file, the option value is loaded from the saved options in the internal OSE Meta files. The OSE Meta files save session information that was either set on the previous synchronization or set explicitly with the appropriate set session option method. New values for options set by the user, such as OSE\_OPT\_URL or OSE\_OPT\_PROXY, are saved in the internal OSE Meta files during next synchronization.
- If not set in the ose. ini file or saved as within the OSE Meta files, the default value is taken for each option.

Options are separated into boolean, numeric, and string options:

- Boolean options are those options that can only be set to OSE\_TRUE or OSE\_FALSE.
- Numeric options are set to an integer value.
- String options are those options that are defined with a character string.

The following sections describe the session options and the methods that can get or set the values for these options:

- **[Boolean and Numeric Session Options](#page-132-0)**
- **[String Session Options](#page-135-0)**

### <span id="page-132-0"></span>**Boolean and Numeric Session Options**

Use the oseSetNumOption and oseGetNumOption methods to set and get the boolean and numeric session options.

### **oseSetNumOption**

oseError oseSetNumOption(oseSess sess, int opt, long val);

[Table](#page-132-1) 3–11 lists the oseSetNumOption parameters.

Returns zero if the option is set successfully. An OSE error code is returned if an invalid option code or an invalid value is specified.

<span id="page-132-1"></span>*Table 3–11 oseSetNumOption Parameters*

| <b>Name</b>  | <b>Description</b>                                                                                                    |
|--------------|----------------------------------------------------------------------------------------------------|
| oseSess sess | Session pointer to a session handle, which contains the synchronization<br>environment across all calls for this session. Returns OSE_ERR_INVALID_<br>SESS if the handle is NULL. |
| int opt      | Option code. See Table 3-13 for a list of all of the options that can bet set<br>by this method.                                                                                  |
| long val     | The option value to set for the session. See Table 3–13 for potential values<br>for this option.                                                                                  |

### **oseGetNumOption**

oseError oseGetNumOption(oseSess sess, int opt, long \*val);

[Table](#page-132-2) 3–12 lists the oseGetNumOption parameters.

Returns zero if the option is retrieved successfully. An OSE error code is returned if an invalid option code is specified.

*Table 3–12 oseGetNumOption Parameters*

<span id="page-132-2"></span>

| <b>Name</b>  | <b>Description</b>                                                                                                    |
|--------------|----------------------------------------------------------------------------------------------------|
| oseSess sess | Session pointer to a session handle, which contains the synchronization<br>environment across all calls for this session. Returns OSE ERR_INVALID_<br>SESS if the handle is NULL. |
| int opt      | Option code. See Table 3–13 for a list of all of the options that can bet<br>retrieved by this method.                                                                            |
| long *val    | Pointer to a variable into which to return the option value. The pointer<br>cannot be NULL. See Table 3-13 for potential values for this option.                                  |

[Table](#page-133-0) 3–13 lists all boolean and numeric synchronization options and potential values. For all boolean options, the value can only be either OSE\_TRUE and OSE\_FALSE.

<span id="page-133-0"></span>

| <b>Session Option</b>       | <b>Description</b>                                                                                                    |
|-----------------------------|----------------------------------------------------------------------------------------------------|
| OSE_OPT_SYNC_DIRECTION      | Specifies the synchronization direction with one of the<br>following numeric constants:                                                                                                    |
|                             | Bidirectional sync (default): OSE_SYNC_DIR_<br>SENDRECEIVE, value 0.                                                                                                    |
|                             | Data is only sent, but not received, OSE_SYNC_<br>$\blacksquare$<br>DIR_SEND, value 1.                                                                                                    |
|                             | Data is only received, but not sent: OSE_SYNC_<br>$\blacksquare$<br>DIR RECEIVE, value 2.                                                                                                    |
| OSE_OPT_ENCRYPTION_TYPE     | Specifies the encryption type, which indicates how the<br>data is encrypted when transfered over the network.                                                                                                    |
|                             | AES encryption: OSE_ENC_TYPE_AES, value 0.                                                                                                    |
|                             | HTTPS protocol over secure sockets: OSE_ENC_<br>$\blacksquare$<br>TYPE_SSL, value 1.                                                                                                    |
|                             | No encryption: OSE_ENC_TYPE_NONE, value 2.                                                                                                    |
| OSE OPT TRANSPORT TYPE      | Transport type designates the protocol used to transfer<br>data to and from the mobile server.                                                                                                    |
|                             | Data is transfered using the HTTP protocol: OSE_<br>$\blacksquare$<br>TR_TYPE_HTTP, value 0.                                                                                                    |
|                             | Data is transfered by the custom transport<br>$\blacksquare$<br>provided by the application: OSE_TR_TYPE_USER,<br>value 1.                                                                                                    |
|                             | Data is transfered manually using File-Based<br>$\blacksquare$<br>Sync): OSE_TR_TYPE_FILE, value 2.                                                                                                    |
| OSE_OPT_TRANSPORT_DIRECTION | Transport direction. This is used to indicate connected<br>or disconnected (that is, File-Based) sync.                                                                                                    |
|                             | Connected synchronization (default). This can be<br>٠<br>used with either bidirectional or unidirectional<br>synchronization. If synchronization direction is<br>set to OSE_SYNC_DIR_SEND, it specifies send-only<br>synchronization over connected transport, where<br>the data is sent and an acknowledgement is<br>received. OSE_TR_DIR_SENDRECEIVE, value 0. |
|                             | Disconnected synchronization, send-only<br>п<br>synchronization. Data is sent without<br>acknowledgement. This can only be used with the<br>OSE_TR_TYPE_FILE transport type. OSE_TR_DIR_<br>SEND, value 1.                                                                                                    |
|                             | Disconnected synchronization, receive-only<br>synchronization. This can only be used with the<br>OSE_TR_TYPE_FILE transport type. OSE_TR_DIR_<br>RECEIVE, value 2.                                                                                                    |
| OSE_OPT_SAVE_PASSWORD       | Boolean option. Indicates whether the user<br>synchronization password should be saved on the<br>client, which means that it will not need to be<br>explicitly provided for future sessions.                                                                                                    |
|                             | The password is saved in an encrypted form.                                                                                                    |
| OSE_OPT_BACKGROUND          | Boolean option. If OSE_OPT_BACKGROUND is set to true,<br>synchronization is more performant and consists<br>solely of DML operations, with no schema updates.                                                                                                    |
|                             | OSE_FALSE is the default, indicating normal<br>synchronization.                                                                                                    |

*Table 3–13 Numeric and Boolean Session Options*

| <b>Session Option</b>    | <b>Description</b>                                                                                                    |
|--------------------------|----------------------------------------------------------------------------------------------------|
| OSE_OPT_SYNC_PRIO        | Synchronization priority constants:                                                                                                    |
|                          | High priority: OSE_PRIO_HIGH, value 0.                                                                                                    |
|                          | Normal priority: OSE_PRIO_DEFAULT, value 1.                                                                                                    |
| OSE_OPT_SYNC_APPS        | Boolean option. Indicates whether synchronization<br>should download a list of application and client<br>updates that can be installed later.                                                                                                    |
|                          | OSE TRUE is the default.                                                                                                    |
|                          | Also, see the OSE_OPT_HAS_SOFT_UPDATES option.                                                                                                    |
| OSE_OPT_SYNC_NEW_PUB     | Boolean option. Indicates whether new publications<br>can be created during synchronization.                                                                                                    |
|                          | OSE TRUE is the default.                                                                                                    |
| OSE_OPT_FORCE_REFRESH    | Boolean option. Indicates if the synchronization is<br>force-refresh. Ignores client changes and reloads all<br>client data from the mobile server.                                                                                                    |
|                          | OSE_FALSE is the default.                                                                                                    |
| OSE_OPT_USE_FILES        | Boolean option. Indicates whether files are used to<br>temporarily store the data either before it is sent or<br>after it is received. If enabled, client changes are first<br>saved into a file named oseOutFile.bin (default),<br>then sent to the mobile server. The received data is<br>saved to another file named oseInFile.bin (default)<br>and then read and transferred to the database from<br>that file. This is used for the resume transport or for<br>protocols where the total data size to be sent needs to<br>be known in advance, such as HTTP 1.0. OSE_FALSE is<br>the default. |
|                          | The related ose.ini parameter is OSE. FILES.                                                                                                    |
|                          | Also, see the OSE_OPT_RESUME_TRANSPORT option.                                                                                                    |
| OSE_OPT_RESUME_TRANSPORT | Boolean option. Indicates whether the resume protocol<br>should be used on top of the synchronization<br>transport. To use this option, the OSE_OPT_USE_FILES<br>option must be enabled. If not already set, OSE_OPT_<br>USE_FILES will be set implicitly.                                                                                                    |
|                          | The resume protocol is typically used for lengthy<br>synchronization sessions over unstable network<br>connections. It resumes sending and receiving data<br>from the point of a network disconnect, thus avoiding<br>the restart of synchronization from scratch. This<br>option is used only with connected transport (OSE_TR_<br>DIR_SENDRECEIVE).                                                                                                    |
|                          | OSE FALSE is the default.                                                                                                    |
|                          | Related ose.ini parameter is OSE.RESUME.                                                                                                    |
| OSE OPT HAS SOFT UPDATES | Boolean read-only option. You can only retrieve the<br>value with the oseGetNumOption method. This option<br>indicates whether any updates are available for the<br>client after the last synchronization. This is used by<br>the mSync tool to specify whether it should launch the<br>update utility to retrieve updates.                                                                                                    |
|                          | Also, see the OSE_OPT_SYNC_APPS option.                                                                                                    |

*Table 3–13 (Cont.) Numeric and Boolean Session Options*

Managing Synchronization on the Mobile Client **3-17**

| <b>Session Option</b>     | <b>Description</b>                                                                                                    |
|---------------------------|----------------------------------------------------------------------------------------------------|
| OSE OPT ENCRYPT DATABASES | Boolean option. Indicates whether any databases<br>newly created during synchronization should be<br>encrypted. The encryption key for each database is<br>either retrieved from the synchronization keystore or<br>generated based on the user password, if not found in<br>the keystore. Applications can define their own keys<br>for each database before database creation with the<br>keystore APIs. |
|                           | OSE FALSE is the default.                                                                                                    |
|                           | The related ose.ini parameter is OSE. ENCRYPTDB.                                                                                                    |
|                           | You can set, get, and remove the encryption key with<br>the oseSetDBKey, oseGetDBKey, and oseRemoveDBKey<br>methods, which are described in Section 3.1.1.2.13,<br>"Set and Retrieve Data Encryption Keys".                                                                                                    |

*Table 3–13 (Cont.) Numeric and Boolean Session Options*

#### <span id="page-135-0"></span>**String Session Options**

Use the oseSetStrOption and oseGetStrOption methods to set and get the string session options. Every string option, except the OSE\_OPT\_APP\_ROOT option, defaults to NULL if not loaded during session initialization.

#### **oseSetStrOption**

oseError oseSetStrOption(oseSess sess, int opt, const char \*val);

[Table](#page-135-1) 3–14 lists the oseSetStrOption parameters.

Returns zero if the option is set successfully. An OSE error code is returned if an invalid option code or an invalid value is specified.

<span id="page-135-1"></span>*Table 3–14 oseSetStrOption Parameters*

| <b>Name</b>     | <b>Description</b>                                                                                                    |  |
|-----------------|----------------------------------------------------------------------------------------------------|--|
| oseSess sess    | Session pointer to a session handle, which contains the<br>synchronization environment across all calls for this session. Returns<br>OSE ERR INVALID SESS if the handle is NULL. |  |
| int opt         | Option code. See Table 3–16 for a list of all of the options that can bet<br>set by this method.                                                                                 |  |
| const char *val | The option value to set for the session. See Table 3–16 for potential<br>values for this option.                                                                                 |  |

#### **oseGetStrOption and oseGetStrOptionNC**

oseError oseGetStrOption(oseSess sess, int opt, char \*val, int bufSize); oseError oseGetStrOptionNC(oseSess sess, int opt, const char \*\*val);

The difference between the two calls is that the oseGetStrOptionNC does not require you to allocate the buffer for the returned string. Instead, a pointer to a string is passed. The string is NULL-terminated, which is how the length is known.

[Table](#page-136-2) 3–15 lists the oseGetStrOption parameters.

Returns zero if the option is set successfully. OSE\_ERR\_INVALID\_STR\_OPT error is returned if an invalid option code is specified. OSE\_ERR\_INVALID\_BUFFER error is returned if the buffer provided is too small to store the value and the terminating NULL character.

<span id="page-136-2"></span>

| <b>Name</b>  | <b>Description</b>                                                                                                    |
|--------------|----------------------------------------------------------------------------------------------------|
| oseSess sess | Session pointer to a session handle, which contains the synchronization<br>environment across all calls for this session. Returns OSE ERR INVALID<br>SESS if the handle is NULL.                                                                            |
| int opt      | Option code. See Table 3–16 for a list of all of the options that can bet<br>retrieved by this method.                                                                                                    |
| char *val    | For ose Get Stroption: Pointer to a buffer into which to return the option<br>value. The pointer cannot be NULL.                                                                                                    |
|              | const char **val For oseGetStrOptionNC: Pointer to a character pointer into which return<br>the value. The pointer cannot be NULL. The memory for the option value is<br>stored within the OSE engine and is valid until next call to<br>oseGetStrOptionNC. |
| int bufSize  | Size of the buffer.                                                                                                    |

*Table 3–15 oseGetStrOption Parameters*

[Table](#page-136-1) 3–16 lists all string session options and potential values.

<span id="page-136-1"></span>

| Option               | <b>Option Description</b>                                                                                                    |
|----------------------|----------------------------------------------------------------------------------------------------|
| OSE OPT URL          | Mobile server URL.                                                                                                    |
| OSE OPT PROXY        | HTTP proxy, if present, as host: port or host, where the port<br>defaults to 80.                                                                                                    |
| OSE OPT NEW PASSWORD | New password provided to modify the synchronization<br>password during the next synchronization. This option needs<br>to be set each time the password needs to be changed for the<br>session.                                                                                                    |
| OSE OPT USER NAME    | Read-only option, used to retrieve the synchronization user<br>name.                                                                                                    |
| OSE OPT PASSWORD     | Used to set the synchronization password in the current<br>session. This overwrites the password that was originally<br>provided to the oseOpenSession method or retrieved from the<br>OSE configuration files. This is only used to set the<br>synchronization password in the case that a NULL password<br>was passed to the oseOpenSession method. |
|                      | This password is saved in the OSE Meta files if the OSE_OPT_<br>SAVE_PASSWORD option was enabled.                                                                                                    |
| OSE OPT APP ROOT     | Root directory for internal synchronization files. By default, it<br>is the synchronization client installation bin directory.                                                                                                    |
| OSE OPT FILE URL     | File URL used for a file-based sync. Specifies the path to the<br>file, which can optionally prefixed by file://.                                                                                                    |

*Table 3–16 Session String Options*

<span id="page-136-0"></span>**3.1.1.2.4 Saving User Settings With oseSaveUser** The oseSaveUser method saves the last user, URL, proxy and optionally the user password for future synchronization events into an OSE Meta file. However, the password is saved only if the OSE\_OPT\_SAVE\_ PASSWORD option is enabled. These settings are normally saved at the end of each synchronization, if changes are detected. These settings can be used for the current session or used by the oseOpenSession method to initialize the environment when next invoked.

Returns zero if successful and OSE\_ERR\_INTERNAL\_ERROR if an input/output error occured during saving.

#### **Syntax**

oseError oseSaveUser(oseSess sess);

[Table](#page-137-2) 3–17 lists the oseSaveUser parameters.

Returns zero if successful. Returns the OSE\_ERR\_INTERNAL\_ERROR error if an input/output error occurs when saving the settings.

<span id="page-137-2"></span>*Table 3–17 oseSaveUser Parameters*

| <b>Name</b>  | <b>Description</b>                                                                                                    |
|--------------|----------------------------------------------------------------------------------------------------|
| oseSess sess | Session pointer to a session handle, which contains the synchronization<br>environment across all calls for this session. Returns OSE ERR INVALID<br>SESS if the handle is NULL. |

This saves or overwrites the user settings into an OSE Meta file on the client side.

**Note:** See Section [3.1.1.2.3, "Setting Session Options"](#page-131-0) for details on the user settings saved.

<span id="page-137-0"></span>**3.1.1.2.5 Start the Synchronization With the oseSync Method** Starts the synchronization process synchronously.

Returns zero if synchronization is successful. Returns OSE\_ERR\_INVALID\_SESS if session handle was invalid and OSE\_ERR\_SYNC\_CANCELED if synchronization was canceled from another thread by the oseCancelSync method. Other OSE error codes are returned if the synchronization fails.

#### **Syntax**

oseError oseSync(oseSess sess);

[Table](#page-137-3) 3–18 lists the oseSync parameters.

<span id="page-137-3"></span>*Table 3–18 oseSync Parameters*

| <b>Name</b>  | <b>Description</b>                                                                                                    |
|--------------|----------------------------------------------------------------------------------------------------|
| oseSess sess | Session pointer to a session handle, which contains the synchronization<br>environment across all calls for this session. Returns OSE ERR INVALID<br>SESS if the handle is NULL. |

<span id="page-137-1"></span>**3.1.1.2.6 Manage What Publications Are Synchronized With oseSelectPub** Selective sync allows only certain publications to be synchronized. The oseSelectPub method selects a publication for selective sync, which specifies if it is to be synchronized on the next synchronization. Selective sync only works if you have first performed at least one synchronization for the client. Then, a selective sync for the publication occurs at the next invocation of the oseSync method.

The application can select publications needed by repeatedly calling the oseSelectPub method. To revert to the regular (non-selective) synchronization selection, invoke this method with NULL as the publication name.

The default setting is for all publications to be synchronized.

## **Syntax**

oseError oseSelectPub(oseSess sess, const char \*pub);

[Table](#page-138-1) 3–19 lists the oseSelectPub parameters.

Returns zero if successful. Returns the OSE\_ERR\_PUB\_NOT\_FOUND error if the publication with the provided name was not found.

*Table 3–19 oseSelectPub Parameters*

<span id="page-138-1"></span>

| <b>Name</b>  | <b>Description</b>                                                                                                    |
|--------------|----------------------------------------------------------------------------------------------------|
| oseSess sess | Session pointer to a session handle, which contains the synchronization<br>environment across all calls for this session. Returns OSE_ERR_INVALID_<br>SESS if the handle is NULL. |
| pub          | Publication name to select for the next synchronization. NULL deselects all<br>publications and reverts back to a non-selective synchronization.                                  |

<span id="page-138-0"></span>**3.1.1.2.7 See Progress of Synchronization with Progress Listening** You can implement a progress callback function that is called so that you can be notified of the progress of the synchronization operations. If you create and set the progress callback method, the mobile client invokes this callback method at appropriate times while the oseSync method is executing.

The following is the declaration of the progress callback function.

oseError (\* oseProgressFunc)(void \*ctx, int stage, int val);

When the oseOpenSession invokes the method you declare in oseSetProgress, it provides the following information as input to your method:

- ctx—A pointer to user-defined state information for the callback. This handle is a pointer to a user-defined structure. Since the oseProgressFunc callback method is user-implemented, it should know how to process the user-defined structure. The user context structure may or may not be initialized by the application before calling the oseSetProgress method.
- stage—The stage in the synchronization process, which is one of the following values, where these values are defined in ose.h:

| <b>Stage Value</b>     | Value | <b>Description</b>                                                                                            |
|------------------------|-------|----------------------------------------------------------------------------------------------------|
| OSE SYNC STATE IDLE    | 0     | No synchronization occuring.                                                                                  |
| OSE SYNC STATE PREPARE |       | Preparing data into temporary files. This state<br>only occurs if the OSE_OPT_USE_FILES option is<br>enabled. |
| OSE SYNC STATE SEND    | 2     | Sending the data to the mobile server.                                                                        |
| OSE SYNC STATE RECEIVE | 3     | Receiving data from the mobile server.                                                                        |
| OSE SYNC STATE PROCESS | 4     | Processing data from temporary file. This state<br>only occurs if the OSE_OPT_USE_FILES option is<br>enabled. |

*Table 3–20 Description of the Stage Values*

val—The percentage completed in the particular stage that synchronization is in from 0 to 100.

After you define the progress callback function, you can initialize it with the mobile client by executing the oseSetProgress method:

oseError oseSetProgress(oseSess sess, void \*ctx, oseProgressFunc pf);

You can unregister the progress callback function by executing oseSetProgress method as follows:

oseSetProgress(oseSess, NULL, NULL);

[Table](#page-139-3) 3-21 lists the oseSetProgress parameters.

*Table 3–21 oseSetProgress Parameters*

<span id="page-139-3"></span>

| <b>Name</b> | <b>Description</b>                                                                                                    |
|-------------|----------------------------------------------------------------------------------------------------|
| sess        | Session pointer to a session handle, which contains the synchronization<br>environment across all calls for this session. Returns OSE_ERR_INVALID_<br>SESS if the handle is NULL.                                                                                                    |
| ct.x        | A pointer to the session environment settings. This handle is a pointer to<br>a user-defined structure. Since the oseProgressFunc callback method is<br>user-implemented, it should know how to process the user-defined<br>structure. The user context structure may or may not be initialized by the<br>application before calling the oseSetProgress method. |
| рf          | The progress callback function.                                                                                                    |

<span id="page-139-0"></span>**3.1.1.2.8 Cancel a synchronization event using oseCancelSync** Cancels the synchronization operation from another thread and returns immediately without waiting for the synchronization operation to abort.

### **Syntax**

oseError oseCancelSync(oseSess sess);

[Table](#page-139-2) 3–22 lists the oseCancelSync parameters.

Returns zero, if successful. Returns OSE\_ERR\_INVALID\_SESS if the oseSess session handle is invalid.

*Table 3–22 oseCancelSync Parameters*

<span id="page-139-2"></span>

| Name         | <b>Description</b>                                                                                                    |
|--------------|----------------------------------------------------------------------------------------------------|
| oseSess sess | Session pointer to a session handle, which contains the synchronization<br>environment across all calls for this session. Returns OSE ERR_INVALID_<br>SESS if the handle is NULL. |

<span id="page-139-1"></span>**3.1.1.2.9 Close the Synchronization Environment Using oseCloseSession** Clears and performs a cleanup of the synchronization environment and resources. This function must be invoked for every oseOpenSession, even if oseSync has not been executed even once.

Returns zero, if successful. Returns OSE\_ERR\_INVALID\_SESS if the oseSess session handle is invalid.

### **Syntax**

oseError oseCloseSession(oseSess sess);

[Table](#page-140-2) 3–23 lists the oseCloseSession parameters.

*Table 3–23 oseCloseSession Parameters*

<span id="page-140-2"></span>

| <b>Name</b>  | <b>Description</b>                                                                                                    |
|--------------|----------------------------------------------------------------------------------------------------|
| oseSess sess | Session pointer to a session handle, which contains the synchronization<br>environment across all calls for this session. Returns OSE_ERR_INVALID_<br>SESS if the handle is NULL. |

<span id="page-140-0"></span>**3.1.1.2.10 Retrieve Synchronization Error Information with oseGetLastError** Retrieves the extended synchronization error message and code from the last call. This information contains the last OSE error info as well as any internal errors that caused the error.

#### **Syntax**

oseError oseGetLastError(oseSess sess, const oseErrorDesc \*\*errDesc);

[Table](#page-140-3) 3-24 lists the oseGetLastError parameters.

Returns zero if successful. Returns the OSE\_ERR\_INVALID\_SESS error if the session handle was invalid. Returns the OSE ERR\_INTERNAL\_ERROR error if a system error has occured.

*Table 3–24 oseGetLastError Parameters*

<span id="page-140-3"></span>

| <b>Name</b>          | <b>Description</b>                                                                                                    |
|----------------------|----------------------------------------------------------------------------------------------------|
| oseSess sess         | Session pointer to a session handle, which contains the<br>synchronization environment across all calls for this session.<br>This handle can be NULL if trying to retrieve error information<br>from a failed oseOpenSession call. |
| oseErrorDesc errDesc | A pointer to an oseErrorDesc pointer into which the<br>oseErrorDesc pointer is returned. The pointer cannot be<br>NULL. The structures referenced by this pointer are only valid<br>until the next OSE call.                       |

The oseErrorDesc structure is defined as follows:

```
typedef struct _oseErrorDesc {
 \hspace{2.6cm}{\rm (see Error~code)} const char *type; /* a string describing the type of error */
 const char *msg; /* error message */
  struct _oseErrorDesc *cause; /* underlying cause, if present */
} oseErrorDesc;
```
If the error has an underlying cause, the oseErrorDesc.cause points to another oseErrorDesc structure, which in turn can have its own cause, and so on. This is useful if the OSE call returns an OSE\_ERR\_INTERNAL\_ERROR, which can be further defined within another oseErrorDesc structure. If the cause is not present, oseErrorDesc.cause is NULL.

> **Note:** The memory for oseErrorDesc structure is allocated within the mobile client and should not be freed by the application.

<span id="page-140-1"></span>**3.1.1.2.11 Enable File-Based Synchronization through Native APIs** When you want to use file-based synchronization, you must enable file-based synchronization. Once enabled, then when you initiate manual synchronization, then the synchronization file is created. See Section 5.10, "Synchronizing to a File Using File-Base Sync" in the *Oracle Database Mobile Server Administration and Deployment Guide* for more details on file-based synchronization.

To enable file-based synchronization programmatically, perform the following:

- **1.** Ensure that any previous settings of the File-Based Sync properties are set to NULL.
- **2.** Initialize the session with the oseOpenSession method providing the user name and password for the user that is initializing the synchronization.
- **3.** Specify File-Based Sync by setting OSE\_OPT\_TRANSPORT\_TYPE to OSE\_TR\_TYPE\_FILE.
- **4.** Specify the synchronization direction in the OSE\_OPT\_TRANSPORT\_DIRECTION option as follows:
	- OSE\_TR\_DIR\_SEND: Send, which creates the synchronization file.
	- OSE\_TR\_DIR\_RECEIVE: Receive, which takes in a file from the mobile server.
- **5.** Set the OSE\_OPT\_FILE\_URL to the path and filename of the file.
	- If sending, the path and filename is where the mobile client saves the uploaded data for the mobile server. This file is created with the mobile client transactions destined for the mobile server.
	- If receiving, the path and filename where the data file that was received from the mobile server. This file is loaded and processed within the mobile client.

<span id="page-141-0"></span>**3.1.1.2.12 Share the Database Connection** Provides a database connection handle from the application to use in the OSE engine, instead of the OSE engine opening its own database connection, which is the default. The connection handle is set for the duration of the session unless explicitly unset by the same call with a NULL connection handle value.

Applications can keep open cursors while invoking synchronization. If the connection is not shared, the OSE engine needs to create its own connection and start a new exclusive transaction; however, SQLite does not support creating exclusive transactions when another connection has open cursors.

## **Syntax**

oseError oseShareConnection(oseSess sess, const char \*db, void \*connHdl);

[Table](#page-141-2) 3–25 lists the oseShareConnection parameters.

<span id="page-141-2"></span>*Table 3–25 oseShareConnection Parameters*

Returns zero, if successful. Returns OSE\_ERR\_PLUGIN\_ERROR if a plugin error has occured, the value of which can be retrieved with the oseGetLastError method.

**Name Description**

| <b>Name</b>    | <b>Description</b>                                                                                                    |
|----------------|----------------------------------------------------------------------------------------------------|
| oseSess sess   | Session pointer to a session handle, which contains the<br>synchronization environment across all calls for this session.<br>Returns OSE ERR INVALID SESS if the handle is NULL.                                                                                                    |
| const char *db | Database name for which the connection handle is provided.                                                                                                    |
| void *connHdl  | Valid database connection handle for a particular type of<br>database that is used in the OSE plugin. For example, for<br>SQLite and Berkeley DB, the connection handle should be of<br>type sqlite3 *. A NULL value will unshare the connection and<br>the OSE engine opens its own database connection. |

<span id="page-141-1"></span>**3.1.1.2.13 Set and Retrieve Data Encryption Keys** An application can provide its own custom key to encrypt each database instead of using a key generated from the

synchronization password. Subsequently, the key in the key store is used by the mobile client to open the database after it is created.

The oseSetDBKey method sets a database encryption key provided by the application in the OSE key store for the database. Applications need to re-execute this call when they re-encrypt the database with a different key, so that OSE engine has the current key to access the database during synchronization.

For more details, see the description for the OSE\_OPT\_ENCRYPT\_DATABASES option in [Table](#page-133-0) 3–13.

#### **Syntax**

```
oseError oseSetDBKey(oseSess sess, const char *db, 
        const void *key, oseSize keyLen);
```
[Table](#page-142-1) 3–26 lists the oseSetDBKey parameters.

Returns zero, if successful. Returns the OSE\_ERR\_INTERNAL\_ERROR error if the internal error occured in the key store.

<span id="page-142-1"></span>**Name Description** oseSess sess Session pointer to a session handle, which contains the synchronization environment across all calls for this session. Returns OSE\_ERR\_INVALID\_ SESS if the handle is NULL. db Database name for which to set the key. key Buffer with the provided key. keyLen Length of the provided key.

*Table 3–26 oseSetDBKey Parameters*

The oseGetDBKey method retrieves the database encryption key from the OSE key store. For more details, see the description for the OSE\_OPT\_ENCRYPT\_DATABASES option in [Table](#page-133-0) 3–13.

#### **Syntax**

```
oseError oseGetDBKey(oseSess sess, const char *db, void *buf, 
      oseSize bufSize, oseSize *retLen);
```
[Table](#page-142-0) 3–27 lists the oseGetDBKey parameters.

Returns zero, if successful. Returns the OSE\_ERR\_INVALID\_BUFFER error if the buffer was too small to store the key. Returns the OSE\_ERR\_INTERNAL\_ERROR error if the internal error occurred in the key store.

<span id="page-142-0"></span>*Table 3–27 oseGetDBKey Parameters*

| <b>Name</b>  | <b>Description</b>                                                                                                    |
|--------------|----------------------------------------------------------------------------------------------------|
| oseSess sess | Session pointer to a session handle, which contains the synchronization<br>environment across all calls for this session. Returns OSE ERR INVALID<br>SESS if the handle is NULL. |
| db           | Database name for which to retrieve the key.                                                                                                    |
| buf          | Buffer to store the key.                                                                                                    |
| bufSize      | Size of the buffer that stores the key.                                                                                                    |
| retLen       | Actual length of the key. The length will be zero if the key is not found.                                                                                                    |

The oseRemoveDBKey method removes the database encryption key from the OSE key store. For more details, see the description for the OSE\_OPT\_ENCRYPT\_DATABASES option in [Table](#page-133-0) 3–13.

## **Syntax**

oseError oseRemoveDBKey(oseSess sess, const char \*db);

[Table](#page-143-1) 3–28 lists the oseRemoveDBKey parameters.

Returns zero, if successful. Returns the OSE\_ERR\_INTERNAL\_ERROR error if the internal error occured in the key store.

<span id="page-143-1"></span>

| <b>Name</b>  | <b>Description</b>                                                                                                    |
|--------------|----------------------------------------------------------------------------------------------------|
| oseSess sess | Session pointer to a session handle, which contains the synchronization<br>environment across all calls for this session. Returns OSE ERR INVALID<br>SESS if the handle is NULL. |
| db           | Database name from which the key is removed.                                                                                                    |

*Table 3–28 oseRemoveDBKey Parameters*

#### <span id="page-143-0"></span>**3.1.1.2.14 Accessing Mobile Client Configuration Parameters**

Mobile Client configuration parameters are stored in ose.ini configuration file. For more information about this configuration file, see the Section A.1, "*OSE.INI File Overview*" of the "*Mobile Client Guide*".

On some platforms such as Win32, WinCE and Linux, this file can be read and modified using ascii editor. However on platforms like iOS, where all Mobile Client-related data, including ose.ini file, is stored within an application sandbox, user cannot access this file.

In addition, on iOS platform, device management is not currently supported, so ose.ini configuration parameters are not donwloaded from the mobile server.

Hence, two APIs are provided to read and modify ose.ini configuration parameters: oseSetParam and oseGetParamNC.

For more information on the supported ose.ini parameters, see Mobile Client Guide, Appendix A.

#### **Syntax**

OSE\_API oseError oseSetParam(const char \*cat, const char \*name, const char \*val)

[Table](#page-144-0) 3–29 lists the oseSetParam parameters.

Set initialization parameter in ose.ini (or ose.txt) configuration file. This is a generic routine to set parameter for any sync component based on component name (category) and parameter name.

**Note:** The new parameter value will only take effect when new OSE session is opened.

Returns zero if successful. Returns OSE\_ERR\_INTENRAL\_ERROR error code if ose.ini file could not be modified or saved.
| <b>Name</b> | <b>Description</b>                                                                                                    |  |
|-------------|----------------------------------------------------------------------------------------------------|--|
| cat         | Parameter category (for example, OSE, SQLITE, JAVADB, BGSYNC,<br>NETWORK)                                                         |  |
| name        | Parameter name (for example, RESUME, DATA_DIRECTORY, etc.)                                                                        |  |
| val         | Parameter value represented as string. If the given parameter already<br>exists in ose.ini, its value will be overwritten by val. |  |

*Table 3–29 oseSetParam Prameters*

#### **Syntax**

OSE\_API oseError oseGetParamNC(const char \*cat, const char \*name, const char  $*$ <sub>val</sub>);

[Table](#page-144-0) 3–30 lists the oseGetParamNC parameters.

Get initialization parameter value from ose.ini (or ose.txt) configuration file. This is a generic routine to get parameter value for any sync component based on component name (category) and parameter name. The parameter value is retrieved without copying. The memory for the parameter value is stored within OSE engine and is valid until the next call to oseGetParamNC.

Returns zero if successful. Returns OSE\_ERR\_INTENRAL\_ERROR error code if ose.ini file could not be read.

<span id="page-144-0"></span>*Table 3–30 oseGetParamNC Prameters*

| <b>Name</b> | <b>Description</b>                                                                                                    |
|-------------|----------------------------------------------------------------------------------------------------|
| cat         | Parameter category (for example, OSE, SQLITE, BGSYNC, NETWORK)                                                                                                    |
| name        | Parameter name (for example, RESUME, DATA_DIRECTORY, etc.)                                                                                                    |
| val         | Pointer to a character pointer into which the return value cannot be<br>NULL. If a given parameter does not exist in ose.ini, pointer pointed to by<br>val will be set to NULL. |

#### **Example**

■ The following code:

```
oseError e;
e = oseSetParam("SQLITE", "DATA_DIRECTORY", "tmp/sqlite_db");
will set the following in ose.ini:
```

```
SQLITE.DATA_DIRECTORY=tmp/sqlite_db
```

```
■ The following code:
```

```
oseError e;
e = oseSetParam("OSE", "RESUME", "YES");
will set the following in ose.ini:
```

```
OSE.RESUME=YES
■ The following code:
```

```
const char *v;
oseError e;
e = oseGetParamNC("SQLITE", "DATA_DIRECTORY", &v);
will retrieve the value of SQLITE.DATA_DIRECTORY parameter into the variable v.
```
# **3.1.1.3 OSE .Net Synchronization API**

The following sections describe how you can use the OSE .Net Synchronization APIs to build your own client synchronization initiation on mobile clients:

**Note:** OCAPI Synchronization APIs for C# are no longer supported, use the APIs described in this section instead.

- Section [3.1.1.3.1, "Overview"](#page-145-0)
- Section [3.1.1.3.2, "Enumerations Used by OSESession"](#page-145-2)
- Section [3.1.1.3.3, "OSESession Class"](#page-146-0)
- Section [3.1.1.3.4, "OSEProgressEventArgs Properties"](#page-150-1)
- Section [3.1.1.3.5, "OSEProgressHandler Interface"](#page-150-0)
- Section [3.1.1.3.6, "Selective Synchronization"](#page-151-0)
- Section [3.1.1.3.7, "OSEException Class"](#page-151-1)

<span id="page-145-0"></span>**3.1.1.3.1 Overview** The .Net interface for mobile client synchronization resides in the Oracle.OpenSync.OSE namespace and is implemented in Oracle.OpenSync.dll.

The .Net interface provides for the following functions:

- Setting client-side user profiles containing data.
- Starting the synchronization process.
- Tracking the progress of the synchronization process.

<span id="page-145-2"></span>**3.1.1.3.2 Enumerations Used by OSESession** [Table](#page-145-1) 3–31 lists all enumerations and values that can be used by OSESession APIs.

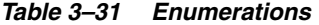

<span id="page-145-1"></span>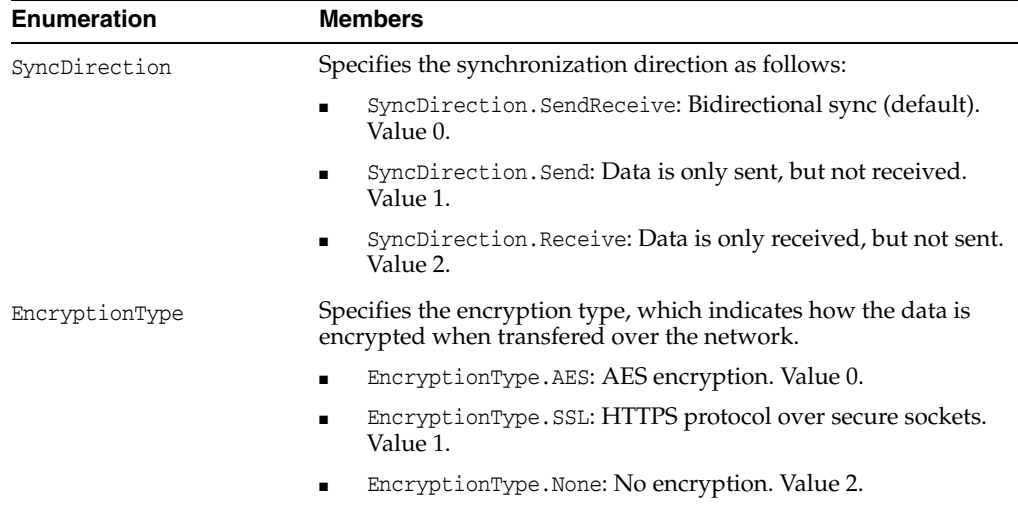

| <b>Enumeration</b> | <b>Members</b>                                                                                                    |
|--------------------|----------------------------------------------------------------------------------------------------|
| TransportType      | Transport type designates the protocol used to transfer data to<br>and from the mobile server.                                                                                                    |
|                    | TransportType. Http: Data is transfered using the HTTP<br>protocol. Value 0.                                                                                                    |
|                    | TransportType.User: Data is transfered by the custom<br>٠<br>transport provided by the application. Value 1.                                                                                                    |
|                    | TransportType. File: Data is transfered manually using<br>■<br>File-Based Sync). Value 2.                                                                                                    |
| DataPriority       | Synchronization priority:                                                                                                    |
|                    | DataPriority. High: High priority. Value 0.                                                                                                    |
|                    | DataPriority.Normal: Normal priority. Value 1.                                                                                                    |
| SyncProgressStage  | Synchronization stage:                                                                                                    |
|                    | SyncProgressStage. Prepare: States that the synchronization<br>engine is preparing local data to be sent to the server in a<br>local file. This includes getting locally modified data. For<br>streaming implementations this takes a shorter amount of<br>time. Only used if OSESession. UseFiles is true. |
|                    | SyncProgressStage. Send: States that the synchronization<br>engine is sending data to the network.                                                                                                    |
|                    | SyncProgressStage.Receive: States that the synchronization<br>engine is receiving data from the server.                                                                                                    |
|                    | SyncProgressStage. Process: States that the synchronization<br>engine is applying the newly received data from the server to<br>the local data stores. Only used if OSESession. UseFiles is<br>true.                                                                                                    |
|                    | SyncProgressStage. Idle: States that the synchronization<br>п<br>engine has completed the synchronization process.                                                                                                    |

*Table 3–31 (Cont.) Enumerations*

<span id="page-146-0"></span>**3.1.1.3.3 OSESession Class** OSESession enables setting synchronization parameters and options. This class exposes APIs to invoke and control synchronization by using the provided synchronization options.

In a multi-threaded environment, you cannot execute OSESession methods from multiple threads. Each thread should open its own session. The only exception is CancelSync, which can be executed by another thread.

The parameters for the constructor are listed in [Table](#page-146-1) 3–32.

## **Constructors**

```
OSESession( )
OSESession( String user )
OSESession( String user, char[] pwd)
```
*Table 3–32 OSESession Class Constructor*

<span id="page-146-1"></span>

| <b>Parameter</b> | <b>Description</b>                                                         |
|------------------|----------------------------------------------------------------------------|
| user             | A string containing the name used for authentication by the mobile server. |
| password         | A character array containing the user password.                            |

# **Public Methods**

The public methods and their parameters for the OSESession class are listed in [Table](#page-147-0) 3–33:

<span id="page-147-0"></span>

| <b>Method</b>                                  | <b>Description</b>                                                                                                    |  |
|------------------------------------------------|----------------------------------------------------------------------------------------------------|--|
| CancelSync()                                   | Attempts to cancel the synchronization process<br>with a non-blocking call.                                                                                                    |  |
| Close()                                        | Closes any active database connections that the<br>session maintains. This method is called before<br>application exits.                                                                                                    |  |
| SaveUser()                                     | The SaveUser method saves session options and<br>user information.                                                                                                    |  |
| SelectPub(String name)                         | The SelectPub method provides the publication                                                                                                    |  |
| UnselectPubs()                                 | name, adds the publication to the list of<br>publications to be synchronized selectively.                                                                                                    |  |
|                                                | The UnselectPubs method reverts back to normal<br>synchronization for all publications.                                                                                                    |  |
|                                                | See Section 3.1.1.3.6, "Selective Synchronization"<br>for more information.                                                                                                    |  |
| event OSEProgressHandler<br>SyncProgress       | Set synchronization progress listener with the<br>SyncProgress event. For more details, see<br>Section 3.1.1.3.5, "OSEProgressHandler Interface".                                                                                                    |  |
| Sync()                                         | Initiates a manual synchronization from within the<br>application.                                                                                                    |  |
| ShareConnection (string dbName,<br>IntPtr hdl) | Provides database connection handle from the<br>application to use in the OSE engine, instead of                                                                                                    |  |
| UnshareConnection(string dbName)               | engine opening its own database connection,<br>which is default. The connection handle is set for<br>the duration of the session unless explicitly unset<br>by calling UnshareConnection().                                                                           |  |
|                                                | Parameters include the database name and a<br>connection handle, which has to be a valid native<br>handle for the particular type of database that is<br>used in the OSE plugin. For example, SQLite and<br>Berkeley DB handle should be of native type<br>sqlite3 *. |  |

*Table 3–33 OSESession Class Public Method Parameters*

# **OSESession Class Properties**

The following documents the properties for the OSESession class.

- Read-write properties read or write the value of a field with get and set accessors.
- Read-only properties read the value of a field with the get accessor.
- Write-only properties set the value of a field with the set accessor.

Boolean properties get or set the value of a field to either true or false.

[Table](#page-147-1) 3–34 lists all properties. [Table](#page-145-1) 3–31 lists all enumerations.

*Table 3–34 OSESession Properties*

<span id="page-147-1"></span>

| <b>Property</b> | <b>Accessors</b> | <b>Description</b>                                                                                                    |
|-----------------|------------------|----------------------------------------------------------------------------------------------------|
| SyncDirection   | Read-write       | Gets or sets the synchronization direction on the<br>SyncDirection enumeration. The default is<br>SyncDirection.SendReceive. |

| <b>Property</b> | <b>Accessors</b> | <b>Description</b>                                                                                                    |
|-----------------|------------------|----------------------------------------------------------------------------------------------------|
| EncryptionType  | Read-write       | Gets or sets the encryption type on the EncryptionType<br>enumeration. The default for which is<br>EncryptionType.AES.                                                                                                    |
| TransportType   | Read-write       | Gets or sets the transport type on the TransportType<br>enumeration. The default for which is<br>TransportType.Http.                                                                                                    |
| SyncPriority    | Read-write       | Gets or sets the synchronization priority on the<br>DataPriority enumeration. The default for which is<br>DataPriority.Normal.                                                                                                    |
| SavePassword    | Read-write       | Boolean property. The default is FALSE. Indicates<br>whether the user synchronization password should be<br>saved on the client, which means that it will not need to<br>be explicitly provided for future sessions.                                                                                                    |
|                 |                  | The password is saved in an encrypted form.                                                                                                    |
| Background      | Read-write       | Boolean property. Indicates whether the next<br>synchronization should be an automatic<br>synchronization.                                                                                                    |
|                 |                  | The default is FALSE, indicating manual<br>synchronization.                                                                                                    |
| SyncApps        | Read-write       | Boolean property. Indicates whether synchronization<br>should download a list of application and client updates<br>that can be installed later.                                                                                                    |
|                 |                  | The default is TRUE.                                                                                                    |
| SyncNewPub      | Read-write       | Boolean property. Indicates whether new publications<br>can be created during synchronization.                                                                                                    |
|                 |                  | The default is TRUE.                                                                                                    |
| ForceRefresh    | Read-write       | Boolean property. Indicates if the synchronization is<br>force-refresh. Ignores client changes and reloads all<br>client data from the mobile server.                                                                                                    |
|                 |                  | The default is FALSE.                                                                                                    |
| UseFiles        | Read-write       | Boolean property. Indicates whether files are used to<br>temporarily store the data either before it is sent or after<br>it is received. If enabled, client changes are first saved<br>into a file named oseOutFile.bin (default), then sent to<br>the mobile server. The received data is saved to another<br>file named oseInFile.bin (default) and then read and<br>transferred to the database from that file. This is used<br>for the resume transport or for protocols where the total<br>data size to be sent needs to be known in advance, such<br>as HTTP 1.0. The default is FALSE. |
|                 |                  | The related ose.ini parameter is OSE.FILES.                                                                                                    |

*Table 3–34 (Cont.) OSESession Properties*

| <b>Property</b> | <b>Accessors</b> | <b>Description</b>                                                                                                    |
|-----------------|------------------|----------------------------------------------------------------------------------------------------|
| UseResume       | Read-write       | Boolean property. Indicates whether the resume<br>protocol should be used on top of the synchronization<br>transport. To use this option, the UseFiles property<br>must be enabled. If not already set, UseFiles will be set<br>implicitly.                                                                                                    |
|                 |                  | The resume protocol is typically used for lengthy<br>synchronization sessions over unstable network<br>connections. It resumes sending and receiving data from<br>the point of a network disconnect, thus avoiding the<br>restart of synchronization from scratch. This property is<br>used only with connected transport<br>(SyncDirection.SendReceive). |
|                 |                  | The default is FALSE.                                                                                                    |
|                 |                  | Related ose.ini parameter is OSE.RESUME.                                                                                                    |
| URL             | Read-write       | Mobile server URL property.                                                                                                    |
| Proxy           | Read-write       | HTTP proxy property, if present, as host: port or host,<br>where the port defaults to 80 if not specified.                                                                                                    |
| NewPassword     | Write-only       | New password provided to modify the synchronization<br>password during the next synchronization. This option<br>needs to be set each time the password needs to be<br>changed for the session.                                                                                                    |
| User            | Read-only        | Read-only property, used to retrieve the<br>synchronization user name.                                                                                                    |
| Password        | Write-only       | Used to set the synchronization password in the current<br>session. This overwrites the password that was<br>originally provided to the oseOpenSession method or<br>retrieved from the OSE configuration files. This is only<br>used to set the synchronization password in the case<br>that a NULL password was passed to the oseOpenSession<br>method.  |
|                 |                  | This password is saved in the OSE Meta files if the<br>SavePassword property was enabled.                                                                                                    |
| AppRoot         | Read-write       | Root directory for internal synchronization files. By<br>default, it is the synchronization client installation bin<br>directory.                                                                                                    |

*Table 3–34 (Cont.) OSESession Properties*

#### **Example**

```
/* Create the OSESession object */
oseSess = new OSESession(user, pwd != NULL ?
   pwd.ToCharArray() : NULL);
/* Assign Session options */
if (url != NULL)
  oseSess.URL = url;
if (f)
  oseSess.UseFiles = true;
if (sp)
  oseSess.SavePassword = true;
if (bResume)
  oseSess.UseResume = true;
if (ne)
  oseSess.EncryptionType = EncryptionType.None;
else if (ssl)
  oseSess.EncryptionType = EncryptionType.SSL;
```

```
/* Save the session options */
if (!ns)
  oseSess.SaveUser();
/* Assign a progress handler named syncProgress */
oseSess.SyncProgress += new OSEProgressHandler(syncProgress);
/* Perform the synchronization */
oseSess.Sync();
```
#### <span id="page-150-1"></span>**3.1.1.3.4 OSEProgressEventArgs Properties**

The following documents the properties for the OSEProgressEventArgs class, which are used primarily in the OSEProgressHandler interface.

- Read-write properties read or write the value of a field with get and set accessors.
- Read-only properties read the value of a field with the get accessor.
- Write-only properties set the value of a field with the set accessor.

[Table](#page-150-2) 3–35 lists all properties.

*Table 3–35 OSEProgressEventArgs Properties*

<span id="page-150-2"></span>

| <b>Property</b> | <b>Accessors</b> | <b>Description</b>                                                                                                    |
|-----------------|------------------|----------------------------------------------------------------------------------------------------|
| Stage           | Read-only        | Gets the synchronization stage from the<br>SyncProgressStage enumeration. The default for which<br>is SyncProgressStage. Idle. |
| Value           | Read-only        | Gets the percentage of completion for a specific Stage.                                                                        |

<span id="page-150-0"></span>**3.1.1.3.5 OSEProgressHandler Interface** The OSEProgressHandler interface enables progress updates to be trapped during synchronization.

Sync calls the a registered progress handler to report the current stage and the percent of completion of that stage, which can be retrieve with the Stage and Value properties, as described in [Table](#page-147-1) 3–34.

## **Syntax**

public delegate void OSEProgressHandler(object sender, OSEProgressEventArgs args);

*Table 3–36 OSEProgressHandler Parameters*

| <b>Name</b>               | <b>Description</b>                                                                                      |
|---------------------------|----------------------------------------------------------------------------------------------------|
| object sender             | Sender of the event, which is set to the OSES ession<br>object to which the handler is attached.        |
| OSEProgressEventArgs args | Progress event arguments that include Stage and Value<br>properties, which are described in Table 3-35. |

You can implement your own progress handler by providing the same parameter declaration as in the OSEProgressHandler declaration. The following implements a progress handler called syncProgress, which takes in a sender and an OSEProgressEventArgs structure. It evaluates the Stage and the Value of the OSEProgressEventArgs structure when invoked by the Sync Agent.

static void syncProgress(object sender, OSEProgressEventArgs args)

```
 {
            if (args.Stage == SyncProgressStage.Idle)
               return;
           if (prevVal == -1)
\{ Console.Write(args.Stage);
               prevVal = 0;
 }
           int dots = (\arg s.\text{Value - prevVal}) / 2;for(int i = 0; i < dots; i++) Console.Write('.');
            if (args.Value == 100)
\{ Console.WriteLine();
              prevVal = -1; }
           else
               prevVal = args.Value;
        }
```
Then, you set the progress handler by setting the SyncProgress event, as shown below:

oseSess.SyncProgress += new OSEProgressHandler(syncProgress);

<span id="page-151-0"></span>**3.1.1.3.6 Selective Synchronization** Selective sync specifies whether a publication should be synchronized or not for the next session. Provide the name of the publication with the SelectPub method to indicate whether the publication is to be synchronized on the next execution of the Sync method. The default setting is NULL for all publications.

**Note:** Automatic synchronization selectively synchronizes only publications that contain automatic publication items.

[Table](#page-151-2) 3–37 lists the name and description of parameter for the SelectPub method.

*Table 3–37 SelectPub Parameters*

<span id="page-151-2"></span>

| <b>Name</b> | <b>Description</b>                                                                                                    |
|-------------|----------------------------------------------------------------------------------------------------|
| name        | The name of the publication which is being synchronized. If the<br>value for the name is NULL, it means all publications in the database,<br>which turns off selective sync. You can also turn off selective sync<br>with the UnselectPubs method. |
|             | For more information, see Section 2.4, "Creating Publications Using<br>Oracle Database Mobile Server APIs".                                                                                                    |

<span id="page-151-1"></span>**3.1.1.3.7 OSEException Class** This class signals an error during the synchronization process.

The OSEException read-only properties are listed in [Table](#page-152-0) 3–38.

<span id="page-152-0"></span>

| <b>Parameters</b> | <b>Description</b>                                                                                                    |
|-------------------|----------------------------------------------------------------------------------------------------|
| ErrorCode         | Gets the exception error code. The error code can be one of the<br>OSEErrorCode enumeration values, which are documented in the<br>"OSEException Error Messages" in the Oracle Database Mobile Server<br>Message Reference. |
| Kind              | Gets the exception type name.                                                                                                    |
| InnerException    | Use the InnerException property to get underlying cause of the<br>OSEException.                                                                                                    |

*Table 3–38 OSEException Properties*

## **Constructors**

OSEException(int errorCode)

OSEException(int errorCode, string errorMessage)

*Table 3–39 OSEException Parameter Description*

| <b>Parameter</b> | <b>Description</b>                                                                                                    |
|------------------|----------------------------------------------------------------------------------------------------|
| errorCode        | The error code can be one of the OSEErrorCode enumeration<br>values, which are documented in the "Exception Error Codes<br>and Messages" in the Oracle Database Mobile Server Message<br>Reference. |
| errorMessage     | A readable text message that provides extra information.                                                                                                    |
|                  |                                                                                                    |

For a complete list of the error messages in the OSEException class, see "Exception Error Codes and Messages" in the *Oracle Database Mobile Server Message Reference*.

# **3.1.1.4 OSE Synchronization JavaScript API for PhoneGap**

The following sections describe how you can use the PhoneGap:

- Section [3.1.1.4.1, "Overview"](#page-152-1)
- Section [3.1.1.4.2, "OSESession Class"](#page-153-0)

## <span id="page-152-1"></span>**3.1.1.4.1 Overview**

PhoneGap framework allows applications written in HTML/JavaScript to run on various mobile device platforms and access certain native APIs. The mobile client synchronization PhoneGap plugin enables existing or new HTML/JavaScript applications to synchronize data with the Database Mobile Server. Among several APIs provided by PhoneGap, there is a Storage API that can be used to access the synchronized data stored in the local SQLite database. For more details, see http://docs.phonegap.com/en/2.5.0/cordova\_storage\_storage.md.html#Storage

In addition, there is an Android sqlitePlugin which allows similar SQLite specific data access. For more details, see

https://github.com/brodyspark/PhoneGap-sqlitePlugin-Android

The OSE JavaScript interface provides for the following functions:

- Setting client-side user profiles containing data such as user name, password, and server.
- Starting the synchronization process.
- Tracking the progress of the synchronization process.

For Android clients, the underlying native PhoneGap plugin implementation creates wrappers on top of the existing Java OSE API and is modeled after it. It has the follwing two jar files:

- phonegap\_sync\_android.jar
- osync\_android.jar

It also has a JavaScript file osync.js.

The file locations are:

- <MOBILE\_HOME>\Mobile\Sdk\android\phonegap\libs\phonegap\_sync\_ android.jar
- <MOBILE\_HOME>\Mobile\Sdk\android\lib\osync\_android.jar
- <MOBILE\_HOME>\Mobile\Sdk\android\phonegap\assets\www\osync.js

The sync API is incapsulated in OSESession JavaScript class. The background sync API is exposed in BGSession class. For an example of a sync PhoneGap application for Android, please see the demo shipped with MDK under:

<MOBILE\_HOME>\Mobile\Sdk\samples\sync\android\phonegap

<span id="page-153-0"></span>**3.1.1.4.2 OSESession Class** OSESession enables setting synchronization parameters and options. This class exposes JavaScript API to invoke and control synchronization by using the provided synchronization options.

**Note:** There should only be a single OSESession instance per PhoneGap application.

The OSESession Class Constructors are as follows:

## **Constructors**

```
OSESession (success_cbk, error_cbk)
```
OSESession (success\_cbk, error\_cbk, user)

OSESession( success\_cbk, error\_cbk, user, pwd)

[Table](#page-153-1) 3–40 lists all the parameters for the constructor.

*Table 3–40 OSESession Class Constructor*

<span id="page-153-1"></span>

| <b>Parameter</b> | <b>Description</b>                                                            |
|------------------|-------------------------------------------------------------------------------|
| success cbk      | A callback function that gets invoked upon successful sync<br>completion.     |
| error cbk        | An error callback function that gets invoked on any error in OSE<br>API.      |
| user             | A string containing the name used for authentication by the<br>mobile server. |
| password         | A string containing the user password.                                        |

# **Public Methods**

The public methods and their parameters for the OSESession class are listed in [Table](#page-154-0) 3–41:

<span id="page-154-0"></span>

| Parameter                       | <b>Description</b>                                                                                                    |  |
|---------------------------------|----------------------------------------------------------------------------------------------------|--|
| cancelSync()                    | Attempts to cancel the synchronization process with a<br>non-blocking call. If successful, sync calls error callback with<br>"Sync Canceled" error message.                                                      |  |
| close()                         | Closes any active database connections that the session maintains.<br>This method is called before application exits or before a new<br>session needs to be created (for example, when a user id is<br>changed). |  |
| saveUser()                      | The saveUser method saves user information, such as users                                                                                                    |  |
| String getUser()                | specific information, and the last synchronization user id.                                                                                                    |  |
|                                 | The getUser method retrieves current synchronization client<br>name.                                                                                                    |  |
| selectPub(name)                 | Provided the publication name, adds the publication to the list of<br>publications to be synchronized selectively. See Section 3.1.1.1.4,<br>"Selective Synchronization" for more information.                   |  |
| setAppRoot(appRoot)             | Sets or retrieves the current root directory, as set in the DATA                                                                                                    |  |
| String getAppRoot()             | DIRECTORY parameter, for internal synchronization and<br>database files for the application.                                                                                                    |  |
| boolean getBackground()         | Sets or returns TRUE if a synchronization event is an automatic                                                                                                    |  |
| setBackground(boolean<br>on)    | synchronization; FALSE if not.                                                                                                    |  |
| setEncryptionType (int<br>type) | Sets or retrieves the current encryption type. Possible types can<br>are as follows:                                                                                                    |  |
| int getEncryptionType(          | ENC_AES - AES encryption, which is the default.<br>$\blacksquare$                                                                                                    |  |
|                                 | ENC_SSL - SSL over HTTP.<br>$\blacksquare$                                                                                                    |  |
|                                 | ENC_NONE - No encryption.<br>$\blacksquare$                                                                                                    |  |
| setForceRefresh<br>(boolean on) | Set to wipe out all of the client data and replace it with server<br>data, if true.                                                                                                    |  |
| boolean<br>getForceRefresh()    | Retrieves value of force refresh.                                                                                                    |  |
| setSavePassword<br>(boolean on) | This is used to set and get the flag for persistently saving the user<br>password. If true, the password is saved.                                                                                               |  |
| boolean<br>getSavePassword()    |                                                                                                    |  |
| setNewPassword(pwd)             | Allows clients to modify their password on the server. After a<br>successful synchronization, the client's password on the server is<br>changed to the new password.                                             |  |
| setPassword(pwd)                | Provide or modify the mobile client password.                                                                                                    |  |
| setProgress (boolean<br>on)     | Sets whether or not native sync progress listener is displayed.                                                                                                    |  |
| setProxy(proxy)                 | Sets or returns the current HTTP proxy, which can be the<br>hostname or IP address of the proxy server. NULL is returned if<br>proxy is not used.                                                                |  |
| String getProxy()               |                                                                                                    |  |
| setSyncApps (boolean on)        | Sets or retrieves a flag that indicates whether the application                                                                                                    |  |
| boolean getSyncApps()           | client updates should be downloaded during the next<br>synchronization. If set to <b>FALSE</b> , client updates are only<br>uploaded to the server.                                                              |  |

*Table 3–41 OSESession Class Public Method Parameters*

| <b>Parameter</b>                                      | <b>Description</b>                                                                                                    |  |
|-------------------------------------------------------|----------------------------------------------------------------------------------------------------|--|
| setSyncDirection(int<br>dir)<br>getSyncDirection()    | Sets or retrieves the current synchronization direction of data for<br>the mobile client. You can indicate whether the client should<br>perform normal synchronization with DIR_SENDRECEIVE,<br>where data is both uploaded and downloaded. Alternatively, if<br>you set the direction for data to be as follows:                                                                             |  |
|                                                       | DIR_SENDRECEIVE: Default. Sets the direction to send and<br>receive.                                                                                                    |  |
|                                                       | DIR_SEND: Sets the direction to upload client data, but no<br>٠<br>server data is downloaded.                                                                                                    |  |
|                                                       | DIR_RECEIVE: Sets the direction to download data from the<br>п<br>server, but no client data is uploaded. (Reserved for future<br>use).                                                                                                    |  |
|                                                       | This direction setting affects only the user data. All mobile server<br>data, such as acknowledgements, will still be uploaded or<br>downloaded as appropriate.                                                                                                    |  |
| setSyncNewPub(boolean<br>on)                          | Sets or retrieves flag for enabling synchronization of new<br>publications. By default, this is set to true and all publications are                                                                                                    |  |
| boolean getSyncNewPub(<br>$\lambda$                   | synchronized. However, if you set this to false, any new<br>subscribed publications on the server are not downloaded to the<br>client.                                                                                                    |  |
| int getSyncPriority()<br>setSyncPriority(int<br>prio) | Sets or retrieves the synchronization priority. The default is PRIO<br>DEFAULT, which is OFF. Only high priority table or rows are<br>synchronized when set to PRIO_HIGH.                                                                                                    |  |
|                                                       | You can only use fast refresh with a high priority restricting<br>predicate. If you use any other type of refresh, the high priority<br>restricting predicate is ignored.                                                                                                    |  |
|                                                       | For more information, see Section 1.2.10, "Priority-Based<br>Replication" in the Oracle Database Mobile Server Troubleshooting<br>and Tuning Guide.                                                                                                    |  |
| setURL (url)                                          | Sets or retrieves the HTTP URL of the mobile server.                                                                                                    |  |
| String getURL()                                       |                                                                                                    |  |
| setUseFiles(boolean on)<br>boolean getUseFiles()      | Sets or retrieves flag to switch between using streaming or files to<br>transport synchronization data. If set to true, synchronization<br>stores uploaded and downloaded data in a file; otherwise, data is<br>streamed.                                                                                                    |  |
|                                                       | When using files, the ose\$in.bin file contains the data received<br>from the server. The ose\$out.bin file contains the data sent to the<br>server. These files are located in the <mobileclient_root>\bin<br/>directory on Win32, Windows Mobile and Linux platfoms or in<br/>the directory specified by the DATA_DIRECTORY on the Android<br/>or Blackberry platforms.</mobileclient_root> |  |
|                                                       | Note: streaming requires that the underlying client transport<br>stack implements HTTP 1.1. Thus, if a platform does not support<br>streaming, setUseFiles must be configured as TRUE.                                                                                                    |  |
| setUseResume(boolean<br>on)                           | If setUseResume is set to <b>TRUE</b> , enables the resume feature,<br>which attempts to resume sending and receiving data for a                                                                                                    |  |
| boolean getUseResume()                                | synchronization after a network failure. Requires that setUseFiles<br>is also set to <b>TRUE</b> ; otherwise, this method is ignored. The<br>resume feature provides a more reliable transport for<br>synchronizing data with minimal overhead.                                                                                                    |  |
| sync ()                                               | Initiates a manual synchronization from within the application.                                                                                                    |  |
| boolean<br>getEncryptDatabases()                      | Get the current value of encrypt database flag.                                                                                                    |  |

*Table 3–41 (Cont.) OSESession Class Public Method Parameters*

*Table 3–41 (Cont.) OSESession Class Public Method Parameters*

| <b>Parameter</b> | <b>Description</b>                                                                            |
|------------------|-----------------------------------------------------------------------------------------------|
| lean on)         | setEncryptDatabases (boo Enable database encryption for new databases created during<br>sync. |

#### **Example**

The following example sets the user name and password to JOHN/john. The mobile server URL is identified as localhost:88. And a synchronization is initiated with the sync method.

```
1/* set up user name and password */
var user = "JOHN";
var pwd = "john";
//PhoneGap error callback. Prints error message on console
function onError(msg) {
 console.log("Encountered Error: " + msg);
};
//PhoneGap success callback. Prints success on console
function onSuccess() {
 console.log("Success");
};
/* create OSESession with user John */
OSESession sess = new OSESession(onSuccess, onError, user, pwd);
/* Identify Mobile Server URL */
sess.setURL("localhost:88");
/* Enable progress monitor GUI */
sess.setProgress(true);
/* Initiate Sync */
sess.sync();
```
# **3.1.2 SQLite Synchronization API for .Net Clients**

You can initiate and monitor synchronization from an .Net provider application. See the SQLite documentation for information on the .Net provider.

# **3.1.3 OCAPI Synchronization API for the Mobile Client**

**Note:** The following OCAPI synchronization APIs are currently supported for the mobile client, but are not the direction recommended for future applications. To develop applications for future support, migrate existing applications to use the [Section](#page-121-0) 3.1.1, ["OSE Synchronization API for Applications on Mobile Clients"](#page-121-0).

The following sections describe the OCAPI synchronization APIs:

- Section [3.1.3.1, "OCAPI Synchronization APIs For C or C++ Applications"](#page-157-0)
- Section [3.1.3.2, "mSync, OCAPI, and mSyncCom API"](#page-169-0)

# <span id="page-157-0"></span>**3.1.3.1 OCAPI Synchronization APIs For C or C++ Applications**

You can initiate and monitor synchronization from a C or C++ client application. The OCAPI synchronization methods for the  $C/C++$  interface are contained in ocapi.h and ocapi.dll, which are located in the <MOBILE\_HOME>\Mobile\Sdk\include directory and <MOBILE\_HOME>\Mobile\Sdk\Bin directory respectively.

A C++ example is provided in the <MOBILE\_

HOME>\Mobile\Sdk\Samples\sync\win32\msync directory. You can follow the instruction in ReadMe.txt to build the executable- SimpleSync.exe.

The following sections describe how to set up and initiate synchronization:

- Section 3.1.3.1.1, "Overview of  $C/C++$  Synchronization API"
- Section [3.1.3.1.2, "Initializing the Environment With ocSessionInit"](#page-158-0)
- Section [3.1.3.1.3, "Managing the C/C++ Data Structures"](#page-158-1)
- Section [3.1.3.1.4, "ocEnv Data Structure"](#page-159-0)
- Section [3.1.3.1.5, "ocTransportEnv Data Structure"](#page-162-1)
- Section [3.1.3.1.6, "Retrieving Publication Information With ocGetPublication"](#page-162-0)
- Section [3.1.3.1.7, "Managing User Settings With ocSaveUserInfo"](#page-163-0)
- Section 3.1.3.1.8, "Manage What Tables Are Synchronized With [ocSetTableSyncFlag"](#page-164-0)
- Section [3.1.3.1.9, "Configure Proxy Information"](#page-165-0)
- Section [3.1.3.1.10, "Start the Synchronization With the ocDoSynchronize Method"](#page-166-0)
- Section [3.1.3.1.11, "See Progress of Synchronization with Progress Listening"](#page-166-1)
- Section [3.1.3.1.12, "Clear the Synchronization Environment Using ocSessionTerm"](#page-167-0)
- Section [3.1.3.1.13, "Retrieve Synchronization Error Message with ocGetLastError"](#page-168-0)
- Section [3.1.3.1.14, "Enable File-Based Synchronization through C or C++ APIs"](#page-168-1)

<span id="page-157-1"></span>**3.1.3.1.1 Overview of C/C++ Synchronization API** For starting synchronization, the application should perform the following:

- **1.** Create, memset, and initialize the ocEnv structure.
- **2.** Invoke the ocsessionInit() method.
- **3.** Set any optional fields in the ocEnv structure, such as user name and password. If you want to preserve all optional fields set in the ocEnv structure for future synchronization sessions, then execute the ocSaveUserInfo method.
- **4.** Optionally, you can set proxy information with the ocSetSyncOption method or specify the synchronization type for each table with the ocSetTableSyncFlag function.
- **5.** Invoke the ocDoSynchronize() method, which returns after the synchronization completes, an error occurs, or the user interrupts the process. While executing, the ocDoSynchronize function invokes any callback function set in the ocEnv.fnProgress field. The callback function must not call any blocking functions, as this process is not reentrant or threaded.
- **6.** Once synchronization completes, then invoke the ocsessionTerm() method to clear the ocEnv data structure.

**7.** If synchronization failed, then use the ocGetLastError function to retrieve the error message.

For an example, see the SimpleSync.cpp sample code.

<span id="page-158-0"></span>**3.1.3.1.2** Initializing the Environment With ocSessionInit The ocSessionInit function initializes the synchronization environment—which is contained in the ocEnv structure or was created with ocSaveUserInfo. For more information, see Section [3.1.3.1.7,](#page-163-0)  ["Managing User Settings With ocSaveUserInfo"](#page-163-0).

**Note:** Every time you invoke the ocSessionInit function, you must also clean up with ocSessionTerm. These functions should always be called in pairs. See Section [3.1.3.1.12, "Clear the Synchronization](#page-167-0)  [Environment Using ocSessionTerm"](#page-167-0) for more information.

#### **Syntax**

int ocSessionInit( ocEnv env );

[Table](#page-158-2) 3–42 lists the ocSessioninit parameter and its description.

*Table 3–42 ocSessionInit Parameters*

<span id="page-158-2"></span>

| Name | <b>Description</b>                                              |
|------|-----------------------------------------------------------------|
| env  | An ocenv class, which contains the synchronization environment. |

This call initializes the ocEnv structure—which holds context information for the synchronization engine—and restores any user settings that were saved in the last ocSaveUserInfo call, such as user name and password (See Section [3.1.3.1.7,](#page-163-0)  ["Managing User Settings With ocSaveUserInfo"](#page-163-0)). An ocEnv structure is passed as the input parameter. Perform the following to prepare the ocEnv variable:

- **1.** Create the ocEnv by allocating a variable the size of ocEnv.
- **2.** Memset the ocEnv variable before invoking the ocSessionInit function. If you do not perform a memset on the ocEnv variable, then the ocSessionInit function will not perform correctly.
- **3.** Set all required fields in the ocEnv structure before passing it to ocSessionInit. If you want to save the user preferences for future sessions, then invoke the ocSaveUserInfo method.

For a full description of ocEnv, see Section [3.1.3.1.4, "ocEnv Data Structure"](#page-159-0).

The following example allocates a new ocEnv, which is then passed into the ocSessionInit call.

```
env = new ocEnv;
// Reset ocenv
memset( env, 0, sizeof(ocEnv) );
// init OCAPI
ocError rc = ocSessionInit(env);
```
<span id="page-158-1"></span>**3.1.3.1.3 Managing the C/C++ Data Structures** Two data structures—[ocEnv Data Structure](#page-159-0) and [ocTransportEnv Data Structure](#page-162-1)—are used for certain functions in the Mobile Sync API.

<span id="page-159-0"></span>**3.1.3.1.4 ocEnv Data Structure** The ocEnv data structure holds internal memory buffers and state information. Before using this structure, the application initializes it by passing it to the ocSessionInit method.

[Table](#page-159-1) 3–43 lists the field name, type, usage, and corresponding description of the ocEnv structure parameters.

- Required—If the usage is required, then you either set before calling the ocSessionInit function or you have saved these parameters previously with the ocSaveUserInfo function.
- Optional—If the usage is optional, then optionally set after calling the ocSessionInit function and before the ocDoSynchronize function.
- Read Only.

<span id="page-159-1"></span>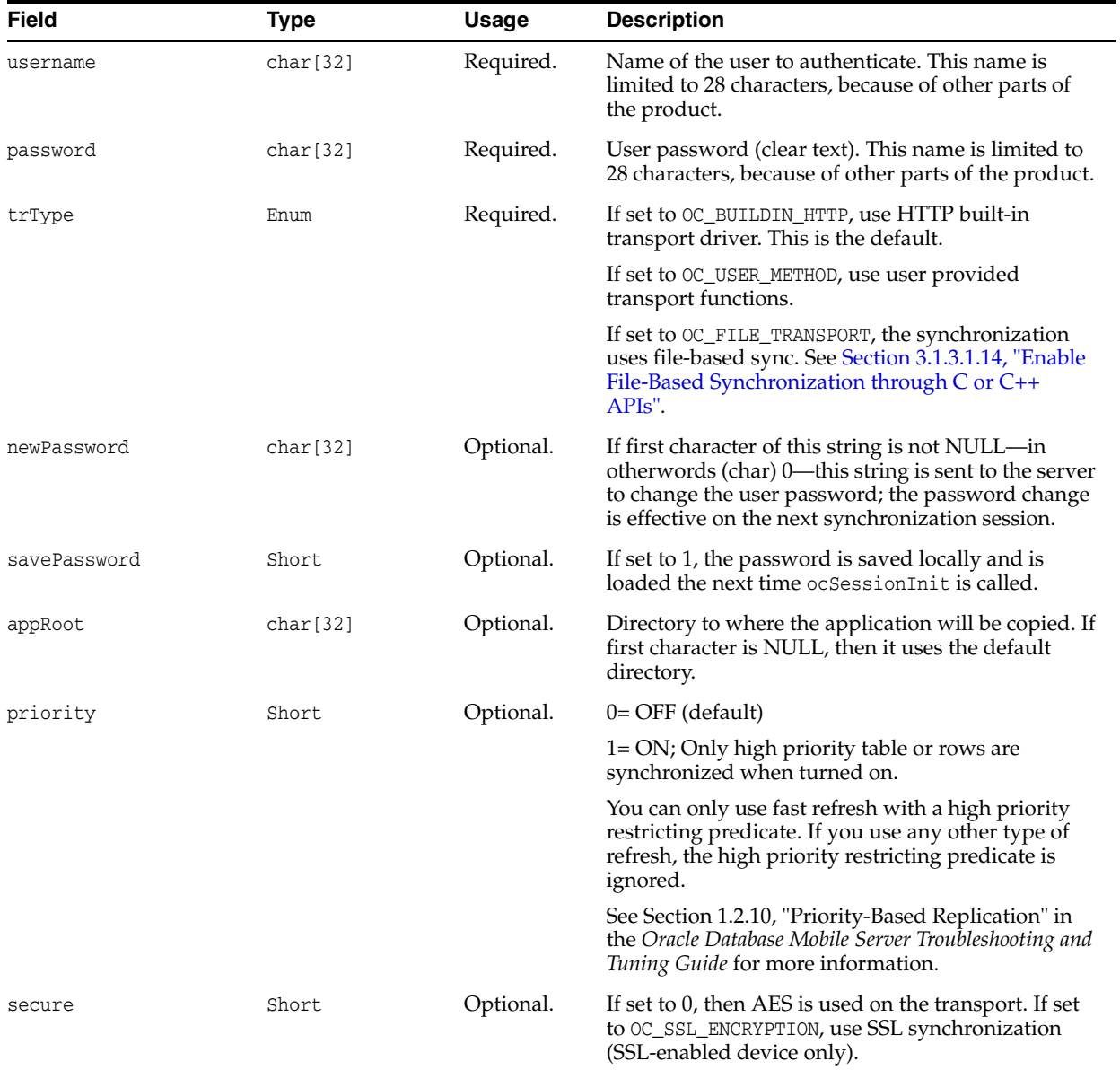

#### *Table 3–43 ocEnv Structure Field Parameters*

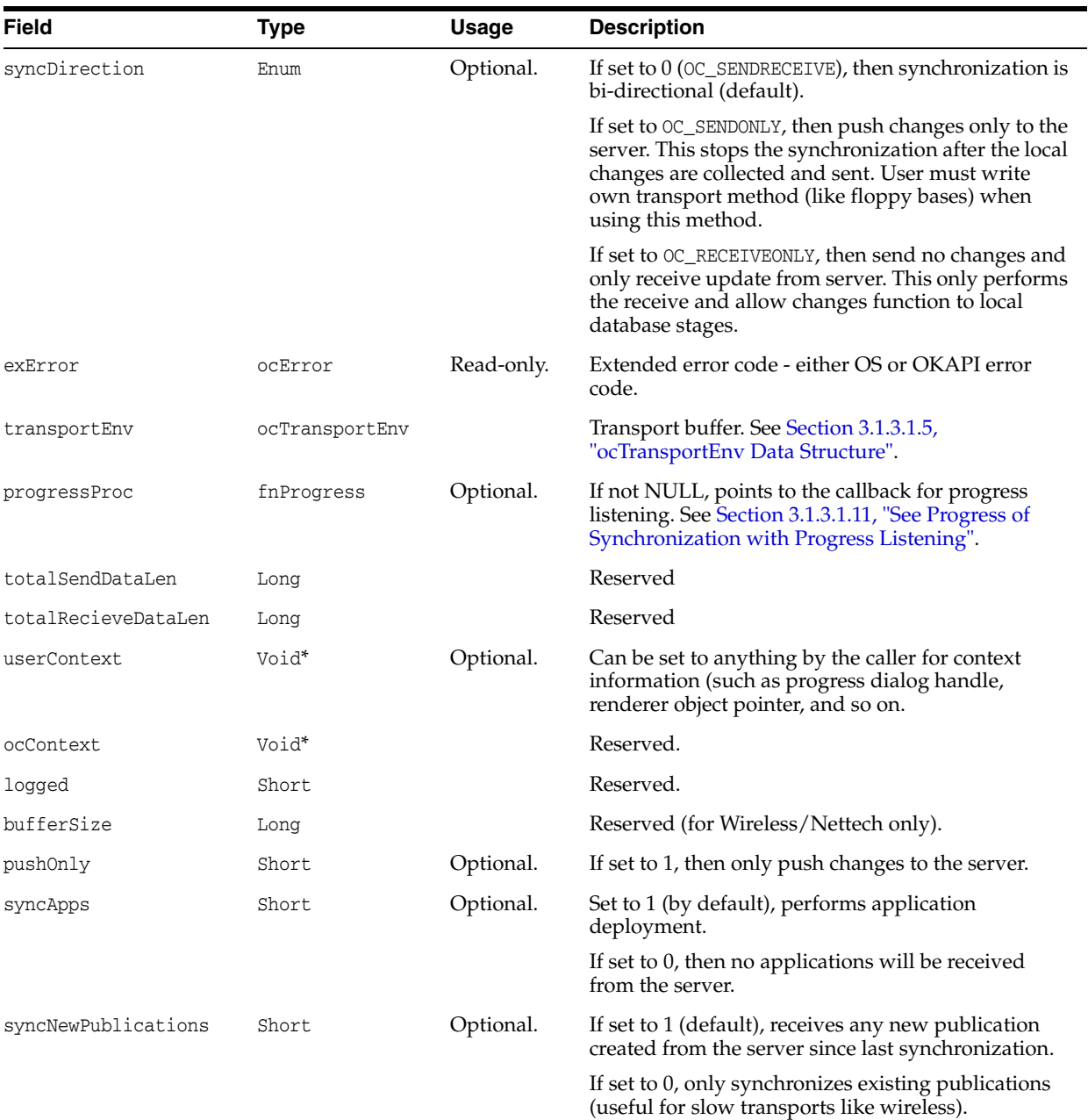

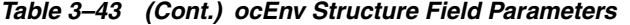

| <b>Field</b> | <b>Type</b> | <b>Usage</b> | <b>Description</b>                                                                                                    |
|--------------|-------------|--------------|----------------------------------------------------------------------------------------------------|
| updateLog    | Short       | Optional.    | Debug only. If set to 1, logs server-side insert and<br>update row information to the publication client<br>database. |
| options      | Short       | Optional.    | Debug only. A bitset of the following flags:                                                                          |
|              |             |              | OCAPI_OPT_SENDMETADATA<br>$\blacksquare$                                                                              |
|              |             |              | Sends meta-info to the server.                                                                                        |
|              |             |              | OT OCAPI OPT DEBUG<br>$\blacksquare$                                                                                  |
|              |             |              | Enables debugging messages.                                                                                           |
|              |             |              | OCAPI OPT DEBUG F<br>$\blacksquare$                                                                                   |
|              |             |              | Saves all bytes sent and received for<br>debugging.                                                                   |
|              |             |              | OCAPI OPT NOCOMP<br>$\blacksquare$                                                                                    |
|              |             |              | Disables compression.                                                                                                 |
|              |             |              | OCAPI OPT ABORT<br>$\blacksquare$                                                                                     |
|              |             |              | If set, OCAPI will try to abort the current<br>synchronization session.                                               |
|              |             |              | OCAPI_OPT_FULLREFRESH<br>$\blacksquare$                                                                               |
|              |             |              | Forces OCAPI to purge all existing data and do<br>a full refresh.                                                     |
| cancel       | Short       |              | Caller can set to 1 on next operation.<br>ocDoSynchronize returns with -9032.                                         |

*Table 3–43 (Cont.) ocEnv Structure Field Parameters*

The environment structure contains fields that the caller can update to change the way Mobile Sync module works. The following example demonstrates how to set the fields within the ocEnv structure.

```
typedef struct ocEnv_s {
 // User info
char username[MAX_USERNAME]; // Mobile Sync Client id, limited to 28 characters
char password[MAX_USERNAME]; // Mobile Sync Client password for 
                              // authentication during sync, limited to 28 chars
char newPassword[MAX_USERNAME]; // resetting Mobile Sync Client password 
                                  // on server side if this field is not blank 
short savePassword; \frac{1}{16} if set to 1, save password
char appRoot[MAX_PATHNAME]; // dir path on client device for deploying files
short priority; \frac{1}{1} High priority table only or not
short secure; \frac{1}{16} set to 1, data encrypted over the wire
enum {
OC_SENDRECEIVE = 0, \qquad // full step of synchronize
OC_SENDONLY, // send phase only
OC_RECEIVEONLY, // receive phase only
OC_SENDTOFILE, // send into local file | pdb
OC_RECEIVEFROMFILE // receive from local file | pdb
}syncDirection; // synchronize direction
Pnum \{OC_BUILDIN_HTTP = 0, // Use build-in HTTP transport method
OC_USER_METHOD // Use user defined transport method
}trType; // type of transport
ocError exError; // extra error code
```

```
ocTransportEnv transportEnv; // transport control information 
                             // GUI related function entry
progressProc fnProgress; // callback to track progress; this is optional
                      // Values used for Progress Bar. If 0, progress bar won't show.
long totalSendDataLen; // set by Mobile Sync API informing transport total number
                           // of bytes to send; set before the first fnSend() is called
long totalReceiveDataLen; // to be set by transport informing Mobile Sync API 
                             // total number of bytes to receive; 
                            // should be set at first fnReceive() call. 
\begin{array}{lll} \text{void* userContext}; \qquad \quad \text{ // user defined context} \\ \text{void* ocContext}; \qquad \quad \text{ // internal use only} \end{array}\frac{1}{2} internal use only
short logged; \sqrt{} // internal use only
long bufferSize; // send/receive buffer size, default is 0
short pushOnly; // Push only flag
                        // Application deployment flag
\begin{tabular}{ll} short pushOnly; & // Push on short syncApps; & // Applics short cancel; & // cancel \\ \end{tabular}} ocEnv;
```
<span id="page-162-1"></span>**3.1.3.1.5 ocTransportEnv Data Structure** You can configure the HTTP URL, proxy, proxy port number and other HTTP-specific transport definitions in the ocTrHttp structure. This structure is an HTTP public structure defined in octrhttp.h.

You access the ocTrHttp structure from within the ocTransportEnv data structure, which is provided as part of the ocEnv data structure. The following demonstrates the fields within the ocTransportEnv structure:

```
typedef struct ocTransportEnv_s {
void* ocTrInfo; // transport internal context
```
The ocTrInfo is a pointer that points to the HTTP parameters in the ocTrHttp structure. The following code example retrieves the ocTrInfo pointer to the HTTP parameters and then modifies the URL, proxy, and proxy port number to the input arguments:

```
ocTrHttp* http_params = (ocTrHttp*)(env->transportEnv.ocTrInfo);
// set server_name
strcpy(http_params->url, argv[3]); 
// set proxy
strcpy(http_params->proxy, argv[4]); 
// set proxy port
http_params->proxyPort = atoi(argv[5])
```
<span id="page-162-0"></span>**3.1.3.1.6 Retrieving Publication Information With ocGetPublication** This function gets the publication name on the client from the application name. The user knows only the application name, which happens when the Packaging Wizard is used to package an application before publishing it. If the application needs the publication name in order to interact with the database, then this function is used to retrieve that name, given the application name.

#### **Syntax**

```
ocError ocGetPublication(ocEnv* env, const char* application_name, 
 char* buf, int buf_len);
```
The parameters for the ocGetPublication function are listed in [Table](#page-163-1) 3–44 below.

{

| <b>Name</b>                      | <b>Description</b>                                                                      |
|----------------------------------|-----------------------------------------------------------------------------------------|
| $ocEnv*$ env                     | Pointer to an ocEnv structure buffer to hold the<br>return synchronization environment. |
| const char* application name(in) | The name of the application.                                                            |
| $char*$ buf(out)                 | The buffer where the publication name is<br>returned.                                   |
| int buf_len(in)                  | The buffer length, which must be at least 32<br>bytes.                                  |

<span id="page-163-1"></span>*Table 3–44 ocGetPublication Parameters*

Return value of 0 indicates that the function has been executed successfully. Any other value is an error code.

The following code example demonstrates how to get the publication name.

```
void sync()
          ocEnv env;
          int rc;
          // Clean up ocenv
         memset(&env 0, sizeof(env));
          // init OCAPI
          rc = ocSessionInit(&env);
          strcpy(env.username, "john");
          strcpy(env.password, "john");
          // We use transportEnv as HTTP paramters
          ocTrHttp* http_params = (ocTrHttp*)(env.transportEnv.ocTrInfo);
          strcpy(http_params->url, "your_host");
          // Do not synchronize applicaton "Sample3"
          char buf[32];
          rc = ocGetPublication(&env, "Sample3", buf, sizeof(buf));
          rc = ocSetTableSyncFlag(&env, buf, NULL, 0);
          // call sync
          rc = ocDoSynchronize(&env);
         if (rc < 0) fprintf(stderr, "ocDoSynchronize failed with %d:%d\n", 
                  rc, env.exError);
          else
                 printf("Synchronization compeleted\n");
          // close OCAPI session
          rc = ocSessionTerm(&env);
          return 0;
```
<span id="page-163-0"></span>**3.1.3.1.7 Managing User Settings With ocSaveUserInfo** Saves user settings for the ocEnv structure. These settings can be used for the current session or used by the ocSessionInit function to initialize the environment when next invoked.

#### **Syntax**

}

int ocSaveUserInfo( ocEnv \*env );

[Table](#page-164-1) 3–45 lists the ocSaveUserInfo parameter and its description.

*Table 3–45 ocSaveUserInfo Parameters*

<span id="page-164-1"></span>

| Name | <b>Description</b>                          |
|------|---------------------------------------------|
| env  | Pointer to the synchronization environment. |

This saves or overwrites the user settings into a file or database on the client side. The following information provided in the environment structure is saved:

**Note:** See Section [3.1.3.1.4, "ocEnv Data Structure"](#page-159-0) or Section [3.1.3.1.5, "ocTransportEnv Data Structure"](#page-162-1) for more information.

- username
- password
- savePassword
- newPassword
- priority
- secure
- pushOnly
- syncApps
- syncNewPublications

If you use the HTTP default transport set in the ocTransportEnv structure, then the following is also saved:

- $ur1$
- useProxy
- proxy
- proxyPort

For more information on how to use these fields, see Section [3.1.3.1.3, "Managing the](#page-158-1)  [C/C++ Data Structures".](#page-158-1)

<span id="page-164-0"></span>**3.1.3.1.8 Manage What Tables Are Synchronized With ocSetTableSyncFlag** Update the table flags for selective sync. Call this for each table to specify whether it should be synchronized (1) or not (0) for the next session. Selective sync only works if you have first performed at least one synchronization for the client. Then, set the flag so that on the next synchronization—that is, on the next invocation of the ocDoSynchronize method—a selective sync occurs.

The default sync\_flag setting for ocSetTableSyncFlag is TRUE (1) for all the tables; that is, all tables are flagged to be synchronized. If you want to selectively synchronize specific tables, you must first disable the default setting for all tables and then enable the synchronization for only the specific tables that you want to synchronize.

## **Syntax**

ocSetTableSyncFlag(ocEnv \*env, const char\* publication\_name,

const char\* table\_name, short sync\_flag)

[Table](#page-165-1) 3–46 lists the name and description of parameters for the ocSetTableSyncFlag function.

<span id="page-165-1"></span>

| <b>Name</b>      | <b>Description</b>                                                                                                    |
|------------------|----------------------------------------------------------------------------------------------------|
| env              | Pointer to the synchronization environment.                                                                                                    |
| publication name | The name of the publication which is being synchronized. If the<br>value for the publication_name is NULL, it means all publications in<br>the database. This string is the same as the client_name_template<br>parameter of the Consolidator Manager CreatePublication<br>method. In most cases, you will use NULL for this parameter. For<br>more information, see Section 2.4, "Creating Publications Using<br>Oracle Database Mobile Server APIs". |
| table_name       | This is the name of the snapshot. It is the same as the name of the<br>store, the third parameter of CreatePublicationItem(). For more<br>information, see Section 2.4, "Creating Publications Using Oracle<br>Database Mobile Server APIs".                                                                                                    |
| sync_flag        | If the sync_flag is set to 1, you must synchronize the publication. If<br>the sync_flag is set to 0, then do not synchronize. The value for the<br>sync_flag is not stored persistently. Each time before<br>ocDoSynchronize(), you must call ocSetTableSyncFlag().                                                                                                    |

*Table 3–46 ocSetTableSyncFlag Parameters*

This function allows client applications to select the way specific tables are synchronized.

Set sync\_flag for each table or each publication. If  $sync_f$ lag = 0, the table is not synchronized.

To synchronize specific tables only, you must perform the following steps:

**1.** Disable the default setting, which is set to 1 (TRUE) for all the tables.

Example:

ocSetTableSyncFlag(&env, <*publication\_name*>,NULL,0)

Where <publication\_name> must be replaced by the actual name of your publication, and where the value NULL is specified to mean **all** the tables for that publication without exception.

**2.** Enable the selective sync for specific tables.

Example:

ocSetTableSyncFlag(&env, <*publication\_name*>,<*table\_name*>,1)

<span id="page-165-0"></span>**3.1.3.1.9 Configure Proxy Information** If you are using a firewall and need to configure proxy information, perform the following before you execute the ocDoSynchronize method:

- **1.** Configure the proxy URL, IP address and/or port number through the ocSaveUserInfo function. See Section [3.1.3.1.7, "Managing User Settings With](#page-163-0)  [ocSaveUserInfo"](#page-163-0) for more information.
- **2.** If required, configure the proxy user name and password. To configure the proxy user name and password, use the ocSetSyncOption and provide the following:

ocSetSyncOption( env, "HTTPUSER=<username>;HTTPPASS=<password>");

**Note:** The user name and password are limited to 28 characters.

Where the ocSetSyncOption syntax is as follows:

int ocSetSyncOption(ocEnv \*env, const char \*str);

You can set one or more name/value pairs separated by a semi-colon in the string. The previous example shows the HTTPUSER and HTTPPASS name/value pairs. You can also set the URL string as follows: URL=www.myhost.com.

<span id="page-166-0"></span>**3.1.3.1.10 Start the Synchronization With the ocDoSynchronize Method** Starts the synchronization process.

## **Syntax**

int ocDoSynchronize( ocEnv \*env );

[Table](#page-166-2) 3–47 lists the name and description of the ocDoSynchronize parameter.

*Table 3–47 ocDoSynchronize Parameters*

<span id="page-166-2"></span>

| Name | <b>Description</b>                          |
|------|---------------------------------------------|
| env  | Pointer to the synchronization environment. |

This starts the synchronization cycle. A round trip synchronization is activated if syncDirection is OC\_SENDRECEIVE (default). If syncDirection is OC\_SENDONLY or OC\_ RECEIVEONLY, then the developer must implement a custom transport. If the developer wishes to upload only changes, then set pushonly=1. You cannot only download changes under the existing synchronization architecture.

This method returns when the synchronize completes. A return value of 0 indicates that the function has been executed successfully. If an error occurred, local errors are returned by ocDoSynchronize, which are defined in ocerror.h. For errors returned by the server, see the ol\_sync.log error log file, which is written into the working directory of the application. Each line in the error file has the following format:

<type>, <code>, <date>, <message>

Where:

- <type>: The type of the message, which can either be set to ERROR or SUCCESS.
- <code>: Error code of the last operation of the synchronization.
- <date>: Date and timestamp for when the synchronization completes. This is in the format of dd/mm/yyyy hh:mm:ss.
- <message>: A readable message text.

<span id="page-166-1"></span>**3.1.3.1.11 See Progress of Synchronization with Progress Listening** If you create and set the progress callback function, the mobile client invokes this callback function at different times while the ocDoSynchronize method is executing. Create the callback function, as follows:

void myProgressProc ( void \*env, int stage, int present);

When the ocDoSynchronize invokes your myProgressProc function, it provides the following information as input to your function:

- env—A pointer to the environment (ocEnv structure) for the synchronization session. This provides the function to retrieve the userContext pointer.
- stage—A number that denotes the stage in the synchronization process, which is one of the following values, where these values are defined in ocapi.h:

| <b>Stage Value</b> | <b>Description</b>                                                                                                    |
|--------------------|----------------------------------------------------------------------------------------------------|
| OC_PREPARE_START   | Start of the prepare stage, which collects all internal data from<br>the database and prepares to send the data to the server. |
| OC_PREPARING       | Progress in the prepare stage.                                                                                                 |
| OC_PREPARE_FINISH  | Prepare stage is completed.                                                                                                    |
| OC SEND START      | Starting to send the data to the server.                                                                                       |
| OC_SENDING         | Sending the data.                                                                                                    |
| OC_SEND_FINISH     | Completed sending the data.                                                                                                    |
| OC_RECEIVE_START   | Starting to receive data.                                                                                                    |
| OC_RECEIVING       | Receiving data from the server.                                                                                                |
| OC_RECEIVE_FINISH  | Completed receiving data from the server.                                                                                      |
| OC_PROCESS_START   | Starting to process received data.                                                                                             |
| OC_PROCESSING      | Processing received data.                                                                                                    |
| OC_PROCESS_FINISH  | Completed processing. Synchronization is finished.                                                                             |
| OC_RETRY_CALL      | Resume synchronization is restarted.                                                                                           |
| OC_SYNC_FINISH     | Last callback after the synchronization.                                                                                       |

*Table 3–48 Description of the Stage Values*

present—The percentage completed in the particular stage that synchronization is in from 0 to 100.

If the function is a member of a class, then it must be defined as static.

After you create the callback function, set the function pointer in the ocEnv. fnProgress [\(Table](#page-159-1) 3-43) to the address of your callback function. Save this with the ocSaveUserInfo or ocSessionInit methods.

<span id="page-167-0"></span>**3.1.3.1.12 Clear the Synchronization Environment Using ocSessionTerm** Clears and performs a cleanup of the synchronization environment and buffers. This function must be invoked for every ocSessionInit, even if the ocDoSynchronize function is not performed.

#### **Syntax**

int ocSessionTerm( ocEnv \*env );

[Table](#page-167-1) 3–49 lists the ocSessionTerm parameter and its description.

*Table 3–49 ocSessionTerm Parameters*

<span id="page-167-1"></span>

| Name | <b>Description</b>                                                 |
|------|--------------------------------------------------------------------|
| env  | Pointer to the environment structure returned by<br>ocSessionInit. |

De-initializes all the structures and memory created by the ocSessionInit() call. Users must ensure that they are always called in pairs.

<span id="page-168-0"></span>**3.1.3.1.13 Retrieve Synchronization Error Message with ocGetLastError** Retrieves the synchronization error message and code.

#### **Syntax**

int ocGetLastError( ocEnv \*env, char \*buf, int buf\_size);

[Table](#page-168-2) 3-50 lists the ocGetLastError parameters.

<span id="page-168-2"></span>*Table 3–50 ocGet Parameters*

| Name     | <b>Description</b>                                                 |
|----------|--------------------------------------------------------------------|
| env      | Pointer to the environment structure returned by<br>ocSessionInit. |
| buf      | A string with the error message.                                   |
| buf size | The size of the error message string.                              |

<span id="page-168-1"></span>**3.1.3.1.14 Enable File-Based Synchronization through C or C++ APIs** When you want to use file-based synchronization, you must enable file-based synchronization. Once enabled, then when you initiate manual synchronization, then the synchronization file is created. See Section 5.10, "Synchronizing to a File Using File-Base Sync" in the *Oracle Database Mobile Server Administration and Deployment Guide* for more details on file-based synchronization.

To enable file-based synchronization programmatically with the ocEnv structure, perform the following:

- **1.** Ensure that any previous settings of the File-Based Sync properties are set to NULL.
- **2.** Initialize the environment with the ocSessionInit method.
- **3.** Set the user name and password for the user that is initializing the synchronization.
- **4.** Specify the synchronization direction and directory and filename for the synchronization file. The synchronization direction is either send, which creates the synchronization file, or receive, which takes in a file from the mobile server. These are configured in the SEND\_FILE\_PROP and RECEIVE\_FILE\_PROP properties with the ocSetSyncProperty method.
	- When you set the SEND\_FILE\_PROP property, specify the filename—including the relative or full path—where you want the mobile client to save the upload data for the mobile server. This file is created with the mobile client transactions destined for the mobile server.
	- When you set the RECEIVE\_FILE\_PROP property, specify the filename—including the relative or full path—where the data file that was received from the mobile server. This file is loaded and processed within the mobile client.

The following code example sets the direction, filename, user name and password. Notice that the ocEnv structure is memset to zero to ensure that if a previous direction and filename were specified, then these are invalidated for the next file-based synchronization. The SEND\_FILE\_PROP property is set with the filename and direction, which tells the Sync Client to marshall the mobile client transactions that are to be uploaded to the mobile server into this file. If you were receiving a synchronization

file from the mobile server, you would have set the RECEIVE\_FILE\_PROP property with the location and name of this file.

Finally, the ocEnv structure is provided to the ocDoSynchronize method, which performs the file-based synchronization.

```
ocEnv env;
memset(&env, 0, sizeof(ocEnv));
ocSessionInit(&env);
strcpy(env.username, "S11U1");
strcpy(env.password, "manager");
ocSetSyncProperty(&env, SEND_FILE_PROP, "C:\\temp\\send1.bin");
ocDoSynchronize(&env);
ocSessionTerm(&env);
```
# **3.1.3.2 mSync, OCAPI, and mSyncCom API**

For more information, refer to the *Oracle Database Mobile Server API Specification*.

# <span id="page-169-0"></span>**3.2 Manage Automatic Synchronization on the Mobile Client**

The following APIs are used to manage automatic synchronization on the Mobile cllient:

- Section [3.2.1, "OSE APIs for Managing Automatic Synchronization"](#page-169-1)
- Section [3.2.2, "OCAPI APIs for Retrieving Status on Automatic Synchronization"](#page-205-0)
- Section 3.2.3, "OCAPI Notification APIs for the Automatic Synchronization Cycle [Status"](#page-207-0)

# <span id="page-169-1"></span>**3.2.1 OSE APIs for Managing Automatic Synchronization**

**Note:** Use the OSE classes for all new application development for your mobile clients. These are the classes that will be supported for the future.

Automatic synchronization is enabled by default if a publication is enabled for automated synchronization. However, you may programmatically turn on and off automatic synchronization on the mobile client using the Sync Control API.

Use the start or stop methods to start or stop the Sync Agent. The user may want to stop the Sync Agent for many reasons, such as aborting an automatic synchronization that may be running longer than desired, freeing up system resources, or de-fragmenting or backing up a client database.

**Note:** There is also a GUI for starting, stopping the automatic synchronization process from the mobile server. See Section 5.5.2, "Start, Stop, or Get Status for Automatic Synchronization" in the *Oracle Database Mobile Server Administration and Deployment Guide* for more details.

The following are the different methods of managing automatic synchronization and the Sync Agent:

Pause/Resume—Pause and resume all Sync Agent activities without stopping the process or freeing any resources, which would occur if you stopped or disabled the Sync Agent. Pause and resume are the most efficient method for suspending the Sync Agent and all automatic synchronization events, since it does not stop the process or free any resources.

By default, if you are using the mSync GUI or sync API to initiate a manual synchronization, the underlying code pauses and resumes the automatic synchronization for you, as described below:

- **1.** Pause the automatic synchronization with the Sync Control API.
- **2.** Initiate the manual synchronization with the programmatic API.
- **3.** Resume the automatic synchronization with the Sync Control API.

In some circumstances pausing syncagent might not be immediate if syncagent is currently running automatic synchronization task and cancellation cannot occur in the moment for various reasons. If syncagent cannot pause and you want the manual synchronization to start immediately, you can kill syncagent (for native clients). This can be done either by calling API in program or forcibly ending it with *autosync.exe* manually on Windows or with *autosync* manually on Linux.

To kill syncagent by calling API, you can call bgControlAgent (bgSess, BG\_CTRL\_ STOP, BG\_CTRL\_OPT\_TERMINATE) in C, BGSession.kill() in java.

To kill syncagent with *autosync.exe* on Windows or *autosync* on Linux, you can try to stop syncagent and it takes time, then the "Stop" button will change to "End" and you can kill it by pressing this button. Or the process *syncagent.exe* on Windows or *syncagent* on Linux can be manually terminated. After the manual synchronization is finished successfully, syncagent is started regardless whether it was running before or not. If the manual synchronization fails, syncagent is resumed - that is, it is only started if it was running before manual synchronization.

- Start/Stop—Stop the Sync Agent, which includes stopping the process and freeing all resources, until a start operation is executed or the client is restarted. If the start operation is not executed, the Sync Agent is automatically resumed when the client restarts.
- Enable/Disable—Disabling the Sync Agent stops the Sync Agent until an enable operation is executed. Even restarting the client will not re-enable the Sync Agent. Thus, in a disabled state, no automatic synchronization events will occur.

The following control APIs can be used to manage automatic synchronization:

- Section [3.2.1.1, "JAVA APIs for the Sync Agent and Automatic Synchronization"](#page-170-0)
- Section [3.2.1.2, "Native APIs for the Sync Agent and Automatic Synchronization"](#page-178-0)
- Section [3.2.1.3, "The .Net APIs for the Sync Agent and Automatic Synchronization"](#page-189-0)
- Section [3.2.1.4, "OCAPI Sync Control APIs"](#page-198-0)
- Section 3.2.1.5, "JavaScript APIs for the Sync Agent and Automatic [Synchronization in PhoneGap"](#page-199-0)

## <span id="page-170-0"></span>**3.2.1.1 JAVA APIs for the Sync Agent and Automatic Synchronization**

The following sections describe how to manage automatic synchronization through the Sync Agent and how to retrieve status of both the Sync Agent and any automatic synchronization events:

**Note:** For more details on these classes, refer to the *Oracle Database Mobile Server JavaDoc.*

- Section [3.2.1.1.1, "Overview"](#page-171-0)
- Section [3.2.1.1.2, "BGSession Class"](#page-171-1)
- Section [3.2.1.1.3, "BGAgentStatus Object"](#page-173-0)
- Section [3.2.1.1.4, "BGSyncStatus Object"](#page-175-0)
- Section [3.2.1.1.5, "BGMessageHandler Interface"](#page-176-0)
- Section [3.2.1.1.6, "LogMessage Class"](#page-177-0)
- Section [3.2.1.1.7, "BGException Class"](#page-178-1)

<span id="page-171-0"></span>**3.2.1.1.1 Overview** Once automatic synchronization for the mobile client is enabled, you can manage it either locally through the Sync Agent APIs or remotely through the Mobile Manager UI controls. The Sync Agent controls and manages all aspects of automatic synchronization, which occurs in the background. If a manual synchronization is started, Sync Agent stops automatic synchronization as indicated and resumes the automatic synchronization activities when the manual synchronization finishes.

The Java interface for controlling the Sync Agent and automatic synchronization resides in the oracle.opensync.syncagent package.

The Java interface provides for the following functions:

- Tracking the progress of the automatic synchronization process.
- Retrieve the status of the Sync Agent.
- Specify custom handlers for events that occur in automatic synchronization.

The following are the classes and interface for the Java API for controlling the Sync Agent and automatic synchronization:

- BGSession Class
- BGAgentStatus Class
- BGSyncStatus Class
- BGMessageHandler Interface

<span id="page-171-1"></span>**3.2.1.1.2 BGSession Class** BGSession is the main class for controlling automatic synchronization through the Sync Agent, as follows:

- Start, stop, pause, resume, enable or disable automatic synchronization.
- Retrieve automatic synchronization status information.
- Specify message handlers for retrieving information about automatic synchronization events.

**Note:** In a multi-threaded environment a single BGSession should not be used from multiple threads. Each thread should open its own session.

# **Constructor**

BGSession( )

# **Public Methods**

The public methods and their parameters for the BGSession class are listed in [Table](#page-172-0) 3–51:

<span id="page-172-0"></span>*Table 3–51 BGSession Class Public Method Parameters*

| <b>Method</b>                                     | <b>Description</b>                                                                                                    |
|---------------------------------------------------|----------------------------------------------------------------------------------------------------|
| void addMessageHandler<br>(BGMessageHandler h)    | Adds or removes a custom message handler to the<br>Sync Agent. See Section 3.2.1.1.5,                                                                                                    |
| void removeMessageHandler<br>(BGMessageHandler h) | "BGMessageHandler Interface" for more<br>information.                                                                                                    |
| boolean agentEnabled()                            | Returns TRUE if the Sync Agent is enabled;<br>otherwise, FALSE.                                                                                                    |
| void close()                                      | Closes the session and release all the resources<br>used by the session.                                                                                                    |
| void enableAgent(boolean on)                      | TRUE enables the Sync Agent; FALSE disables the<br>Sync Agent.                                                                                                    |
| BGAgentStatus getAgentStatus()                    | Retrieves the current Sync Agent status. See<br>Section 3.2.1.1.3, "BGAgentStatus Object" for more<br>details on the status information returned.                                                                                                    |
| int getAgentStatusCode()                          | Retrieves the current Sync Agent status code,<br>which are described in Table 3-54, "Sync Agent<br>Status Codes".                                                                                                    |
| BGSyncStatus getSyncStatus()                      | Get current status of automatic synchronization<br>managed by the Sync Agent. See Table 3-55 for<br>more details on the status information returned.                                                                                                    |
| void pause()                                      | Pauses the Sync Agent.                                                                                                    |
|                                                   | If the agent is aready paused or being paused, this<br>call is ignored. This call is asynchronous, it does<br>not wait for the Sync Agent to be paused before<br>returning. Use the waitForStatus method to wait<br>for the Sync Agent.                                                                        |
| void resume()                                     | Resumes the Sync Agent.                                                                                                    |
|                                                   | If the agent is already resumed or resuming, this<br>call is ignored. This call is asynchronous, it does<br>not wait for the Sync Agent to be resumed before<br>returning. Use the waitForStatus method to wait<br>for the Sync Agent.                                                                         |
| void showUI()                                     | Starts up the Sync Agent UI.                                                                                                    |
| void start()                                      | Start the Sync Agent.                                                                                                    |
|                                                   | If the agent is already running, starting, or<br>resuming, this call is ignored. If the agent is<br>paused, this call resumes the Sync Agent. This call<br>is asynchronous and does not wait for the Sync<br>Agent to be started before returning. Use the<br>waitForStatus method to wait for the Sync Agent. |

| <b>Method</b>                                           | <b>Description</b>                                                                                                    |
|---------------------------------------------------------|----------------------------------------------------------------------------------------------------|
| void stop()                                             | Stop the Sync Agent.                                                                                                    |
|                                                         | If the agent is already stopped or stopping, this<br>call is ignored. This call is asynchronous, it does<br>not wait for the Sync Agent to be stopped before<br>returning. Use the waitForStatus method to wait<br>for the Sync Agent. |
| void waitForStatus<br>(int statusCode)                  | Wait for the Sync Agent to reach specified status.<br>You can also wait for a specified timeout.                                                                                                    |
| boolean waitForStatus<br>(int statusCode, long timeOut) | The parameter can be one of the following:<br>RUNNING, PAUSED OF STOPPED.                                                                                                    |
|                                                         | The time Out parameter is the maximum time<br>$\blacksquare$<br>to wait for in milliseconds. Unlimited time if<br>no timeout provided.                                                                                                 |
|                                                         | Returns TRUE if the agent has reached specified<br>status; FALSE if the timeout has occurred.                                                                                                    |
| BGException getFatalError()                             | If sync agent is in DEFUNCT state, retrieve the<br>error information that caused the bad internal<br>state. See Table 3-54, " Sync Agent Status Codes"<br>for description of DEFUNCT.                                                  |

*Table 3–51 (Cont.) BGSession Class Public Method Parameters*

# **Example**

The following example demonstrates how to start the Sync Agent, retrieve status of the Sync Agent and add a message handler for the session:

```
// Create the BGSession object
 BGSession sess = new BGSession();
      try {
          //Start the Sync Agent, which enables all automatic synchronization
          //events
          sess.start();
          //Wait until the Sync Agent successfully starts
           sess.waitForStatus(BGAgentStatus.RUNNING);
           //Retrieve the status of the Sync Agent
          BGAgentStatus s = sess.getAgentStatus();
           //Print out the user that is using automatic synchronization
           System.out.println("User name: " + s.clientId);
           //Add a message handler
           sess.addMessageHandler(new myMessageHandler());
           ...
       }
       finally {
          //When finished, close the session to release all resources
           sess.close();
       }
```
<span id="page-173-0"></span>**3.2.1.1.3 BGAgentStatus Object** The BGAgentStatus object represents the current status of the Sync Agent.

# **Public Methods**

The methods for the BGAgentStatus are listed in [Table](#page-174-1) 3–52.

<span id="page-174-1"></span>

| Method                                                | <b>Description</b>                                                                                                    |
|-------------------------------------------------------|----------------------------------------------------------------------------------------------------|
| static java.lang.String<br>statusName(int statusCode) | Get language-specific name of a given status code.<br>When you provide one of the status codes shown in<br>Table 3-54, the appropriate name is returned.<br>Translation dependent on the device language settings |

*Table 3–52 BGAgentStatus Class Public Method*

#### **Fields**

BGAgentStatus provides status information on the Sync Agent. [Table](#page-174-2) 3–53 lists and describes the status information fields within the BGAgentStatus class.

<span id="page-174-2"></span>**Parameters Description** java.lang.String appName The name of the application or process that is executing the Sync Agent. On some platforms, such as Android, it is possible to execute the Sync Agent within an application process. int batteryPower **Remaining percentage of battery life**, if relevant. java.lang.String clientId Syncuser name. java.lang.String networkName Name of the network currently used for synchronization, evaluated by Sync Agent. int networkSpeed Network bandwidth in bits per second. int processId Process id of the process that is executing the Sync Agent, if relevant for a given platform. int statusCode **Retrieves the status of the Sync Agent. Status** codes that can be returned are detailed in Table 3–54, " [Sync Agent Status Codes"](#page-174-0).

*Table 3–53 BGAgentStatus Class Fields*

The BGAgentStatus object defines the Sync Agent status codes, which are as follows:

*Table 3–54 Sync Agent Status Codes*

<span id="page-174-0"></span>

| <b>Status Code</b> | <b>Status Name</b> | <b>Description</b>                                                                                                    |
|--------------------|--------------------|----------------------------------------------------------------------------------------------------|
| $\theta$           | STOPPED            | Sync Agent application is not running.                                                                                                    |
|                    | START PENDING      | Sync Agent is in the process of starting.                                                                                                    |
|                    | RUNNING            | Sync Agent is running. Any tasks within Sync Agent<br>such as synchronization, compose, apply, rule<br>evaluation, network evaluation and other operations<br>can be active.                                                                                                    |
| 3                  | PAUSE PENDING      | Sync Agent is in the process of being paused.                                                                                                    |
| 4                  | PAUSED             | Sync Agent is paused. When paused, none of the tasks<br>within Sync Agent are running. However, resources<br>such as memory and threads, are saved in the case of a<br>speedy resume. Pause and resume are generally faster<br>than start and stop. When a manual synchronization is<br>started, this pauses the Sync Agent until the manual<br>synchronization is completed. At that point, the Sync<br>Agent is resumed. |
| 5                  | RESUME PENDING     | Sync Agent is in the process of resuming.                                                                                                    |
| 6                  | STOP PENDING       | Sync Agent is in the process of stopping.                                                                                                    |

| <b>Status Code</b> | <b>Status Name</b> | <b>Description</b>                                                                                                    |
|--------------------|--------------------|----------------------------------------------------------------------------------------------------|
|                    | DEFUNCT            | Sync Agent encountered fatal error and is in a bad<br>internal state. Sync Agent's environment needs to be<br>cleaned up and restarted. |

*Table 3–54 (Cont.) Sync Agent Status Codes*

# **Example**

The following provides an example of retrieving and processing the Sync Agent status:

```
/* retrieve the Sync Agent status */
BGAgentStatus as = bgSess.getAgentStatus();
/* Print Sync Agent status */
 System.out.println("Agent Status: " +
    BGAgentStatus.statusName(as.statusCode));
if (as.statusCode == BGAgentStatus.STOPPED) return;
/* Identify the client id, process id and name */
System.out.println("Client ID: " + as.clientId);
System.out.println("Process Name: " + as.appName);
System.out.println("Process ID: " + as.processId);
/* network name and speed */
if (as.networkSpeed > 0) {
 System.out.println("Network Name: " + as.networkName);
 System.out.println("Network Speed: " + as.networkSpeed + " bps");
}
else System.out.println("Network is not present");
/* battery power */
if (as.batteryPower > 0) 
   System.out.println("Battery Power: " + as.batteryPower + "%");
else
   System.out.println("Battery is not present");
```
<span id="page-175-0"></span>**3.2.1.1.4 BGSyncStatus Object** Current status of automatic synchronization. If automatic synchronization is in progress, startTime will have a non-zero value and endTime will be zero.

# **Fields**

BGSyncStatus provides status information on automatic synchronization in the fields listed in [Table](#page-175-1) 3–55.

<span id="page-175-1"></span>

| <b>Parameters</b>             | <b>Description</b>                                                                                                    |
|-------------------------------|----------------------------------------------------------------------------------------------------|
| long endTime                  | End time of the last synchronization in<br>milliseconds since the standard base time of<br>January 1, 1970, 00:00:00 GMT. Returns zero if the<br>synchronzation is currently in progress or has not<br>yet run. |
| java.lang.Throwable lastError | Exception object thrown during the last<br>synchronization. Returns NULL if the last<br>synchronization was successful or no<br>synchronization has completed yet.                                              |
| int prio                      | Priority of the current or last synchronization.                                                                                                    |
| int progressStage             | Progress stage of synchronization if it is in<br>progress.                                                                                                    |
| int progressVal               | Progress value in percentage of synchronization, if<br>it is in progress.                                                                                                    |

*Table 3–55 BGSyncStatus Class Fields*

| <b>Parameters</b>       | <b>Description</b>                                                                                                    |
|-------------------------|----------------------------------------------------------------------------------------------------|
| java.lang.String[] pubs | Array of names of publications synchronized<br>currently or during last synchronization.                                                                                                    |
| long startTime          | Start time of current or last synchronization, in<br>milliseconds, since the standard base time of<br>January 1, 1970, 00:00:00 GMT. Returns zero if the<br>synchronization has not yet started or the last<br>synchronization time is unknown. |

*Table 3–55 (Cont.) BGSyncStatus Class Fields*

## **Example**

The following provides an example of retrieving and processing the synchronization status:

```
/* Retrieve the synchronization status */
BGSyncStatus ss = bgSess.getSyncStatus();
/* start time */
if (ss.startTime == 0) return;
System.out.println("Sync Started: " + time2str(ss.startTime));
/* end time */if (ss.endTime != 0) 
  System.out.println("Sync Finished: " + time2str(ss.endTime));
/* number of publications synchronized */
if (ss.pubs != NULL && ss.pubs.length != 0) {
  System.out.print("Publications synced: ");
 for(int i = 0; i < ss.pubs.length; i++) {
    System.out.print(ss.pubs[i]);
   if (i == ss.push.length - 1) System.out.println();
    else
        System.out.print(", ");
 }
}
/* synchronization priority */
System.out.println("Sync Priority: " + 
    (ss.prio == OSESession.PRIO_HIGH ? "High" : "Normal"));
/* synchronization result */
System.out.print("Sync Result: ");
if (ss.lastError == NULL)
  System.out.println("Success");
else
  System.out.println("Failure: " + ss.lastError.toString());
```
<span id="page-176-0"></span>**3.2.1.1.5 BGMessageHandler Interface** The BGMessageHandler interface enables the Sync Agent and automatic synchronization message and error data to be trapped during synchronization.

Sync calls the handleLogMessage method with a parameter message of type LogMessage to report the current state and any errors for the Sync Agent or automatic synchronization. Within the handleLogMessage method, you can perform the appropriate action for the errors returned in the LogMessage structure.

For a complete description of the LogMessage class, see Section 3.2.1.1.6, "LogMessage [Class"](#page-177-0).

#### **Example**

This example demonstrates how to implement the BGMessageHandler.

 } }

class myMessageHandler implements BGMessageHandler; { public void handleLogMessage(message) { private PrintStream ps = new PrintStream(new FileOutputStream(FILE\_NAME, false)); ps.println("Time: " + new Date(message.time)); ps.println("Type: " + (message.type == LogMessage.INFO ? "INFO" : (message.type == LogMessage.WARNING ? "WARNING" : "ERROR"))); ps.println("Id: " + message.id); if (message.text != NULL) ps.println("Text: " + message.text);

<span id="page-177-0"></span>**3.2.1.1.6 LogMessage Class** The LogMessage class contains error message information passed to handlers when an event occurs within the application. It exists in the oracle.opensync.util package.

| Name                     | <b>Description</b>                                                                                                    |
|--------------------------|----------------------------------------------------------------------------------------------------|
| java.lang.Throwablecause | For error messages, optional cause of the error,<br>which can be NULL.                                                                                                    |
|                          | If the error has an underlying cause, the cause<br>could potentially point to several secondary<br>messages through iterative java.lang.Throwable<br>objects. This is useful if OSE returns an internal<br>error. If cause is not present, NULL is returned. |
| static int ERROR         | Error message number.                                                                                                    |
| int id                   | Application-specific message number.                                                                                                    |
| static int INFO          | Informational message number.                                                                                                    |
| static int NUM TYPES     |                                                                                                    |
| java.lang.String source  | Name of the application that created the message.                                                                                                    |
| java.lang.String text    | Message text.                                                                                                    |
| long time                | Message creation time. Number in milliseconds<br>since the epoch.                                                                                                    |
| int type                 | Message type: INFO, WARNING or ERROR.                                                                                                    |
| static int WARNING       | Warning message.                                                                                                    |

*Table 3–56 LogMessage Class*

if (message.cause != NULL)

ps.println("Cause: " + message.cause);

#### **Example**

The following demonstrates how to print out the error information in the LogMessage class:

```
private void printMsg(PrintStream ps, LogMessage m)
{
 ps.println("Time: " + new Date(m.time));
 ps.println("Type: " + (m.type == LogMessage.INFO ? "INFO" :
   (m.type == LogMessage.WARNING ? "WARNING" : "ERROR")));
ps.println("Id: " + m.id);
```

```
if (m.text != NULL)
   ps.println("Text: " + m.text);
if (m.cause != NULL)
   ps.println("Cause: " + m.cause);
ps.println();
}
```
<span id="page-178-1"></span>**3.2.1.1.7 BGException Class** This class signals a non-recoverable error during the synchronization process. The BGException() class constructs a clear object. The parameters for the constructor are listed in [Table](#page-178-2) 3–57:

## **Constructors**

BGException(int errCode) BGException(int errCode, java.lang.Object arg) BGException(int errCode, java.lang.Object[] args, java.lang.Throwable cause) BGException(int errCode, java.lang.Object arg1, java.lang.Object arg2) BGException(int errCode, java.lang.Object arg1, java.lang.Object arg2, java.lang.Object arg3) BGException(int errCode, java.lang.Object arg, java.lang.Throwable cause) BGException(int errCode, java.lang.Throwable cause)

<span id="page-178-2"></span>

| <b>Parameter</b>               | <b>Description</b>                                                                                                    |
|--------------------------------|----------------------------------------------------------------------------------------------------|
| errCode                        | Error codes are provided within the BGExceptionConstants class.<br>Error codes for automatic synchronization are provided in the<br>BGExceptionConstants class. Some BGException instances are<br>thrown from Sync Control APIs. Others are used as causes of the<br>automatic synchronization error messages. |
|                                | The message handler returns an error message. For a complete list of<br>the error messages that can be thrown in BGException, see "Exception<br>Error Codes and Messages" in the Oracle Database Mobile Server<br>Message Reference.                                                                           |
| arg, args, arg1,<br>arg2, arg3 | Return variables for information within the error message.                                                                                                    |
| cause                          | The cause of this throwable or NULL if the cause is nonexistent or<br>unknown.                                                                                                    |

*Table 3–57 BGException Constructor Parameter Description*

BGException class extends BaseException class. The methods for getting cause and message are listed in Table 3–9, " [BaseException Class Public Methods".](#page-129-0)

For a complete list of the error messages that can be thrown in the BGException, see "Exception Error Codes and Messages" in the Oracle Database Mobile Server Message Reference.

#### <span id="page-178-0"></span>**3.2.1.2 Native APIs for the Sync Agent and Automatic Synchronization**

The following sections describe how to manage automatic synchronization through the Sync Agent and how to retrieve status of both the Sync Agent and any automatic synchronization events:

Section [3.2.1.2.1, "Overview"](#page-179-0)

- Section [3.2.1.2.2, "Initializing the Environment"](#page-179-1)
- Section [3.2.1.2.3, "Synchronization Status"](#page-180-0)
- Section [3.2.1.2.4, "Control the Sync Agent"](#page-183-0)
- Section [3.2.1.2.5, "Setting Synchronization Parameters"](#page-184-0)
- Section [3.2.1.2.6, "Close the Synchronization Environment"](#page-186-0)
- Section [3.2.1.2.7, "Trap Sync Agent Messages with a Callback Function"](#page-186-1)
- Section [3.2.1.2.8, "Retrieve Synchronization Error Message"](#page-188-0)

<span id="page-179-0"></span>**3.2.1.2.1 Overview** Once automatic synchronization for the mobile client is enabled, you can manage it locally through the Sync Agent APIs and remotely through the Mobile Manager UI controls. The Sync Agent controls and manages all aspects of automatic synchronization, which occurs in the background. If a manual synchronization is paused, the Sync Agent stops automatic synchronization as indicated and resumes the automatic synchronization activities when the manual synchronization finishes.

The native interface for controlling the Sync Agent and automatic synchronization are defined in the <*ORACLE\_HOME*>\Mobile\Sdk\include\bgsync.h file and implemented in <*ORACLE\_HOME*>\Mobile\Sdk\bin\bgsync.dll.

The native interface provides for the following functions:

- Start, stop, pause, resume, enable or disable automatic synchronization.
- Retrieve automatic synchronization status information.
- Specify message handlers for retrieving information about automatic synchronization events.

<span id="page-179-1"></span>**3.2.1.2.2 Initializing the Environment** The bgOpenSession method initializes the automatic synchronization environment—which is passed to each subsequent call with the bgSess handle.

In a multi-threaded environment, you cannot concurrently use a session from multiple threads, even with the same user. Instead, each thread should open its own session with the bgOpenSession method.

**Note:** Every time you invoke the bgOpenSession method, you must also clean up with bgCloseSession method. These methods should always be called in pairs. See Section [3.2.1.2.6, "Close the](#page-186-0)  [Synchronization Environment"](#page-186-0) for more information.

# **Syntax**

bgError bgOpenSession(bgSess \*sess);

[Table](#page-179-2) 3–58 lists the bgOpenSession parameters.

*Table 3–58 bgOpenSession Parameters*

<span id="page-179-2"></span>

| Name        | <b>Description</b>                                                                                                    |
|-------------|----------------------------------------------------------------------------------------------------|
| bgSess sess | Pointer to a session handle into which the new session is returned.<br>Returns BG ERR INVALID SESS if the handle is NULL. |
This call initializes the bgSess automatic synchronization environment handle—which holds context information for the synchronization engine.

Returns zero if successful. Returns BG\_ERR\_INTERNAL if a system error has occured.

**3.2.1.2.3 Synchronization Status** You can retrieve the status of automatic synchronization events or of the Sync Agent. The following sections describe the methods for retrieving the status:

- **[Retrieve Sync Agent Status](#page-180-1)**
- [Retrieve Status of the Current Automatic Synchronization Event](#page-181-1)

#### <span id="page-180-1"></span>**Retrieve Sync Agent Status**

Get the Sync Agent operational status with the bgGetAgentStatus method.

#### **Syntax**

bgError bgGetAgentStatus(bgSess sess, bgAgentStatus \*s);

[Table](#page-180-0) 3-59 lists the bgGetAgentStatus parameters.

*Table 3–59 bgGetAgentStatus Parameters*

<span id="page-180-0"></span>

| <b>Name</b>      | <b>Description</b>                                                                                                    |
|------------------|----------------------------------------------------------------------------------------------------|
| bgSess sess      | Session pointer to a session handle, which contains the automatic<br>synchronization environment across all calls for this session. Returns<br>BG ERR INVALID SESS if the handle is NULL.                                                                                                    |
| bgAgentStatus *s | Pointer to the Sync Agent status structure in which the status is<br>returned. This pointer cannot be NULL. Note that the memory for the<br>pointer fields is maintained by the Sync Agent and should not be freed<br>by the application. See Table 3–60 for details on the returned<br>bgAgentStatus structure. |

Returns zero if the agent has reached specified status. Returns BG\_ERR\_INVALID\_ SESSION if the session handle is invalid. Returns BG\_ERR\_INTERNAL if a system error has occured.

#### **The bgAgentStatus Structure**

The bgAgentStatus structure provides status information on the Sync Agent.

#### **Syntax**

```
typedef struct _bgAgentStatus {
  ose1B statusCode;
  oseBool isExternal;
  oseU2B _reserved; /**< for alignment */
  const char *clientId;
  const char *processName;
  const char *networkName;
  ose4B processId;
  ose4B networkSpeed;
  ose4B batteryPower;
} bgAgentStatus;
```
[Table](#page-181-0) 3–60 lists and describes the status information fields.

| <b>Parameters</b> | <b>Description</b>                                                                                       |
|-------------------|----------------------------------------------------------------------------------------------------|
| statusCode        | Retrieves the status of the Sync Agent. Status codes that can be<br>returned are detailed in Table 3–61. |
| isExternal        | A boolean value that if OSE_TRUE, the Sync Agent was started in a<br>separate process.                   |
| clientId          | Sync user name.                                                                                          |
| processName       | Name of the process within which the Sync Agent is currently<br>running.                                 |
| networkName       | Name of the network currently used for synchronization,<br>evaluated by Sync Agent.                      |
| processId         | Process id of the process that is executing the Sync Agent, if<br>relevant for a given platform.         |
| networkSpeed      | Network bandwidth in bits per second.                                                                    |
| batteryPower      | Remaining percentage of battery life, if relevant.                                                       |

<span id="page-181-0"></span>*Table 3–60 bgAgentStatus Fields*

[Table](#page-181-2) 3–61 lists the Sync Agent status codes:

#### *Table 3–61 Sync Agent Status Codes*

<span id="page-181-2"></span>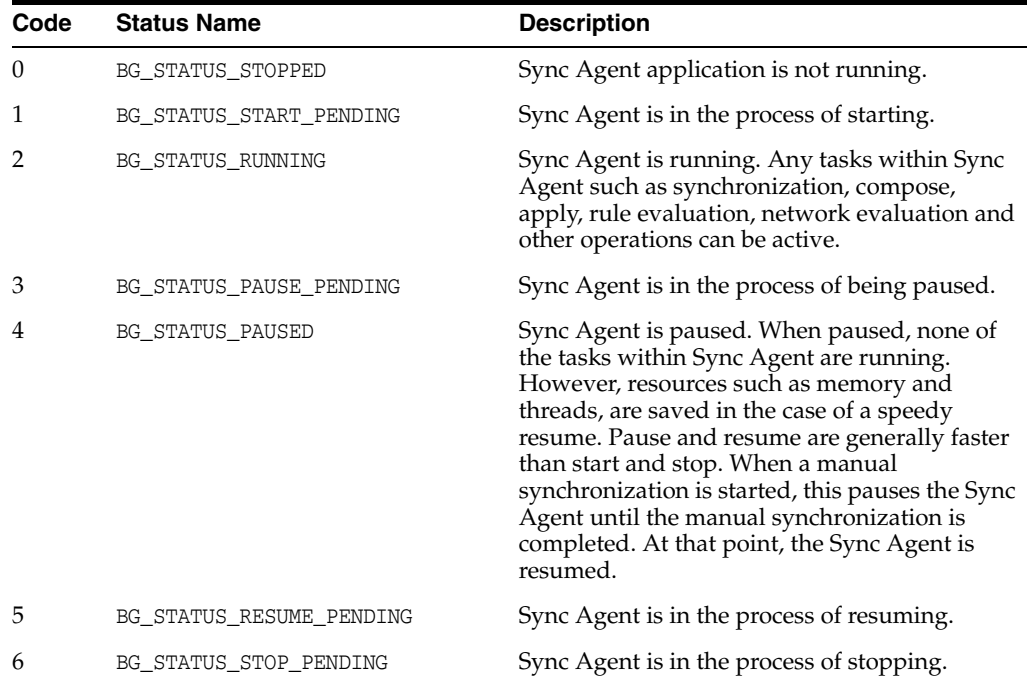

# <span id="page-181-1"></span>**Retrieve Status of the Current Automatic Synchronization Event**

Get the current status of the automatic synchronization event within the Sync Agent with the bgGetSyncStatus method.

#### **Syntax**

bgError bgGetSyncStatus(bgSess sess, bgSyncStatus \*s);

[Table](#page-182-0) 3–62 lists the bgGetSyncStatus parameters.

<span id="page-182-0"></span>

| <b>Name</b>     | <b>Description</b>                                                                                                    |
|-----------------|----------------------------------------------------------------------------------------------------|
| bgSess sess     | Session pointer to a session handle, which contains the automatic<br>synchronization environment across all calls for this session. Returns<br>BG ERR INVALID SESS if the handle is NULL.                                                                                                    |
| bgSyncStatus *s | Pointer to the synchronization status structure in which the status is<br>returned. This pointer cannot be NULL. Note that the memory for the<br>pointer is maintained by the Sync Agent and should not be freed by the<br>application. See Table 3–63 for details on the returned bgSyncStatus<br>structure. |

*Table 3–62 bgGetSyncStatus Parameters*

Returns zero if the agent has reached specified status. Returns BG\_ERR\_INVALID\_ SESSION if the session handle is invalid. Returns BG\_ERR\_INTERNAL if a system error has occured.

#### **The bgSyncStatus Structure**

The bgSyncStatus structure provides status information on a current or the last automatic synchronization event in the Sync Agent.

#### **Syntax**

```
typedef struct _bgSyncStatus {
  oseSize pubCnt;
  const char **pubs;
  osePrio prio;
  oseU1B _reserved[3]; /**< for alignment */
  ose8B startTime;
  ose8B endTime;
  oseError res;
  const char *errMsg;
  const char *stateName;
  ose2B state;
  ose2B progress;
} bgSyncStatus;
```
[Table](#page-182-1) 3–63 describes the fields in bgSyncStatus.

<span id="page-182-1"></span>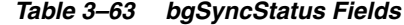

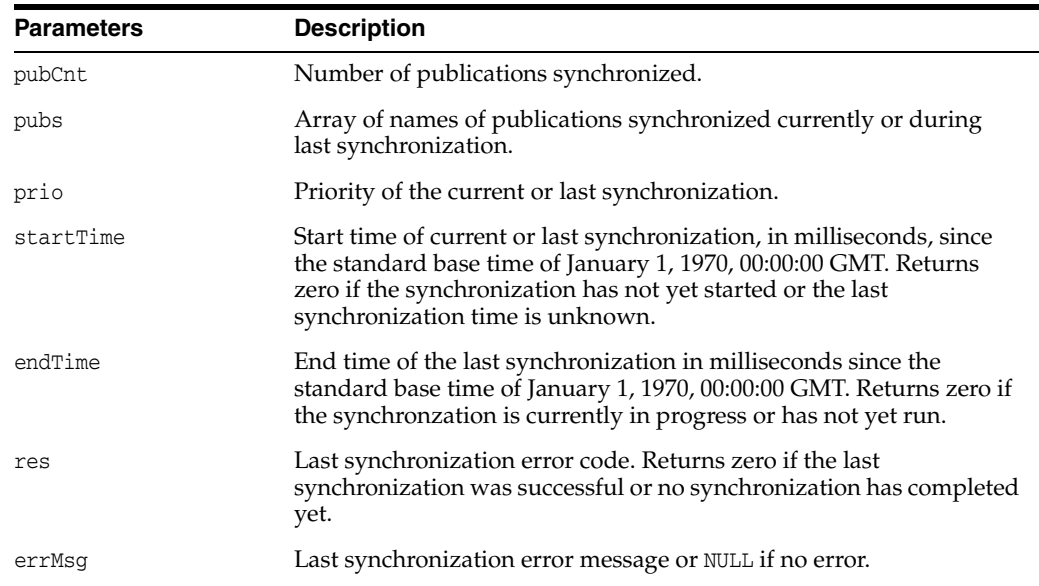

| rapic o co (oomir) byofnootatuo richuo |                                                                                                    |
|----------------------------------------|----------------------------------------------------------------------------------------------------|
| <b>Parameters</b>                      | <b>Description</b>                                                                                      |
| stateName                              | Current synchronization stage name.                                                                     |
| state                                  | Current synchronization stage Returns OSE_SYNC_STATE_IDLE if the<br>synchronization is not in progress. |
| progress                               | Progress value in percentage of synchronization, if it is in progress.                                  |

*Table 3–63 (Cont.) bgSyncStatus Fields*

**3.2.1.2.4 Control the Sync Agent** You can issue control commands to the Sync Agent with the bgControlAgent method. This call returns immediately and does not wait for completion of command execution. Use the bgWaitForStatus method to wait until the Sync Agent reaches a certain status.

- **[Issue Sync Agent Control Commands](#page-183-0)**
- [Wait for Specific Sync Agent Status](#page-184-0)

# <span id="page-183-0"></span>**Issue Sync Agent Control Commands**

Returns zero if successful. Returns BG\_ERR\_INVALID\_SESSION if the session handle is invalid. Returns BG\_ERR\_INVALID\_COMMAND if the control command code is invalid. Returns BG\_ERR\_CANNOT\_ACCEPT\_CTRL if the Sync Agent is not able to execute the provided command in its current state.

# **Syntax**

bgError bgControlAgent(bgSess sess, int ctrl, int opt);

[Table](#page-183-2) 3–64 lists the bgControlAgent parameters.

<span id="page-183-2"></span>

| <b>Name</b> | <b>Description</b>                                                                                                    |
|-------------|----------------------------------------------------------------------------------------------------|
| bgSess sess | Session pointer to a session handle, which contains the automatic<br>synchronization environment across all calls for this session. Returns BG_<br>ERR INVALID SESS if the handle is NULL. |
| int ctrl    | Sync Agent control command codes, which are listed in Table 3–65.                                                                                                    |
| int opt     | options for given command                                                                                                    |

*Table 3–64 bgControlAgent Parameters*

[Table](#page-183-1) 3–65 lists the Sync Agent control command codes and options.

*Table 3–65 Sync Agent Control Command Codes*

<span id="page-183-1"></span>

| <b>Name</b>   | <b>Description</b>                                                                                                    | <b>Option Value</b>                                                                                                    |
|---------------|----------------------------------------------------------------------------------------------------|----------------------------------------------------------------------------------------------------|
| BG CTRL START | Start the Sync Agent. If the<br>agent is running, pending or<br>resume pending, this command<br>has no effect. If the Sync Agent<br>is paused, this command<br>resumes the agent. | By default, this starts the Sync Agent<br>within a separate process named<br>syncagent or syncagent.exe on<br>Windows platforms. However, if you<br>set the option to BG_CTRL_OPT_START_<br>INTERNAL, the Sync Agent is started<br>within the current process. |
|               |                                                                                                    | This is the default for iOS clients.                                                                                                    |

| <b>Name</b>    | <b>Description</b>                                                                                                    | <b>Option Value</b>                                                                                                    |
|----------------|----------------------------------------------------------------------------------------------------|----------------------------------------------------------------------------------------------------|
| BG_CTRL_STOP   | Stop the Sync Agent. If the agent<br>is stopped or stop pending, this<br>command has no effect.                        | By default, stops the Sync Agent<br>gracefully. However, if you set the<br>option to BG_CTRL_OPT_TERMINATE, this<br>kills the Sync Agent process, which<br>should be used only as a last resort.<br>This is not advisable if the Sync Agent<br>was started with the BG CTRL OPT<br>START_INTERNAL option. |
| BG CTRL PAUSE  | Pause the Sync Agent. If the<br>agent is paused or pause<br>pending, this command has no<br>effect.                    | No options available.                                                                                                    |
| BG CTRL RESUME | Resume the Sync Agent. If the<br>agent is running, start pending,<br>or resume pending, this<br>command has no effect. | No options available.                                                                                                    |

*Table 3–65 (Cont.) Sync Agent Control Command Codes*

#### <span id="page-184-0"></span>**Wait for Specific Sync Agent Status**

Wait for the Sync Agent to reach specified status. You can also wait for a specified timeout.

This method is often used to wait for the Sync Agent to start. For example, the following code shows starting the Sync Agent and then waiting until the Sync Agent is up and running:

```
bgSess sess;
bgOpenSession(&sess);
bgControlAgent(sess, BG_CTRL_START, 0);
bgWaitForStatus(sess, BG_STATUS_RUNNING);
```
#### **Syntax**

bgError bgWaitForStatus(bgSess sess, int statusCode, long timeOut);

[Table](#page-184-1) 3-66 lists the bgWaitForStatus parameters.

*Table 3–66 bgWaitForStatus Parameters*

<span id="page-184-1"></span>

| <b>Name</b>    | <b>Description</b>                                                                                                    |
|----------------|----------------------------------------------------------------------------------------------------|
| bgSess sess    | Session pointer to a session handle, which contains the automatic<br>synchronization environment across all calls for this session. Returns BG_<br>ERR INVALID SESS if the handle is NULL. |
| int statusCode | The status can be one of the following: BG_STATUS_STOPPED, BG_STATUS_<br>RUNNING OT BG STATUS PAUSED.                                                                                      |
| long timeOut   | The timeOut parameter is the maximum time to wait for in milliseconds.<br>Unlimited time is enabled if timeOut is specified as -1.                                                         |

Returns zero if the agent has reached specified status. Returns BG\_ERR\_INVALID\_ SESSION if the session handle is invalid. Returns BG\_ERR\_WAIT\_TIMEOUT if the timeout has expired. Returns BG\_ERR\_INVALID\_WAIT\_STATUS if the status code is invalid. Other errors may also be returned.

**3.2.1.2.5 Setting Synchronization Parameters** You can set certain session parameters explicitly with the set session methods. The new parameter value takes effect only after the Sync Agent is restarted. When the session is created, the initial value for each option is loaded from the ose.ini file.

Options are separated into boolean and numeric parameters:

- Boolean options are those options that can only be set to  $\triangle$ SE\_TRUE or  $\triangle$ SE\_FALSE.
- Numeric options are set to an integer value.

Use the bgSetNumParam and bgGetNumParam methods to set and get the boolean and numeric session options. The bgSetNumParam method sets a parameter in the ose.ini file.

#### **bgSetNumParam**

bgError bgSetNumParam(bgSess sess, int param, long val);

[Table](#page-185-0) 3–67 lists the bgSetNumParam parameters.

Returns zero if the option is retrieved successfully. Returns BG\_ERR\_INVALID\_SESSION if the session handle is invalid. Returns BG\_ERR\_INVALID\_PARAM if an invalid parameter code is specified. Returns BG\_ERR\_INTERNAL if a system error has occured. Other errors may also be returned.

*Table 3–67 bgSetNumParam Parameters*

<span id="page-185-0"></span>

| <b>Name</b> | <b>Description</b>                                                                                                    |
|-------------|----------------------------------------------------------------------------------------------------|
| bgSess sess | Session pointer to a session handle, which contains the automatic<br>synchronization environment across all calls for this session. Returns BG_<br>ERR INVALID SESS if the handle is NULL. |
| int param   | Parameter code. See Table 3–13 for a list of all of the options that can bet<br>set by this method.                                                                                        |
| long val    | The parameter value to set. See Table 3-13 for potential values for this<br>option.                                                                                                    |

#### **bgGetNumParam**

bgError bgGetNumParam(bgSess sess, int param, long \*val);

[Table](#page-185-1) 3–68 lists the bgGetNumParam parameters.

Returns zero if the option is retrieved successfully. Returns BG\_ERR\_INVALID\_SESSION if the session handle is invalid. Returns BG\_ERR\_INVALID\_PARAM if an invalid parameter code is specified. Returns BG\_ERR\_INTERNAL if a system error has occured.

*Table 3–68 bgGetNumParam Parameters*

<span id="page-185-1"></span>

| <b>Name</b> | <b>Description</b>                                                                                                    |
|-------------|----------------------------------------------------------------------------------------------------|
| bgSess sess | Session pointer to a session handle, which contains the automatic<br>synchronization environment across all calls for this session. Returns BG_<br>ERR_INVALID_SESS if the handle is NULL. |
| int param   | Param code. See Table 3–69 for a list of all of the options that can bet<br>retrieved by this method.                                                                                      |
| long *val   | Pointer to a variable into which to return the parameter value. The<br>pointer cannot be NULL. See Table 3-69 for potential values for this option.                                        |

[Table](#page-186-0) 3–69 lists all boolean and numeric synchronization options and potential values. For all boolean options, the value can only be either OSE\_TRUE or OSE\_FALSE.

<span id="page-186-0"></span>

| <b>Session Option</b>       | <b>Description</b>                                                                                                    |
|-----------------------------|----------------------------------------------------------------------------------------------------|
| BG PARAM DISABLE AGENT      | Boolean parameter. If OSE_TRUE, specifies that the Sync<br>Agent should be disabled. If the Sync Agent is<br>disabled, the application and system startup process<br>cannot start the Sync Agent. In this case, BG_ERR_<br>AGENT DISABLED error is returned from the<br>bgControlAgent method. OSE_FALSE is the default.                                                                |
|                             | Refers to the ose, ini parameter: BGSYNC. DISABLE.                                                                                                    |
| BG PARAM MAX LOG FILE COUNT | Maximum number of log files to keep in the bglog<br>directory. The log is circular, so that when the<br>maximum number of files is reached and a new log<br>file needs to be added, the oldest file will be removed.<br>For Windows 32 and Linux, the default is 128; for<br>Windows CE, the default is 32.                                                                             |
|                             | Refers to the ose.ini parameter: BGSYNC.MAX_LOG_<br>FILES.                                                                                                    |
| BG PARAM MAX LOG FILE SIZE  | Maximum log file size in bytes. On Windows 32 and<br>Linux, the default is 1 MB. On Windows CE, the<br>default is 128 KB.                                                                                                    |
|                             | Refers to the ose.ini parameter: BGSYNC.MAX_LOG_<br>FILE SIZE.                                                                                                    |
| BG PARAM NET WAIT TIMEOUT   | Time interval in milliseconds for the network manager<br>to wait before evaluating the network state in absence<br>of notifications. The network manager evaluates the<br>network when a notification is received or the interval<br>expires. The network is also evaluated periodically<br>after each period of the said interval. The default is 10<br>minutes (600000 milliseconds). |
|                             | Refers to the ose.ini parameter: BGSYNC.NET_WAIT_<br>TIMEOUT.                                                                                                    |

*Table 3–69 Numeric and Boolean Session Options*

**3.2.1.2.6 Close the Synchronization Environment** Clears and performs a cleanup of the synchronization environment and resources. This function must be invoked for every bgOpenSession.

Returns zero if successful. Returns BG\_ERR\_INVALID\_SESSION if the session handle is invalid.

#### **Syntax**

bgError bgCloseSession(bgSess sess);

[Table](#page-186-1) 3–70 lists the bgCloseSession parameters.

*Table 3–70 bgCloseSession Parameters*

<span id="page-186-1"></span>

| Name        | <b>Description</b>                                                                                                    |
|-------------|----------------------------------------------------------------------------------------------------|
| bgSess sess | Session pointer to a session handle, which contains the automatic<br>synchronization environment across all calls for this session. Returns BG_<br>ERR INVALID SESS if the handle is NULL. |

**3.2.1.2.7 Trap Sync Agent Messages with a Callback Function** You can create a callback function that is called when Sync Agent messages are generated, which traps automatic synchronization messages and error data. You register or unregister this callback function with the bgAddMsgCallback or bgRemoveMsgCallback methods.

- **[Register the Callback Function](#page-187-1)**
- [Unregister the Callback Function](#page-188-0)

#### <span id="page-187-1"></span>**Register the Callback Function**

Returns zero if successful. Returns BG\_ERR\_INVALID\_SESSION if the session handle is invalid. Returns BG\_ERR\_INTERNAL if a system error has occured.

#### **Syntax**

bgError bgAddMsgCallback(bgSess sess, bgUserCtx ctx, bgMsgCallback cb);

[Table](#page-187-2) 3–71 lists the bgAddMsgCallback parameters.

<span id="page-187-2"></span>*Table 3–71 bgAddMsgCallback Parameters*

| <b>Name</b>      | <b>Description</b><br>Session pointer to a session handle, which contains the automatic<br>synchronization environment across all calls for this session. Returns<br>BG ERR INVALID SESS if the handle is NULL.                                                                                                    |  |
|------------------|----------------------------------------------------------------------------------------------------|--|
| bgSess sess      |                                                                                                    |  |
| bqUserCtx ctx    | A user-defined structure that contains the session environment<br>settings. Since the bgMsgCallback callback method is<br>user-implemented, it should know how to process the user-defined<br>structure. The user context structure must be initialized by the<br>application before calling the bgAddMsgCallback method. |  |
| bqMsqCallback cb | The callback function handle.                                                                                                    |  |

The Sync Agent invokes the callback function with a message to report the current state and any errors for the Sync Agent or automatic synchronization. Within the callback method, you can perform the appropriate action for the errors returned.

The message callback function is declared as follows:

typedef void (\* bgMsgCallback)(bgUserCtx ctx, const bgMsg \*msg);

[Table](#page-187-0) 3–72 lists the bgMsgCallback parameters.

*Table 3–72 bgMsgCallback Parameters*

<span id="page-187-0"></span>

| <b>Name</b>   | <b>Description</b>                                                                                                    |
|---------------|----------------------------------------------------------------------------------------------------|
| bqUserCtx ctx | A user-defined structure that contains the session environment<br>settings. Since the bgMsgCallback callback method is<br>user-implemented, it should know how to process the user-defined<br>structure. The user context structure must be initialized by the<br>application before calling the bgAddMsgCallback method. |
| bqMsq *msq    | Pointer for the message structure that reports on the current state and<br>any errors for the Sync Agent or automatic synchronization.                                                                                                    |

The bgMsg structure contains error message information passed to handlers when an event occurs within the Sync Agent or automatic synchronization.

**Note:** The memory for bgMsg structure is allocated within the mobile client and should not be freed by the application.

#### **Syntax**

typedef struct \_bgMsg {

```
 ose8B time;
  ose4B type;
  ose4B id;
  const char *txt;
  const bgErrorDesc *cause;
} bgMsg;
```
[Table](#page-188-2) 3-73 describes the fields of bgMsg.

<span id="page-188-2"></span>*Table 3–73 bgMsg Structure*

| <b>Name</b> | <b>Description</b>                                                                                                    |  |
|-------------|----------------------------------------------------------------------------------------------------|--|
| time        | Message creation time. Number in milliseconds since the epoch.                                                                                                    |  |
| type        | Message type: BG_MSG_TYPE_INFO, BG_MSG_TYPE_WARNING or BG_MSG_TYPE_<br>ERROR.                                                                                                    |  |
| id          | Application-specific message number.                                                                                                    |  |
| txt         | Message text.                                                                                                    |  |
| cause       | For error messages, optional cause of the error, which can be NULL. If not<br>NULL, points to a bgErrorDesc structure.                                                                                                    |  |
|             | If the error has an underlying cause, the cause could potentially point to<br>several secondary messages through a chain of bgErrorDesc structures<br>through cause. This is useful if the Sync Agent returns an internal error. If<br>cause is not present, then cause is set to NULL. |  |

#### <span id="page-188-0"></span>**Unregister the Callback Function**

Remove the message callback function from the Sync Agent, after which it will no longer be invoked.

Returns zero if successful. Returns BG\_ERR\_INVALID\_SESSION if the session handle is invalid. Returns BG\_ERR\_INTERNAL if a system error has occurred.

#### **Syntax**

bgError bgRemoveMsgCallback(bgSess sess, bgUserCtx ctx, bgMsgCallback cb);

[Table](#page-188-1) 3–74 lists the bgRemoveMsgCallback parameters.

<span id="page-188-1"></span>*Table 3–74 bgRemoveMsgCallback Parameters*

| <b>Name</b>      | <b>Description</b>                                                                                                    |
|------------------|----------------------------------------------------------------------------------------------------|
| bgSess sess      | Session pointer to a session handle, which contains the automatic<br>synchronization environment across all calls for this session. Returns<br>BG_ERR_INVALID_SESS if the handle is NULL. |
| bqUserCtx ctx    | A user-defined structure that contains the session environment<br>settings.                                                                                                    |
| bqMsqCallback cb | The callback function handle.                                                                                                    |

**3.2.1.2.8 Retrieve Synchronization Error Message** Retrieves the last error of a call to one of the automatic synchronization APIs.

#### **Syntax**

bgError bgGetLastError(bgSess sess, const bgErrorDesc \*\*errDesc);

[Table](#page-189-0) 3–75 lists the bgGetLastError parameters.

Returns zero if successful. Returns the BG\_ERR\_INVALID\_SESS error if the session handle was invalid. Returns the BG\_ERR\_INTERNAL error if a system error has occured.

<span id="page-189-0"></span>

| <b>Name</b>                 | <b>Description</b>                                                                                                    |
|-----------------------------|----------------------------------------------------------------------------------------------------|
| bgSess sess                 | Session pointer to a session handle, which contains the<br>automatic synchronization environment across all calls for<br>this session. This handle can be NULL if trying to retrieve<br>error information from a failed bgOpenSession call. |
| const bgErrorDesc **errDesc | A pointer to an bgErrorDesc pointer into which the<br>bgErrorDesc pointer is returned. The pointer cannot be<br>NULL. The structures referenced by this pointer are only valid<br>until the next call.                                      |

*Table 3–75 bgGetLastError Parameters*

The bgErrorDesc structure is a typedef for oseErrorDesc, which is defined as follows:

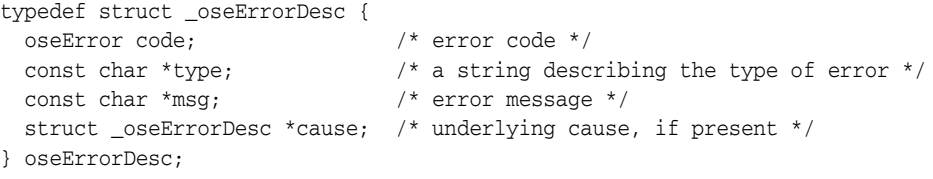

If the error has an underlying cause, the oseErrorDesc.cause points to another oseErrorDesc structure, which in turn can have its own cause, and so on. This is useful if the OSE call returns an OSE\_ERR\_INTERNAL\_ERROR, which can be further defined within another oseErrorDesc structure. If the cause is not present, oseErrorDesc.cause is NULL.

> **Note:** The memory for oseErrorDesc structure is allocated within mobile server and should not be freed by the application.

#### **3.2.1.3 The .Net APIs for the Sync Agent and Automatic Synchronization**

The following sections describe how to manage automatic synchronization through the Sync Agent and how to retrieve status of both the Sync Agent and any automatic synchronization events:

**Note:** OCAPI C# Sync Control APIs are no longer supported, use the APIs described in this section instead.

- Section [3.2.1.3.1, "Overview"](#page-190-0)
- Section [3.2.1.3.2, "BGStatusCode Enumeration"](#page-190-1)
- Section [3.2.1.3.3, "BGSession Class"](#page-191-0)
- Section [3.2.1.3.4, "BGAgentStatus Object"](#page-193-0)
- Section [3.2.1.3.5, "BGSyncStatus Object"](#page-194-0)
- Section [3.2.1.3.6, "BGMessageHandler Interface"](#page-196-0)
- Section [3.2.1.3.7, "BGMessageType Enumeration"](#page-196-1)
- Section [3.2.1.3.8, "BGMsgEventArgs Class"](#page-197-0)
- Section [3.2.1.3.9, "BGException Class"](#page-197-1)

<span id="page-190-0"></span>**3.2.1.3.1 Overview** Once automatic synchronization for the mobile client is enabled, you can manage it locally through the Sync Agent APIs and remotely through the Mobile Manager UI controls. The Sync Agent controls and manages all aspects of automatic synchronization, which occurs in the background. If a manual synchronization is paused, the Sync Agent stops automatic synchronization as indicated and resumes the automatic synchronization activities when the manual synchronization finishes.

The .Net interface for controlling the Sync Agent and automatic synchronization resides in the Oracle.OpenSync.SyncAgent namespace. The .Net APIs are implemented in Oracle.OpenSync.dll.

The .Net interface provides for the following functions:

- Controlling the Sync Agent.
- Retrieve the status of the Sync Agent and automatic synchronization events.
- Specify custom handlers for events that occur in automatic synchronization.

The following are the classes and interface for the .Net API for controlling the Sync Agent and automatic synchronization:

- BGStatusCode Enumeration
- BGSession Class
- BGAgentStatus Class
- BGSyncStatus Class
- BGMessageType Enumeration
- BGMessageHandler Interface

<span id="page-190-1"></span>**3.2.1.3.2 BGStatusCode Enumeration** The BGStatusCode enumeration specifies the Sync Agent status codes.

#### **Syntax**

```
public enum BGStatusCode
     {
          Stopped = 0, 
          StartPending, 
          Running, 
          PausePending, 
          Paused, 
          ResumePending, 
          StopPending 
     }
```
[Table](#page-190-2) 3–76 provides more information about these codes.

<span id="page-190-2"></span>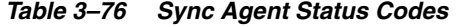

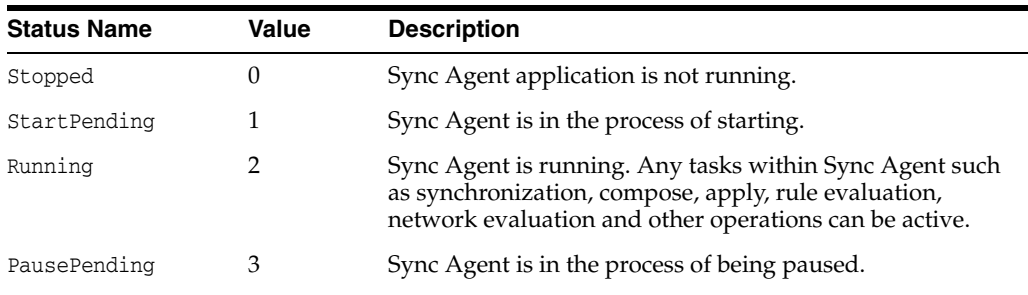

| <b>Status Name</b> | Value | <b>Description</b>                                                                                                    |
|--------------------|-------|----------------------------------------------------------------------------------------------------|
| Paused             | 4     | Sync Agent is paused. When paused, none of the tasks<br>within Sync Agent are running. However, resources such<br>as memory and threads, are saved in the case of a speedy<br>resume. Pause and resume are generally faster than start<br>and stop. When a manual synchronization is started, this<br>pauses the Sync Agent until the manual synchronization is<br>completed. At that point, the Sync Agent is resumed. |
| ResumePending      | 5     | Sync Agent is in the process of resuming.                                                                                                    |
| StopPending        | 6     | Sync Agent is in the process of stopping.                                                                                                    |

*Table 3–76 (Cont.) Sync Agent Status Codes*

<span id="page-191-0"></span>**3.2.1.3.3 BGSession Class** BGSession is the main class for controlling automatic synchronization through the Sync Agent, as follows:

- Start, stop, pause, resume, enable or disable automatic synchronization.
- Retrieve automatic synchronization status information.
- Specify message handlers for retrieving information about automatic synchronization events.

**Note:** In a multi-threaded environment a single BGSession should not be used from multiple threads. Each thread should open its own session.

#### **Properties**

The following documents the properties for the BGSession class.

- Read-write properties read or write the value of a field with get and set accessors.
- Read-only properties read the value of a field with the get accessor.
- Write-only properties set the value of a field with the set accessor.

Boolean properties get or set the value of a field to either true or false.

[Table](#page-191-1) 3–77 lists all BGSession properties. Section [3.2.1.3.2, "BGStatusCode](#page-190-1)  [Enumeration"](#page-190-1) lists all enumerations.

*Table 3–77 BGSession Properties*

<span id="page-191-1"></span>

| <b>Property</b> | <b>Description</b>                                                                                                    |
|-----------------|----------------------------------------------------------------------------------------------------|
| StatusCode      | Gets the Sync Agent status code from the BGStatusCode enumeration.                                                                                                    |
| Enabled         | Boolean property that gets or sets to TRUE if the Sync Agent is<br>enabled; otherwise, FALSE. If the Sync Agent is disabled, it is not<br>allowed to start, which is useful when you only want manual<br>synchronization events. |

#### **Constructor**

BGSession( )

# **Public Methods**

The public methods and their parameters for the BGSession class are listed in [Table](#page-192-0) 3–78:

<span id="page-192-0"></span>

| Method                                                  | <b>Description</b>                                                                                                    |
|---------------------------------------------------------|----------------------------------------------------------------------------------------------------|
| void Start()                                            | Start the Sync Agent.                                                                                                    |
|                                                         | If the agent is already running, starting, or resuming, this<br>call is ignored. If the agent is paused, this call resumes<br>the Sync Agent. This call is asynchronous and does not<br>wait for the Sync Agent to be started before returning.<br>Use the waitForStatus method to wait for the Sync<br>Agent. |
| void StartInternal()                                    | Same as Start, but starts the Sync Agent within the<br>application process.                                                                                                    |
| void Pause()                                            | Pauses the Sync Agent.                                                                                                    |
|                                                         | If the agent is already paused or being paused, this call is<br>ignored. This call is asynchronous, it does not wait for the<br>Sync Agent to be paused before returning. Use the<br>waitForStatus method to wait for the Sync Agent.                                                                          |
| void Resume()                                           | Resumes the Sync Agent.                                                                                                    |
|                                                         | If the agent is already resumed or resuming, this call is<br>ignored. This call is asynchronous, it does not wait for the<br>Sync Agent to be resumed before returning. Use the<br>waitForStatus method to wait for the Sync Agent.                                                                            |
| void Stop()                                             | Stop the Sync Agent.                                                                                                    |
|                                                         | If the agent is already stopped or stopping, this call is<br>ignored. This call is asynchronous, it does not wait for the<br>Sync Agent to be stopped before returning. Use the<br>waitForStatus method to wait for the Sync Agent.                                                                            |
| void Kill()                                             | Forcefully terminate the Sync Agent process instead of<br>stopping it gracefully. Use this option as a last resort if<br>the Stop method is not working because some tasks are<br>hanging in the Sync Agent. Not recommended if the Sync<br>Agent was started with StartInternal.                              |
| void Close()                                            | Closes the session and release all the resources used by<br>the session.                                                                                                    |
| BGAgentStatus GetAgentStatus()                          | Retrieves the current Sync Agent status. See<br>Section 3.2.1.3.4, "BGAgentStatus Object" for more details<br>on the status information returned.                                                                                                    |
| BGSyncStatus GetSyncStatus()                            | Get current status of automatic synchronization managed<br>by the Sync Agent. See Table 3-82 for more details on the<br>status information returned.                                                                                                    |
| void WaitForStatus<br>(int statusCode)                  | Wait for the Sync Agent to reach specified status. You can<br>also wait for a specified timeout.                                                                                                    |
| boolean WaitForStatus<br>(int statusCode, long timeOut) | The status can be one of the following: RUNNING,<br>PAUSED OT STOPPED.                                                                                                    |
|                                                         | The time Out parameter is the maximum time to wait<br>$\blacksquare$<br>for in milliseconds. Unlimited time if no timeout<br>provided.                                                                                                    |
|                                                         | Returns TRUE if the agent has reached specified status;<br>FALSE if the timeout has occurred.                                                                                                    |

*Table 3–78 BGSession Class Public Method Parameters*

# **Example**

The following example demonstrates how to start the Sync Agent, retrieve status of the Sync Agent and add a message handler for the session:

```
// Create the BGSession object
 using(BGsession sess = new BGSession())
  {
  //Start the Sync Agent, which enables all automatic synchronization events
  sess.Start();
  //Wait until the Sync Agent successfully starts
  sess.WaitForStatus(BGAgentStatus.RUNNING);
  //Retrieve the status of the Sync Agent
  BGAgentStatus s = sess.GetAgentStatus();
  //Print out the user that is using automatic synchronization
  Console.WriteLine("User name: " + s.clientId);
   //Add a message handler
  sess.MessageReceived += new BGMessageHandler(myHandler);
 ...
  }
  //When finished, close the session to release all resources
 sess.Close();
```
<span id="page-193-0"></span>**3.2.1.3.4 BGAgentStatus Object** The BGAgentStatus object represents the current status of the Sync Agent.

# **Public Methods**

The methods for the BGAgentStatus are listed in [Table](#page-193-1) 3–79.

*Table 3–79 BGAgentStatus Class Public Method*

<span id="page-193-1"></span>

| Method      | <b>Description</b>                                                                                                    |
|-------------|----------------------------------------------------------------------------------------------------|
| statusCode) | string GetStatusName (BGStatusCode Get language-specific name of a given status code.<br>When you provide one of the status codes shown in<br>Table 3–76, the appropriate name is returned.<br>Translation dependent on the device language settings |

#### **Fields**

BGAgentStatus provides status information on the Sync Agent. [Table](#page-193-2) 3–80 lists and describes the status information fields within the BGAgentStatus class.

<span id="page-193-2"></span>**Parameters Description** string AppName The name of the application or process that is executing the Sync Agent. On some platforms, such as Android, it is possible to execute the Sync Agent within an application process. int BatteryPower **Remaining percentage of battery life, if relevant.** string ClientId Sync user name. string NetworkName Name of the network currently used for synchronization, evaluated by Sync Agent. int NetworkSpeed **Network bandwidth in bits per second.** int ProcessId Process id of the process that is executing the Sync Agent, if relevant for a given platform. BGStatusCode StatusCode Retrieves the status of the Sync Agent. Status codes that can be returned are detailed in [Table](#page-190-2) 3–76.

*Table 3–80 BGAgentStatus Class Fields*

#### **Example**

The following provides an example of retrieving and processing the Sync Agent status:

```
BGAgentStatus ags = bgSess.GetAgentStatus();
 Console.WriteLine("Agent Status: " + 
    BGAgentStatus.GetStatusName(ags.StatusCode));
if (ags.StatusCode == BGStatusCode.Stopped)
 return;
Console.WriteLine("Client ID: " + ags.ClientId);<br>
Console.WriteLine("Process Name: " + ags.AppName);<br>
Console.WriteLine("Process ID: " + ags.ProcessId);
Console.WriteLine("Process Name:
Console.WriteLine("Process ID:
if (ags.NetworkSpeed > 0) {
 Console.WriteLine("Network Name: " + ags.NetworkName);
 Console.WriteLine("Network Speed: " + ags.NetworkSpeed + " bps");
}
else
  Console.WriteLine("Network is not present");
if (ags.BatteryPower > 0)
  Console.WriteLine("Battery Power: " + ags.BatteryPower + "%");
else
   Console.WriteLine("Battery is not present");
```
<span id="page-194-0"></span>**3.2.1.3.5 BGSyncStatus Object** The BGSyncStatus object provides status information on a current or the last automatic synchronization event in the Sync Agent.

#### **Public Methods**

The methods for the BGSyncStatus are listed in [Table](#page-194-2) 3–81.

*Table 3–81 BGSyncStatus Class Public Method*

<span id="page-194-2"></span>

| Method                                                | <b>Description</b>                                                                                                    |
|-------------------------------------------------------|----------------------------------------------------------------------------------------------------|
| String GetSyncStageName (<br>SyncProgressStage stage) | Get language-specific name of a given sync status<br>code. When you provide one of the status codes<br>shown in Table 3–76, the appropriate name is<br>returned. Translation dependent on the device<br>language settings |

# **Fields**

BGSyncStatus provides status information on automatic synchronization in the fields listed in [Table](#page-194-1) 3–82.

*Table 3–82 BGSyncStatus Class Fields*

<span id="page-194-1"></span>

| <b>Parameters</b>               | <b>Description</b>                                                                                                    |
|---------------------------------|----------------------------------------------------------------------------------------------------|
| DateTime EndTime                | End time of the last synchronization. EndTime is<br>set to DateTime. MinValue if the synchronization is<br>currently in progress or has not yet run.               |
| Exception LastError             | Exception object thrown during the last<br>synchronization. Returns NULL if the last<br>synchronization was successful or no<br>synchronization has completed yet. |
| DataPriority Prio               | Priority of the current or last synchronization.                                                                                                    |
| SyncProgressStage ProgressStage | Progress stage of synchronization if it is in<br>progress.                                                                                                    |

| <b>Parameters</b>  | <b>Description</b>                                                                                                    |
|--------------------|----------------------------------------------------------------------------------------------------|
| int ProgressVal    | Progress value in percentage of synchronization, if<br>it is in progress.                                                    |
| string[] Pubs      | Array of names of publications synchronized<br>currently or during last synchronization.                                     |
| DateTime StartTime | Start time of the last synchronization. StartTime is<br>set to DateTime. MinValue if the synchronization<br>has not yet run. |

*Table 3–82 (Cont.) BGSyncStatus Class Fields*

#### **Properties**

The following documents the properties for the BGSyncStatus class.

- Read-write properties read or write the value of a field with get and set accessors.
- Read-only properties read the value of a field with the get accessor.
- Write-only properties set the value of a field with the set accessor.

Boolean properties get or set the value of a field to either true or false.

[Table](#page-195-0) 3–83 lists all BGSyncStatus properties. Section [3.2.1.3.2, "BGStatusCode](#page-190-1)  [Enumeration"](#page-190-1) lists all enumerations.

*Table 3–83 BGSyncStatus Properties*

<span id="page-195-0"></span>

| <b>Property</b> | <b>Description</b>                                                                                       |
|-----------------|----------------------------------------------------------------------------------------------------|
| SyncOccured     | Read-only boolean property. If an automatic synchronizatoin has<br>already occured, SyncOccured is TRUE. |
| SyncInProgress  | Read-only boolean property. If automatic synchronization is in<br>progress, SyncInProgress is TRUE.      |

#### **Example**

The following provides an example of retrieving and processing the synchronization status:

```
BGSyncStatus ss = bgSess.GetSyncStatus();
 if (!ss.SyncOccured) return;
 Console.WriteLine();
Console.WriteLine("Sync Started: " + dt2str(ss.StartTime));
 if (!ss.SyncInProgress)
   Console.WriteLine("Sync Finished: " + dt2str(ss.EndTime));
 if (ss.Pubs != NULL && ss.Pubs.Length != 0) {
   Console.Write("Publications synced: ");
  for(int i = 0; i < ss.Pubs.Length; i++) {
     Console.Write(ss.Pubs[i]);
    if (i == ss.Pubs.Length - 1) Console.WriteLine();
     else
       Console.Write(", ");
   }
  }
 Console.WriteLine("Sync Priority: " + ss.Prio.ToString());
 Console.Write("Sync Result: ");
 if (ss.LastError == NULL)
```

```
 Console.WriteLine("Success");
 else
   Console.WriteLine("Failure: " + ss.LastError.ToString());
 Console.WriteLine();
```
<span id="page-196-0"></span>**3.2.1.3.6 BGMessageHandler Interface** The BGMessageHandler interface enables the Sync Agent and automatic synchronization message and error data to be trapped during synchronization.

The message handler is defined as follows:

```
public delegate void BGMessageHandler(object sender, BGMsgEventArgs args);
```
You can implement a callback function with the same input parameters as the BGMessageHandler and specify it as your callback function. The following is an example of a user-implemented callback function called msgCallback. It processes the error message information available in the Msg parameter that is contained within the BGMsgEventArgs structure.

```
static void msgCallback(object sender, BGMsgEventArgs args)
{
  Console.WriteLine("Time: " + dt2str(args.Msg.Time));<br>Console.WriteLine("Type " + args.Msg.Type);
 Console.WriteLine("Type " + args.Msg.Type<br>
Console.WriteLine("Id " + args.Msg.Id);
  Console.WriteLine("Id
   if (args.Msg.Text != NULL)
     Console.WriteLine("Text " + args.Msg.Text);
   if (args.Msg.Cause != NULL)
      Console.WriteLine("Cause " + args.Msg.Cause);
   Console.WriteLine();
}
```
The following event adds or removes a custom message handler to the Sync Agent.

public event BGMessageHandler MessageReceived

With the MessageReceived event, you can add the message handler as follows:

```
sess.MessageReceived += new BGMessageHandler(msgCallback);
```
Sync calls the msgCallback method with a message to report the current state and any errors for the Sync Agent or automatic synchronization. Within the msgCallback method, you can perform the appropriate action for the errors returned in the Msg variable of type BGMessage, which is a public variable in the BGMsgEventArgs structure. In addition, System.EventArgs is the base class for BGMsgEventArgs, which contains event data.

For a complete description of the BGMsgEventArgs class, see Section 3.2.1.3.8, ["BGMsgEventArgs Class"](#page-197-0).

<span id="page-196-1"></span>**3.2.1.3.7 BGMessageType Enumeration** The BGMessageType enumeration contains the definitions for the different message types.

#### **Syntax**

```
 public enum BGMessageType
    {
         Info, 
        Warning, 
         Error 
    }
```
[Table](#page-197-2) 3–84 provides more details about these message types.

<span id="page-197-2"></span>

| rable 5–64<br><b>DUIVIESSAYE TYPE</b> |       |                        |
|---------------------------------------|-------|------------------------|
| <b>Status Name</b>                    | Value | <b>Description</b>     |
| Info                                  |       | Informational message. |
| Warning                               |       | Warning message.       |
| Error                                 |       | Error message.         |

*Table 3–84 BGMessageType*

<span id="page-197-0"></span>**3.2.1.3.8 BGMsgEventArgs Class** The BGMsgEventArgs class contains the event arguments for the BGMessageHandler interface. This class encapsulates the BGMessage object. Both classes exist in the Oracle.OpenSync.SyncAgent namespace.

# **Syntax**

```
public class BGMsgEventArgs : EventArgs
{
         public readonly BGMessage Msg; 
}
```
The BGMessage class contains error message information passed to handlers when an event occurs within the application.

*Table 3–85 BGMessage Class Public Fields*

| <b>Name</b>        | <b>Description</b>                                                                                                    |
|--------------------|----------------------------------------------------------------------------------------------------|
| DateTime Time      | Message creation time.                                                                                                    |
| BGMessageType Type | Message type: INFO, WARNING or ERROR. See the Section 3.2.1.3.7,<br>"BGMessageType Enumeration" for details.                                                                                                    |
| BGMessageId Id     | Error message number. The error code can be one of the<br>BGMessageId enumeration values, which are documented in<br>the "BGException Error Messages" in the Oracle Database Mobile<br>Server Message Reference. |
| string Text        | Message text.                                                                                                    |
| Exception Cause    | For error messages, optional cause of the error, which can be<br>NULL.                                                                                                    |

<span id="page-197-1"></span>**3.2.1.3.9 BGException Class** The BGException class signals an error during execution of .Net Sync Agent Control API. The errors can be recoverable. In addition, the BGException class can appear in the Cause field in a BGMessage object.

The BGException class inherits from OSEException, which is documented in Section [3.1.1.3.7, "OSEException Class".](#page-151-0)

The BGException read-only properties are listed in [Table](#page-197-3) 3–86.

<span id="page-197-3"></span>

| <u>ROMC</u> of Dullaception roperties |                                                                                                    |  |
|---------------------------------------|----------------------------------------------------------------------------------------------------|--|
| <b>Parameters</b>                     | <b>Description</b>                                                                                                    |  |
| ErrorCode                             | Gets the exception error code. The error code can be one of the<br>BGMessageId enumeration values, which are documented in the<br>"BGException Error Messages" in the Oracle Database Mobile Server<br>Message Reference. |  |
| Kind                                  | Gets the exception type name.                                                                                                    |  |
| InnerException                        | Use the InnerException property to get underlying cause of the<br>BGException.                                                                                                    |  |

*Table 3–86 BGException Properties*

#### **Constructors**

BGException(int errCode)

BGException(int errCode, string msg)

The parameters for the constructor are listed in [Table](#page-198-1) 3–87:

*Table 3–87 BGException Constructor Parameter Description*

<span id="page-198-1"></span>

| <b>Parameter</b> | <b>Description</b>                                                                                                    |
|------------------|----------------------------------------------------------------------------------------------------|
| errCode          | The error code can be one of the BGMessageId enumeration values,<br>which are documented in the "BGException Error Messages" in the<br>Oracle Database Mobile Server Message Reference. |
| msq              | The error message.                                                                                                    |

### **3.2.1.4 OCAPI Sync Control APIs**

The following sections describe how to start/stop or enable/disable automatic synchronization from the OCAPI Sync Control API for the mobile client:

- Section 3.2.1.4.1, "C/C++ Sync Control APIs to Start or Enable Automatic [Synchronization"](#page-198-0)
- Section 3.2.1.4.2, "Java Sync Control APIs to Start or Enable Automatic [Synchronization"](#page-199-0)

Each of these APIs includes a stop method that has a timeout input parameter. You can supply one of the following values for the timeout, which is a long that specifies a time in milliseconds to wait for any current activity in the automatic synchronization to complete.

- BG\_STOP\_TIMEOUT: A value in seconds that allows the automatic synchronization process to complete before stopping the service. By default, this is set to 5 seconds.
- BG\_KILL\_AGENT: A value of -1 that makes the automatic synchronization service stop immediately, even if it is in the middle of a synchronization. If an automatic synchronization is in process, it will be terminated. NO errors or messages are returned.
- Any long value in milliseconds: If the automatic synchronization does not stop within the time designated, the method returns with an error of BG\_ERROR\_ TIMEOUT. At this point, reissue the stop method to terminate the automatic synchronization immediately by supplying BG\_KILL\_AGENT or -1 as the input value.

<span id="page-198-0"></span>**3.2.1.4.1 C/C++ Sync Control APIs to Start or Enable Automatic Synchronization** The following sections describe the Sync Control APIs for C/C++ applications.

To start or stop the Sync Agent, use the following APIs:

```
olError olStartSyncAgent() ;
olError olStopSyncAgent(long timeout);
```
#### To enable or disable the Sync Agent, use the following APIs:

```
typedef struct _olSyncOpt {
olBool bDisable;
} olSyncOpt;
olError olGetSyncOptions(olSyncOpt *opt);
olError olSetSyncOptions(const olSyncOpt *opt);
```
The olGetSyncOptions and olSetSyncOptions methods take a pointer to the olSyncOpt structure as a parameter. The olSyncOpt structure contains the bDisable boolean, which is true if the Sync Agent is disabled.

To enable the Sync Agent, perform the following:

```
olSyncOpt opt.bDisable = FALSE;
olSetSyncOptions(&opt);
```
To disable the Sync Agent, perform the following:

```
olSyncOpt opt.bDisable = TRUE;
olSetSyncOptions(&opt);
```
Use olGetSyncOptions method to retrieve the current value of the bDisable boolean.

<span id="page-199-0"></span>**3.2.1.4.2 Java Sync Control APIs to Start or Enable Automatic Synchronization** The following BGSyncControl class has the following methods:

- start—Start automatic synchronization that was previously stopped.
- stop-Stop automatic synchronization. Normally, this is used to stop automatic synchronization before a manual synchronization is invoked. Then, use the start method to restart automatic synchronization.
- enable—Enables automatic synchronization that was previously disabled.
- disable—Disables automatic synchronization on a client. Even if the client is restarted, automatic synchronization is not enabled unless you enable synchronization.
- isEnabled—Returns a boolean where true states that automatic synchronization is enabled.

```
package oracle.lite.msync;
class BGSyncControl {
   public void start() throws SyncException;
  public void stop(long timeout) throws SyncException;
  void enable(); 
  void disable(); 
  bool isEnabled(); 
}
```
# **3.2.1.5 JavaScript APIs for the Sync Agent and Automatic Synchronization in PhoneGap**

The following sections describe how to manage automatic synchronization through the Sync Agent and how to retrieve status of both the Sync Agent and any automatic synchronization events:

**Note:** For more details on these classes, refer to the osync.js comments.

- Section [3.2.1.5.1, "Overview"](#page-200-0)
- Section [3.2.1.5.2, "BGSession Class"](#page-200-1)
- Section [3.2.1.5.3, "BGAgentStatus Object"](#page-202-0)
- Section [3.2.1.5.4, "BGSyncStatus Object"](#page-204-0)

<span id="page-200-0"></span>**3.2.1.5.1 Overview** Once automatic synchronization for the mobile client is enabled, you can manage it through the Sync Agent APIs. The Sync Agent controls and manages all aspects of automatic synchronization, which occurs in the background. If a manual synchronization is started, Sync Agent stops automatic synchronization as indicated and resumes the automatic synchronization activities when the manual synchronization finishes.

The JavaScript interface provides for the following functions:

- Tracking the progress of the automatic synchronization process.
- Retrieve the status of the Sync Agent.

The following are the classes and interface for the JavaScript API for controlling the Sync Agent and automatic synchronization:

- **BGSession Class**
- BGAgentStatus Class
- BGSyncStatus Class

<span id="page-200-1"></span>**3.2.1.5.2 BGSession Class** BGSession is the main class for controlling automatic synchronization through the Sync Agent, as follows:

- Start, stop, pause, resume, enable or disable automatic synchronization.
- Retrieve automatic synchronization status information.

**Note:** There should be only a single BGSession object per your PhoneGap application.

#### **Constructors**

BGSession (success\_cbk, error\_cbk)

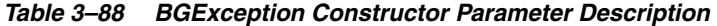

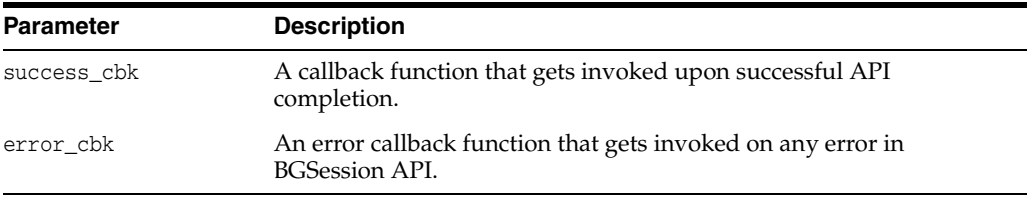

# **Public Methods**

The public methods and their parameters for the BGSession class are listed in [Table](#page-200-2) 3–89:

<span id="page-200-2"></span>*Table 3–89 BGSession Class Public Method Parameters*

| <b>Method</b>              | <b>Description</b>                                                    |
|----------------------------|-----------------------------------------------------------------------|
| boolean<br>agentEnabled()  | Returns TRUE if the Sync Agent is enabled; otherwise, FALSE.          |
| close()                    | Closes the session and release all the resources used by the session. |
| enableAgent(boolean<br>on) | TRUE enables the Sync Agent; FALSE disables the Sync Agent.           |

| Method                                                        | <b>Description</b>                                                                                                    |  |
|---------------------------------------------------------------|----------------------------------------------------------------------------------------------------|--|
| BGAgentStatus<br>getAgentStatus()                             | Retrieves the current Sync Agent status. See Section 3.2.1.5.3,<br>"BGAgentStatus Object" for more details on the status information<br>returned.                                                                                                    |  |
| int getAgentStatusCode<br>$\theta$                            | See Table 3–92 for more details on the status information returned.                                                                                                    |  |
| <b>BGSyncStatus</b><br>getSyncStatus()                        | Gets current status of automatic synchronization managed by the<br>Sync Agent. See Table 3–93 for more details on the status information<br>returned.                                                                                                    |  |
| pause()                                                       | Pauses the Sync Agent.                                                                                                    |  |
|                                                               | If the agent is aready paused or being paused, this call is ignored.<br>This call is asynchronous, it does not wait for the Sync Agent to be<br>paused before returning. Use the waitForStatus method to wait for<br>the Sync Agent.                                                                                                    |  |
| resume()                                                      | Resumes the Sync Agent.                                                                                                    |  |
|                                                               | If the agent is already resumed or resuming, this call is ignored. This<br>call is asynchronous, it does not wait for the Sync Agent to be<br>resumed before returning. Use the waitForStatus method to wait for<br>the Sync Agent.                                                                                                    |  |
| showUI()                                                      | Starts up the Sync Agent UI.                                                                                                    |  |
| start()                                                       | Start the Sync Agent.                                                                                                    |  |
|                                                               | If the agent is already running, starting, or resuming, this call is<br>ignored. If the agent is paused, this call resumes the Sync Agent. This<br>call is asynchronous and does not wait for the Sync Agent to be<br>started before returning. Use the waitForStatus method to wait for<br>the Sync Agent. Starts up the Sync Agent UI. |  |
| stop()                                                        | Stop the Sync Agent.                                                                                                    |  |
|                                                               | If the agent is already stopped or stopping, this call is ignored. This<br>call is asynchronous, it does not wait for the Sync Agent to be<br>stopped before returning. Use the waitForStatus method to wait for<br>the Sync Agent.                                                                                                    |  |
| waitForStatus (int<br>statusCode)                             | Wait for the Sync Agent to reach specified status. You can also wait<br>for a specified timeout.                                                                                                    |  |
| boolean<br>waitForStatus (int<br>statusCode, long<br>timeOut) | The parameter can be one of the following: RUNNING, PAUSED<br>or STOPPED.                                                                                                    |  |
|                                                               | The timeOut parameter is the maximum time to wait for in<br>milliseconds. Unlimited time if no timeout provided.                                                                                                    |  |
|                                                               | Returns TRUE if the agent has reached specified status; FALSE if the<br>timeout has occurred.                                                                                                    |  |
| getFatalError()                                               | If sync agent is in DEFUNCT state, retrieve the error information that<br>caused the bad internal state. See "Table 3-92, " Sync Agent Status<br>Codes" for description of DEFUNCT.                                                                                                    |  |

*Table 3–89 (Cont.) BGSession Class Public Method Parameters*

# **Example**

The following example demonstrates how to start the Sync Agent, retrieve status of the Sync Agent and add a message handler for the session:

```
// Create the BGSession object
BGSession sess = new BGSession(onSuccess, onError);
// Create an instance of BGAgentStatus
var BGAgentStatusConst = new BGAgentStatus();
try {
```

```
 //Start the Sync Agent, which enables all automatic synchronization
 //events
 sess.start();
 //Wait until the Sync Agent successfully starts
 sess.waitForStatus(BGAgentStatusConst.RUNNING);
 //Retrieve the status of the Sync Agent
 var s = sess.getAgentStatus();
 //Print out the user that is using automatic synchronization
 console.log("User name: " + s.clientId);
 ...
 }
 finally {
 //When finished, close the session to release all resources
 sess.close();
 }
```
<span id="page-202-0"></span>**3.2.1.5.3 BGAgentStatus Object** The BGAgentStatus object represents the current status of the Sync Agent.

# **Public Methods**

The methods for the BGAgentStatus are listed in [Table](#page-202-1) 3–90:

<span id="page-202-1"></span>*Table 3–90 BGAgentStatus Class Public Method*

| Method                                  | <b>Description</b>                                                                                                    |
|-----------------------------------------|----------------------------------------------------------------------------------------------------|
| String<br>statusName(int<br>statusCode) | Get language-specific name of a given status code. When you<br>provide one of the status codes shown in Table 3-92, " Sync Agent<br>Status Codes", the appropriate name is returned. Translation is<br>dependent on the device language settings. |

# **Fields**

BGAgentStatus provides status information on the Sync Agent. Table [3–91,](#page-202-2)  " [BGAgentStatus Class Fields"](#page-202-2) lists and describes the status information fields within the BGAgentStatus class.

<span id="page-202-2"></span>*Table 3–91 BGAgentStatus Class Fields*

| <b>Parameter</b> | <b>Description</b>                                                                                                    |
|------------------|----------------------------------------------------------------------------------------------------|
| appName          | The name of the application or process that is executing the Sync<br>Agent.                                                         |
| int batteryPower | Remaining percentage of battery life, if relevant.                                                                                  |
| clientId         | Sync user name.                                                                                                    |
| networkName      | Name of the network currently used for synchronization, evaluated<br>by Sync Agent.                                                 |
| int networkSpeed | Network bandwidth in bits per second.                                                                                               |
| int processId    | Process id of the process that is executing the Sync Agent, if relevant<br>for a given platform.                                    |
| int statusCode   | Retrieves the status of the Sync Agent. Status codes that can be<br>returned are detailed in Table 3–92, "Sync Agent Status Codes". |

The BGAgentStatus object defines the Sync Agent status codes, which are as follows:

| <b>Status Code</b> | <b>Status Name</b> | <b>Description</b>                                                                                                    |
|--------------------|--------------------|----------------------------------------------------------------------------------------------------|
| $\boldsymbol{0}$   | STOPPED            | Sync Agent application is not running.                                                                                                    |
| 1                  | START PENDING      | Sync Agent is in the process of starting.                                                                                                    |
| $\overline{2}$     | RUNNING            | Sync Agent is running. Any tasks within Sync Agent<br>such as synchronization, compose, apply, rule<br>evaluation, network evaluation and other operations<br>can be active.                                                                                                    |
| 3                  | PAUSE PENDING      | Sync Agent is in the process of being paused.                                                                                                    |
| 4                  | PAUSED             | Sync Agent is paused. When paused, none of the tasks<br>within Sync Agent are running. However, resources<br>such as memory and threads, are saved in the case of a<br>speedy resume. Pause and resume are generally faster<br>than start and stop. When a manual synchronization is<br>started, this pauses the Sync Agent until the manual<br>synchronization is completed. At that point, the Sync<br>Agent is resumed. |
| 5                  | RESUME_PENDING     | Sync Agent is in the process of resuming.                                                                                                    |
| 6                  | STOP_PENDING       | Sync Agent is in the process of stopping.                                                                                                    |
| 7                  | <b>DEFUNCT</b>     | Sync Agent encountered fatal error and is in a bad<br>internal state. Sync Agent's environment needs to be<br>cleaned up and restarted.                                                                                                    |

<span id="page-203-0"></span>*Table 3–92 Sync Agent Status Codes*

#### **Example**

The following provides an example of retrieving and processing the Sync Agent status:

```
/* retrieve the Sync Agent status */
var bgStatus = bgSess.getAgentStatus();
/* Print Sync Agent status */
console.log("Agent Status:
 BGAgentStatus.statusName(bgStatus.statusCode));
/* If agent is stopped, return */
if (bgStatus.statusCode == BGAgentStatusConst.STOPPED)
 return;
/* Identify the client id, process id and name */
console.log("Client ID: " + bgStatus.clientId);
console.log("Process Name: " + bgStatus.appName);
console.log("Process ID: " + bgStatus.processId);
/* network name and speed */
if (bgStatus .networkSpeed > 0) {
 console.log("Network Name: " + bgStatus.networkName);
 console.log("Network Speed: " + bgStatus.networkSpeed + " bps");
}
else 
 console.log("Network is not present");
/* battery power */
if (bgStatus.batteryPower > 0) 
console.log("Battery Power: " + bgStatus.batteryPower + "%");
else
console.log("Battery is not present");
```
<span id="page-204-0"></span>**3.2.1.5.4 BGSyncStatus Object** The current status of automatic synchronization is if automatic synchronization is in progress, startTime will have a non-zero value and endTime will be zero.

#### **Fields**

BGSyncStatus provides status information on automatic synchronization in the fields listed in Table 3–93, " [BGSyncStatus Class Fields":](#page-204-1)

<span id="page-204-1"></span>*Table 3–93 BGSyncStatus Class Fields*

| <b>Parameters</b> | <b>Description</b>                                                                                                    |
|-------------------|----------------------------------------------------------------------------------------------------|
| long endTime      | End time of the last synchronization in milliseconds since the<br>standard base time of January 1, 1970, 00:00:00 GMT. Returns zero if<br>the synchronzation is currently in progress or has not yet run.                                    |
| lastError         | Exception message string thrown during the last synchronization.<br>Returns NULL if the last synchronization was successful or no<br>synchronization has completed yet.                                                                      |
| int prio          | Priority of the current or last synchronization.                                                                                                    |
| int progressStage | Progress stage of synchronization if it is in progress.                                                                                                    |
| int progressVal   | Progress value in percentage of synchronization, if it is in progress.                                                                                                    |
| pubs              | Comma-separated names of publications synchronized currently or<br>during last synchronization.                                                                                                    |
| long startTime    | Start time of current or last synchronization, in milliseconds, since<br>the standard base time of January 1, 1970, 00:00:00 GMT. Returns zero<br>if the synchronization has not yet started or the last synchronization<br>time is unknown. |

# **Example**

The following provides an example of retrieving and processing the synchronization status:

```
/* Retrieve the synchronization status */
var bgSyncStatus = bgSess.getSyncStatus();
/* start time */
if (bgSyncStatus.startTime == 0) return;
console.log("Sync Started: " + time2str(bgSyncStatus.startTime));
/* end time */if (bgSyncStatus.endTime != 0)
console.log("Sync Finished: " + time2str(bgSyncStatus.endTime));
/* publications synchronized */
console.log("Publications: " + bgSyncStatus.pubs);
/* synchronization priority */
console.log("Sync Priority: " + 
  (bgSyncStatus.prio == oseSession.PRIO_HIGH ? "High" : "Normal"));
```
# **3.2.2 OCAPI APIs for Retrieving Status on Automatic Synchronization**

**Note:** The following OCAPI APIs are currently supported for the mobile client, but are not the direction recommended for future applications. To develop applications for future support, migrate existing applications to use the [OSE APIs for Managing Automatic](#page-169-0)  [Synchronization](#page-169-0).

If you want to know at what stage the automatic synchronization cycle is, you can request status from the Sync Agent. In the client application, execute the get status API, which will return immediately with at what stage the automatic synchronization cycle is executing. This is different from the notification message API, which only returns when an event is completed within the synchronization cycle.

The get status API returns a structure that describes this event.

The following sections provide implementation details for each development language:

- Section 3.2.2.1, "Retrieving Status for Automatic Synchronization in Java [Applications"](#page-205-0)
- Section [3.2.2.2, "Retrieving Status for Automatic Synchronization in C and C++](#page-206-0)  [Applications"](#page-206-0)
- Section [3.2.2.3, "Fields of the Automatic Synchronization Status Structure"](#page-206-1)

#### <span id="page-205-0"></span>**3.2.2.1 Retrieving Status for Automatic Synchronization in Java Applications**

Use the getStatus method in your Java client application to retrieve status on the automatic synchronization, as follows:

public BGSyncStatus getStatus() throws SyncException

This method returns the BGSyncStatus class with the status information on the automatic synchronization, as follows:

```
public class BGSyncStatus 
{
   public String clientId;
   public short syncState;
   public String syncStateStr;
   public short syncProgress;
   public short lastSyncError;
    public short lastSyncType;
   public Date lastSyncTime;
    public short applyState;
    public String applyStateStr;
    public short applyProgress;
    public short lastApplyError;
   public Date lastApplyTime;
    public String networkName;
   public int networkSpeed;
   public int batteryPower;
}
```
See Section [3.2.2.3, "Fields of the Automatic Synchronization Status Structure"](#page-206-1) for a description of the input parameters in the structure.

#### <span id="page-206-0"></span>**3.2.2.2 Retrieving Status for Automatic Synchronization in C and C++ Applications**

Use the olget SyncStatus method in your  $C/C++$  client application to retrieve status on the automatic synchronization, as follows:

```
olError olGetSyncStatus(olSyncStatus *s);
```
The Sync Agent returns the olSyncStatus class, which you provide as an input parameter, with the information on what happened, as follows:

```
typedef struct _olSyncStatus {
    char clientId[BG_MAX_USERNAME];
     ol2B syncState;
     ol2B syncProgress;
     char syncStateStr[BG_MAX_STATUS_STR];
    olError lastSyncError;
    ol2B lastSyncType;
    ol8B lastSyncTime;
    ol2B applyState;
    ol2B applyProgress;
     char applyStateStr[BG_MAX_STATUS_STR];
     olError lastApplyError;
    olU2B _reserved;
     ol8B lastApplyTime;
     char networkName[BG_MAX_STATUS_STR];
     ol4B networkSpeed;
     ol4B batteryPower;
} olSyncStatus;
```
See Section [3.2.2.3, "Fields of the Automatic Synchronization Status Structure"](#page-206-1) for a description of the input parameters in the structure.

# <span id="page-206-1"></span>**3.2.2.3 Fields of the Automatic Synchronization Status Structure**

The status structure/class have the following fields:

| <b>Field</b>  | <b>Description</b>                                                                                                    |
|---------------|----------------------------------------------------------------------------------------------------|
| clientId      | User name                                                                                                    |
| syncState     | A numeric value that denotes the current synchronization stage,<br>such as compose, send, or receive.                                          |
| syncStateStr  | String describing the state, as denoted in the syncstate, for the<br>automatic synchronization.                                                |
| syncProgress  | A percentage that indicates the current progress for the<br>automatic synchronization.                                                         |
| lastSyncError | If an error occurred in the last synchronization, this is the error<br>code. If no error, this value is zero.                                  |
| lastSyncType  | The priority of the data for the last synchronization. If 1, then<br>high priority data; if 0, then regular priority data was<br>synchronized. |
| lastSyncTime  | Time of the last automatic synchronization.                                                                                                    |
| applyState    | Code that indicates the state for the apply phase.                                                                                             |
| applyStateStr | String describing the state for the apply phase, as denoted in the<br>applyState variable.                                                     |
| applyProgress | A percentage that indicates the current progress for the apply<br>phase.                                                                       |

*Table 3–94 Status Class Fields*

| <b>Description</b>                                                                                        |
|----------------------------------------------------------------------------------------------------|
| If an error occurred in the last apply phase, this is the error code.<br>If no error, this value is zero. |
| Time of the last apply phase.                                                                             |
| The network name assigned to this network.                                                                |
| Current bandwidth of the network.                                                                         |
| Current battery power percentage.                                                                         |
|                                                                                                    |

*Table 3–94 (Cont.) Status Class Fields*

# **3.2.3 OCAPI Notification APIs for the Automatic Synchronization Cycle Status**

**Note:** The following OCAPI APIs are currently supported for the mobile client, but are not the direction recommended for future applications. To develop applications for future support, migrate existing applications to use the [OSE APIs for Managing Automatic](#page-169-0)  [Synchronization](#page-169-0).

You can develop a mobile client application to be notified when an automatic synchronization cycle occurs. The application is notified from the Sync Agent when the automatic synchronization completes as well as when a critical event occurs in the client device. For example, when the device battery runs critically low, Oracle Database Mobile Server can notify the application.

In the client application, create a procedure that executes one of the following message APIs. When your application calls the get message API, it blocks until an event occurs within an automatic synchronization. It returns a structure that describes this event.

The following sections provide implementation details for each development language:

- Section 3.2.3.1, "Automatic Synchronization Notification for  $C/C++$  Application"
- Section [3.2.3.2, "Automatic Synchronization Notification for Java Applications"](#page-208-0)
- Section [3.2.3.3, "Fields of the Automatic Synchronization Message Structure"](#page-208-1)

#### <span id="page-207-0"></span>**3.2.3.1 Automatic Synchronization Notification for C/C++ Application**

Use the olGetSyncMsg method in your client application to receive the automatic synchronization notification when implementing for C/C++ applications. In order to block for the status, you need to perform the following:

- **1.** Start the application messaging service with the olStartSyncMsg method, providing a queue handle of type olAppMsgQ. This message starts the messaging service and returns the queue handle in the olAppMsgQ.
- **2.** Execute the olGetSyncMsg with the olAppMsgQ message handle and the defined olSyncMsg structure for the returned automatic synchronization information.

The following provides the method definitions:

```
typedef void *olAppMsgQ
/* start application messaging, get queue handle */
olError olStartSyncMsg(olAppMsgQ *q);
/*Provide the queue handle and block to retrieve automatic synchronization event 
*/
```

```
olError olGetSyncMsg(olAppMsgQ q, olSyncMsg *m);
```
The olGetSyncMsg method blocks until an event occurs, then the Sync Agent returns the olSyncMsg class, which you provide as an input parameter, with the information on what happened, as follows:

```
typedef struct _olSyncMsg {
     ol2B type;
     ol2B id;
     char msg[BG_MAX_MSG];
} olSyncMsg;
```
See Section [3.2.3.3, "Fields of the Automatic Synchronization Message Structure"](#page-208-1) for a description of the input parameters in the structure.

The  $C/C++$  application performs in a different manner than the Java and  $C#$  versions in that this creates a message service with its own message queue. Thus, when finished you must perform some cleanup to ensure that the message queue handle is released. Use the olstop SyncMsg method to stop the messaging service and release the handle. This must be performed for every message queue that is opened with the olStartSyncMsg method.

```
olError olStopSyncMsg(olAppMsgQ q);
```
If you want to force an existing olGetSyncMsg to return, use the olCancelSyncMsg from another thread in the application. This causes the olGetSyncMsg to return with the BG\_ ERR\_APP\_MSG\_CANCEL error.

```
olError olCancelSyncMsg(olAppMsgQ q);
```
#### <span id="page-208-0"></span>**3.2.3.2 Automatic Synchronization Notification for Java Applications**

Use the getMessage method in your client application to receive the automatic synchronization notification when implementing for Java applications, as follows:

```
public class BGSyncControl 
{
 public BGSyncMsg getMessage() throws SyncException;
}
```
This method blocks until an event occurs, then the Sync Agent returns the BGSyncMsg class with the information on what happened, as follows:

```
public class BGSyncMsg{
     public int type;
     public int id;
     public String msg;
}
```
See Section [3.2.3.3, "Fields of the Automatic Synchronization Message Structure"](#page-208-1) for a description of the input parameters in the class.

#### <span id="page-208-1"></span>**3.2.3.3 Fields of the Automatic Synchronization Message Structure**

The message structure/class has the following fields:

| <b>Variable</b>                           | <b>Description</b>                                                                                                    |
|-------------------------------------------|----------------------------------------------------------------------------------------------------|
| Event type                                | The event can be of three types, each of which indicate the level<br>of severity of this notification:                                                                                                    |
|                                           | INFO                                                                                                    |
|                                           | <b>ERROR</b><br>■                                                                                                    |
|                                           | WARNING                                                                                                    |
| Event identifier for INFO<br>types:       | The INFO event identifer describes what occurred, as follows:                                                                                                    |
|                                           | SYNC_STARTED: The Sync Agent has started the<br>synchronization task.                                                                                                    |
|                                           | SYNC_SUCCEEDED: Data synchronization completed<br>■<br>successfully.                                                                                                    |
|                                           | APPLY_STARTED: The Sync Agent has started the apply task.<br>٠                                                                                                    |
|                                           | APPLY_SUCCEEDED: The apply phase completed successfully.                                                                                                    |
|                                           | SVR_NOTIF: The Sync Agent has received a server<br>٠<br>notification. The message contains information about the<br>server notification, such as publication name, number of<br>modified records and the record priority (high priority or<br>normal).                                                                                                    |
|                                           | NETWORK CHANGED: Device has moved into a different<br>п<br>network                                                                                                    |
|                                           | AGENT_STARTED: The Sync Agent started.                                                                                                    |
|                                           | AGENT_STOPPED: The Sync Agent stopped.                                                                                                    |
| Event identifier for the<br>WARNING type: | The WARNING event identifier describes in more detail what<br>occurred, as follows:                                                                                                    |
|                                           | BATTERY_LOW: Device's battery is running low                                                                                                    |
|                                           | MEMORY_LOW: Device's memory is running low                                                                                                    |
| Event identifier for the<br>ERROR type:   | The ERROR event identifier describes in more detail what<br>occurred, as follows:                                                                                                    |
|                                           | APPLY_FAILED: The apply failed. In this case, 'message'<br>contains the reason for failure.                                                                                                    |
|                                           | SYNC_FAILED: Data synchronization failed. In this case,<br>■<br>'message' contains the reason for failure.                                                                                                    |
|                                           | AGENT_ERROR: An internal error condition occurred. The<br>message contains the actual error message. Examples would<br>be failure to load a rule, failure to process server<br>notification, failure to evaluate system power, and so on. In<br>spite of this error, the Sync Agent continues to execute. Fatal<br>errors are written to the olSyncAgent.err file. |
| <b>Event Message</b>                      | String message that expounds on the information provided by<br>the event type and identifier.                                                                                                    |

*Table 3–95 The Sync Message Variables*

# **Using Mobile Database Workbench to Create Publications**

The following sections describe how to use the Mobile Database Workbench (MDW) to create publications. When using MDW, you first create a project and then create the other objects contained within a publication.

- Section [4.1, "Use MDW to Create Publications"](#page-210-0)
- Section [4.2, "Create a Project"](#page-211-0)
- Section [4.3, "Use the Quick Wizard to Create Your Publication"](#page-213-0)
- Section [4.4, "Create a Publication Item"](#page-217-0)
- Section [4.5, "Define the Rules Under Which the Automatic Synchronization Starts"](#page-223-0)
- Section [4.6, "Create a Sequence"](#page-226-0)
- Section [4.7, "Create and Load a Script Into The Project"](#page-230-0)
- Section [4.8, "Create a Publication"](#page-231-0)
- Section [4.9, "Import Existing Publications and Objects from Repository"](#page-235-0)
- Section [4.10, "Create a Virtual Primary Key"](#page-237-0)
- Section [4.11, "Test a Publication by Performing a Synchronization"](#page-237-1)
- Section [4.12, "Deploy the Publications in the Project to the Repository"](#page-239-0)

# <span id="page-210-0"></span>**4.1 Use MDW to Create Publications**

The Mobile Database Workbench (MDW) tool enables you to iteratively create and test publications—testing each object as you add it to a publication. Publications are stored within a project, which can be saved and restored from your file system, so that you can continue to add and modify any of the contained objects within it.

All work is created within a project, which can be saved to the file system and retrieved for further modifications later. Once you create the project, start creating the publication items, sequences, and scripts that are to be associated with the publication. You can create the publication and associated objects in any order, but you always associate an existing object with the publication. Thus, it saves time to start with creating the objects first and associating it with the publication afterwards.

To launch MDW, execute oramdw, which is located in *\$ORACLE\_HOME*\Mobile\Sdk\bin.

# <span id="page-211-0"></span>**4.2 Create a Project**

Create a new project with MDW. The project is the vehicle that contains your iterative approach to defining publications, publication items, sequences, and scripts. The project can be saved and restored from your file system, so that you can continue to modify any of the contained objects within it.

You cannot perform any action on developing your publications without first creating the project.

You must have access to the back-end database with the mobile server repository and already defined the tables and schema that you are going to be using in your publication items before entering the project wizard.

Perform the following to create the project:

- **1.** Click File->New->Project to start the Project Wizard.
- **2.** An Introductory screen appears. If you do not want this introductory screen to display each time you start a new project, check the "Skip This Page Next Time" box.
- **3.** Define the project name. Enter the project name and location for your new project, as follows:
	- Project name: This name can be any valid Java identifier. The name cannot contain any spaces. For example, your project name may be something like MY\_NEW\_PROJECT.
	- Project location: Enter a valid location in the directory on your machine that has write permission to store the project. On a Windows machine, you could enter the location as c:\myprojects. To browse for a directory, click "Browse".
	- The mobile client database type: Select the type of the mobile client, which can be which can be SQLite, Berkeley DB or Java DB.

Click "Next" to move to the next step in the wizard.

**4.** Provide the repository access information. Because you are interacting with the repository to create and manipulate synchronization objects, including the SQL scripts for the publication items, you need access to the repository. Enter the following access information: Username and Password

Specify the mobile server repository user name and password (with administrator privilege). This is the same user name and password with which the repository was originally created. For example, the default mobile server repository user name and password is mobileadmin/manager.

The administrator user name and password are used to connect to the back-end database, create the schema and assign database privileges for the mobile server. In order to perform these actions, the administrator user must have the following privileges:

**–** The following privileges are required with the Admin option:

ALTER ANY TABLE, ALTER SESSION, ALTER SYSTEM, ANALYZE ANY, CREATE SESSION, CREATE ANY SEQUENCE, CREATE ANY VIEW, CREATE ANY TRIGGER, CREATE ANY INDEX, CREATE ANY TABLE, CREATE ANY SYNONYM, CREATE ANY PROCEDURE, CREATE PROCEDURE, CREATE SEQUENCE, CREATE SYNONYM, CREATE TABLE, CREATE VIEW, CREATE INDEXTYPE, DELETE ANY TABLE, DROP ANY SEQUENCE, DROP ANY PROCEDURE, DROP ANY VIEW, DROP ANY SYNONYM, DROP ANY TRIGGER, DROP ANY INDEX, DROP ANY TABLE, INSERT ANY TABLE,

SELECT ANY TABLE, SELECT ANY DICTIONARY, SELECT\_CATALOG\_ROLE, UPDATE ANY TABLE

#### **Specify the Connection**

When you define the connection, you have two options:

Simple connection definition. For a connection to a single back-end Oracle database, select the "Oracle JDBC Thin Driver" and provide the host (or IP address), port and SID for the Oracle database that contains the mobile client repository.

This creates a connect string which be as follows:

jdbc:oracle:thin:@*<host>:<port>:<SID>*

Oracle RAC connection definition. If you are connecting to a Oracle RAC configuration, then select the "Oracle JDBC Thin Driver - Advanced". Selecting this option enables the Connect String field where you can enter the tnsnames connect string that defines all databases included in the Oracle RAC configuration. For example, the following is a tnsnames connect string definition that includes two Oracle databases in the Oracle RAC configuration:

```
(DESCRIPTION=(ADDRESS_LIST=(LOAD_BALANCE=-ON)
 (ADDRESS=(PROTOCOL=TCP)(HOST=HOST1)(PORT=1555))
  (ADDRESS=(PROTOCOL=TCP)(HOST=HOST2)(PORT=1555)))
  (CONNECT_DATA=(SERVICE_NAME=ORCL.TW.ORACLE.COM)
  (FAILOVER_MODE=(TYPE=SELECT)(METHOD=BASIC)(RETRIES=180)(DELAY=5))))
```
Click "Next" to move to the next step in the wizard. Once you click Next, the wizard verifies that the database connection information is correct. If incorrect, the wizard prompts you to re-enter the information. You can only advance if you enter the correct information where the mobile server repository is located.

- **5.** Specify the application information, as follows:
	- **a.** Specify the application schema user name and password, each of which are limited to 28 characters. The mobile application schema contains all database tables, views, synonyms used to build the snapshots for the application.

**Note:** All schema objects for an application exist in the same back-end repository, which is why the Oracle database host, port and SID are only read-only on this screen.

**b.** Use the Database Instance pull-down to select the database where the application is to be deployed. In this database, the application schema be created. You can select the Main database, where the mobile client repository is stored, or any registered remote databases meant solely for application data.

Once selected, the JDBC URL for the selected database is displayed in the Connect String field.

Click "Next" to move on to the last screen in the Project Wizard. As you click "Next", MDW verifies that the user name and password that you entered are valid for connecting to the application schema in the back-end database. If these are not valid, you cannot advance until you supply a valid user name and password.

- **6.** A summary page appears. Once the creation of the project is completed, this page displays all of the information about your new project.
	- Click "Back" to modify any of the information supplied.
- Click "Finish" to complete the project creation.
- Click "Cancel" to abort creation of this project.

At this point, you can create your publication within this project.

# <span id="page-213-0"></span>**4.3 Use the Quick Wizard to Create Your Publication**

The Quick Start Wizard enables you to create a simple publication in just a few steps. It generates the publication items within your publication by assuming that you want the default settings. In addition, the snapshot defaults to select all items within the table. For example, if the table selected is EMP, then the select statement defaults to select \* from emp.

You can associate a publication item in a publication, which is then associated in an application. The publication item is the vehicle that defines the SQL to retrieve data from the database for the application users. When you execute the quick wizard, it creates a publication item for each table you wish to include in the publication. In addition, the wizard defaults the SQL statement used to define the data subset for each table as select \* from <table name>.

**Note:** Since this tool is a quick wizard, it associates a single publication item for each table you include in the publication. In order to create a more complex snapshot—such as one that enables automatic synchronization, creates multiple publication items based on the same table or a more complex SQL statement—see [Section](#page-217-0) 4.4, ["Create a Publication Item"](#page-217-0).

The publication item name defaults to the following: <table\_name>\_PI<number> where <number> is sequential and starts from 1. For example, the first publication item created on table EMP would be named EMP\_PI1. If, in a separate publication, you have already defined a publication item for EMP\_PI1, then the next time you execute the wizard for the table EMP, it be named EMP\_PI2.

After creating this publication item, this wizard enables you to test it immediately. When the wizard completes, you can always return to the main menu and modify any of the default settings or specify a more specific data subset with your own SQL statement.

For each of the screens in the wizard, click "Next" to advance to the next screen.

- **1.** To start the quick wizard, select the "Quick Wizard" button.
- **2.** An introductory screen appears. If you do not want this introductory screen to display each time you start a new project, check the "Skip This Page Next Time" box.

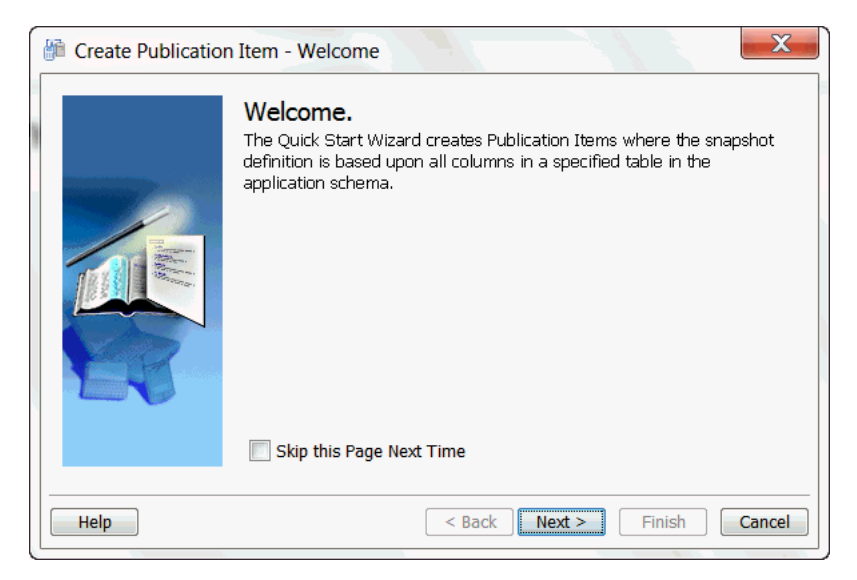

*Figure 4–1 Welcome Screen for Quick Wizard to Create a Publication*

**3.** Provide a name for the client database. This is the database that exists on the device to contain the downloaded snapshot information. The name that you choose also be used as the name of the publication.

When this publication is finished, a client database is created on your device and the first synchronization to retrieve the snapshot from the back-end Oracle database is initiated.

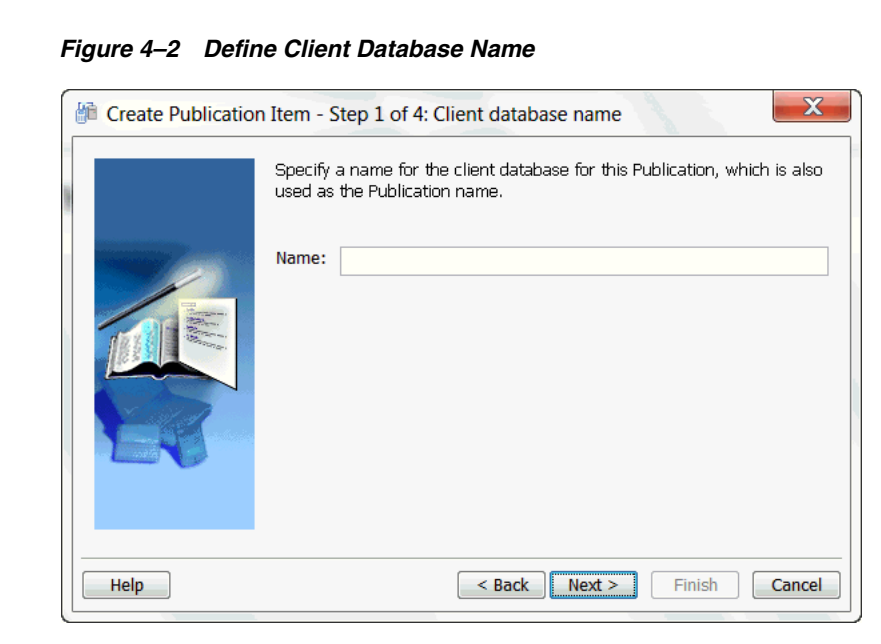

**4.** Select the tables to be included in the publication item, as follows:

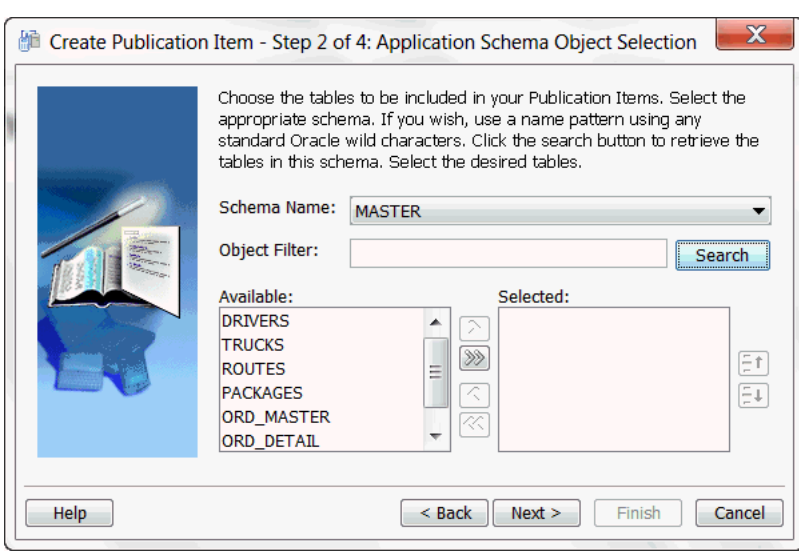

*Figure 4–3 Define the Tables to Include in the Publication*

Choose the application schema to associate with this publication item: The application schema is the schema from which the publication item retrieves data. All available schemas in the database are listed in the pull-down list. You must have created the schema before starting this wizard.

**Note:** If the schema you want is not in this list, cancel the wizard, create the schema in the back-end database, and then re-start this wizard.

- Click "Search" to display all tables within this schema in the Available column. To search for a specific table or tables, enter the name or partial name with wild charaters in the "Object Filter" field and then click "Search". You can use any of the standard Oracle wild card characters.
- Select the tables that you want in the publication item and click the arrow buttons to move one or all tables into the Selected column. You can move these tables back and forth using the arrow buttons.

**Note:** If you do not see the object that you expect to see, verify that you created the table in this schema in the back-end Oracle database.

- When you are satisfied with the list of the tables in this publication item, then click "Next".
- **5.** Once the creation of the publication item is completed, a Summary page displays the defaults used for each table included in this publication item, as follows:
| Х<br>the Create Publication Item - Step 3 of 4: Publication Items properties                                                            |                          |            |              |                       |  |
|----------------------------------------------------------------------------------------------------|--------------------------|------------|--------------|-----------------------|--|
| Summary of selected tables for creating the Publication Items. You can<br>modify the following properties: Updateable and refresh type. |                          |            |              |                       |  |
|                                                                                                    | <b>Table Name</b>        | Updateable | Refresh Type | <b>Virtual Primar</b> |  |
|                                                                                                    | <b>MASTER.DRIVERS</b>    |            | Fast         | <b>Not Required</b>   |  |
|                                                                                                    | <b>MASTER.TRUCKS</b>     |            | Fast         | Not Required          |  |
|                                                                                                    | <b>MASTER.ROUTES</b>     |            | Fast         | <b>Not Required</b>   |  |
|                                                                                                    | <b>MASTER, PACKAGES</b>  |            | Fast         | <b>Not Required</b>   |  |
|                                                                                                    | <b>MASTER.ORD_MASTER</b> |            | Complete     | <b>Not Required</b>   |  |
|                                                                                                    | <b>MASTER.ORD DETAIL</b> | √          | Fast         | Not Required          |  |
|                                                                                                    | MASTER.PICKUP POINTS     | J          | Fast         | <b>Not Required</b>   |  |
|                                                                                                    |                          |            |              |                       |  |
| $Back$<br>Next ><br>Finish<br>Cancel<br>Help                                                                                            |                          |            |              |                       |  |

*Figure 4–4 Modify the Table Properties for Synchronization*

- Table name: Displays the schema and name of the table included in this publication item.
- **Updatable**: This is checked if the table is listed as updatable. You can toggle this item to read-only by double-clicking on the field. However, if it is unchecked, you should only enable it if the table has a virtual primary key.

For more information on Read-Only or Updatable options, see Section [2.3.1.1,](#page-45-0)  ["Manage Snapshots".](#page-45-0)

**Refresh Type**: By default, all tables use fast refresh. If the table does not have a primary key, then the table uses complete refresh. Double-click on this field to bring up a pull-down with the option to change the refresh type to either fast or complete.

For more information on Fast or Complete refresh types, see [Section](#page-78-0) 2.8, ["Understanding Your Refresh Options"](#page-78-0).

**Virtual Primary Key:** This field displays the virtual primary key for the table. If you want to have the table be updatable or use the fast refresh type, then the table must have a virtual primary key. If the table does not have a primary key, but it does contain a field with UNIQUE constraints, then you can specify this field as the virtual primary key to be able to use fast refresh or updatable.

**Note:** Any virtual primary key added must be unique and not NULL.

To specify a column in the table as your virtual primary key, double-click on the Virtual Primary Key field to list all of the UNIQUE fields. If you select one of them to be the virtual primary key, then you can use the Updatable or fast refresh options for this table.

**6.** Decide if you want to test this publication.

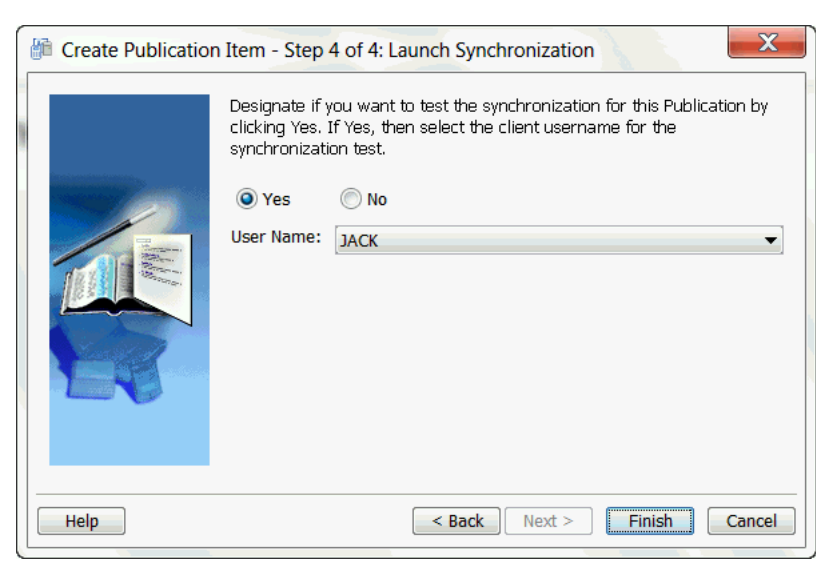

*Figure 4–5 Decide to Test the Publication*

You can specify that you want to test this publication as soon as the wizard exits. By default, "Yes" is selected. This provides a test of the publication against the back-end Oracle database.

In order to perform this test, a valid client user name must be provided. From the drop-down list, select the client user name that you would like to use. You be prompted for the password during synchronization.

- **7.** You can end the wizard by performing one of the following:
	- Click "Back" to modify any of the information supplied.
	- Click "Finish" to complete the project creation.
	- Click "Cancel" to abort creation of this project.
- **8.** If you clicked "Yes" for testing the publication, then the Test Publication screen is brought up. Click the "Synchronize" button to start the test.

This creates a basic publication, which you can now view in the project in the MDW main screen. You can modify this publication in any way.

## **4.4 Create a Publication Item**

The Publication Item Wizard steps you through the process of creating a publication item in the project. A publication item encapsulates a snapshot definition. It can be based on a table, view or synonym in the Master Application schema in the back-end database. If you use a synonym for a remote object to build a publication item, then you are required to provide the JDBC connection information to the remote database where the remote object resides.

After you create the publication items in the project, then you can associate multiple publication items with a publication, which is then associated with an application. See Section [4.8.2, "Publication Item Tab Associates Publication Items With the Publication"](#page-232-0) for details.

You can create a publication item through the publication item wizard by clicking File->New->Publication Item.

**1.** The publication item wizard introduction appears. If you do not want this introductory screen to display each time you start a new project, check the "Skip This Page Next Time" box.

Click "Next" to advance to the next screen.

- **2.** Define name, refresh type, and automatic synchronization, as follows:
	- Publication item name: This name can be any valid Java identifier. The name cannot contain any spaces. Publication item names are limited to twenty-six characters and must be unique across all publications. For example, your publication item name may be something like MY\_PUBLICATION\_ITEM.
	- Refresh type: The refresh mode of the publication item is specified during creation to be either fast or complete refresh. See the [Section](#page-78-0) 2.8, ["Understanding Your Refresh Options"](#page-78-0) for more information.

From the drop-down list choose one of the following refresh types:

- **–** Complete: All data is refreshed with current data. Everytime you synchronize, all data in the snapshot is retrieved. This can be performance intensive.
- **–** Fast: This is the recommended mode. Only incremental changes are synchronized. Thus, you are not downloading the complete data snapshot each time a synchronization is requested. The advantages of fast refresh are reduced overhead and increased speed when replicating data stores with large amounts of data where there are limited changes between synchronization sessions.
- **–** Queue-based: You can create your own queue. The mobile server upload and download changes from the user. You perform the activity of the MGP and apply/compose the modifications to the back-end database. See the Section [2.12, "Customizing Synchronization With Your Own Queues"](#page-91-0) for more information.

Once you create the publication item with a particular refresh type, the only way to modify the publication item to have a different refresh type is to delete it and recreate it with the desired refresh type.

Enable Automatic Synchronization checkbox: This defines the publication item to use Automatic Synchronization, where synchronization for this publication item occurs automatically and in the background. That is, you do not have to manually press the Sync button as it occurs automatically.

In a publication, all publication items should either be enabled or disabled for the automatic synchronization. Mixing the two types in a single publication can potentially break the publication's transactional consistency.

**Note:** If, after you have published the application, you want to turn off automatic synchronization, you can only disable automatic synchronization as follows:

- **1.** Execute the API to disable the automatic synchronization. Use the reCreatePublicationItem method to disable automatic synchronization. For more information on modifying a publication item using the APIs, see Section [2.4.1.12, "Modifying a Publication Item"](#page-62-0).
- **2.** Execute a manual synchronization on the device.The manual synchronization restarts the automatic Sync Agent, which then use the new rules The new settings NOT be downloaded automatically during automatic synchronization.

Step 7 shows you how to specify—with a SQL statement—which users receive the automatic synchronization. Section [4.5, "Define the Rules Under Which the](#page-223-0)  [Automatic Synchronization Starts"](#page-223-0) shows you how to define automatic synchronization rules that apply to this publication item.

- **3.** Designate the publication item object with the appropriate schema, as follows:
	- Choose the application schema to associate with this publication item: The application schema is the schema from which the publication item retrieves data. All available schemas except mobile repository user schema you defined before and system schema of Oracle database are listed in the pull-down list. You must have created the schema before creating the publication item.

If the schema you want is not in this list, cancel this publication item, create the schema in the back-end database, and then associate the schema with the publication item.

- Designate the object type as a table, view, or synonym.
- To choose the table, view or synonym from within the schema that you wish to base this publication item on, click "Search" on the Object Filter. This brings up several items in the Object List. Select the object that you are interested in and click "Next".

**Note:** To search only for objects that match a condition, designate the condition in the Filter box and click "Search". You can use the same pattern matching characters in a valid SQL WHERE clause. The filter is case-sensitive; use upper-case characters.

**4.** Choose columns to add to the publication item. When you are adding columns to the publication item, you should first verify what data types are supported and how others are modified when brought down to the client database.

There are two tabs to enable you to structure your publication item, as follows:

Column Selection: Choose the columns from within the object that you use to retrieve information for the application. To choose the appropriate columns, select the column name and click the left or right arrow buttons to move between the Available and Selected windows. To move all columns, use the double arrows.

**Note:** The primary key defaults to being in the Selected window, as it is required if you are using Fast Refresh and Updateable option. Since most publication items use these options, MDW places the primary key as Selected. You can move it back to the Available window.

The publication item query must select primary keys in the same order as they are defined in the base table.

Structure: If you are not sure what columns you want, you can see the entire table structure by clicking this tab.

**Note:** Oracle Database Mobile Server does not support creating publication items for a table with object type columns, even if the publication item query does not include any of the object type columns. However, it is possible to define a view which selects only columns of supported data types and then create a publication item using the view definition.

The Oracle Database Mobile server does not support creation of publication items for a table with NVARCHAR2 data type. If you want to use national character set in your table, do the following:

- **–** create a table with column type VARCHAR2, not NVARCHAR2
- **–** set Oracle database character set as UTF8 or AL32UTF
- **–** use DB\_CHAR\_ENCODING=UTF8 in the client side.

If you have specified a fast refresh, you must provide a primary key. If you have specified a table or view that does not have a primary key, exit out of this wizard and create a virtual primary key specifying one of the columns in the table or view. If you do not create a virtual primary key before specifying this publication item, then any future synchronization of this primary key fail.

**Note:** Any virtual primary key must be unique and not NULL.

**5.** Create indexes and associate them with the publication item. These indexes display in the Index Selection window. The index name, index type and the index columns are shown. If you want to add or remove an index in the publication item, use the following options:

**Note:** You can only modify an index by removing and creating it again.

- Add: Click "Add" to create a new index and associate it with the publication item. You need to provide the index name, type and snapshot columns for the new index.
- Remove: Removes an existing index from the publication item by selecting the index in the Index Selection window and clicking "Remove".

By default, Oracle Database Mobile Server creates a primary key index for every publication item and is created on the primary key of the snapshot table. This index is named *<piName>*\_PK. You cannot remove the primary key index from the publication item within this screen. If you want to remove the primary key index, use the dropPublicationItemIndex method. For more details, see Section [2.4.1.6,](#page-59-0)  ["Create Publication Item Indexes"](#page-59-0).

If a snapshot is based on a table without a primary key, then the primary key index not be created and the Index Selection box is empty.

When the desired indexes have been added or removed for this publication item, click "Next" to advance to the next window.

**6.** Modify the SQL statement for the publication item. From the columns that you selected in the previous screen, this simple SQL statement is available as a

template for you to modify. You can add any qualifiers and complexity to this base statement. To view the structure of the schema object, select the Structure tab.

Perform Iterative Modifications

See Section [4.4.1, "Create SQL Statement for Publication Item"](#page-221-0) for directions on how to edit and execute the SQL statement for this publication item.

■ Apply/Compose Callbacks

When creating publication items, the user can specify a customized package to be called during the Apply and Compose phase of the MGP background process. Client data is accumulated in the in queue before being processed by the MGP. Once processed by the MGP, data is accumulated in the out queue before being pulled to the client by Mobile Sync. See Section [2.7.2, "Customize](#page-76-0)  [What Occurs Before and After Compose/Apply Phases for a Single](#page-76-0)  [Publication Item"](#page-76-0) for more information on how to create the callbacks.

Provide the schema and package names for any apply/compose callbacks.

Dependency Hint

Click "Add" to add a dependency hint. All existing dependency hints are shown in the window. See Section [4.4.2, "Create a Dependency Hint"](#page-222-0) for more information.

- **7.** If you specified a view, then you may need to define parent table and primary key hints. See Section [4.4.3, "Specify Parent Table and Primary Key Hints"](#page-222-1) for directions on how to define these hints.
- **8.** If you specified automatic synchronization for this publication item, then the Automatic Synchronization Query page is shown, which includes the following:
	- By default, all users are included in the Compose, which means that all users receive the data that is being retrieved from the server and brought down to the mobile clients. If you want to specify that only certain users that subscribe to this application receive the application data, then check this box.
	- If you clicked the checkbox, then specify which users are to receive the Compose data with a SQL query.

For example, if you only want MADAUSER within the mobileadmin schema to receive the Compose data, then type in select name from mobileadmin.users where name ='MADAUSER'. Click "Run" to verify that the SQL query returns what you want; click "Next" to advance to the next page.

**9.** Summary page provides an overview of the publication item that you just created. To view any dependency hints, click "Advanced". If you have used a view as the base for your publication item and you created Parent Table or Primary Key hints, click Hint to view these hints. The Parent Table and Primary Key hints are only valid on views.

To modify any part of the publication item, click "Back" to return to the previous screens.

Click "Finish" if you are satisfied with the publication item. Click "Cancel" to eliminate all work in creating this publication item.

## <span id="page-221-0"></span>**4.4.1 Create SQL Statement for Publication Item**

You can compose your SQL statement through iterative steps to ensure that you are creating a valid statement. You have the following options:

- Modify the query by clicking "Edit".
- Execute the statement against the schema in the back-end database by clicking "Run". You be notified directly if the statement fails or view the data from the schema object is retrieved for you to view.

When you click "Run", then the query of the publication item is validated by executing the query against the back-end database. A dialog is displayed with the returned snapshot that this publication item would generate. If there is more than one page, then click "Previous" and "Next" to move between the pages. Click "Close" to return to the publication item screen.

If the publication item SQL statement requires an input value, then a dialog appears for you to input the value for the SQL query. You can modify this value or the SQL query until you receive the results that you desire.

- To return the query to the original statement, click "Reset".
- When finished, clickk "Next".

## <span id="page-222-0"></span>**4.4.2 Create a Dependency Hint**

If the updates to this publication item effects another table, use the dependency hint to notify the synchronization engine to update the other table. For example, if the publication item updates the employee table, and these updates should also apply to the department table, add a dependency hint notifying the synchronization engine of the relationship with the department table.

For your dependency hint, specify whether the hint is based upon a table or synonym. Then, use the pulldown lists to select the schema and table/synonym names. Click "OK" to save the hint or "Cancel" to return to the Advanced screen.

## <span id="page-222-1"></span>**4.4.3 Specify Parent Table and Primary Key Hints**

When you use a view, you may need to specify a parent table and primary key hints. A view can be composed of one or more tables joined together. If you have specified fast refresh, then you must specify which table is the parent table and which column is the primary key.

To create a parent table hint, select the base table from the Base Tables drop-down list and check the Parent Table Hint checkbox.

**Note:** If you do not check the Parent Table Hint checkbox, then the hint is not created when you click "Next".

- To create a primary key hint, click "Add". Identify the primary key hint for this view, as follows:
	- **1.** From the View Columns drop-down list, select the view column that you want to be the primary key. This column name may be an alias of the actual table.column name.
	- **2.** From the Base Tables drop-down list, select the base table where the actual column exists that is to be the primary key.
	- **3.** From the Primary Key Columns drop-down list, all primary key columns from the base table are shown, select the appropriate column for the primary key. If you have a composite primary key, iteratively add each column within the composite primary key.

**Note:** If you do not provide accurate details in regards to the view, base table, and primary key to which the view column maps, the publication item may save, but the execution of the publication item fail. For example, if you choose a view column which does not map to the primary key column, MDW allow the action, but any execution of the publication item result in failure.

Click "OK" to accept this primary key hint.

## <span id="page-223-0"></span>**4.5 Define the Rules Under Which the Automatic Synchronization Starts**

Once you have enabled a publication item to use automatic synchronization, you must define the rules under which the automatic synchronization executes. The circumstances under which an automatic synchronization occurs is defined within the synchronization rules. There are two types of automatic synchronization rules: events and conditions. If an event is true, it starts a synchronization; however, the synchronization cannot occur unless all conditions are true, as well. This evaluates as follows:

when EVENT and if (CONDITIONS) then sync;

If an event is true, then a synchronization can start—but only if all conditions are true.

Thus, event and condition rules are as follows:

- Events—An event is variable, as follows:
	- Data events: For example, you can specify that a synchronization occurs when there are a certain number of modified records in the client database.
	- System events: For example, you can specify that if the battery drops below a predefined minimum, you want to synchronize before the battery is depleted.
- Conditions—A condition is an aspect of the client that needs to be present for a synchronization to occur. This includes conditions such as battery life or network availability.

For example, if the event for new data inserted and the condition specified is that the network must be available, then a synchronization only occurs when the network is available and there is new data.

When you define the rules for the synchronization, you can define them in two places:

- Publication level: You specify the rules under which the synchronization occurs at the publication level for all publication items in that publication.
- Platform level: Some of the rules are very specific to the platform of the client, such as battery life, network bandwidth, and so on.

**Note:** This section describes how to do this through MDW; see Section [2.2.2, "Define the Rules Under Which the Automatic](#page-39-0)  [Synchronization Starts"](#page-39-0) for directions on how to perform this programmatically.

If after defining these rules and publishing the application, you want to modify the rules, you can do so through MDW. However, you must perform a manual synchronization. The manual synchronization restarts the automatic Sync Agent,

which then use the new rules The new settings NOT be downloaded automatically during automatic synchronization.

The following sections detail all of the rules you can configure for automatic synchronization:

- Section [4.5.1, "Configure Publication-Level Automatic Synchronization Rules"](#page-224-0)
- Section [4.5.2, "Configure Platform-Level Automatic Synchronization Rules"](#page-224-1)

#### <span id="page-224-0"></span>**4.5.1 Configure Publication-Level Automatic Synchronization Rules**

When you are creating the publication, you can define data events that cause an automatic synchronization. Although these are defined at the publication level, they apply only to the publication items within this publication that have automatic synchronization enabled.

For full details of how to configure these data events, see Section [4.8.5, "Event Tab](#page-235-0)  [Configures Automatic Synchronization Rules for this Publication".](#page-235-0)

[Table](#page-224-2) 4–1 describes the publication level data events that trigger automatic synchronization. The lowest value you can specify is 1.

<span id="page-224-2"></span>

| <b>Events</b>         | <b>Description</b>                                                                                                    |
|-----------------------|----------------------------------------------------------------------------------------------------|
| Client commit         | Upon commit to the client database, the mobile client detects the total number<br>of record changes in the transaction log. If the number of modifications is<br>equal to or greater than your pre-defined number, automatic synchronization<br>occurs.                                                                                                |
| Server MGP<br>compose | If after the MGP compose cycle, the number of modified records for a user is<br>equal to or greater than your pre-defined number, then an automatic<br>synchronization occurs. Thus, if there are a certain number of records<br>contained in an Out Queue destined for a client on the server, these<br>modifications are synchronized to the client. |

*Table 4–1 Automatic Events for the Publication*

**Note:** If you want to modify the publication-level automatic synchronization rules after you publish the appliation, you can do so through the Mobile Manager, as follows:

- **1.** Click "Data Synchronization".
- **2.** Click "Repository".
- **3.** Click "Publications".
- **4.** Select the publication and click "Automatic Synchronization Rules".

#### <span id="page-224-1"></span>**4.5.2 Configure Platform-Level Automatic Synchronization Rules**

The platform-level synchronization rules apply to a selected client platform and all publications that exist on that platform. You can specify both platform events and conditions using either MDW or the Mobile Manager. This section describes MDW; see Section 5.5.1, "Specifying Platform Rules for Automatic Synchronization" in the *Oracle Database Mobile Server Administration and Deployment Guide* for directions on how to define these rules using Mobile Manager.

To assign platform-level automatic synchronization rules, perform the following in MDW:

**1.** Click "Platform".

- **2.** Select either the Win32, WINCE, Linux or JAVA platform, which brings up a page with two tabs: Events and Conditions. These rules apply to all publications for this platform.
- **3.** You can modify the following for each platform:
	- Event Rules—See Section 4.5.2.1, "Define System Event Rules for the [Platform"](#page-225-0).
	- Conditions—See Section 4.5.2.2, "Define Automatic Synchronization [Conditions for the Platform".](#page-225-1)

**Note:** You can only modify the network settings for the platform using Mobile Manager, see Section 5.5.1, "Specifying Platform Rules for Automatic Synchronization" in the *Oracle Database Mobile Server Administration and Deployment Guide* for more information.

#### <span id="page-225-0"></span>**4.5.2.1 Define System Event Rules for the Platform**

When you choose the Event tab, select the checkbox for each event that you want to enable. If the event requires a value, enter the value you desire. This initiates the automatic synchronization the first time the event occurs. For example, if the battery runs below the percentage you specified, the automatic synchronization occurs. As the battery continues to deplete, you do not trigger another synchronization.

The following system events trigger an automatic synchronization if true.

- Network Bandwidth: Synchronize when the network bandwidth is greater than <number> bits/second. Where <number> is an integer that indicates the bandwidth bits/seconds. When the bandwidth is at this value, the synchronization occurs.
- Battery Life: Synchronize when the battery level drops to <number>%, where <number> is a percentage. Often you may wish to synchronize before you lose battery power. Set this to the percentage of battery left, when you want the synchronization to automatically occur.
- AC Power: Synchronize when the AC power is detected. Select this checkbox if you want the synchronization to occur when the device is plugged in.

#### <span id="page-225-1"></span>**4.5.2.2 Define Automatic Synchronization Conditions for the Platform**

When you choose the Condition tab, you can set under what conditions the automatic synchronization is allowed or disallowed, as follows:

- Battery Level: Specify the minimum battery level required in order for an automatic synchronization to start. The battery level is specified as a percentage.
- Network Availability: Network quality can be specified using several properties. For example, if you have a very low network bandwidth and a high ping delay, you may only want to synchronize your high priority data. To add network quality condition for a specified data priority, click the "Add" button, which brings up a screen where you can specify a minimum value for the following network properties:
	- **–** Data Priority: You could have defined records in the snapshot with a data priority number. Use this condition to specify under what conditions the different data priority records are synchronized. Data priority can be either one or zero, where zero is high priority. By default, all records are entered with a value of NULL, which is the lowest priority.

**Note:** You can only use fast refresh with a high priority restricting predicate. If you use any other type of refresh, the high priority restricting predicate is ignored.

See Section 1.2.10, "Priority-Based Replication" in the *Oracle Database Mobile Server Troubleshooting and Tuning Guide* for more information.

- **–** Minimum Network Bandwidth (bits/sec): Configure the minimum bandwidth (bits/second) in which the automatic synchronization can occur for records with this data priority.
- **–** Maximum Ping Delay (ms): Configure the maximum ping delay (milliseconds) in which the automatic synchronization can occur for records with this data priority.
- **–** Include Dial-up Networks?: The always-on network is used if available. However, if this network is not available, select "YES" if you want to use any of the dial-up networks for this data priority.

## **4.6 Create a Sequence**

**Note:** Sequences are supported only within Berkeley DB. The only support for sequences on a SQLite Mobile Client is to emulate sequences in a replicated environment. For details, see Section [3.1.1.1.6, "Sequences Emulated for SQLite Mobile Clients in](#page-127-0)  [Replicated Environment"](#page-127-0).

A sequence is a database object, from which you can generate unique integers. You can use sequences to automatically generate primary key values. However, when you have multiple clients accessing a single server, you need a method to guarantee unique identifying numbers for new records from multiple clients. Oracle Database Mobile Server provides a method for unique sequence numbers.

After creating a sequence, you can use it to generate unique sequence numbers for transaction processing. These unique integers can include primary key values. If a transaction generates a sequence number, the sequence is incremented immediately whether you commit or roll back the transaction.

For Oracle Database Mobile Server, you can add a sequence to a publication; then, the sequence is created on all subscribed clients during the initial synchronization. On each client database, the sequence can be used independently. However, since the sequences are used to generate primary key and unique key values for snapshot tables, it is important to ensure that different clients do not generate the same sequence values. If they did, then conflicts may occur when the clients synchronize their changes to the server tables.

The Sync Server guarantees uniqueness across all clients. During synchronization, the Sync Server assigns separate sequence ranges, known as a window, to each client when necessary. A client cannot increment a sequence beyond its current window. Once a client exhausts its window, the Sync Server assigns a new window on the next synchronization. All windows are unique and never reassigned.

Since the sequence windows are obtained from the Sync Server only during synchronization, there is a chance that the client could exhaust all available sequence numbers in its window in between synchronization events. To prevent this from

happening, the administrator can configure clients to obtain a new window before the current one is exhausted by setting the threshold value. A threshold is less than the window size. If the range of values left in the window is less than the threshold size, then during the next synchronization, a new window be assigned to the client. For example, you set the window to 200 and the threshold to 25. During a synchronization event, the Sync Server notices that the current sequence value is greater than or equal to 175, then it allocates the next window for the client.

The following describes how to use Oracle Database Mobile Server sequences:

Only clients use the sequence: If you have more than a single client, you want each client to use a specific range of unique sequence numbers, so that none of the records have duplicate sequence numbers.

Specify the start value and the window size. When you define the size of the window, you provide the Sync Server the number of assigned identifiers for each client and the range of values never overlaps with those of other clients.

Server and clients use the same sequence: If you want the server and one or more clients to share a sequence, then the server and the client use every other number—the identifiers are generated where the server uses all even numbers and the clients use odd numbers—or vice versa, if the start value of the sequence is an even number. Specify the start value, window size and select the "Generate Server-side Sequence" option that tells Oracle Database Mobile Server to generate a server-side sequence. The increment value always defaults to 2 for this case, even if you specify another number. If you have more than one client, configure the window size to ensure that the client sequence numbers do not conflict.

## **4.6.1 Configuring Sequences in MDW**

Within Oracle Database Mobile Server, you configure how you want sequence numbers generated in the sequence definition. In MDW, create a sequence by clicking File->New->Sequence. When you are creating your publication, configure the following values to instruct how the sequence is generated for all clients and the server:

- Name: This sequence name must be a valid database identifier.
- Starts With: Enter the number with which you want this sequence to start.
- Increment: Specify the increment from the starting value for the next value in the sequence.

**Note:** If you have checked the "Generate Server-Side Sequence" checkbox and set the increment value to 1, then this value is ignored and is set to 2. When you specify the server-side sequence, then both the client and the server use every other number in the sequence. Thus, you cannot increment by 1 on the client.

- Window Size: Provide the size of the window that the Sync Server assigns to the client. For each client, the Sync Server assigns the initial range of sequence values at the time of subscription. For example, if you set the window size to 100 and the Starts With value to 1, then the Sync Server assigns the client windows as follows:
	- Client A: sequence numbers 1 through 100
	- Client B: sequence numbers 101 through 200
	- Client C: sequence numbers 201 through 300

If any client exhausts their window, they are assigned another 100, which is the defined window size in our example, during the next synchronization. If you also click the "Generate Server-Side Sequence" checkbox, then the sequence numbers used by the clients are the odd numbers in their range, such as 1, 3, 5, 7 and so on.

Threshold: When the number of identifiers left in the window is less than the threshold, a new window of sequence numbers is assigned to the client on the next synchronization. For example, if you have a window size of 200 and threshold of 25, then when the current sequence number is equal to or greater than 175, the Sync Server assigns the next window of values to the client.

**Note:** If the window size is 100 and the threshold is 25, then no matter what the increment is, the next window is assigned when the sequence numbers are equal to or greater than 75. It is based on the window size, not on the number of sequence values left for the client.

- Description: A description of the sequence.
- Generate server-side sequence: If you want the client and the server-sides to share a sequence, where one side has all even numbers and the other has the odd numbers, check this box. If unchecked, then the sequence is created solely for the client.

When you check the "Generate Server-Side Sequence" checkbox, then no matter what value is specified for Increment, it always be set to 2. A sequence of the supplied name is created automatically on the server in the mobileadmin schema to use all even numbers. Specify a 1 as the Starting Value, so that on the server side, the sequence uses even values starting with 2 and on the clients, the odd values are used. Thus, the server and client sequence values are unique.

If there are multiple clients, then to ensure that the clients use unique numbers, set up separate windows for each client. There is no window for the server, because the server uses all even numbers in the whole range of the sequence.

For example, the sequence number for the first client starts at 1 and increments by 2 for all of its sequence numbers. The first client still has a window size, which in this example is 100, but it starts with an odd number within that window and always increments by 2 to avoid any even numbers. Thus, client A has the window of 1 to 100, but the sequence numbers would be 1, 3, 5, and so on up to 99.

Oracle Database Mobile Server creates and maintains the sequence based on the sequence definition in the publication. Once you create a sequence in the project, you can associate it with a publication. See Section [4.8.3, "Sequence Tab Associates Existing](#page-234-0)  [Sequences With the Publication"](#page-234-0) for details.

See the Section [2.4.1.8, "Creating Client-Side Sequences for the Downloaded Snapshot"](#page-61-0) for more information on sequences.

### **4.6.2 Configuration Scenarios for Sequence Generation**

When setting up a sequence, you can configure one of the following three scenarios:

Multiple Clients: In this case, always define Start Value and the Window Size parameters. When you define the size of the window, you provide the Sync Server the number of assigned identifiers for each client and the range of values never overlaps with those of other clients. Also, set the starting value for each client.

Server and Clients Use Same Sequence: If you want the server and one or more clients to share a sequence, select the "Generate Server-Side Sequence" checkbox. If you have multiple clients, set the Start Value and the Window Size. The checkbox tells Oracle Database Mobile Server to create a sequence on the server side, where the clients use the Start Value and the server uses Start Value +1. The identifiers are generated where the server or the client uses either all odd numbers or even numbers. The window ensures that the clients do not use the same sequence window.

### **4.6.3 Example of a Sequence**

*Table 4–2*

For this example, the sequence is defined as follows:

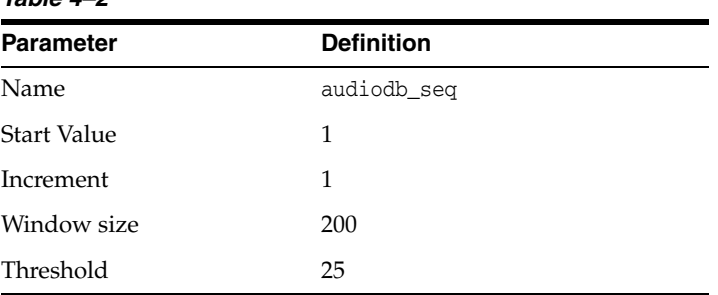

The first client starts at 1 with an increment of 1. The full range of sequential values provided to client 1 is 200 and a new set of sequential numbers is assigned during synchronization by the Sync Server when the unused portion of the window is less than 25.

Oracle Database Mobile Server creates the sequence locally on the mobile client by executing the following SQL statement:

create sequence audiodb\_seq start with 1 maxvalue 200 increment by 1;

On the second client, the Sync Server adjusts the numbers appropriately to accommodate what was created on client 1 and creates the sequence locally with the following SQL statement:

create sequence audiodb\_seq start with 201 maxvalue 400 increment by 1;

During each synchronization, the Sync Server tracks the number of assigned windows to ensure that each client has a unique range. When the Sync Server assigns a new set of sequential numbers as identifiers for the client, it recreates the sequence, as follows:

```
drop sequence audiodb_seq;
create sequence audiodb_seq start with 401 maxvalue 600 increment by 1;
```
### **4.6.4 Example of a Client and Server Sharing a Sequence**

You can define a sequence to provide unique sequence values by assigning all odd or even sequence numbers to either the client or the server. The value specified in the Start Value sets the starting value for the clients. If the server is sharing a sequence with a client, then the start value also determines the values for the server. If the starting value is odd, then the server use all even numbers; if the starting value is even, then the server uses all odd numbers.

The following example demonstrates how to set up a sequence where the odd numbers are for the client and the even numbers for the server.

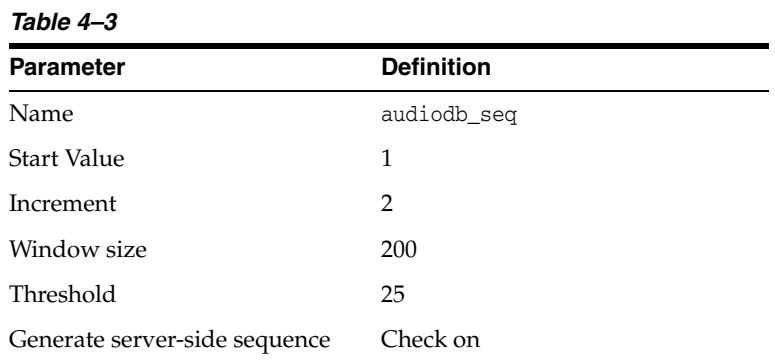

Enter the following sequence definitions for the client in MDW when defining the publication:

The sequence on the server starts at 2 and uses all even numbers; within the publication, you specified that all clients use odd numbers starting at 1.

## **4.7 Create and Load a Script Into The Project**

You can add a script to this project. Create the script on your file system and then upload it to MDW. Before you add the script to the project, you can use MDW to test the script. See the following sections for more information:

- Section 4.7.1, "Writing SOL Scripts"
- Section [4.7.2, "Load the Script Into the Project"](#page-230-1)

## <span id="page-230-0"></span>**4.7.1 Writing SQL Scripts**

When you write and upload a SQL script to the project, each script is executed independently by Oracle Database Mobile Server in no specified order. Therefore, if you have dependencies and need the DDL statements to be executed in a certain order, include all statements in the correct order in a single script, where each DDL statement is separated by a semicolon (";").

Alternatively, you can specify the weight for the script when loading them to specify the order in which each script is executed on the client. See Section [4.7.2, "Load the](#page-230-1)  [Script Into the Project"](#page-230-1) for more details.

If a SQL script fails upon execution, Oracle Database Mobile Server execute it once more, in case the failure was due to a dependency of a later script. However, if you have a script with a dependency on another script, you could effect your performance while Oracle Database Mobile Server re-executes all of the scripts to resolve dependencies.

**Note:** If you upload scripts using one of the Consolidator APIs, you must also ensure that the order of execution for these scripts does not matter. Include all dependent DDL statements in a single script and in the order necessary for clean resolution.

## <span id="page-230-1"></span>**4.7.2 Load the Script Into the Project**

Define the script on your machine. Once defined, perform the following:

**1.** Bring the script into the project by clicking File->New->Script.

- **2.** Provide a user-defined name to identify the script and browse for the script in your file system.
- **3.** Specify the weight, if necessary. You can specify the weight for the script when loading them to specify the order in which each script is executed on the client. For example, when creating a master detail table on the client, you must create first the master table and then the detail table. The client does not know which script should be executed first, unless you specify a weight to let the client know the order in which to execute the scripts.
- **4.** Click "OK" to accept the definition and "Cancel" to return to the previous screen.

Once you include a script in the project, you can associate it with a publication. See Section [4.8.4, "Script Tab Associates Existing Scripts With the Publication"](#page-234-1) for more information.

## **4.8 Create a Publication**

Create a publication by clicking File->New->Publication. You can create the publication at any time. This starts the dialog for creating a publication.

There are six tabs included for configuring information about the new publication. One configures general information about the publication, one defines event rules for automatic synchronization, and the others enable you to associate different objects with the publication.

If you click "OK", then you can associate the objects by selecting the publication name and then selecting the appropriate tab.

When you are finished creating the publication, click File->Save to save the publication.

- Section [4.8.1, "General Tab Configures Publication Name"](#page-231-0)
- Section 4.8.2, "Publication Item Tab Associates Publication Items With the [Publication"](#page-232-0)
- Section [4.8.3, "Sequence Tab Associates Existing Sequences With the Publication"](#page-234-0)
- Section [4.8.4, "Script Tab Associates Existing Scripts With the Publication"](#page-234-1)
- Section 4.8.5, "Event Tab Configures Automatic Synchronization Rules for this [Publication"](#page-235-0)

## <span id="page-231-0"></span>**4.8.1 General Tab Configures Publication Name**

The General tab provides the following information about your new publication within your project:

- Publication name: Enter a valid Java identifier for the publication name. The name cannot contain any spaces or special characters.
- Optional description: You can add a description to remind you of the content of this publication.
- Client database name: This defaults to the same name as the publication name. However, you can modify it. The purpose of this name is to specify the name of the mobile client database, which is created during the first synchronization.

### <span id="page-232-0"></span>**4.8.2 Publication Item Tab Associates Publication Items With the Publication**

Selecting the Publication Item tab from within the publication enables you to associate any existing publication item to this publication.

#### **Manage Publication Items In This Publication**

- To add an existing publication item to this publication, Click "Add".
- To remove a publication item from this publication, select the desire publication item from the list and click "Remove".
- To edit the details of the association for the publication item, select the desired publication item and click "Edit".

To accept the current changes, click "OK".

#### **4.8.2.1 Associating a Publication Item to this Publication**

To associate any publication item to this publication, the publication item must first exist. Thus, all of the information requested on this screen is about existing publication items.

Provide the following information to identify the publication item to associate to this publication:

#### **Identify Existing Publication Item**

From the Name drop-down list, select the name of the publication item.

#### **Updatable or Read-Only Snapshot**

Select if the snapshot is updatable or read-only. See Section [2.3.1.1, "Manage](#page-45-0)  [Snapshots"](#page-45-0) for more details.

- Read-only snapshots are used for querying purposes. Changes made to the master table are replicated to the snapshot by the mobile client.
- Updatable snapshots provide updatable copies of a master table. You can define updatable snapshots to contain a full copy of a master table or a subset of rows in the master table that satisfy a value-based selection criteria. You can make changes to the snapshot which the Mobile Sync propagates back to the master table.

A snapshot can only be updated when all the base tables that the snapshot is based on have a primary key. If the base tables do not have a primary key, a snapshot cannot be updated and becomes read-only.

#### **Conflict Resolution**

When adding a publication item to a publication, the user can specify winning rules to resolve synchronization conflicts in favor of either the client or the server. A mobile server synchronization conflict is detected under any of the following situations:

- The same row was updated on the client and on the server.
- Both the client and server created rows with equal primary keys.
- The client deleted a row and the server updated the same row.
- The client updated a row and the server deleted the same row. This is considered a synchronization error for compatibility with Oracle database advanced replication.
- For systems with delayed data processing, where a client's data is not directly applied to the base table (for instance in a three tier architecture) a situation could occur when first a client inserts a row and then updates the same row, while the

row has not yet been inserted into the base table. In that case, if the DEF\_APPLY parameter in C\$ALL\_CONFIG is set to TRUE, an INSERT operation is performed, instead of the UPDATE. It is up to the application developer to resolve the resulting primary key conflict. If, however, DEF\_APPLY is not set, a "NO DATA FOUND" exception is thrown (see below for the synchronization error handling).

- All the other errors including nullity violations and foreign key constraint violations are synchronization errors.
- If synchronization errors are not automatically resolved, the corresponding transactions are rolled back and the transaction operations are moved into mobile server error queue in C\$EQ, while the data is stored in CEQ\$. The mobile server database administrators can change these transaction operations and re-execute or purge transactions from the error queue.

Choose the type of conflict resolution you want for this publication item, as follows:

- Client wins—When the client wins, the mobile server automatically applies client changes to the server. And if you have a record that is set for INSERT, yet a record already exists, the mobile server automatically modifies it to be an UPDATE.
- Server wins—If the server wins, the client updates are not applied to the application tables. Instead, the mobile server automatically composes changes for the client. The client updates are placed into the error queue, just in case you still want these changes to be applied to the server—even though the winning rules state that the server wins.
- Custom—You have created your own callbacks to resolve the conflict resolution.

All synchronization errors are placed into the error queue. For each publication item created, a separate and corresponding error queue is created. The purpose of this queue is to store transactions that fail due to unresolved conflicts. The administrator can attempt to resolve the conflicts, either by modifying the error queue data or that of the server, and then attempt to re-apply the transaction.

See Section [2.10, "Resolving Conflicts with Winning Rules"](#page-85-0) for more information.

#### **DML Callback**

A user can use Java to specify a customized PL/SQL procedure which is stored in the mobile server repository to be called in place of all DML operations for this publication item. There can be only one mobile DML procedure for each publication item. See Section [2.4.1.13, "Callback Customization for DML Operations"](#page-63-0) for more information on how to specify a DML Callback.

Enter a string for the schema and package of the DML callback, such as schema.package\_name.

#### **Grouping Function**

If you know that two tables should share a map, but Oracle Database Mobile Server would not normally associate these tables, provide a grouping function that denotes the shared publication item data between the tables.

**Note:** The mobile server schema owner needs to be granted execute privilege on the defined grouping function.

The grouping function is a PL/SQL function with the following signature.

(

CLIENT in VARCHAR2, PUBLICATION in VARCHAR2, ITEM in VARCHAR2 ) return VARCHAR2.

The returned value must uniquely identify the client's group.

In this field, provide the PL/SQL grouping function fully-qualified, either with schema.package.function\_name or schema.function\_name.

See the Section 1.2.7, "Shared Maps" in the *Oracle Database Mobile Server Troubleshooting and Tuning Guide* for more information.

#### **Priority Condition**

Provide a string that is to be added to the publication item query statement to limit what is returned based on priority.

See Section 1.2.10, "Priority-Based Replication" in the *Oracle Database Mobile Server Troubleshooting and Tuning Guide* for more information.

#### **MyCompose Class**

Provide a string with the full path and classname of the location and name of the MyCompose Class. See Section [2.6, "Customize the Compose Phase Using MyCompose"](#page-66-0) for more information on this class.

#### **Weight**

You can rate the order in which each publication item in this publication is executed by specifying the weight. This should be a number. Each publication item must have a unique number in ascending order. The first publication item executed is the one with the weight of one.

### <span id="page-234-0"></span>**4.8.3 Sequence Tab Associates Existing Sequences With the Publication**

You can only associate an existing sequence with the publication on this screen. To add an existing sequence, click "Add". Create a sequence through the File->New->Sequence screen.

**Note:** Sequences are supported only within Berkeley DB.

Click on the drop-down list and select one of the existing sequences to add to the publication. Click "OK" to add the sequence; click "Cancel" to go back to the previous screen.

#### <span id="page-234-1"></span>**4.8.4 Script Tab Associates Existing Scripts With the Publication**

You can only associate an existing script with the publication on this screen. To add an existing script, click "Add".

**Note:** You can import a script through the File->New->Script screen.

Click on the drop-down list and select one of the existing scripts to add to the publication. Click "OK" to add the script; click "Cancel" to go back to the previous screen.

It is important that all scripts follow the instructions listed in Section [4.7.1, "Writing](#page-230-0)  [SQL Scripts"](#page-230-0).

## <span id="page-235-0"></span>**4.8.5 Event Tab Configures Automatic Synchronization Rules for this Publication**

When you select the Event Tab, you can configure data event rules for this publication, which apply to all automatic synchronization enabled publication items associated in this publication.

Data events define when an automatic synchronization is triggered.

- Client Data Events—Synchronize if the client database contains more than <number> modified records, where you specify the <number> of modifed records in the client database to trigger an automatic synchronization.
- Server Data Events—Synchronize if the out queue contains more than <number> modified records, where you specify the <number> of modifed records in the client database to trigger an automatic synchronization.

The lowest value that can be provided in these fields is 1. Specify a high value if you want the synchronization to occur based upon other rules. Click "Apply" when finished.

## **4.9 Import Existing Publications and Objects from Repository**

You can import existing publications, publication items, sequences, or scripts that already exist within the repository by choosing the Project->Add From Repository option, as described in the following sections:

- Section [4.9.1, "Import Existing Publication from Repository"](#page-235-1)
- Section [4.9.2, "Import Existing Publication Item From the Repository"](#page-236-0)
- Section [4.9.3, "Import Existing Sequence From the Repository"](#page-236-1)
- Section [4.9.4, "Import an Existing Script From the Repository"](#page-236-2)

## <span id="page-235-1"></span>**4.9.1 Import Existing Publication from Repository**

You can add an existing publication that already exists in the repository to this project by selecting Project->Add From Repository->Publication. All associated objects—publication items, sequences, or scripts—are also pulled into the project with the publication.

To view all publications in the repository, click "Search". All publications are shown in the left-hand screen. To limit the displayed publications to only those with a certain string as part of the name, provide this string in the Filter and then click "Search". Only those publications that match the filter are shown.

**Note:** In the Search Filter, you can use the same pattern matching characters in a valid SQL WHERE clause. The filter is case-sensitive; use upper-case characters.

Select the desired publications and either double-click or select the right arrow to move them to the right window. Once all desired publications are in the right window, click "OK" to move these publications into the project.

## <span id="page-236-0"></span>**4.9.2 Import Existing Publication Item From the Repository**

You can add an existing publication item that already exists in the repository to this project by selecting Project->Add From Repository->Publication Item.

To view all publication items in the repository, click "Search". All publication items are shown in the left-hand screen. To limit the displayed publication items to only those with a certain string as part of the name, provide this string in the Filter and then click "Search". Only those publication items that match the filter are shown.

**Note:** To search only for objects that match a condition, designate the condition in the Filter box and click "Search". You can use the same pattern matching characters in a valid SQL WHERE clause. The filter is case-sensitive; use upper-case characters.

Select the desired publication items and either double-click or select the right arrow to move them to the right window. Once all desired publication items are in the right window, click "OK" to move these publication items into the project.

Once added into the project, you still must associate them with the publication if you want to test the synchronization of the publication item. See Section [4.8.2, "Publication](#page-232-0)  [Item Tab Associates Publication Items With the Publication"](#page-232-0) for more information.

### <span id="page-236-1"></span>**4.9.3 Import Existing Sequence From the Repository**

You can add an existing sequence that already exists in the repository to this project by selecting Project->Add From Repository->Sequence.

**Note:** Sequences are supported only within Berkeley DB.

To view all sequences in the repository, click "Search". All sequences are shown in the left-hand screen. To limit the displayed sequences to only those with a certain string as part of the name, provide this string in the Filter and then click "Search". Only those sequences that match the filter are shown.

**Note:** To search only for objects that match a condition, designate the condition in the Filter box and click **Search**. You can use the same pattern matching characters in a valid SQL WHERE clause. The filter is case-sensitive; use upper-case characters.

Select the desired sequences and either double-click or select the right arrow to move them to the right window. Once all desired sequences are in the right window, click "OK" to move these sequences into the project.

Once added into the project, you still must associate them with a publication if you want to test it with a synchronization. See Section [4.8.3, "Sequence Tab Associates](#page-234-0)  [Existing Sequences With the Publication"](#page-234-0) for more information.

## <span id="page-236-2"></span>**4.9.4 Import an Existing Script From the Repository**

You can add an existing script that already exists in the repository to this project by selecting Project->Add From Repository->Script.

To view all scripts in the repository, click "Search". All scripts are shown in the left-hand screen. To limit the displayed scripts to only those with a certain string as part of the name, provide this string in the Filter and then click "Search". Only those scripts that match the filter are shown.

**Note:** To search only for objects that match a condition, designate the condition in the Filter box and click "Search". You can use the same pattern matching characters in a valid SQL WHERE clause. The filter is case-sensitive; use upper-case characters.

Select the desired scripts and either double-click or select the right arrow to move them to the right window. Once all desired scripts are in the right window, click "OK" to move these scripts into the project.

**Note:** All scripts added to the project must follow the guidelines as described in Section [4.7.1, "Writing SQL Scripts"](#page-230-0).

Once added into the project, you still must associate them with a publication if you want to test it with a synchronization. See Section [4.8.4, "Script Tab Associates Existing](#page-234-1)  [Scripts With the Publication"](#page-234-1) for more information.

## **4.10 Create a Virtual Primary Key**

For fast refresh, you must have a primary key. If the table, view, or synonym does not currently have a primary key, you can designate one of the columns as the virtual primary key through this screen, as follows:

**Note:** Any virtual primary key must be unique and not NULL.

- **1.** Using the drop-down lists, choose the following:
	- Schema name
	- Object type: table, view or synonym type
	- Any string that exists within the object name, if desired
- **2.** Click "Search", which brings up a list of available objects.
- **3.** From the object list, choose the appropriate table, view, or synonym. Once chosen, the available columns are listed.
- **4.** Select the columns that you wish to be the primary key and click "OK".

If you have a composite primary key, iteratively add each column within the composite primary key.

## **4.11 Test a Publication by Performing a Synchronization**

You can create a test to perform a synchronization of the designated publication. Click Project->Test Publication. When you create the test, MDW automatically creates the subscription for the user.

**Note:** The *Project* -> T*est Publication* menu is disabled and not supported if the mobile client database for the project is Java DB.

- **1.** Click "Create" to design the test and provide the following information:
	- Name: If the test is remote, then the user name is populated with the registered owner of the remote target device. If the test is local, then the user name should be a valid mobile user in the repository.
	- Publication: From the drop-down list, select one of the available publications in this project for this test.
	- Client type: Designate if the client is local or remote. Default is local. If Active Sync is not installed, the remote option is not available.
	- Specify a user that is defined in Mobile Manager.

Click "OK" to save the test; click "Cancel" to revert back to the previous screen.

**Note:** To remove any tests, select the test and click "Remove".

**2.** Once created, click "Synchronize" to perform a synchronization for the designated publication. On the pop-up dialog, provide the password for the given user name and the URL of the mobile server. The URL for the mobile server should be the hostname/mobile.

Click "Option" to specify priority of the publication items, as follows:

■ High Priority: Limits synchronization to server tables flagged as high priority, otherwise all tables are synchronized.

**Note:** You can only use fast refresh with a high priority restricting predicate. If you use any other type of refresh, the high priority restricting predicate is ignored.

See Section 1.2.10, "Priority-Based Replication" in the *Oracle Database Mobile Server Troubleshooting and Tuning Guide* for more information.

- Push Only: Upload changes from the client to the server only, do not download. This is useful when data transfer is one way, client to server.
- Complete Refresh: All data is refreshed from the server to the client.
- Debug: Turn on debugging when synchronizing.
- Selective Synchronization: Determine which publication and publication items are allowed to synchronize. When you click this option, move the publication items that you want to synchronize from the left window to the right window using the arrow buttons. For details on how selective synchronization performs, see Section [3.1.3.1.8, "Manage What Tables Are Synchronized With](#page-164-0)  [ocSetTableSyncFlag"](#page-164-0) and Section [3.1.1.1.4, "Selective Synchronization".](#page-126-0)

Click "OK" to save the synchronization options or "Cancel" to return to the previous screen.

**Note:** In Ubuntu 14.04 64-bit, the following library dependencies must be solved first before testing a publication:

- QT3 is required
- Libraries of libjpeg.so.62 and libmng.so.1 are required
- libz.so may not be found. This is solved by:

sudo ln -s /lib/x86\_64-linux-gnu/libz.so.1 /lib/x86\_ 64-linux-gnu/libz.so

Always check into \${ORACLE\_HOME}/mobile/sdk/bin/MDW.log if errors appear

## **4.12 Deploy the Publications in the Project to the Repository**

You can deploy one or more of the publications in the current project from the development/test mobile server repository to a target production mobile server repository by clicking File->Deploy. You should adequately test all publications before deploying to the production mobile server repository.

All available publications are displayed in the project publications section. To limit the displayed publications to only those with a certain string as part of the name, provide this string in the Filter and then click "Search". Only those publications that match the filter are shown.

**Note:** In the Search Filter, you can use the same pattern matching characters in a valid SQL WHERE clause. The filter is case-sensitive; use upper-case characters.

Select the desired publications and click "OK" to deploy these publications into the repository. A dialog appears where you specify the remote database connection information, as follows:

- User name and password for database connection authentication.
- JDBC Driver type: Based on the type of the JDBC driver, different information is required. At this time, you can only use the JDBC Thin driver. Provide the host name, port, and SID for the remote database.

Click "OK" to accept the input values for the remote database; click "Cancel" to return to the previous screen.

# **Using the Packaging Wizard**

The following sections enable you to package and publish your mobile application definitions using the Packaging Wizard.

- Section [5.1, "Using the Packaging Wizard"](#page-240-0)
- Section [5.2, "Packaging Wizard Synchronization Support"](#page-249-0)

## <span id="page-240-0"></span>**5.1 Using the Packaging Wizard**

After you have completed the code implementation for your application, you need to define the SQL commands that retrieve the data for the user snapshot—also known as a publication. MDW (as described in Chapter [4, "Using Mobile Database Workbench to](#page-210-0)  [Create Publications"](#page-210-0)) is a graphical tool that enables you to define the publications for your application. Then, use the Packaging Wizard to package the application and publish the final application product to the mobile server to complete the subscription.

In general, you can create a publication—or components of a publication—using one of the following methods:

- SQL on the back-end Oracle database
- Consolidator APIs
- MDW
- Packaging Wizard

**Note:** If you create your publication using the Packaging Wizard, you cannot use remote databases for your application.

If you create the publication using any method other than the Packaging Wizard, you can import the definition into the Packaging Wizard. However, these tools and the Packaging Wizard are separate. Thus, once the publication is published by the Packaging Wizard, you can only modify it through the Packaging Wizard.

**Important:** If you modify the publication or any component of the publication using any method other than the Packaging Wizard, then it does not show up in your published application.

The following is the recommended method for creating the publication for the application:

Create a new mobile application definition—An application definition is more than the code that you have implemented. It consists of the implementation, the publication with its publication items, and other components. Use the Mobile

Database Workbench (MDW) tool (as described in Chapter [4, "Using Mobile](#page-210-0)  [Database Workbench to Create Publications"](#page-210-0) for performing an iterative approach to defining your publications.

- Edit an existing mobile application definition within the Packaging Wizard—You can always go back and edit an existing mobile application definition for tuning purposes, to modify the publication, or other reasons.
- Package a mobile application definition for easy deployment within the Packaging Wizard—Once the application is finished with development, you need to package the components into a JAR file before you can publish the application definition.
- Publish an application definition to the mobile server—You can either publish your application definition to the mobile server with the Packaging Wizard or through the Mobile Manager.

The following sections describe how to use the Packaging Wizard tool:

- Section [5.1.1, "Starting the Packaging Wizard"](#page-241-0)
- Section [5.1.2, "Specifying New Application Definition Details"](#page-243-0)
- Section [5.1.3, "Listing Application Files"](#page-247-0)
- Section [5.1.4, "Publish the Application"](#page-248-0)
- Section [5.1.5, "Editing Application Definition"](#page-249-1)
- Section [5.1.6, "Troubleshooting"](#page-249-2)

## <span id="page-241-0"></span>**5.1.1 Starting the Packaging Wizard**

To launch the Packaging Wizard, enter the following using a Command Prompt window.

runwtgpack

**Note:** If you enable the mobile server to be SSL-Enabled, then you have to change the configuration on the host where the Packaging Wizard is located in order for it to successfully communicate with the mobile server.

In order for Packaging Wizard to be SSL-Enabled, set the SSL parameter to TRUE in the mobile.ora file located on the host where the MDK is installed.

[Figure](#page-242-0) 5–1 shows the Welcome screen for the Packaging Wizard, which enables you to create, edit, or remove the mobile application definition as described fully in [Table](#page-242-1) 5–1.

<span id="page-242-0"></span>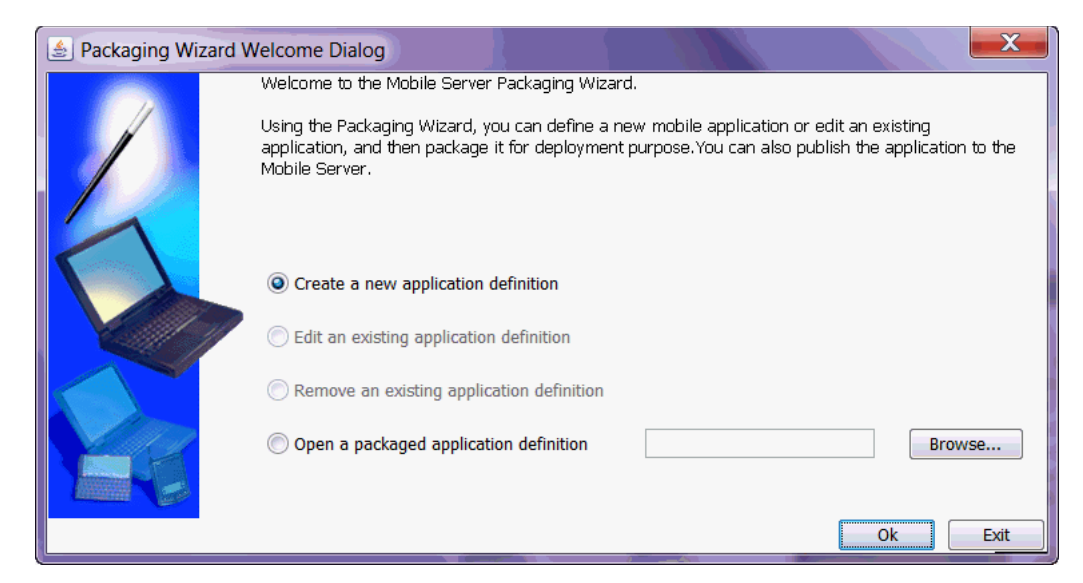

*Figure 5–1 Packaging Wizard - Make A Selection Dialog*

*Table 5–1 Make a Selection Dialog*

<span id="page-242-1"></span>

| <b>Feature</b>                                  | <b>Description</b>                                                                                                    |
|-------------------------------------------------|----------------------------------------------------------------------------------------------------|
| Create a new<br>application<br>definition       | Define a new mobile application definition with the application<br>implementation, publication items, and so on.                                                                                                    |
| Edit an existing<br>application<br>definition   | Edit an existing mobile application definition. When selected, all existing<br>application definitions are presented in a drop-down box. Users can<br>select the desired mobile application definition from the list.   |
|                                                 | All applications listed in this list have been created or published using<br>the Packaging Wizard. Any application definition created by MDW not<br>appear in this list.                                                |
| Remove an existing<br>application<br>definition | Remove an existing mobile application definition. When selected, all<br>existing application definitions are presented in a drop-down box. Users<br>can select the desired mobile application definition from the list. |
|                                                 | This option removes the application definition from the Packaging<br>Wizard; it does not delete the application from within the mobile server.                                                                          |
| Open a Packaged<br>application<br>definition    | Select an application definition that has been packaged a JAR file. You<br>can enter the name of the packaged application or locate it using the<br>'Browse' button.                                                    |

Click OK. This brings up the 'Select the client application attributes' dialog, with which you want to package your application definition. As [Figure](#page-243-1) 5–2 displays, this dialog has a radio button group from which you can specify the database type, a pull-down menu from which you can specify the platform, and a pull-down menu from which you can specify the locale. The available platforms in the Platform pull-down menu only provide those options which are applicable to the selected database type.

For Berkeley DB, the available platform options are as follows:

- iOS stands for Berkeley DB iOS in mobile manager
- Java All Platforms stands for all Java platforms where Berkeley DB Java client is available
- Windows 32/64 stands for Berkeley DB WIN32 in the Mobile Manager
- Linux 32/64 stands for Berkeley DB Linux x86 in the Mobile Manager
- Windows CE/Mobile ARMv4i stands for Berkeley DB PPC50 and Berkeley DB PPC60 ARMV4I in the Mobile Manager
- Android stands for Berkeley DB Android in the Mobile Manager

For SQLite, the available platform options are as follow:

- iOS stands for SQLite iOS in mobile manager
- Java All Platforms stands for all Java platforms where SQLite Java client is available
- Windows 32/64 stands for SQLite WIN32 in the Mobile Manager
- Linux 32/64 stands for SQLite Linux x86 in the Mobile Manager
- Windows CE/Mobile ARMv4i stands for SQLite PPC60 ARMV4I in the Mobile Manager
- Android stands for SQLite Android in the Mobile Manager
- BlackBerry stands for SQLite BlackBerry in the Mobile Manager

For Java DB, the available platform options are as follow:

Java All Platforms stand for all Java SE platforms where Java DB database is supported

Once selected, click "Next".

<span id="page-243-1"></span>*Figure 5–2 Select a Platform Dialog*

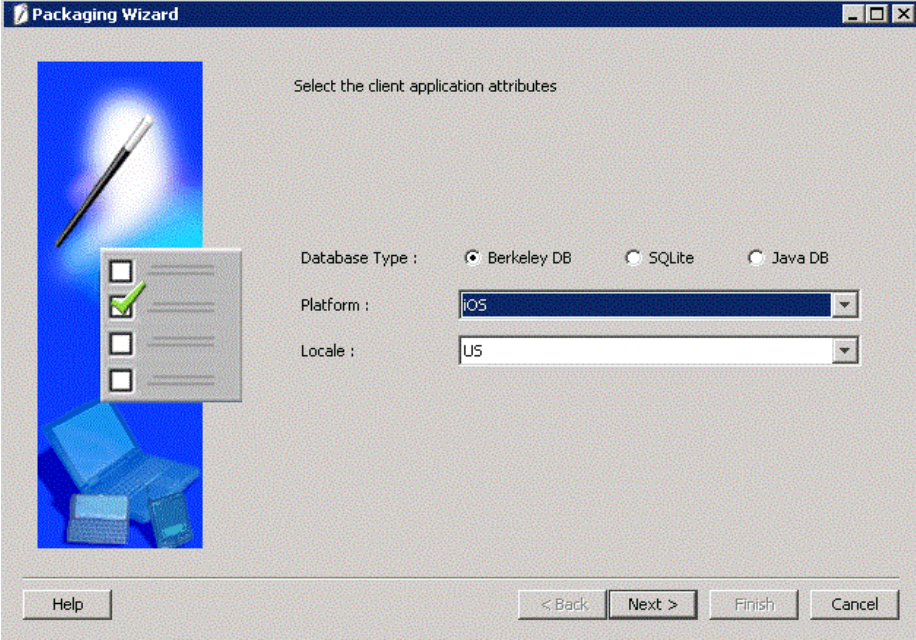

## <span id="page-243-0"></span>**5.1.2 Specifying New Application Definition Details**

The Application dialog enables you to name a new application and specify its storage location on the mobile server.

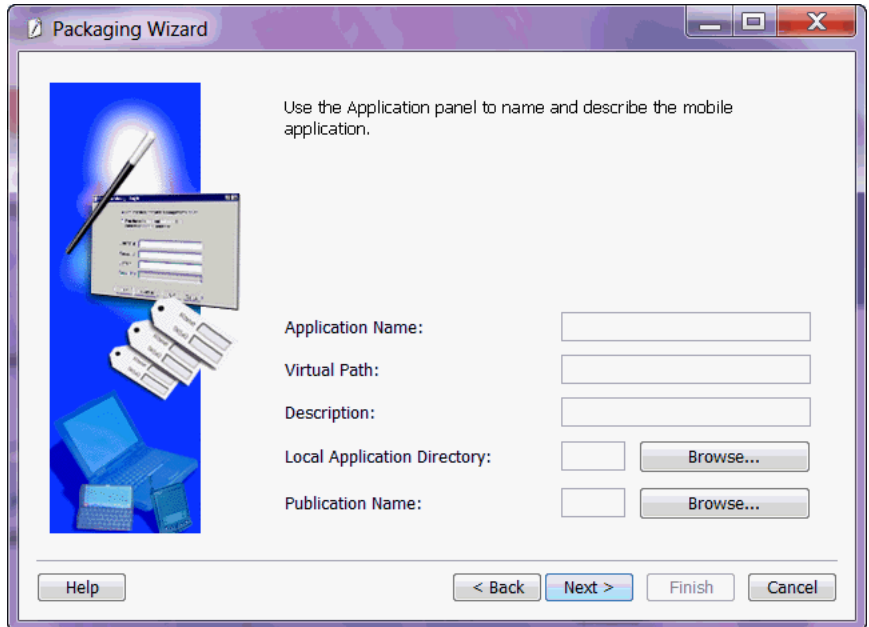

<span id="page-244-1"></span>*Figure 5–3 Application Dialog for Non iOS Applications*

<span id="page-244-0"></span>*Figure 5–4 Application Dialog for iOS Applications*

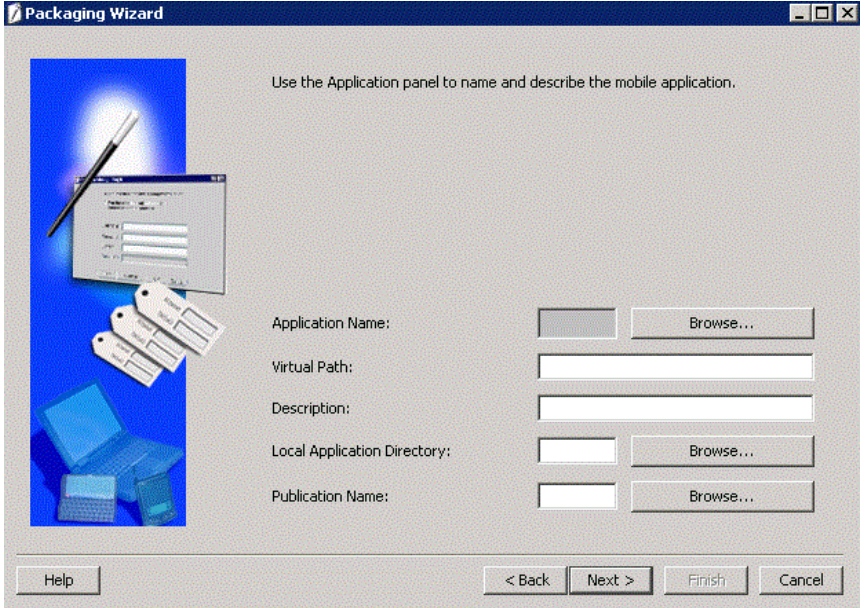

[Table](#page-245-0) 5–2 describes the Application dialog.

<span id="page-245-0"></span>

| <b>Field Name</b>              | <b>Description</b>                                                                                                    | <b>Required</b> |
|--------------------------------|----------------------------------------------------------------------------------------------------|-----------------|
| <b>Application Name</b>        | The name of the new mobile application definition.                                                                                                    | Yes             |
|                                | For iOS applications, application name is defined by the<br>application bundle id, so the plist file needs to be provided<br>by clicking the "Browse" button, see Figure 5–4. It will<br>retrieve the application bundle id from the plist file.                                                                                                    |                 |
|                                | For non-iOS applications, application name is defined by<br>the text that you enter as shown in Figure 5–3.                                                                                                    |                 |
| Virtual Path                   | A path that is mapped from the root directory of the server<br>repository to the mobile application itself. The virtual path<br>eliminates the need to refer to the application entire<br>directory structure. It indicates that all of the<br>subdirectories and all of the files that are in the virtual<br>path be uploaded exactly as they are in the directory<br>structure to the mobile server repository when the<br>application is published. It also provides the application<br>with a unique identity.                                                                                                    | Yes             |
|                                | The name that you enter as the virtual path of the<br>application becomes the application root directory within<br>the mobile server repository, when the application is<br>published. Consequently, you can specify the application<br>root directory by the name that you enter in the virtual<br>path field. This name can be different from the application<br>name, but should not contain spaces. For example, your<br>application name can be 'Sales Office' and your virtual<br>path '/Admin'. In this case, '/Admin' becomes the name<br>of the application root directory within the mobile server<br>repository. The application root directory is the location<br>where the actual application files are stored within the<br>mobile server repository. |                 |
|                                | When the administrator publishes the application, the<br>Packaging Wizard automatically uses the name that you<br>entered in the virtual path as the name of the application<br>root directory in the mobile server repository. However,<br>the administrator can change the name of the application<br>root directory in the mobile server repository by entering a<br>different name for it when the administrator publishes the<br>application.                                                                                                    |                 |
| Description                    | A brief description of the mobile application.                                                                                                    | Yes             |
| Local Application<br>Directory | The directory on the local machine that contains all<br>components of the application. You can type this location<br>or locate it using the "Browse" button.                                                                                                    | Yes             |
|                                | During development, the application root directory is set<br>to the local application directory.                                                                                                    |                 |

*Table 5–2 Application Dialog Description*

| Field Name       | <b>Description</b>                                                                                                    | Required |
|------------------|----------------------------------------------------------------------------------------------------|----------|
|                  |                                                                                                    |          |
| Publication Name | Publication name of an existing application in the Mobile<br>Server repository. You can enter the publication name or<br>locate it using the "Browse" button.                                                                                                    | No       |
|                  | If you choose to enter the publication name, ensure that<br>the publication already exists in the Mobile Server<br>repository where you will publish the application.                                                                                                    |          |
|                  | If you choose to locate the publication using the "Browse"<br>button, ensure that it satisfies either of the following<br>conditions:                                                                                                    |          |
|                  | the publication exists in the Mobile server repository<br>п<br>where you will publish the application                                                                                                    |          |
|                  | the publication exists in another Mobile server<br>٠<br>repository and it was originally created with Mobile<br>Database Workbench the publication exists in the<br>Mobile server repository where you will publish the<br>application                                                                                                    |          |
|                  | Note: these two Mobile servers should have the same base<br>tables for your publication                                                                                                    |          |
|                  | For example, you have two Mobile servers with matching<br>repository user and application schema names:                                                                                                    |          |
|                  | one in the production environment, with<br>■<br>MOBILEADMIN as its repository user and MASTER<br>as its application schema user in database instance A                                                                                                    |          |
|                  | another in the test environment, with<br>п<br>MOBILEADMIN as its repository user and MASTER<br>as its application schema user in another database<br>instance B                                                                                                    |          |
|                  | If you have a publication based on base table MASTER.T1<br>in the test environment and it was created with Mobile<br>Database Workbench, you do the following to publish an<br>application associated with this publication to the<br>production environment:                                                                                                    |          |
|                  | Locate the publication using the "Browse" button                                                                                                    |          |
|                  | Enter a JDBC connection to MOBILEADMIN in<br>$\blacksquare$<br>database instance A. This is to get the mada data of<br>the publication in MOBILEADMIN and create<br>mada.xml. Mada.xml is then used to create the<br>publication in the production environment. This is<br>done when you publish the application associated<br>with the publication to the production environment. |          |
|                  | When you locate a publication using the "Browse" button,<br>you need to specify schema name, password and JDBC<br>url. The schema name, password and JDBC url is the<br>mobile server repository user name, password (with<br>administrator privilege) and JDBC url where the<br>publication already exists. The default mobile server<br>repository user name is MOBILEADMIN.     |          |
|                  | For the example above, the schema name is<br>MOBILEADMIN and the JDBC url is the connection to<br>MOBILEADMIN in database instance A.                                                                                                    |          |

*Table 5–2 (Cont.) Application Dialog Description*

Click "Next" to advance to the next screen.

## <span id="page-247-0"></span>**5.1.3 Listing Application Files**

Use the Files screen to list your application files and to specify their location on the local machine. The Packaging Wizard analyzes the contents of the Local Application Directory and displays each file's local path.

[Figure](#page-247-1) 5–5 displays the Files screen.

<span id="page-247-1"></span>*Figure 5–5 Files Tab*

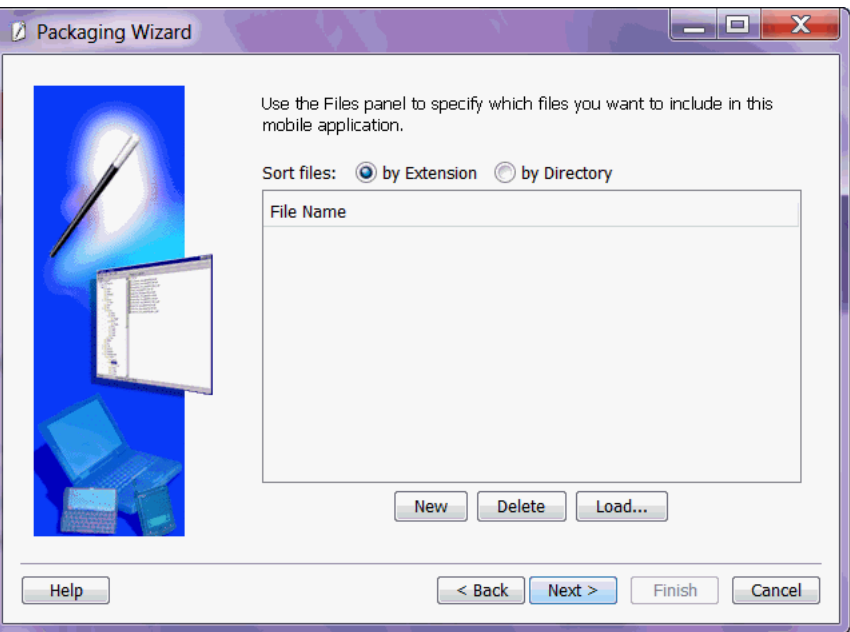

*Table 5–3 Files Tab Description*

| Field      | <b>Description</b>                                                                                                    | Required |
|------------|----------------------------------------------------------------------------------------------------|----------|
| Local Path | The absolute path of each mobile application file.<br>Each entry on the list includes the complete path<br>of the individual file or directory. | Yes      |

You can add, remove, or load any of the files that are listed in the "Files" dialog. If you are creating a new application, the Packaging Wizard automatically analyzes and loads all files listed under the local directory when you proceed to the "Files" dialog. If you are editing an existing application, upload your individual application files using the "Load" button.

When you click the "Load" button, the "Input" dialog appears. You can use the "Input" dialog to create a comma-separated list of filters that either include or exclude application files from the upload process. To exclude a file, type a preceding minus sign (-) before the file name. For example, to load all files but exclude files with the .bak and .java suffixes, enter the following.

 $*, -*, \text{bak}, -*, \text{java}$ 

[Figure](#page-248-1) 5–6 displays the Input dialog.

<span id="page-248-1"></span>*Figure 5–6 Input Dialog*

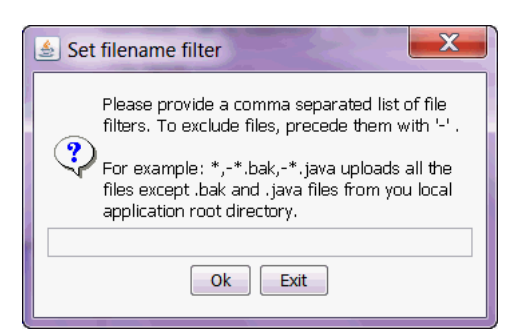

Once you have loaded all relevant files, click "Finish" to complete the packaging and start the publishing of your application.

## <span id="page-248-0"></span>**5.1.4 Publish the Application**

Once the packaging is complete, the Packaging Wizard brings up the following screen, so you can choose whether to start the publishing or to complete the packaging to be published at another time.

*Figure 5–7 Publish the Application*

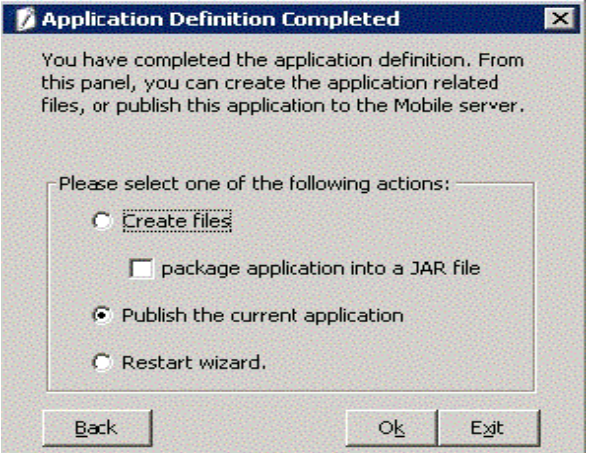

On this screen, you can choose one of the following:

- Create files: You can package all the information you have gathered for the application and its files into a JAR file. This JAR file can be used at a future date to be published to any mobile server repository. If chosen, you are asked for a location on where to store the JAR file.
- Publish the current application: This publishes all of the information you have gathered for the application and its files directly to the mobile server repository.

**Note:** In Ubuntu 14.04 64-bit, publishing the application to mobile server may fail. In \${ORACLE\_HOME}/mobile/sdk/bin/MDW.log, there may be errors that libssl.so.6 or libcrypto.so.6 is missing. This can be solved by commands below:

- sudo ln -s /lib/x86\_64-linux-gnu/libssl.so.1.0.0 /lib/x86\_ 64-linux-gnu/libssl.so.6.
- sudo ln -s /lib/x86\_64-linux-gnu/libcrypto.so.1.0.0 /lib/x86\_ 64-linux-gnu/libcrypto.so.6.

If chosen, you will be prompted for the URL, user name and password for the mobile server repository. You will also be asked for the repository directory and if you want to make this application public.

Restart wizard: This does not save any of your work for this application and starts the Packaging Wizard without any saved data.

## <span id="page-249-1"></span>**5.1.5 Editing Application Definition**

You can edit application definitions by launching the Packaging Wizard and selecting "Edit an existing application definition."

## <span id="page-249-2"></span>**5.1.6 Troubleshooting**

The Packaging Wizard also supports development mode. In this mode, the Packaging Wizard only enables you to define application information, list the application files, and make registry changes. Since the application is packaged to your local machine, it requires neither connectivity nor database information.

To launch the Packaging Wizard in development mode, enter the following using the Command Prompt.

runwtgpack -d

## <span id="page-249-0"></span>**5.2 Packaging Wizard Synchronization Support**

The Packaging Wizard and the Mobile Manager provide the ability to perform the most commonly used functions of the publish and subscribe model, package and publish applications, create or drop users, and create or drop subscriptions. More sophisticated functionality is provided by the Consolidator Manager and Resource Manager APIs. [Table](#page-249-3) 5–4 describes basic features.

<span id="page-249-3"></span>

|                               |                         | <b>Mobile</b>  |            |
|-------------------------------|-------------------------|----------------|------------|
| <b>Function</b>               | <b>Packaging Wizard</b> | <b>Manager</b> | <b>API</b> |
| <b>Open Connection</b>        | No                      | N <sub>0</sub> | Yes        |
| Create User                   | N <sub>0</sub>          | Yes            | Yes        |
| Drop User                     | N <sub>0</sub>          | Yes            | Yes        |
| Create Publication            | Yes                     | N <sub>0</sub> | Yes        |
| Create Publication Item       | Yes                     | No             | Yes        |
| Create Publication Item Index | Yes                     | N <sub>0</sub> | Yes        |
| Drop Publication              | No                      | Yes            | Yes        |

*Table 5–4 Packaging Wizard Synchronization Support*

| <b>Function</b>             | <b>Packaging Wizard</b>                                                  | <b>Mobile</b><br>Manager | <b>API</b> |
|-----------------------------|--------------------------------------------------------------------------|--------------------------|------------|
| Drop Publication Item       | Special - See the Packaging<br>Wizard documentation for<br>more details. | No                       | Yes        |
| Drop Publication Item Index | Yes                                                                      | No                       | Yes        |
| Create Sequence             | Yes                                                                      | N <sub>0</sub>           | Yes        |
| Create Sequence Partition   | Yes                                                                      | N <sub>0</sub>           | Yes        |
| Drop Sequence               | Yes                                                                      | No                       | Yes        |
| Drop Sequence Partition     | <b>Yes</b>                                                               | N <sub>o</sub>           | Yes        |
| <b>Add Publication Item</b> | Yes                                                                      | No                       | Yes        |
| Remove Publication Item     | N <sub>0</sub>                                                           | N <sub>0</sub>           | Yes        |
| Create Subscription         | No                                                                       | Yes                      | Yes        |
| Deinstantiate Subscription  | No                                                                       | No                       | Yes        |
| Set Subscription Parameter  | No                                                                       | Yes                      | Yes        |
| Drop Subscription           | No                                                                       | Yes                      | Yes        |
| <b>Commit Transaction</b>   | No                                                                       | No                       | Yes        |
| Rollback Transaction        | No                                                                       | No                       | Yes        |
| Close Connection            | No                                                                       | No                       | Yes        |

*Table 5–4 (Cont.) Packaging Wizard Synchronization Support*

More advanced features of Data Synchronization are only generally available by using the Consolidator Manager and Resource Manager APIs. [Table](#page-250-0) 5–5 describes these features.

|                                      |                         | <b>Mobile</b>  |            |
|--------------------------------------|-------------------------|----------------|------------|
| <b>Function</b>                      | <b>Packaging Wizard</b> | <b>Manager</b> | <b>API</b> |
| Create Virtual Primary Key Column    | Yes                     | No             | Yes        |
| Drop Virtual Primary Key Column      | Yes                     | N <sub>o</sub> | Yes        |
| Add Mobile DML Procedure             | Yes                     | N <sub>0</sub> | Yes        |
| Remove Mobile DML Procedure          | Yes                     | N <sub>0</sub> | Yes        |
| Reinstantiate Publication Item       | N <sub>0</sub>          | No             | Yes        |
| Parent Hint                          | Yes                     | N <sub>0</sub> | Yes        |
| Dependency Hint                      | Yes                     | No             | Yes        |
| Remove Dependency Hint               | Yes                     | N <sub>o</sub> | Yes        |
| Enable Publication Item Query Cache  | No                      | N <sub>o</sub> | Yes        |
| Disable Publication Item Query Cache | N <sub>0</sub>          | N <sub>o</sub> | Yes        |
| Primary Key Hint                     | Yes                     | N <sub>0</sub> | Yes        |
| Purge Transaction                    | N <sub>0</sub>          | No             | Yes        |
| <b>Execute Transaction</b>           | N <sub>0</sub>          | No             | Yes        |
| Complete Refresh                     | Yes                     | Yes            | Yes        |

<span id="page-250-0"></span>*Table 5–5 Data Synchronization Advanced Function Description*

|                           |                         | <b>Mobile</b>  |            |
|---------------------------|-------------------------|----------------|------------|
| <b>Function</b>           | <b>Packaging Wizard</b> | <b>Manager</b> | <b>API</b> |
| <b>Execute Statement</b>  | No                      | No             | Yes        |
| Generate Metadata         | $\rm No$                | $\rm No$       | Yes        |
| Reset Cache               | $\rm No$                | N <sub>0</sub> | Yes        |
| Cache Dependencies        | $\rm No$                | N <sub>0</sub> | Yes        |
| Remove Cache Dependencies | $\rm No$                | N <sub>0</sub> | Yes        |
| <b>Get Current Time</b>   | $\rm No$                | N <sub>0</sub> | Yes        |
| Authenticate              | No                      | Yes            | Yes        |
| Set Restricting Predicate | $\rm No$                | N <sub>0</sub> | Yes        |
| Alter Publication         | Yes                     | N <sub>0</sub> | Yes        |

*Table 5–5 (Cont.) Data Synchronization Advanced Function Description*
# **Create and Manage Jobs with APIs**

<span id="page-252-2"></span>The following sections describe how you can manage and create jobs with ConsolidatorManager APIs:

- Section [6.1, "Managing Scheduled Jobs Using ConsolidatorManager APIs"](#page-252-1)
- Section [6.2, "Start a Standalone Job Engine In Separate JVM"](#page-252-0)
- Section [6.3, "Using the ConsolidatorManager APIs to Create Jobs"](#page-253-0)

# <span id="page-252-1"></span>**6.1 Managing Scheduled Jobs Using ConsolidatorManager APIs**

<span id="page-252-4"></span>Application developers can define, submit, and manage jobs programmatically based on a pre-determined time and interval. For example, jobs can be scheduled to run repeatedly for a specified duration on any specified day or days of the week or month. Administrators can schedule jobs to run repeatedly for a specified number of months, weeks or specified days of the month or week.

<span id="page-252-3"></span>The Job Scheduler API schedules and executes jobs using a job engine. It is a generic component which enables apply and compose functions for MGP, device manager jobs, and custom jobs.

- Using the class oracle.lite.sync.ConsolidatorManager, application developers can register or de-register a job class, create, drop, enable or disable a job, search, and delete a job execution log.
- Use other supporting classes, such as Job, Schedule, ExecutionResult and ExecutionLog in the oracle.lite.sync.job package to manage your scheduled jobs.

For more information on these classes and their methods, refer to the *Oracle Database Mobile Server JavaDoc.*

# <span id="page-252-0"></span>**6.2 Start a Standalone Job Engine In Separate JVM**

<span id="page-252-5"></span>If you want to execute a Standalone Job engine in a separate JVM from any of the mobile servers in the farm, then perform the following:

- **1.** Retrieve a connection to the database with the Consolidator Manager openConnection method. Pass in the Mobile Manager administrator user name, password and optionally, the JDBC URL to the back-end Oracle database.
- **2.** Create a new Job engine with the JobEngine class and start it with the startUp method. The Standalone Job engine executes in a separate thread, which you can terminate from the main thread.
- **3.** Define how long the thread is to sleep between execution of all jobs.

**4.** Terminate the Standalone Job engine when you have completed all activities.

**Note:** The following example demonstrates how to start up a Standalone Job engine in its own thread. It executes all of the jobs that have been scheduled either through the API or through the Mobile Manager Job Scheduler screens, because the Job Scheduler retrieves the scheduled job information from the repository.

```
JobEngine JobEngine = new JobEngine();
JobEngine.startUp();
if (JobEngine.runnerThreadException != NULL) {
   System.out.println("runnerThreadException:");
 JobEngine.runnerThreadException.printStackTrace();
}
Thread.currentThread().sleep(60*1000);
if (JobEngine.runnerThreadException != NULL){
   System.out.println("runnerThreadException:");
  JobEngine.runnerThreadException.printStackTrace();
}
JobEngine.shutDown();
```
# <span id="page-253-0"></span>**6.3 Using the ConsolidatorManager APIs to Create Jobs**

<span id="page-253-1"></span>Within the oracle.lite.sync.ConsolidatorManager class, there are several APIs, which are documented fully in the *Oracle Database Mobile Server JavaDoc*, that enable you to create, register, and schedule your job.

While these methods are described fully in the *Oracle Database Mobile Server JavaDoc*, the following demonstrates the order in which you would execute the methods:

- **1.** Create your job class by implementing the oracle.lite.job.Job interface. Implement the Job interface methods, as follows:
	- init method—This method is invoked by the Job Scheduler when the job is loaded.
	- execute method—This method is invoked by the Job Scheduler when the job is scheduled to execute. Put a call into your application within this method. The Job Scheduler passes in the input parameter that was provided when the job is created—either with the createJob method or within the Mobile Manager Job Scheduler screen. When finished, the execute method returns an object of class type ExecutionResult containing whether the job was a success or failure.
	- destroy method—This method is invoked after the job completes.
- **2.** After you have created your job class, register it with the registerJobClass method.
- **3.** Create the job in the Job Scheduler by executing the createJob method. One of the input parameters is an object of class type Schedule, which defines when the job is executed. There are also other management methods that correspond to the Mobile Manager GUI, such as dropJob, enableJob, and disableJob.
- **4.** If you want to retrieve any logs, execute the getJobExecutionLogs method, which retrieves objects of ExecutionLog class.

**7**

# **Customizing Oracle Database Mobile Server Security**

Managing the provided security within Oracle Database Mobile Server is described in Chapter 9, "Configuring Security in the Oracle Database Mobile Server" in the *Oracle Database Mobile Server Administration and Deployment Guide*. This chapter describes how to customize authentication to provide your own mechanisms to be used within Oracle Database Mobile Server.

The following section details security issues for Oracle Database Mobile Server:

Section 7.1, "Providing Your Own Authentication Mechanism for Authenticating [Users for the Mobile Server"](#page-254-0)

# <span id="page-254-0"></span>**7.1 Providing Your Own Authentication Mechanism for Authenticating Users for the Mobile Server**

<span id="page-254-2"></span>You can provide an external authenticator for the mobile server to authenticate users with passwords as well as their access privileges to applications. For example, in an enterprise environment, you may have your user data, such as employee information, stored in a LDAP-based directory service. The mobile server can retrieve the user information from the LDAP directory—or from any custom User Management System—if configured with your own implementation of an external authenticator. The mobile server links the external user information to the mobile server repository.

The following sections describe how to implement and use an external authentication method for Oracle Database Mobile Server:

- Section [7.1.1, "Implementing Your External Authenticator"](#page-254-1)
- Section [7.1.2, "Registering External Authenticator"](#page-256-0)
- Section [7.1.3, "User Initialization Scripts"](#page-257-0)

### <span id="page-254-1"></span>**7.1.1 Implementing Your External Authenticator**

In order to use an external authenticator, you must implement the oracle.lite.provider.Authenticator Java interface and configure the implementation in the mobile.ora file.

Implement the following methods in your external authenticator. The mobile server invokes each of these methods as appropriately.

- Section [7.1.1.1, "Initialization for the External Authenticator"](#page-255-0)
- Section [7.1.1.2, "Destruction of the External Authenticator"](#page-255-1)
- Section [7.1.1.3, "The Authentication Method for the External Authenticator"](#page-255-2)
- Section [7.1.1.4, "The User Instantiation Method for the External Authenticator"](#page-255-3)
- Section [7.1.1.5, "Retrieve the User Name or the User Global Unique ID"](#page-256-1)
- Section [7.1.1.6, "Log Off User"](#page-256-2)
- Section [7.1.1.7, "Change User Password"](#page-256-3)

#### <span id="page-255-0"></span>**7.1.1.1 Initialization for the External Authenticator**

The mobile server invokes the initialize method before calling any other method of provider class. This method be called only once when the provider is initialized.

```
Method: void initialize (String metaData) throws Exception
Parameter: String metaData (Reserved for future use)
```
#### <span id="page-255-1"></span>**7.1.1.2 Destruction of the External Authenticator**

The mobile server invokes the destroy method when the system shutdowns. Provider implementation should implement all the cleanup code in this method.

```
Method: void destroy() throws Exception
Parameter: None
```
#### <span id="page-255-2"></span>**7.1.1.3 The Authentication Method for the External Authenticator**

Authenticate a user and return a session handle with the authenticate method. The returned session handle is passed to the logOff method when the user logs off from the system. Note that the logOff method may not be called for each successful authenticate method call. Some of the mobile server clients may use the authenticate method to verify the user credential and not for logging on to the system.

Method: Object authenticate (String uid, String pwd) throws SecurityException Parameter: User Id (or User Name) and password string Return: Session handle or NULL

You can pass error and warning information, as follows:

- Failure: Pass along any error information, such as why the authentication failed. Use the AuthException class, available in the package oracle.lite.provider.auth, to pass along failure information.
- Warning: Pass along any warnings, such as the situation when the user's password is about to expire. Use the ExtAuthResult class, available in the package oracle.lite.provider.auth, to pass along warning information.

Refer to the *Oracle Database Mobile Server API Specification* for more details on these exception classes.

#### <span id="page-255-3"></span>**7.1.1.4 The User Instantiation Method for the External Authenticator**

If the user has not been instantiated in the mobile server repository, then the mobile server invokes the getInitializationScripts method—after authenticating the user—to retrieve the initialization scripts for the user. The mobile server uses the initialization scripts to instantiate the user in the mobile server and assign access rights to applications and data. See Section [7.1.3, "User Initialization Scripts"](#page-257-0) for more information.

Method: StringBuffer getInitializationScripts (Object sid) Parameter: Session handle returned by 'authenticate' method Return: 'StringBuffer' containing User's initialization scripts

#### <span id="page-256-1"></span>**7.1.1.5 Retrieve the User Name or the User Global Unique ID**

Return the user name or GUID (Globally Unique Id) of the user if there is one. Usually, LDAP-based User Management systems maintain a GUID for each user. In case your authentication mechanism does not support GUID, then the getUserGUID method returns NULL.

Method: String getFullName (Object sid) Parameter: Session handle returned by 'authenticate' method Return: User's full name

Method: String getUserGUID (Object sid) Parameter: Session handle returned by 'authenticate' method Return: User's GUID or NULL

#### <span id="page-256-2"></span>**7.1.1.6 Log Off User**

Log off the User from the back-end system. Note that the log0ff method may not be called for each successful authenticate method call. Some of the mobile server clients may use the authenticate method to verify the user credential and not for logging on to the system.

Method: void logOff (Object sid) throws SecurityException Parameter: Session handle returned by 'authenticate' method

#### **7.1.1.7 Change User Password**

Method: void changePassword (Object sid, String pwd) throws SecurityException Parameter: Session handle returned by the authenticate method and new password string

### <span id="page-256-3"></span><span id="page-256-0"></span>**7.1.2 Registering External Authenticator**

The EXTERNAL\_AUTHENTICATION section in the mobile.ora file facilitates the authentication of existing external users with the specified external authenticator class. To register your external authenticator class, modify the mobile.ora file and set your external Authenticator JAVA class name in the EXTERNAL\_AUTHENTICATION section, as follows:

[EXTERNAL\_AUTHENTICATION] CLASS = SampleAuthenticator EXPIRATION = 1800

The mobile server caches the user instantiated through the external authenticator for a period of time in order to improve efficiency. The default expiration time for the cached user object is 30 minutes (or 1800 seconds). Customize this value by setting a new value for the EXPIRATION parameter.

In addition, you must configure the EXTERNALUSER parameter in the WSH.INI script, which notifies the server that the user being created is external and does not require a password in the WSH.INI script. Instead, the new user be authenticated by the external authenticator specified in the mobile.ora file. For more information on EXTERNALUSER parameter, see Appendix B, "Write Scripts for the Mobile Server with the WSH Tool" in the *Oracle Database Mobile Server Administration and Deployment Guide*.

Alternatively, you can create the external user with the ResourceManager APIs, which notifies the server that the user being created does not require a password. Instead, the new user be authenticated by the external authenticator specified in the mobile.ora file.

### <span id="page-257-0"></span>**7.1.3 User Initialization Scripts**

The mobile server invokes the getInitializationScripts method to retrieve the user initialization script that instantiates user-specific objects in the mobile server repository. The external authenticator can perform the following actions during the initialization process:

- **1.** Assign access rights to applications
- **2.** Set data subscription parameters.
- **3.** Optionally, add the user to a user group.

The syntax of the initialization script is based on the INI format. The first section in the script is as follows.

```
[MAIN]
VERSION=2
```
The following example performs these actions for a user whose id is USER1.

**1.** Assigning access rights to applications.

Assign access rights to Application1 and Application2 for USER1, where Application1 has two publication items and three subscription parameters.

```
# List the applications we want access to
#
[ACL]
Application1
Application2
# List Access details for 'Application1'
#
[ACL.Application1]
NAME=USER1
TYPE=USER
DATA=LOCATION, ITEMS
# List Access details for 'Application2'
#
[ACL.Application2]
NAME=USER1
TYPE=USER
```
#### **2.** Setting data subscription parameters.

[SUBSCRIPTION.USER1.Application1.LOCATION] NAME=ZIP, USR\_ID VALUE=12345, USER1 [SUBSCRIPTION.USER1.Application1.ITEMS] NAME=WEIGHT VALUE=20

#### **3.** Adding a User to a User Group

[GROUP] User's Group [GROUP.User's Group] USER=USER1

# **Index**

### **A**

[addMobileDMLProcedure API,](#page-64-0) 2-37 [addPublicationItem method,](#page-103-0) 2-76 [addSyncRule method,](#page-57-0) 2-30 [AfterSyncMapCleanup callback,](#page-74-0) 2-47 [alterPublicationItem method,](#page-60-0) 2-33 API [usage,](#page-26-0) 1-15 application [API,](#page-26-0) 1-15 [clean synchronization environment,](#page-139-0) 3-22, [3-50,](#page-167-0)  [3-69](#page-186-0) [deployment,](#page-12-0) 1-1, [1-15](#page-26-1) [design,](#page-23-0) 1-12 [steps,](#page-23-1) 1-12 [development,](#page-12-1) 1-1 [packaging wizard,](#page-240-0) 5-1 [initiate synchronization,](#page-137-0) 3-20, [3-49](#page-166-0) [installation steps,](#page-18-0) 1-7 [managing snapshots,](#page-45-0) 2-18 [model,](#page-13-0) 1-2 [models,](#page-19-0) 1-8 [publish,](#page-17-0) 1-6, [1-15](#page-26-2) [publishing,](#page-13-1) 1-2 [register database,](#page-107-0) 2-80 [scheduling to execute,](#page-252-2) 6-1 [selective synchronization,](#page-126-0) 3-9, [3-47](#page-164-0) apply phase [callback,](#page-221-0) 4-12 [development,](#page-92-0) 2-65 [apprepwizard script,](#page-107-1) 2-80 [architecture,](#page-14-0) 1-3 [MGP,](#page-18-1) 1-7 [Mobile Development Kit,](#page-22-0) 1-11 [mobile server,](#page-17-1) 1-6 [msync,](#page-16-0) 1-5 [repository,](#page-19-1) 1-8 authentication [external,](#page-254-2) 7-1 automatic synchronization [API,](#page-169-0) 3-52 [C APIs,](#page-198-0) 3-81 [C# APIs,](#page-200-0) 3-83 [C++ APIs,](#page-198-0) 3-81 [close session,](#page-186-1) 3-69

[data event rules,](#page-235-0) 4-26 [disable,](#page-169-1) 3-52 [enable,](#page-169-1) 3-52 [enabling,](#page-38-0) 2-11 [C APIS,](#page-198-0) 3-81 [C# APIs,](#page-200-0) 3-83 [C++ APIs,](#page-198-0) 3-81 [Java APIs,](#page-199-0) 3-82 [MDW,](#page-218-0) 4-9 [event notification,](#page-43-0) 2-16, [3-90](#page-207-0) [exception,](#page-178-0) 3-61 [initialize environment,](#page-179-0) 3-62 [Java API,](#page-170-0) 3-53 [Java APIs,](#page-199-0) 3-82 [LogMessage class,](#page-177-0) 3-60 [manage,](#page-190-0) 3-73 [native API,](#page-178-1) 3-61 [.Net API,](#page-189-0) 3-72 [objects not synchronized,](#page-33-0) 2-6, [3-3](#page-120-0) [OSE API,](#page-169-2) 3-52 [pause,](#page-169-1) 3-52 [publication item level,](#page-38-1) 2-11 [publication rules,](#page-235-0) 4-26 [resume,](#page-169-1) 3-52 [retrieve error information,](#page-188-0) 3-71 [retrieve status,](#page-180-0) 3-63 [retrieving status,](#page-205-0) 3-88, [3-89](#page-206-0) [rules,](#page-39-0) 2-12 [scheduling,](#page-43-1) 2-16 [set session parameters,](#page-184-0) 3-67 [start,](#page-169-1) 3-52 [status,](#page-43-2) 2-16, [3-58,](#page-175-0) [3-77,](#page-194-0) [3-88](#page-205-1) [stop,](#page-169-1) 3-52 [track progress,](#page-186-2) 3-69, [3-79](#page-196-0) [trapping error data,](#page-176-0) 3-59 [trapping status,](#page-176-0) 3-59

### **B**

bandwidth [designing application,](#page-24-0) 1-13 [BeforeSyncMapCleanup callback,](#page-74-0) 2-47 Berkeley DB [overview,](#page-15-0) 1-4 [bgAddMsgCallback method,](#page-186-2) 3-69 [bgAgentControl method,](#page-183-0) 3-66

[BGAgentStatus class, 3-54,](#page-171-0) [3-73](#page-190-1) [BGAgentStatus object,](#page-193-0) 3-76 [Sync Agent status,](#page-173-0) 3-56 [bgAgentStatus structure,](#page-180-1) 3-63 [bgCloseSession method,](#page-186-1) 3-69 [BGException class,](#page-178-0) 3-61, [3-80](#page-197-0) [bgGetAgentStatus method,](#page-180-2) 3-63 [bgGetLastError method,](#page-188-0) 3-71 [bgGetNumParam method,](#page-185-0) 3-68 [bgGetSyncStatus method,](#page-181-0) 3-64 [BGMessage object,](#page-197-1) 3-80 [BGMessageHandler interface,](#page-171-0) 3-54, [3-59,](#page-176-0) [3-73,](#page-190-1) [3-79](#page-196-0) [event arguments,](#page-197-1) 3-80 [BGMessageType enumeration,](#page-190-1) 3-73, [3-79](#page-196-1) bgMsg structure [error information,](#page-187-0) 3-70 [BGMsgEventArgs class,](#page-197-1) 3-80 [BGMsgEventArgs structure,](#page-196-0) 3-79 [bgOpenSession method,](#page-179-0) 3-62 [bgRemoveMsgCallback method,](#page-186-2) 3-69 [bgSess object,](#page-179-1) 3-62 [BGSession class,](#page-171-0) 3-54, [3-73,](#page-190-1) [3-74](#page-191-0) [bgSetNumParam method,](#page-185-0) 3-68 [BGStatusCode enumeration,](#page-190-1) 3-73 [BGSyncControl class,](#page-199-1) 3-82 [BGSyncStatus class,](#page-171-0) 3-54, [3-73](#page-190-1) [BGSyncStatus object,](#page-194-0) 3-77 automatic synchronization [status,](#page-175-0) 3-58 [bgSyncStatus structure,](#page-182-0) 3-65 [bgWaitForStatus method,](#page-183-1) 3-66

# **C**

C API [file-based synchronization,](#page-168-0) 3-51 [get publication name,](#page-162-0) 3-45 [setting HTTP parameters,](#page-162-1) 3-45 synchronization [initialize environment,](#page-158-0) 3-41, [3-62](#page-179-2)  $C_{++}$  API [file-based synchronization,](#page-140-0) 3-23, [3-51](#page-168-1) [get publication name,](#page-162-0) 3-45 [setting HTTP parameters,](#page-162-1) 3-45 synchronization [intialize environment,](#page-158-0) 3-41, [3-62](#page-179-2) [C\\$SEQ\\_CLIENTS table,](#page-127-0) 3-10 callback [customization,](#page-63-0) 2-36 client [constraint,](#page-84-0) 2-57 [executingDDL,](#page-65-0) 2-38 [notification,](#page-104-0) 2-77 [processing downloaded data,](#page-36-0) 2-9 [subscribing to publications,](#page-61-0) 2-34 column [set default column options,](#page-54-0) 2-27 command [send,](#page-17-0) 1-6 commands

[Sync Agent control commands,](#page-183-0) 3-66 [complete refresh,](#page-35-0) 2-8, [2-53](#page-80-0) [defined in MDW,](#page-218-1) 4-9 compose phase [callback,](#page-221-0) 4-12 [development,](#page-92-0) 2-65 [extend MyCompose,](#page-66-0) 2-39 [notify clients,](#page-104-0) 2-77 [condition rule,](#page-39-0) 2-12 conflict resolution [overview,](#page-21-0) 1-10 [synchronization rules,](#page-232-0) 4-23 conflict rules [defining,](#page-60-1) 2-33 [Consolidator Manager,](#page-102-0) 2-75 [API,](#page-26-3) 1-15 [modifying publication item,](#page-62-0) 2-35 [overview,](#page-17-2) 1-6 [Consolidator Manager APIs,](#page-48-0) 2-21 [ConsolidatorManager class,](#page-252-3) 6-1, [6-2](#page-253-1) [job creation API,](#page-252-4) 6-1 consperf utility [performance,](#page-12-2) 1-1 constraint foreign key [client,](#page-84-0) 2-57 [mobile client,](#page-84-0) 2-57 [createDataCollectionQueue method,](#page-102-1) 2-75 [createPublication method,](#page-103-1) 2-76 [createSyncRule method,](#page-57-1) 2-30

# **D**

data [processing download on client,](#page-36-0) 2-9 [requirements,](#page-13-0) 1-2 [synchronization,](#page-36-1) 2-9 [update,](#page-36-1) 2-9 [Data Collection Queues,](#page-101-0) 2-74 database [client,](#page-15-1) 1-4 [creation,](#page-31-0) 2-4 [encryption keys,](#page-141-0) 3-24 [register for application,](#page-107-0) 2-80 [share connection,](#page-141-1) 3-24 [types,](#page-15-1) 1-4 [DataPriority enumeration,](#page-146-0) 3-29, [3-36,](#page-153-0) [3-37](#page-154-0) DDL [adding to client,](#page-65-0) 2-38 [dependencies,](#page-230-0) 4-21 [dependency hint,](#page-113-0) 2-86 [creating for publication item,](#page-221-1) 4-12 [creating in MDW,](#page-222-0) 4-13 deployment [application,](#page-12-0) 1-1, [1-15](#page-26-1) design [architecture,](#page-12-3) 1-1 [overview,](#page-23-0) 1-12 device [management,](#page-17-0) 1-6

[send command, 1-6](#page-17-0) Device Manager [overview,](#page-19-2) 1-8 DML [callback,](#page-233-0) 4-24 [callback customization,](#page-63-0) 2-36 [PL/SQL procedure,](#page-63-1) 2-36, [2-60](#page-87-0) [doCompose method,](#page-68-0) 2-41 download\_complete method [signature,](#page-97-0) 2-70 [download\\_init method,](#page-92-0) 2-65 [example,](#page-99-0) 2-72 [signature,](#page-97-0) 2-70 [DownloadInfo class method,](#page-87-1) 2-60 [dropSyncRule method,](#page-58-0) 2-31

### **E**

encryption keys [retrieve,](#page-141-0) 3-24 set, [3-24](#page-141-0) [EncryptionType enumeration,](#page-145-0) 3-28, [3-36,](#page-153-1) [3-37](#page-154-1) [enqueue notification APIs,](#page-43-1) 2-16 environment [initialize,](#page-130-0) 3-13 error [synchronization,](#page-140-1) 3-23 error message [synchronization,](#page-168-2) 3-51, [3-71](#page-188-1) Error queue [synchronization,](#page-30-0) 2-3 [event rule,](#page-39-0) 2-12 [execution model,](#page-12-3) 1-1

# **F**

[fast refresh,](#page-34-0) 2-7, [2-52](#page-79-0) [defined in MDW,](#page-218-1) 4-9 [requirements,](#page-220-0) 4-11 [virtual primary key,](#page-237-0) 4-28 [file-based synchronization,](#page-35-1) 2-8 [C API,](#page-168-0) 3-51 [C++ API,](#page-140-0) 3-23, [3-51](#page-168-1) [native API,](#page-140-2) 3-23 firewall [configure proxy information,](#page-165-0) 3-48 [forced refresh,](#page-35-2) 2-8 foreign key [behavior,](#page-22-1) 1-11 [constraint,](#page-83-0) 2-56, [2-79](#page-106-0) [client,](#page-84-0) 2-57 [constraints,](#page-105-0) 2-78 [violations,](#page-106-1) 2-79

# **G**

[generateMobileDMLProcedure API,](#page-63-1) 2-36, [2-60](#page-87-0) [getDownloadInfo method,](#page-87-2) 2-60 [getPublicationNames method,](#page-58-1) 2-31 [getQueuPkg method,](#page-100-0) 2-73

[getSyncRule method,](#page-58-2) 2-31 group [create,](#page-18-2) 1-7

### **H**

[handleLogMessage method,](#page-176-0) 3-59 HTTP [setting parameters,](#page-162-1) 3-45

## **I**

[identify callback function,](#page-138-0) 3-21 inconsistent datatype [SQL exception,](#page-62-1) 2-35 index [using,](#page-24-1) 1-13 In-Queue [synchronization,](#page-30-0) 2-3 installation [considerations,](#page-13-2) 1-2 [INSTEAD OF Triggers,](#page-114-0) 2-87 [isSyncRuleModified method,](#page-58-3) 2-31

# **J**

Java API [OSEException class,](#page-128-0) 3-11 [OSESession class,](#page-122-0) 3-5 [overview,](#page-121-0) 3-4, [3-54](#page-171-1) [OSEProgressListener interface,](#page-125-0) 3-8 Java API [BGException class,](#page-178-0) 3-61 [BGSession class,](#page-171-2) 3-54 job [create using API,](#page-252-4) 6-1 [create using APIs,](#page-253-1) 6-2 [manage using APIs,](#page-252-4) 6-1 [scheduling,](#page-252-2) 6-1 Job engine [Standalone,](#page-252-5) 6-1 [start from API,](#page-252-5) 6-1 [Job Scheduler,](#page-252-2) 6-1 [separate thread from mobile server,](#page-252-5) 6-1 [JobEngine class,](#page-252-5) 6-1

# **L**

[LogMessage class,](#page-176-0) 3-59, [3-60](#page-177-0)

## **M**

[manual synchronization,](#page-120-1) 3-3 [cancel,](#page-139-1) 3-22 [close session,](#page-139-2) 3-22 [Java API,](#page-121-0) 3-4 [native API,](#page-129-0) 3-12, [3-13](#page-130-1) [.Net API,](#page-145-1) 3-28 [OCAPI,](#page-156-0) 3-39 map

[cleanup,](#page-74-0) 2-47 [MAX\\_U\\_COUNT parameter,](#page-74-0) 2-47 MDK [Packaging Wizard,](#page-22-2) 1-11, [1-12](#page-23-2) MDW [automatic synchronization,](#page-218-0) 4-9 [create project,](#page-211-0) 4-2 [create publication,](#page-48-1) 2-21 [create publication item,](#page-217-0) 4-8 [dependency hint,](#page-221-1) 4-12, [4-13](#page-222-0) [deploy publication,](#page-239-0) 4-30 [overview,](#page-22-3) 1-11, [4-1](#page-210-0) [parent table hint,](#page-221-2) 4-12, [4-13](#page-222-1) [primary key hint,](#page-221-2) 4-12, [4-13](#page-222-1) [project,](#page-23-3) 1-12, [4-1](#page-210-1) [definition,](#page-211-0) 4-2 publication [creation,](#page-231-0) 4-22 publication item [creating SQL statement,](#page-221-3) 4-12 [define refresh mode,](#page-218-1) 4-9 [script,](#page-230-0) 4-21 [loading into project,](#page-230-1) 4-21 [sequence,](#page-226-0) 4-17 test [publication,](#page-237-1) 4-28, [4-29](#page-238-0) [wizard,](#page-213-0) 4-4 memory [desiging application,](#page-24-2) 1-13 [Message Generator and Processor, see MGP](#page-18-3) [MessageReceived event,](#page-196-2) 3-79 metadata cache [reset,](#page-60-0) 2-33 MGP [apply phase,](#page-18-4) 1-7 [callback,](#page-221-0) 4-12 [applying changes to the database,](#page-18-5) 1-7 [compose phase,](#page-18-6) 1-7 [callback,](#page-221-0) 4-12 [notify client,](#page-104-0) 2-77 [composing transaction,](#page-30-1) 2-3 [execution process,](#page-30-2) 2-3 [overview,](#page-14-1) 1-3, [1-7](#page-18-7) mobile client [architecture,](#page-12-3) 1-1 [constraint,](#page-84-0) 2-57 [database,](#page-15-1) 1-4 [execution model,](#page-12-3) 1-1 [processing downloaded data,](#page-36-0) 2-9 [Mobile Database Workbench, see MDW](#page-22-4) [Mobile Development Kit,](#page-22-0) 1-11 Mobile Manager [overview,](#page-13-3) 1-2 mobile server [application model and architecture,](#page-13-4) 1-2, [1-8](#page-19-3) [configuration,](#page-17-3) 1-6 [introduction,](#page-12-1) 1-1 [overview,](#page-17-4) 1-6 model [architecture,](#page-12-3) 1-1

[execution,](#page-12-3) 1-1 [msgCallback method,](#page-196-0) 3-79 msync [architecture,](#page-16-0) 1-5 [synchronization,](#page-14-2) 1-3 [MyCompose,](#page-66-1) 2-39 [doCompose method,](#page-68-0) 2-41 [extend,](#page-66-0) 2-39 [needCompose method,](#page-67-0) 2-40 [MyCompose class,](#page-234-0) 4-25 [myProgressProc callback function,](#page-166-1) 3-49

#### **N**

[native API,](#page-129-0) 3-12 [file-based synchronization,](#page-140-2) 3-23 [initialize environment,](#page-179-0) 3-62 [overview,](#page-179-3) 3-62 [synchronization,](#page-130-1) 3-13 native application [saving user settings,](#page-136-0) 3-19, [3-46](#page-163-0) [needCompose method,](#page-67-0) 2-40 .Net API [automatic synchronization,](#page-189-0) 3-72 [BGException class,](#page-197-0) 3-80 [BGSession class,](#page-191-0) 3-74 [enumerations,](#page-145-2) 3-28 [manual synchronization,](#page-145-1) 3-28 [OSEException class,](#page-151-0) 3-34 [OSEProgressEventArgs properties,](#page-150-0) 3-33 [OSEProgressHandler interface,](#page-150-1) 3-33 **OSESession** [properties,](#page-147-0) 3-30 [OSESession class,](#page-146-1) 3-29 [overview,](#page-145-3) 3-28, [3-73](#page-190-0) [SQLite Mobile Client,](#page-156-1) 3-39 not null fields [behavior,](#page-22-1) 1-11 notification [client,](#page-104-0) 2-77

# **O**

[OCAPI,](#page-156-0) 3-39 [native API,](#page-157-0) 3-40 [ocapi.h file,](#page-157-1) 3-40 ocDoSynchronize function [determine progress,](#page-166-1) 3-49 [ocDoSynchronize method,](#page-137-0) 3-20, [3-49](#page-166-0) [ocEnv class,](#page-158-0) 3-41, [3-62](#page-179-2) [ocEnv structure,](#page-159-0) 3-42 [ocGetLastError function,](#page-168-2) 3-51, [3-71](#page-188-1) [ocGetPublication function,](#page-162-0) 3-45 [ocGetPublication method,](#page-162-2) 3-45 [ocSaveUserInfo function,](#page-165-0) 3-48 [ocSaveUserInfor method,](#page-136-0) 3-19, [3-46](#page-163-0) [ocSessionInit function,](#page-158-0) 3-41, [3-62](#page-179-2) [ocSessionTerm method,](#page-139-0) 3-22, [3-50,](#page-167-0) [3-69](#page-186-0) [ocSetSyncOption function,](#page-165-0) 3-48 [ocTransportEnv structure,](#page-162-1) 3-45

[olGetSyncMsg method, 3-90](#page-207-1) [olGetSyncOptions method,](#page-199-2) 3-82 [olGetSyncStatus method,](#page-206-1) 3-89 [olSyncMsg class,](#page-207-1) 3-90 [Oracle.OpenSync.OSE namespace,](#page-145-4) 3-28 [Oracle.OpenSync.SyncAgent namespace,](#page-190-2) 3-73, [3-80](#page-197-1) [oracle.opensync.syncagent package,](#page-171-3) 3-54 [oracle.opensync.util package,](#page-177-1) 3-60 [OSE API,](#page-121-1) 3-4 [automatic synchronization,](#page-169-2) 3-52 [oseCancelSync method,](#page-139-1) 3-22 [oseCloseSession method,](#page-139-2) 3-22 [ose.dll,](#page-129-1) 3-12 [OSEException class,](#page-128-0) 3-11, [3-34](#page-151-0) [oseGetDBKey method,](#page-142-0) 3-25 [oseGetLastError method,](#page-140-1) 3-23 [ose.h include file,](#page-129-2) 3-12 [ose.ini file,](#page-185-1) 3-68 [oseOpenSession method,](#page-130-0) 3-13 [OSEProgressEventArgs properties,](#page-150-0) 3-33 [oseProgressFunc callback method,](#page-138-1) 3-21 [OSEProgressHandler interface,](#page-150-1) 3-33 [OSEProgressEventArgs,](#page-150-2) 3-33 [OSEProgressListener interface,](#page-125-0) 3-8 [oseRemoveDBKey method,](#page-143-0) 3-26 [oseSess handle,](#page-130-0) 3-13 [OSESession class,](#page-122-0) 3-5, [3-29](#page-146-1) [MessageReceived event,](#page-196-2) 3-79 [properties,](#page-147-0) 3-30 [oseSetDBKey method,](#page-142-1) 3-25 [oseSetProgress method,](#page-138-0) 3-21 [oseShareConnection method,](#page-141-2) 3-24 [OSETransport class,](#page-127-1) 3-10 Out-Queue [synchronization,](#page-30-0) 2-3

### **P**

[Packaging Wizard,](#page-22-2) 1-11, [1-12](#page-23-2) [editing application definition,](#page-249-0) 5-10 [listing applications,](#page-247-0) 5-8 [new application,](#page-243-0) 5-4 [package application,](#page-48-1) 2-21 [publish application,](#page-48-1) 2-21 [starting,](#page-249-1) 5-10 [parent table hint,](#page-113-0) 2-86 [creating in MDW,](#page-222-1) 4-13 password [modify,](#page-51-0) 2-24 performance [considerations,](#page-13-5) 1-2 [consperf utility,](#page-12-2) 1-1 [scripts,](#page-230-0) 4-21 PL/SQL procedure [DML operations,](#page-63-1) 2-36, [2-60](#page-87-0) primary key [behavior,](#page-22-1) 1-11 composite [query rule,](#page-62-1) 2-35 [creating virtual,](#page-237-0) 4-28

hint [creating in MDW,](#page-222-1) 4-13 [index,](#page-59-0) 2-32, [2-87](#page-114-1) [virtual,](#page-114-2) 2-87 privileges [setting,](#page-117-0) 2-90 project [MDW, create,](#page-211-0) 4-2 properties [OSESession,](#page-147-0) 3-30 proxy [setting proxy information for](#page-165-0)  synchronization, 3-48 publication [add publication item,](#page-60-0) 2-33 [altering,](#page-60-0) 2-33 associate [publication item,](#page-232-1) 4-23 [script,](#page-234-1) 4-25 [sequence,](#page-234-2) 4-25 [automatic synchronization,](#page-235-0) 4-26 [rule,](#page-56-0) 2-29 [create,](#page-51-1) 2-24 [APIs,](#page-48-2) 2-21 [MDW,](#page-48-1) 2-21 [create using MDW,](#page-22-5) 1-11, [4-1](#page-210-2) [creation,](#page-26-2) 1-15, [4-22](#page-231-0) [deploy,](#page-239-0) 4-30 [import existing from repository,](#page-235-1) 4-26 [overview,](#page-13-6) 1-2, [1-9](#page-20-0) [setting order execution for publication](#page-234-3)  items, 4-25 [specifying conflict resolution rules,](#page-232-0) 4-23 [subscribing clients to,](#page-61-0) 2-34 [test synchronization,](#page-238-0) 4-29 [test using MDW,](#page-237-1) 4-28 [use Quick Wizard,](#page-213-0) 4-4 publication item [add to publication,](#page-60-0) 2-33 [altering,](#page-60-0) 2-33 [associate with publication,](#page-232-1) 4-23 [attach PL/SQL procedure,](#page-64-0) 2-37 [automatic synchronization,](#page-38-1) 2-11 [conflict resolution,](#page-21-0) 1-10 [create,](#page-53-0) 2-26 [APIs,](#page-48-2) 2-21 [create using MDW,](#page-217-0) 4-8 [creating SQL query,](#page-220-1) 4-11 [creating SQL statement,](#page-221-3) 4-12 [dependency hint,](#page-221-1) 4-12 [DML procedure,](#page-64-0) 2-37 [execution order,](#page-234-3) 4-25 [import from repository,](#page-235-1) 4-26 [modifying,](#page-62-0) 2-35 [overview,](#page-13-7) 1-2, [1-9](#page-20-0) [queue-based,](#page-92-0) 2-65, [2-67,](#page-94-0) [2-73,](#page-100-1) [4-9](#page-218-1) [create,](#page-100-1) 2-73 [register package,](#page-100-0) 2-73 [setting priority,](#page-234-4) 4-25 [use Quick Wizard,](#page-213-0) 4-4

[weight, 1-10](#page-21-0) publishing [application,](#page-13-1) 1-2

### **Q**

query rule [composite primary key,](#page-62-1) 2-35 [queue-based,](#page-100-0) 2-73 [notify clients,](#page-104-0) 2-77 [publication item,](#page-92-0) 2-65 [create queues,](#page-94-0) 2-67 [creation,](#page-100-1) 2-73 [refresh,](#page-35-3) 2-8 [defined in MDW,](#page-218-1) 4-9 [replication,](#page-91-0) 2-64 queues [data collection,](#page-101-0) 2-74 [involved in synchronization,](#page-30-0) 2-3

### **R**

read-only [snapshots,](#page-45-1) 2-18 refresh [complete,](#page-35-0) 2-8, [2-53](#page-80-0) [defined in MDW,](#page-218-1) 4-9 fast, [2-7,](#page-34-0) [2-51,](#page-78-0) [2-52](#page-79-0) [forced,](#page-35-2) 2-8 [queue-based,](#page-35-3) 2-8 [snapshot,](#page-46-0) 2-19 [synchronization,](#page-34-1) 2-7 [registerQueuePkg method,](#page-100-0) 2-73 [removeSyncRule method,](#page-58-4) 2-31 replication sequence [SQLite Mobile Client,](#page-127-2) 3-10 repository [architecture,](#page-19-1) 1-8 [resetCache method,](#page-60-0) 2-33 resource [limitations,](#page-24-2) 1-13 Resource Manager [API,](#page-26-3) 1-15 [description,](#page-17-5) 1-6 [Resource Manager APIs,](#page-48-0) 2-21 [restricting predicate,](#page-65-1) 2-38 [RuleInfo class,](#page-56-1) 2-29 rules [automatic synchronization,](#page-39-0) 2-12 [publication,](#page-56-0) 2-29, [4-26](#page-235-0) [conflict,](#page-60-1) 2-33 [Rules class,](#page-56-2) 2-29

## **S**

scalability [designing application,](#page-24-0) 1-13 [measures,](#page-12-4) 1-1 schema

[evolution,](#page-115-0) 2-88 script [adding to publication in MDW,](#page-230-0) 4-21 [associate with publication,](#page-234-1) 4-25 [DDL dependencies,](#page-230-0) 4-21 [import from repository,](#page-235-1) 4-26 security [designing application,](#page-24-0) 1-13 [measures,](#page-12-4) 1-1 [selective synchronization,](#page-126-0) 3-9, [3-34](#page-151-1) [SelectPub method,](#page-151-2) 3-34 sequence [associate with publication,](#page-234-2) 4-25 [create,](#page-61-1) 2-34 [creating in MDW,](#page-226-0) 4-17 [definition,](#page-226-1) 4-17 [emulate,](#page-127-0) 3-10 [import from repository,](#page-235-1) 4-26 **SOLite** [mobile client,](#page-127-0) 3-10 [SQLite Mobile Client,](#page-127-2) 3-10 [synchronization,](#page-61-2) 2-34 [setDfltColOptions flag,](#page-54-0) 2-27 [setSyncRuleParams method,](#page-56-3) 2-29 shared maps [grouping function to force sharing,](#page-233-1) 4-24 snapshot [definition,](#page-19-0) 1-8 [manage,](#page-45-0) 2-18 [overview,](#page-13-8) 1-2, [1-9](#page-20-1) [read-only,](#page-45-1) 2-18, [4-23](#page-232-2) [refresh,](#page-46-0) 2-19 [template variables,](#page-46-1) 2-19 [updatable,](#page-45-2) 2-18, [4-23](#page-232-2) snapshot definitions [declarative,](#page-44-0) 2-17 [programmatic,](#page-47-0) 2-20 SQL exception [inconsistent datatypes,](#page-62-1) 2-35 SQLite [database,](#page-15-1) 1-4 [overview,](#page-16-1) 1-5 mobile client [sequences,](#page-127-0) 3-10 [set default column options,](#page-54-0) 2-27 SQLite Mobile Client .Net API [synchronization,](#page-156-1) 3-39 replication [sequence,](#page-127-2) 3-10 [sequence,](#page-127-2) 3-10 [Standalone Job engine,](#page-252-5) 6-1 subscription [create,](#page-18-2) 1-7 [instantiate,](#page-61-3) 2-34 [overview,](#page-13-9) 1-2, [1-9](#page-20-1) Sync Agent [callback function,](#page-186-2) 3-69 [control commands,](#page-183-0) 3-66

[manage,](#page-171-1) 3-54, [3-73](#page-190-0)

[native API, 3-61](#page-178-2) [manages automatic synchronization,](#page-169-3) 3-52 [retrieve status,](#page-180-0) 3-63 [status,](#page-173-0) 3-56, [3-63,](#page-180-3) [3-76](#page-193-0) [status codes,](#page-181-1) 3-64, [3-73](#page-190-3) [track progress,](#page-196-0) 3-79 [trapping error data,](#page-176-0) 3-59 [trapping status,](#page-176-0) 3-59 [wait for status,](#page-183-1) 3-66 Sync Client [downloading data,](#page-30-3) 2-3 Sync Server [execution process,](#page-30-2) 2-3 [uploading data,](#page-30-4) 2-3 [SyncDirection enumeration,](#page-145-5) 3-28, [3-36,](#page-153-2) [3-37](#page-154-2) [synchronization,](#page-171-2) 3-54 [API,](#page-121-1) 3-4 application [initiate,](#page-137-0) 3-20, [3-49](#page-166-0) automatic [API,](#page-169-0) 3-52 [C APIs,](#page-198-0) 3-81 [C# APIs,](#page-200-0) 3-83 [C++ APIs,](#page-198-0) 3-81 [close session,](#page-186-1) 3-69 [enabling,](#page-38-0) 2-11 [exception,](#page-178-0) 3-61 [Java API,](#page-170-0) 3-53 [Java APIs,](#page-199-0) 3-82 [LogMessage class,](#page-177-0) 3-60 [manage,](#page-171-1) 3-54, [3-62,](#page-179-3) [3-73](#page-190-0) [native API,](#page-178-1) 3-61 [.Net API,](#page-189-0) 3-72 [OSE API,](#page-169-2) 3-52 [overview,](#page-32-0) 2-5 [retrieve error information,](#page-188-0) 3-71 [retrieve status,](#page-180-0) 3-63 [set session parameters,](#page-184-0) 3-67 [status,](#page-175-0) 3-58, [3-77](#page-194-0) [Sync Agent,](#page-169-3) 3-52 [track progress,](#page-186-2) 3-69, [3-79](#page-196-0) [trapping error data,](#page-176-1) 3-59 [trapping status,](#page-176-1) 3-59 [change password,](#page-51-0) 2-24 [clean environment,](#page-139-0) 3-22, [3-50,](#page-167-0) [3-69](#page-186-0) complete refresh [overview,](#page-35-0) 2-8 [compose phase customization,](#page-66-1) 2-39 [composing transaction,](#page-30-1) 2-3 [conflicts,](#page-85-0) 2-58 [DDL Operations,](#page-114-3) 2-87 defining [conflict rules,](#page-60-1) 2-33 [publication items,](#page-56-4) 2-29 [determine progress,](#page-166-1) 3-49 [downloaded data processed,](#page-36-0) 2-9 [DownloadInfo class,](#page-87-1) 2-60 [downloading data,](#page-30-3) 2-3 [errors,](#page-85-0) 2-58, [4-24](#page-233-2) [execution steps,](#page-30-2) 2-3

[extending MyCompose,](#page-66-0) 2-39, [2-42,](#page-69-0) [2-45](#page-72-0) fast refresh [overview,](#page-34-0) 2-7 [file-based,](#page-35-1) 2-8, [3-23,](#page-140-2) [3-51](#page-168-0) [first,](#page-14-3) 1-3 forced refresh [overview,](#page-35-2) 2-8 [getDownloadInfo method,](#page-87-2) 2-60 [initiation,](#page-14-4) 1-3 [management,](#page-17-0) 1-6 [manual,](#page-120-1) 3-3 [cancel,](#page-139-1) 3-22 [close session,](#page-139-2) 3-22 [Java API,](#page-121-0) 3-4, [3-5](#page-122-0) [native API,](#page-129-0) 3-12, [3-13](#page-130-1) [.Net API,](#page-145-1) 3-28 [OCAPI,](#page-156-0) 3-39 [overview,](#page-32-0) 2-5 [retrieve error information,](#page-140-1) 3-23 [.Net API,](#page-146-1) 3-29, [3-74](#page-191-0) [overview,](#page-29-0) 2-2 [propagation,](#page-36-1) 2-9 [PublicationSize class,](#page-88-0) 2-61 [publish and subscribe model,](#page-48-2) 2-21 [publishing synonyms,](#page-112-0) 2-85 queue-based refresh [overview,](#page-35-3) 2-8 [queues,](#page-30-0) 2-3 [refresh option,](#page-34-1) 2-7 [remote database link support,](#page-112-1) 2-85, [2-86](#page-113-1) [retrieve error message,](#page-168-2) 3-51, [3-71](#page-188-1) [selective,](#page-126-0) 3-9, [3-34](#page-151-1) [separate databases,](#page-107-0) 2-80 [sequences,](#page-61-2) 2-34 [stage,](#page-138-2) 3-21 [subscribing users,](#page-61-4) 2-34 [Sync Discovery API,](#page-87-3) 2-60 [track progress,](#page-138-3) 3-21, [3-33](#page-150-1) [callback function,](#page-138-1) 3-21 [uploading data,](#page-30-4) 2-3 [using APIs,](#page-26-3) 1-15, [3-3](#page-120-1) [SyncProgressStage enumeration,](#page-146-2) 3-29 synonym [publish,](#page-112-0) 2-85

#### **T**

tables [users sharing,](#page-233-1) 4-24 transport custom [Java API,](#page-127-1) 3-10 [TransportType enumeration,](#page-146-3) 3-29, [3-36](#page-153-3) troubleshooting [sequences,](#page-61-2) 2-34 [synchronization conflicts,](#page-85-0) 2-58

#### **U**

[unRegisterQueuePkg method,](#page-100-0) 2-73

[UnselectPubs method, 3-34](#page-151-3) [upload\\_complete method,](#page-92-0) 2-65 [example,](#page-97-1) 2-70 [signature,](#page-97-0) 2-70 user [create,](#page-18-2) 1-7 [APIs,](#page-50-0) 2-23 [granting access,](#page-13-10) 1-2 [management,](#page-17-0) 1-6 [operations,](#page-14-5) 1-3 [provisioning,](#page-26-2) 1-15 [subscribing,](#page-61-4) 2-34

# **V**

view [fast refresh,](#page-78-0) 2-51 [parent table hint,](#page-221-2) 4-12, [4-13](#page-222-1) [primary key hint,](#page-221-2) 4-12, [4-13](#page-222-1) [virtual primary key,](#page-114-2) 2-87

### **W**

weight publication item [overview,](#page-21-0) 1-10